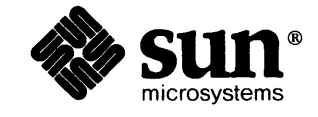

**READY AND AND AN** 

# **Release 3.4 Manual**  *for the* Sun Workstation

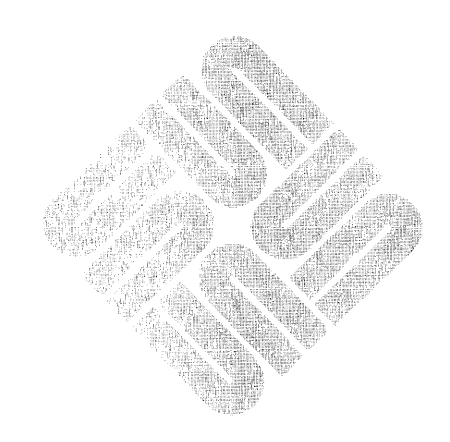

Part Number: 800-1614-10 Revision: A of 14 May 1987

Copyright © 1987 by Sun Microsystems, Inc.

 $\mathcal{L}$ 

 $\hat{\mathcal{A}}$ 

in.

This publication is protected by Federal Copyright Law, with all rights reserved. No part of this publication may be reproduced, stored in a retrieval system, translated, transcribed, or transmitted, in any fonn, or by any means manual, electric, electronic, electro-magnetic, mechanical, chemical, optical, or otherwise, without prior explicit written pennission from Sun Microsystems.

## **Contents**

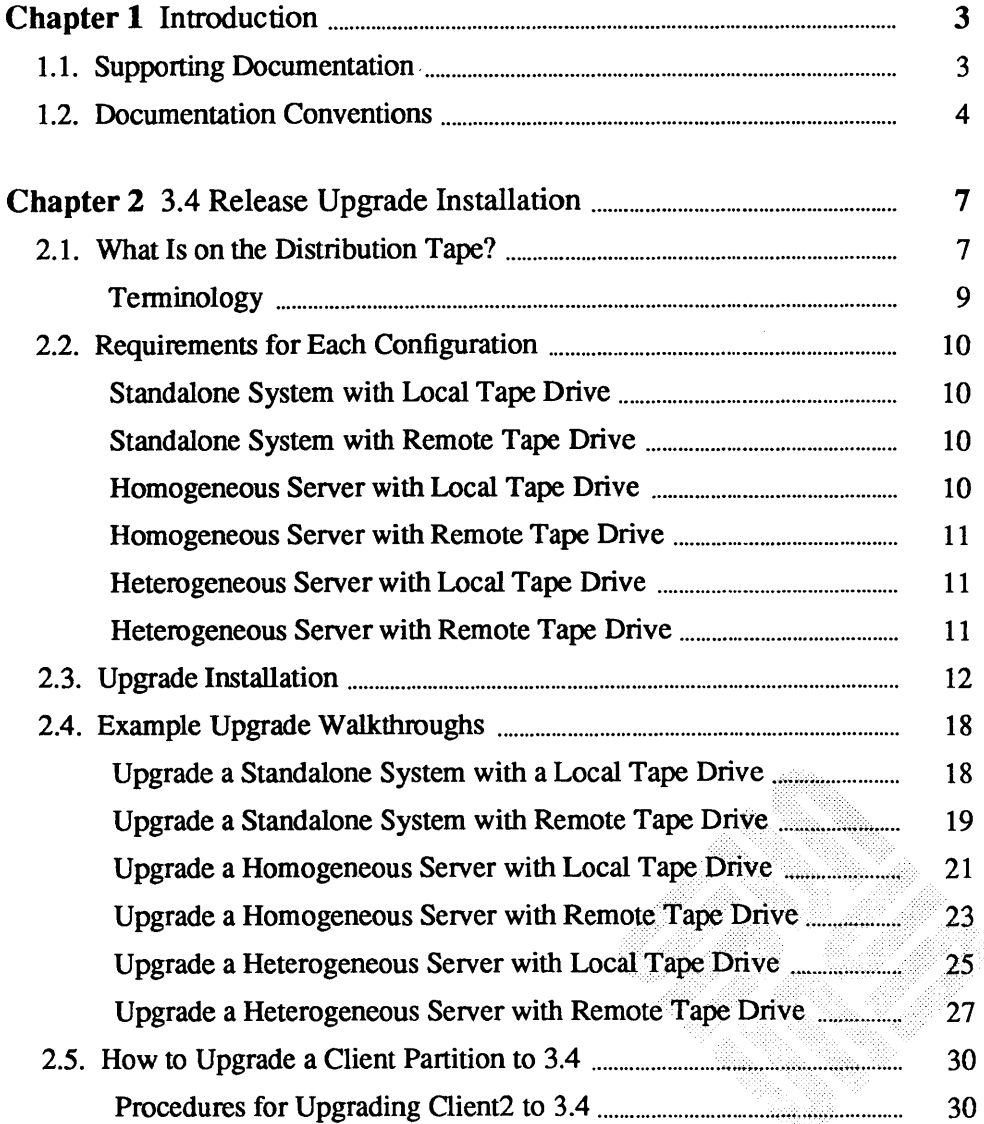

 $\bar{\mathcal{A}}$ 

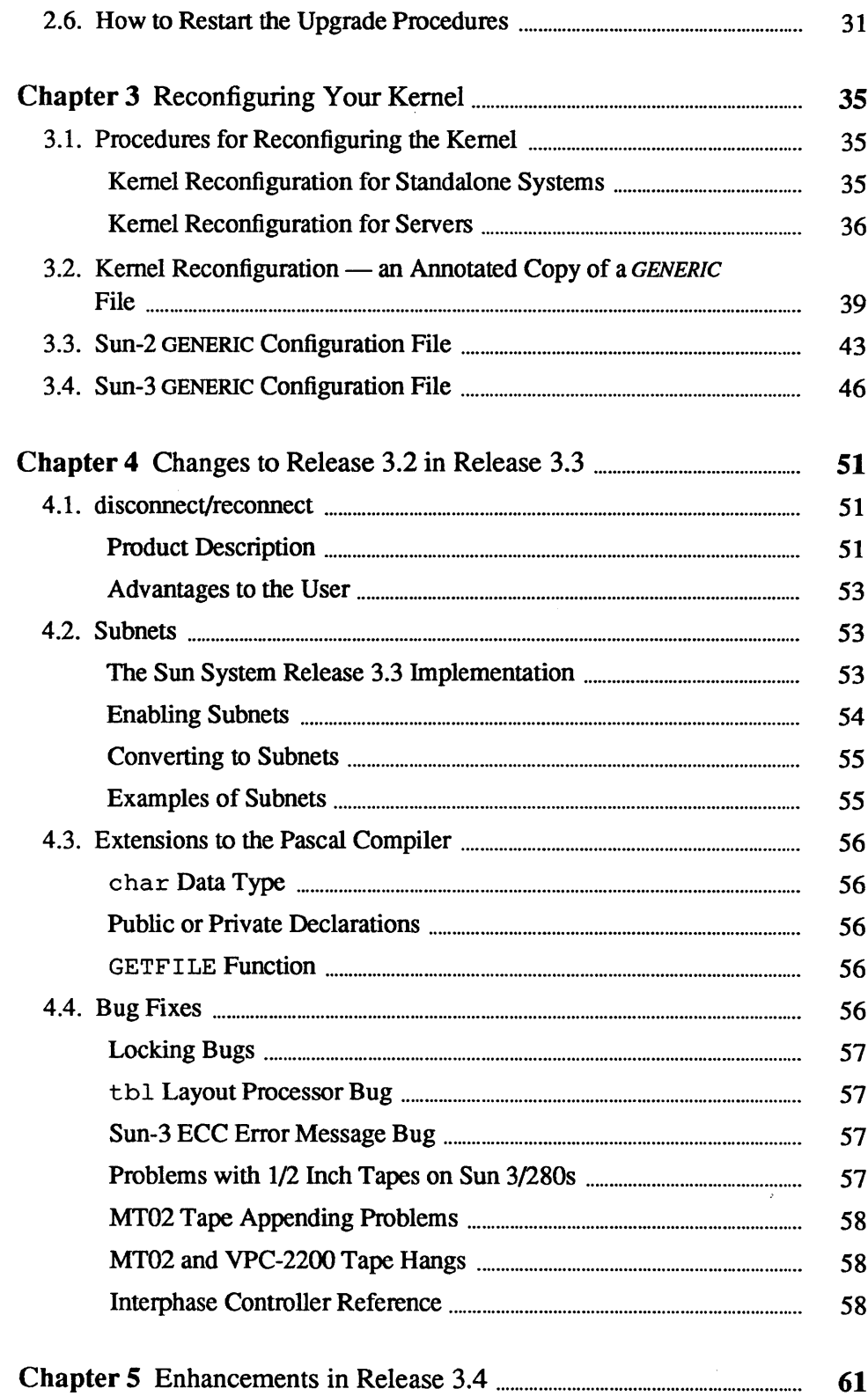

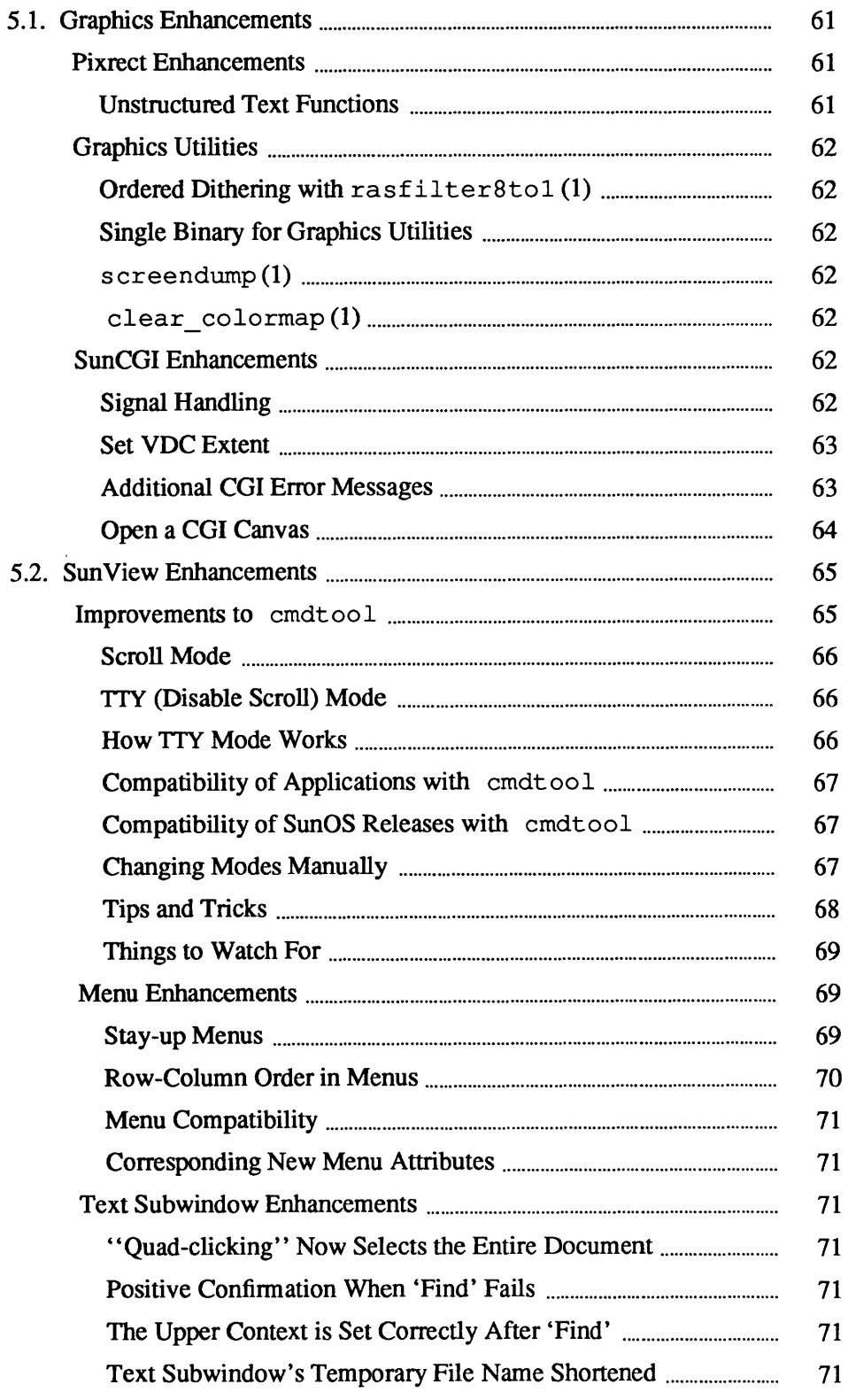

 $\hat{\mathcal{A}}$ 

l,

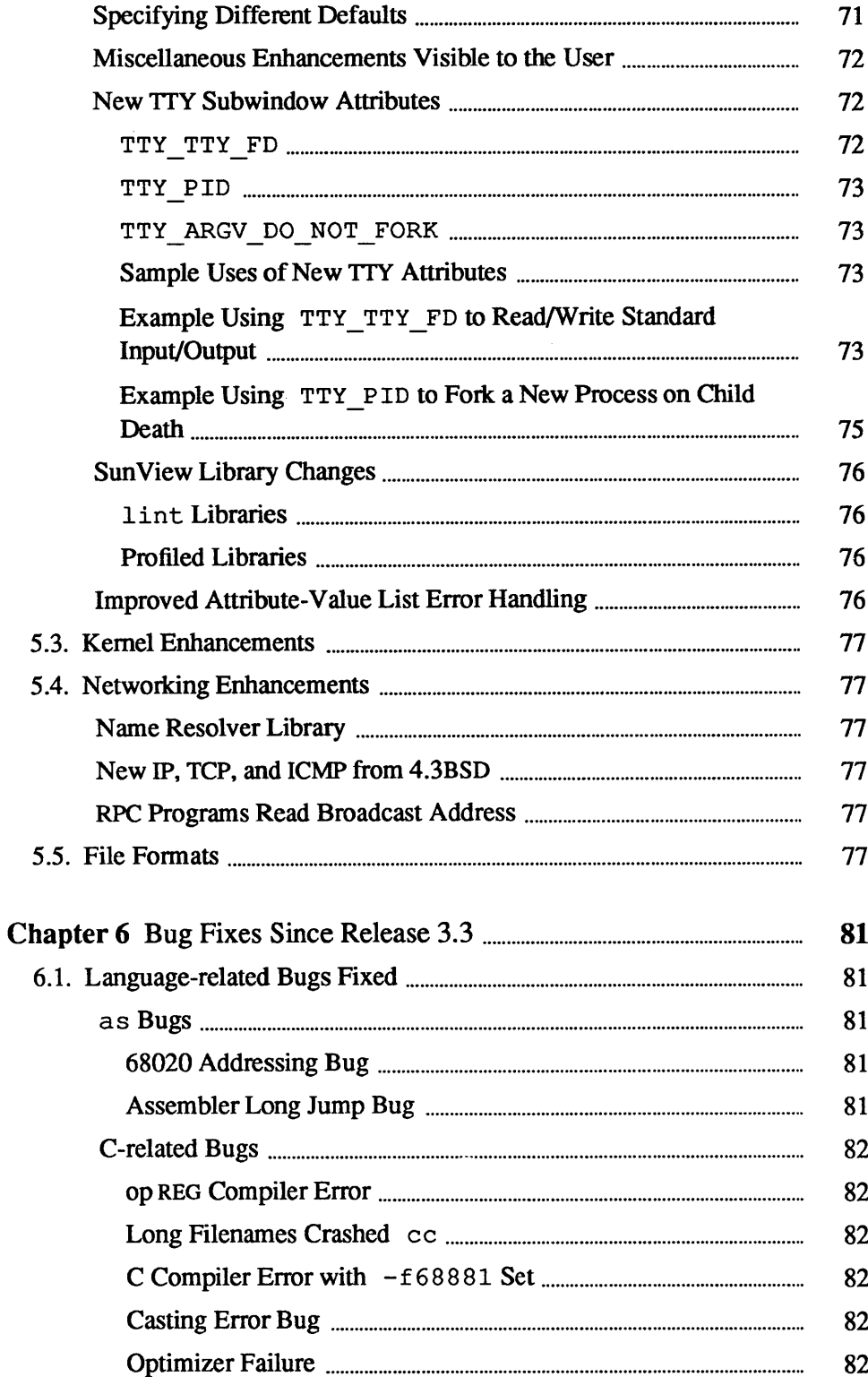

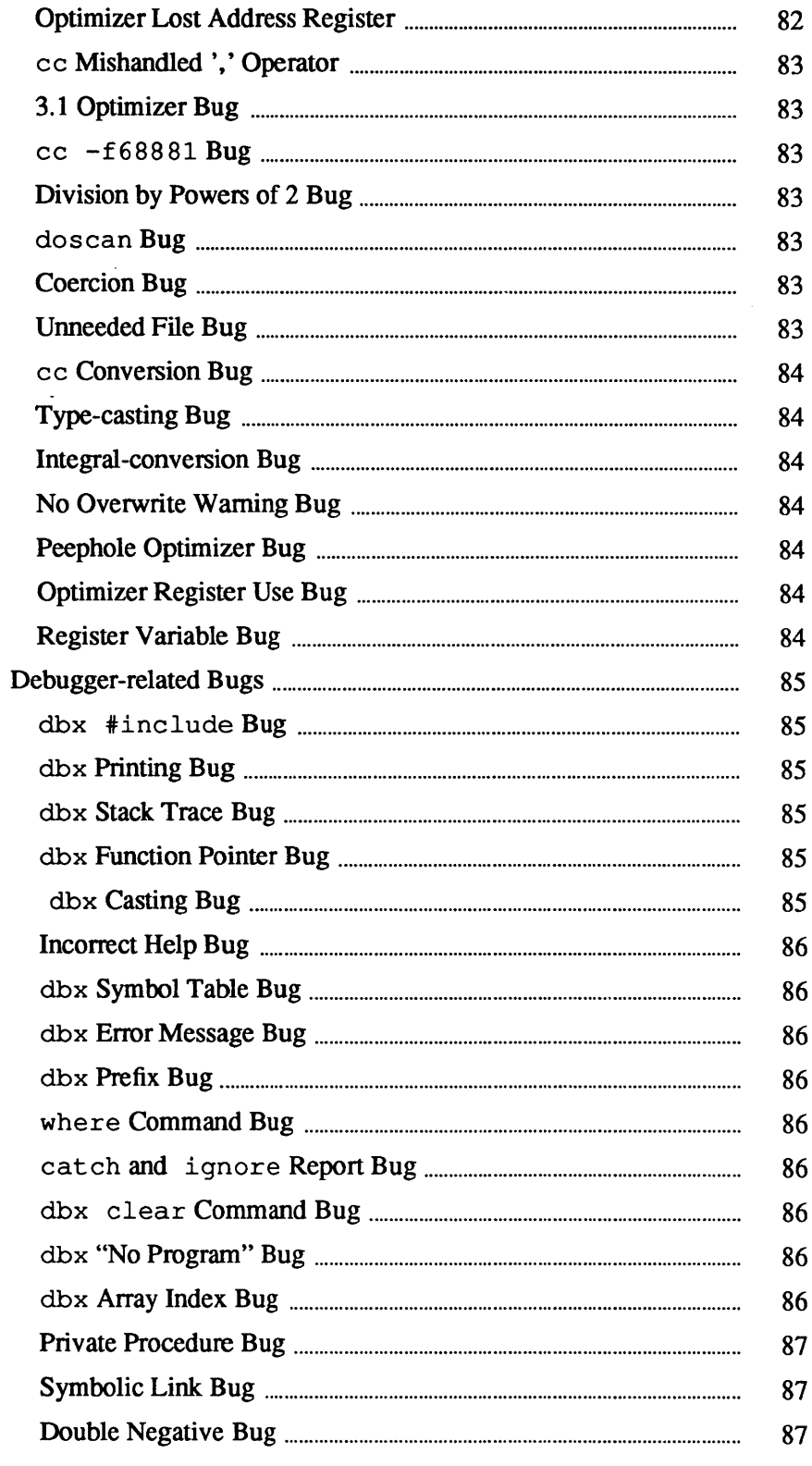

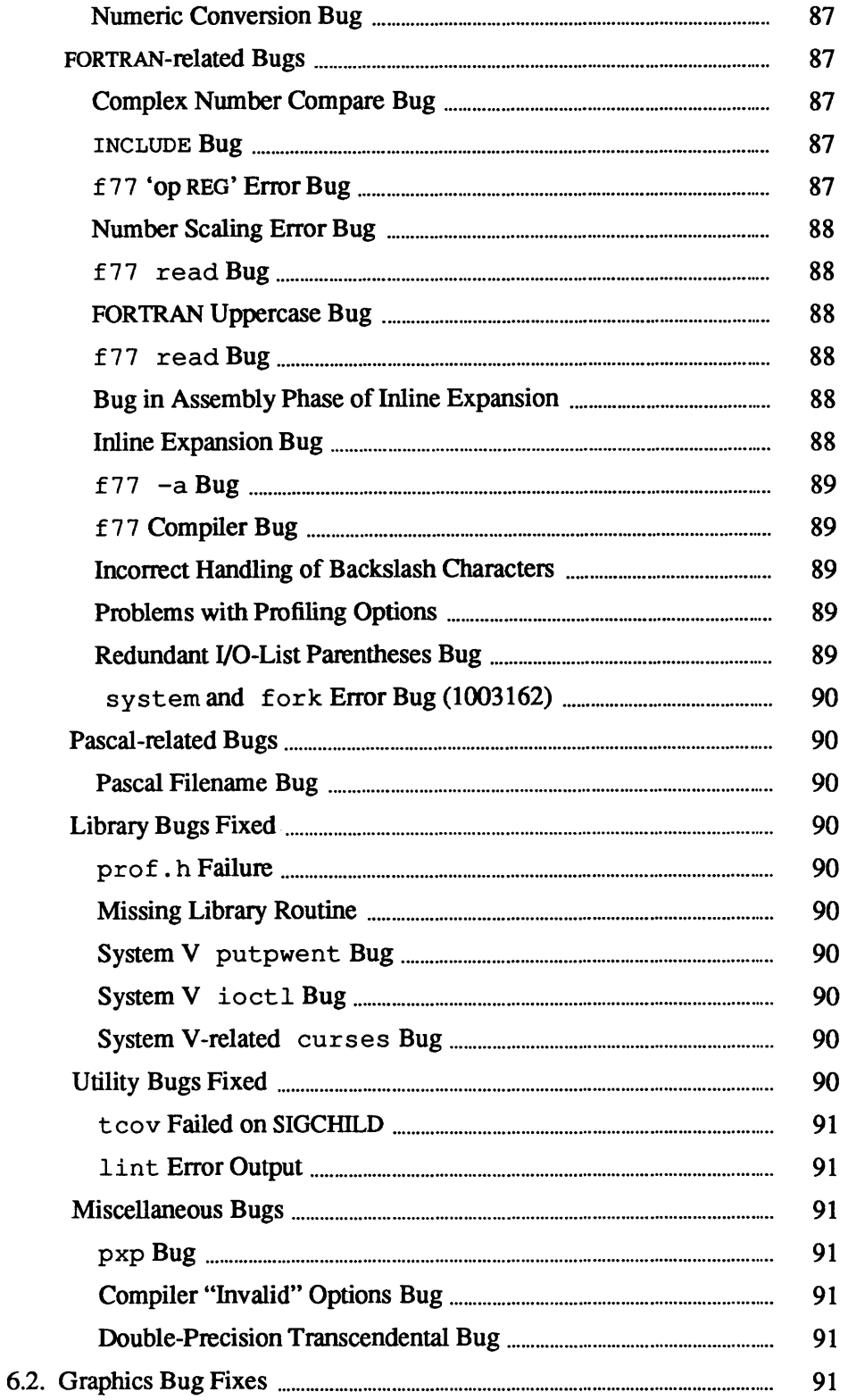

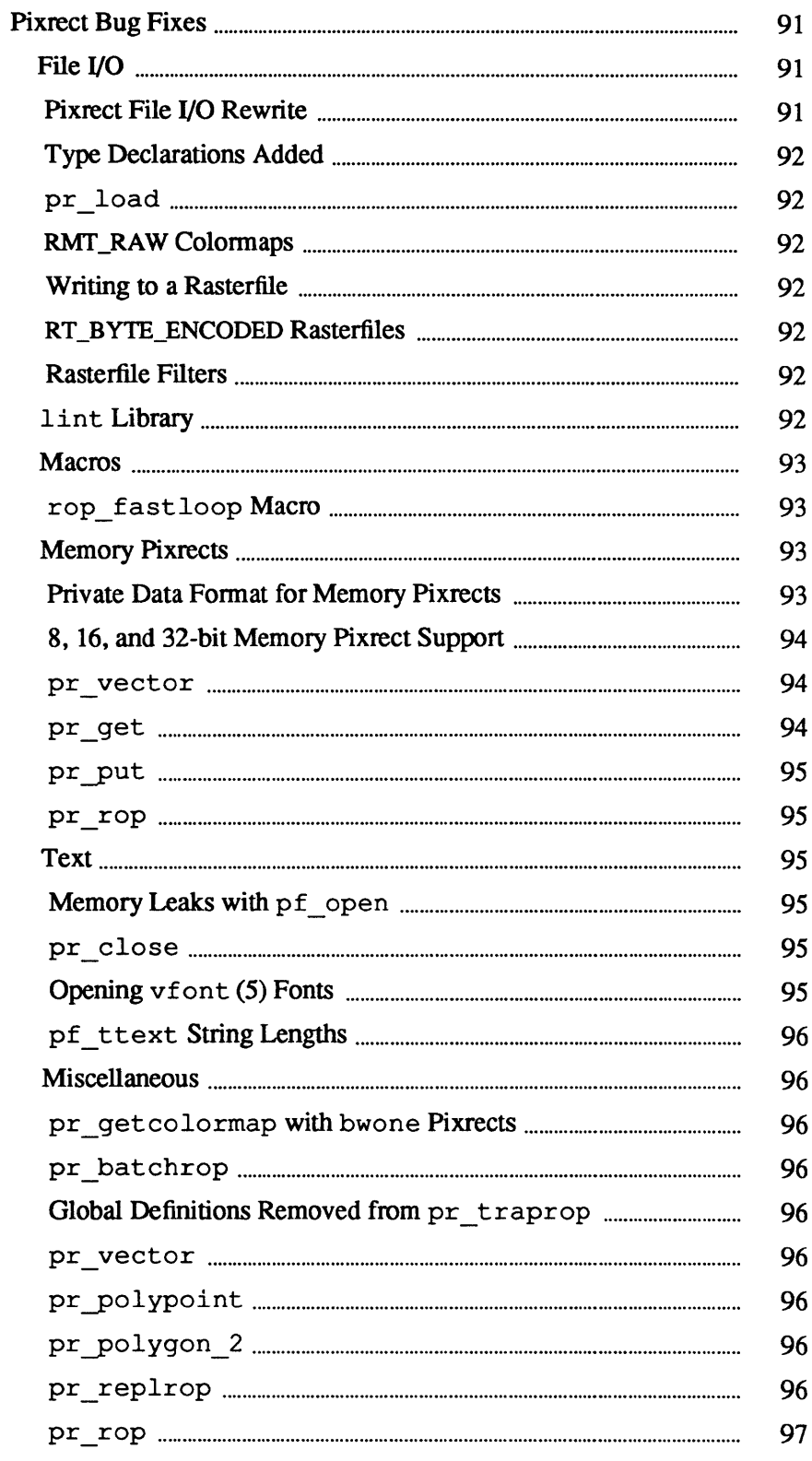

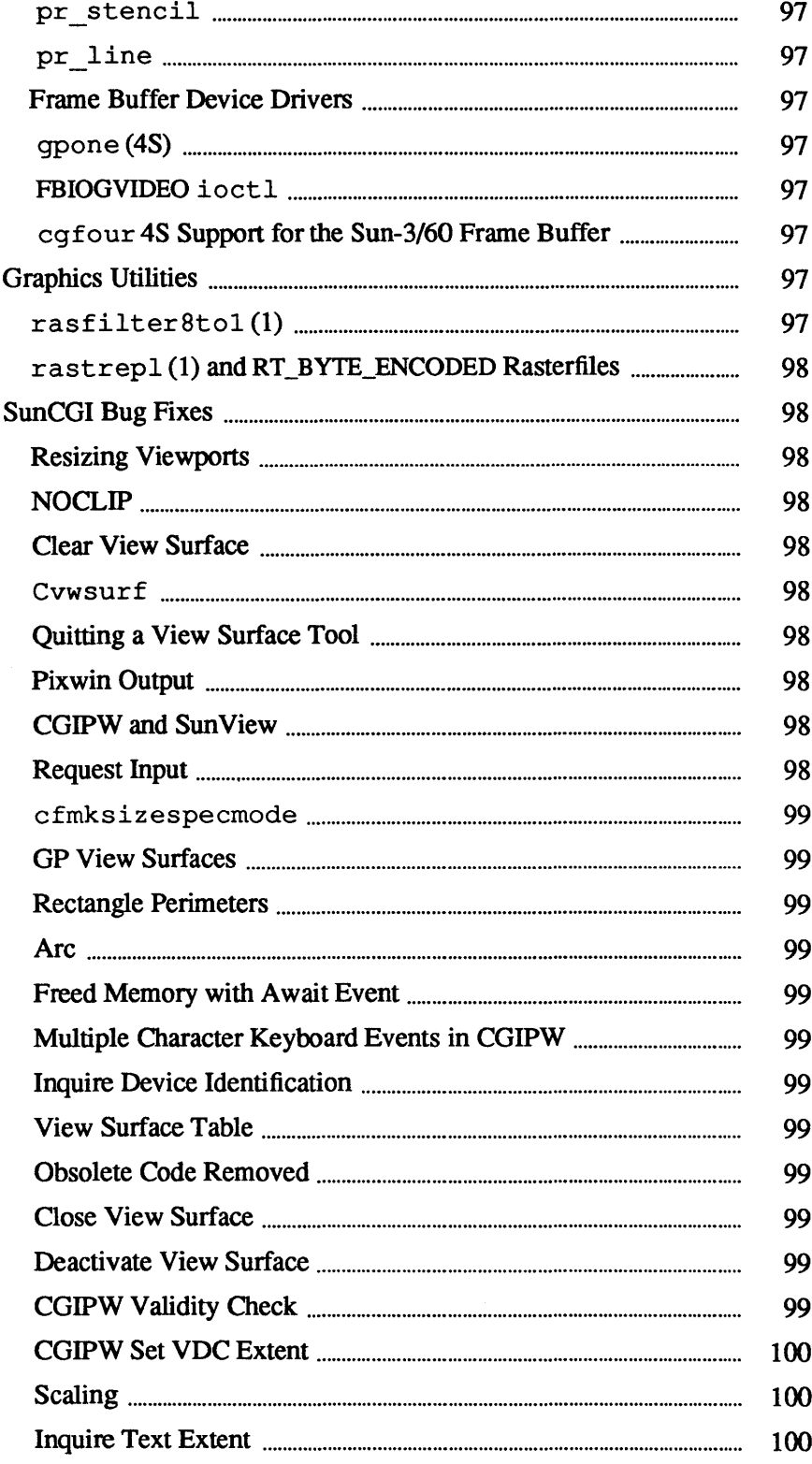

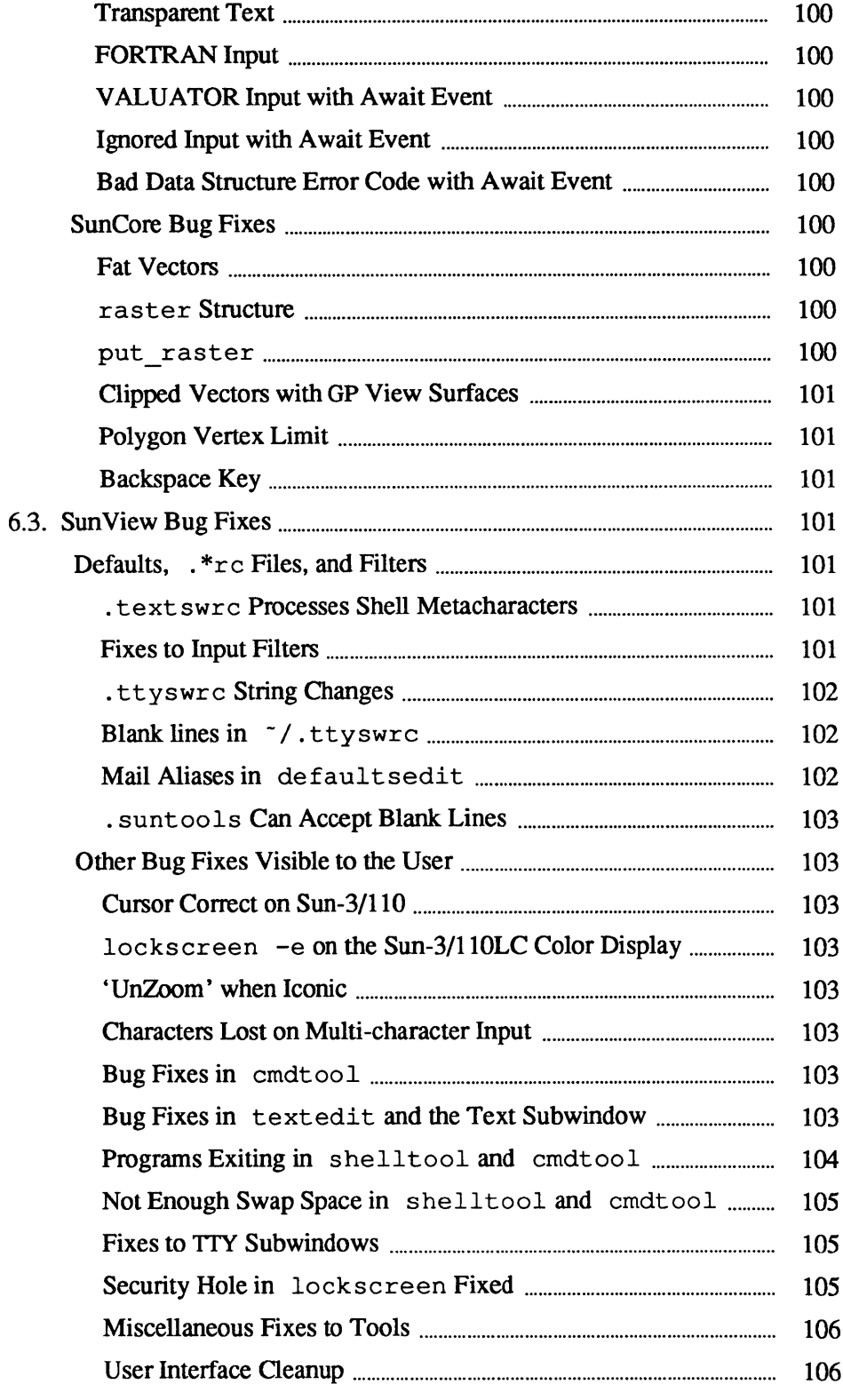

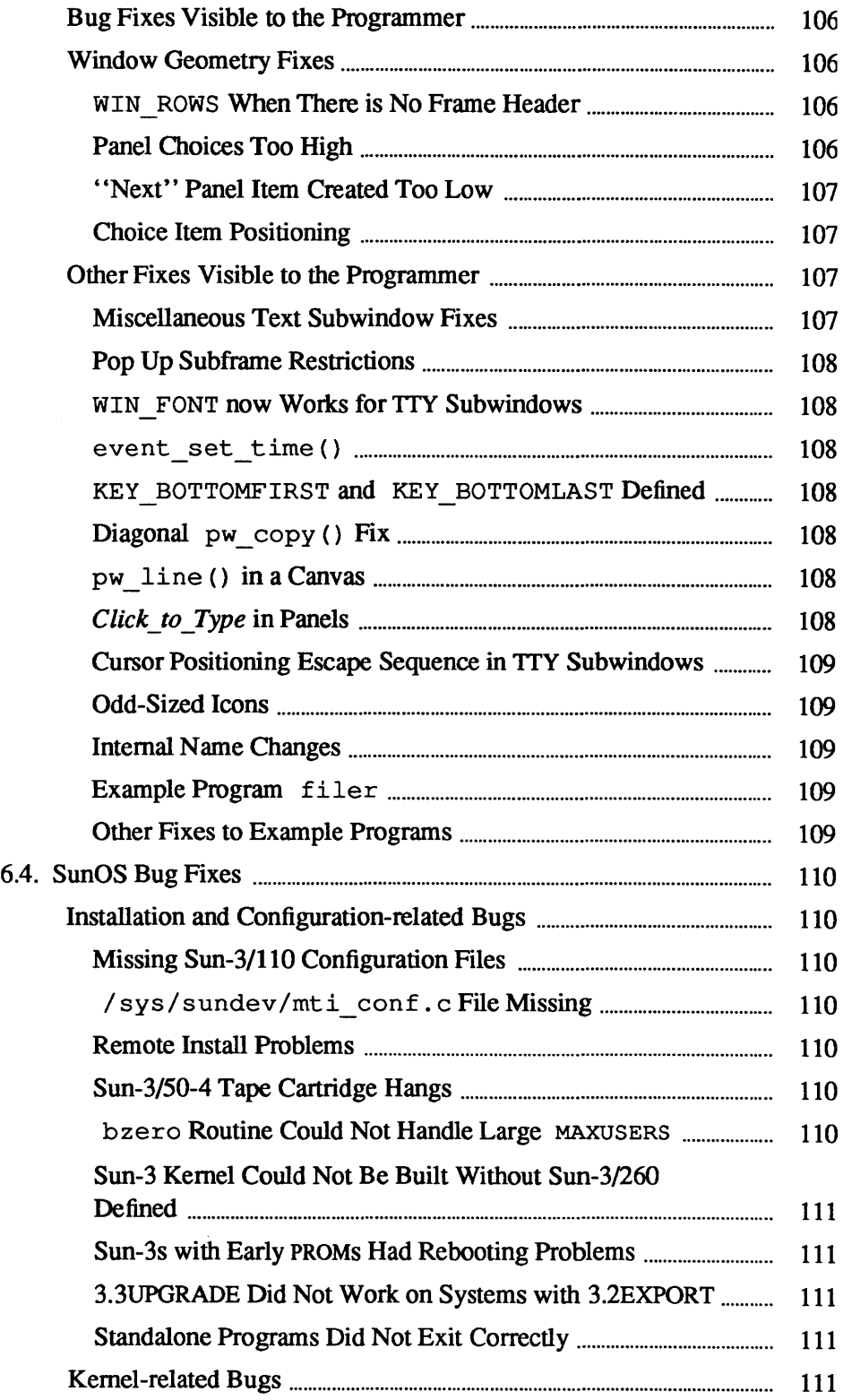

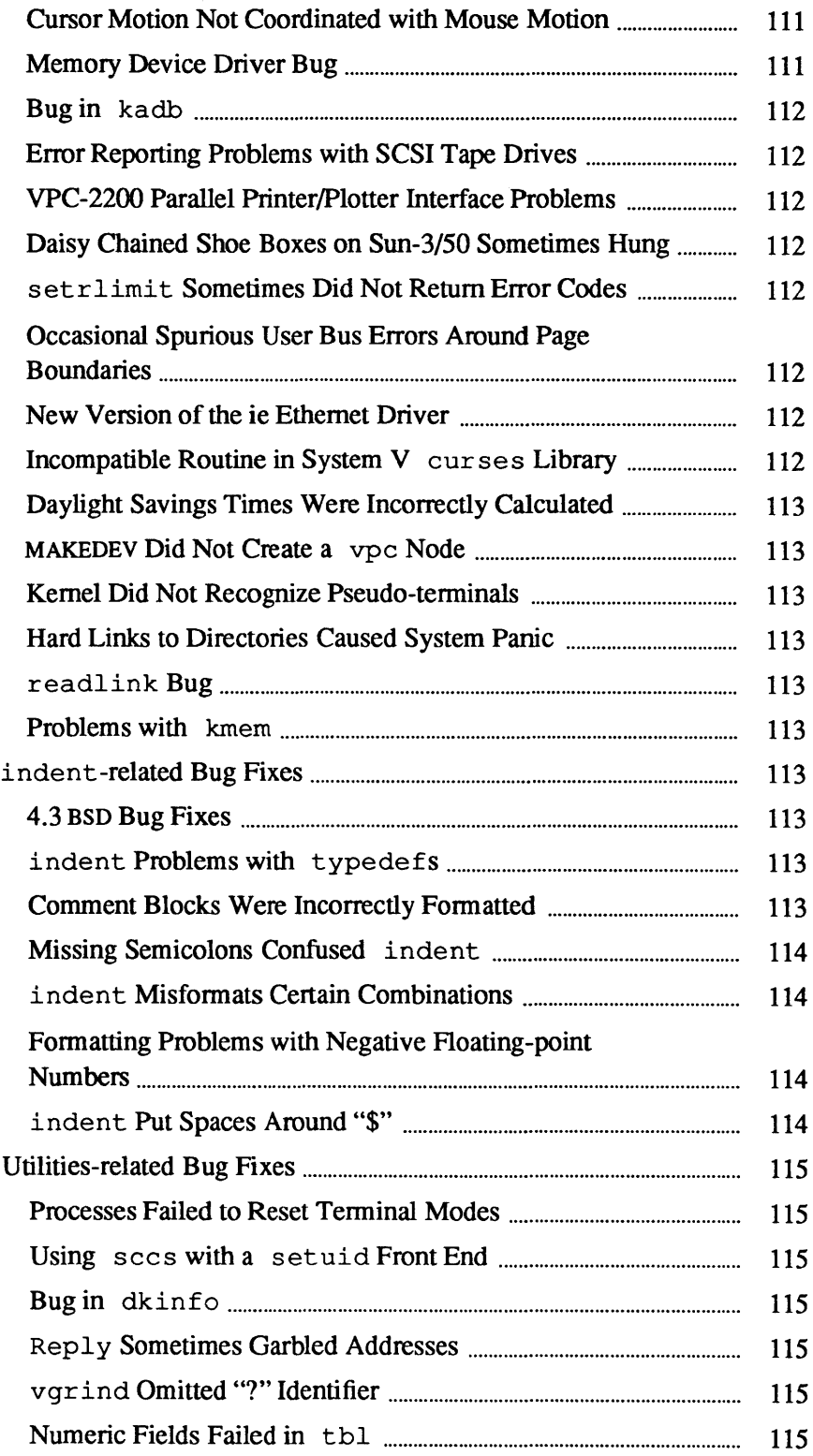

 $\bar{z}$ 

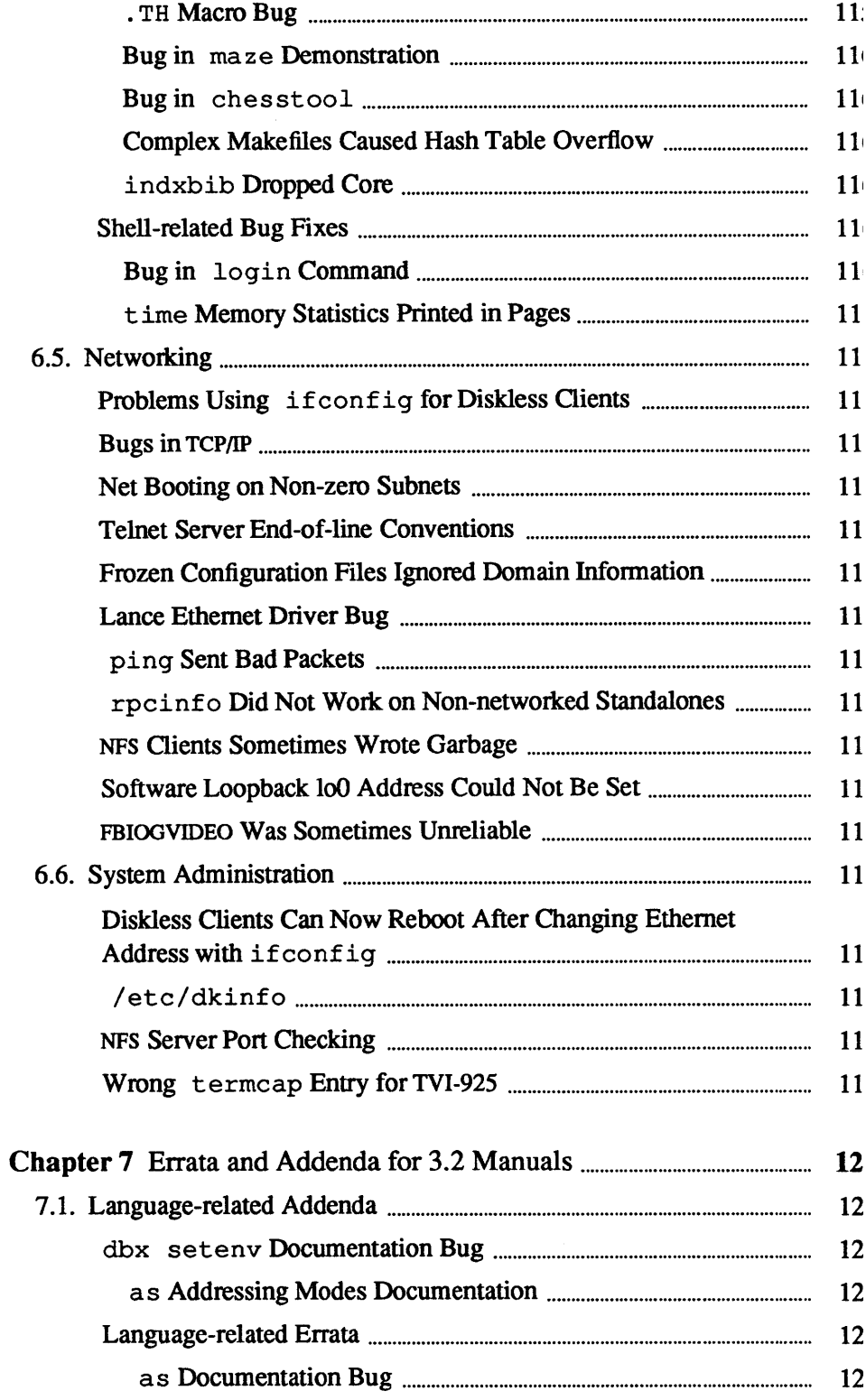

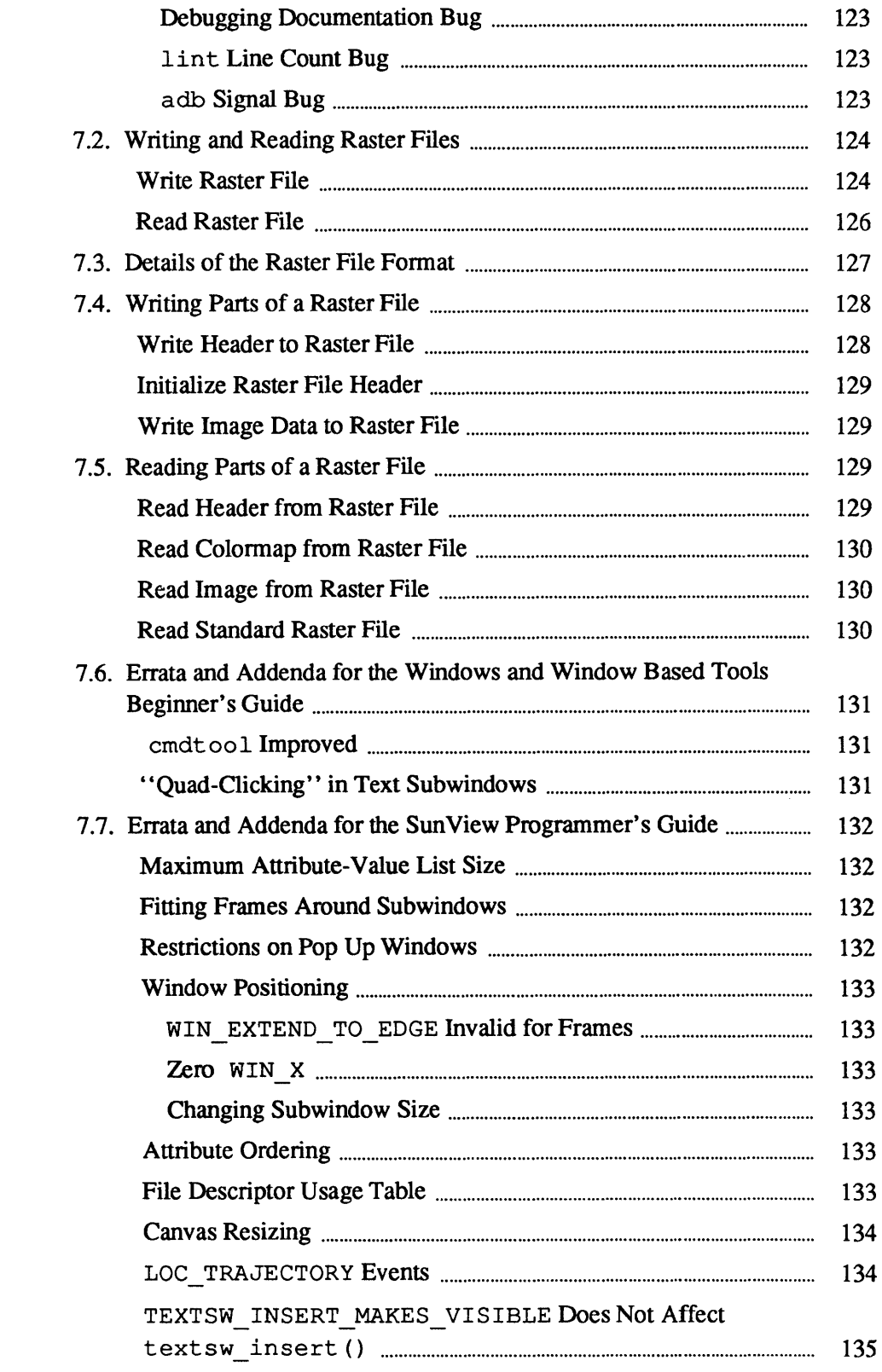

 $\hat{\boldsymbol{\beta}}$ 

 $\mathcal{L}_{\mathcal{A}}$ 

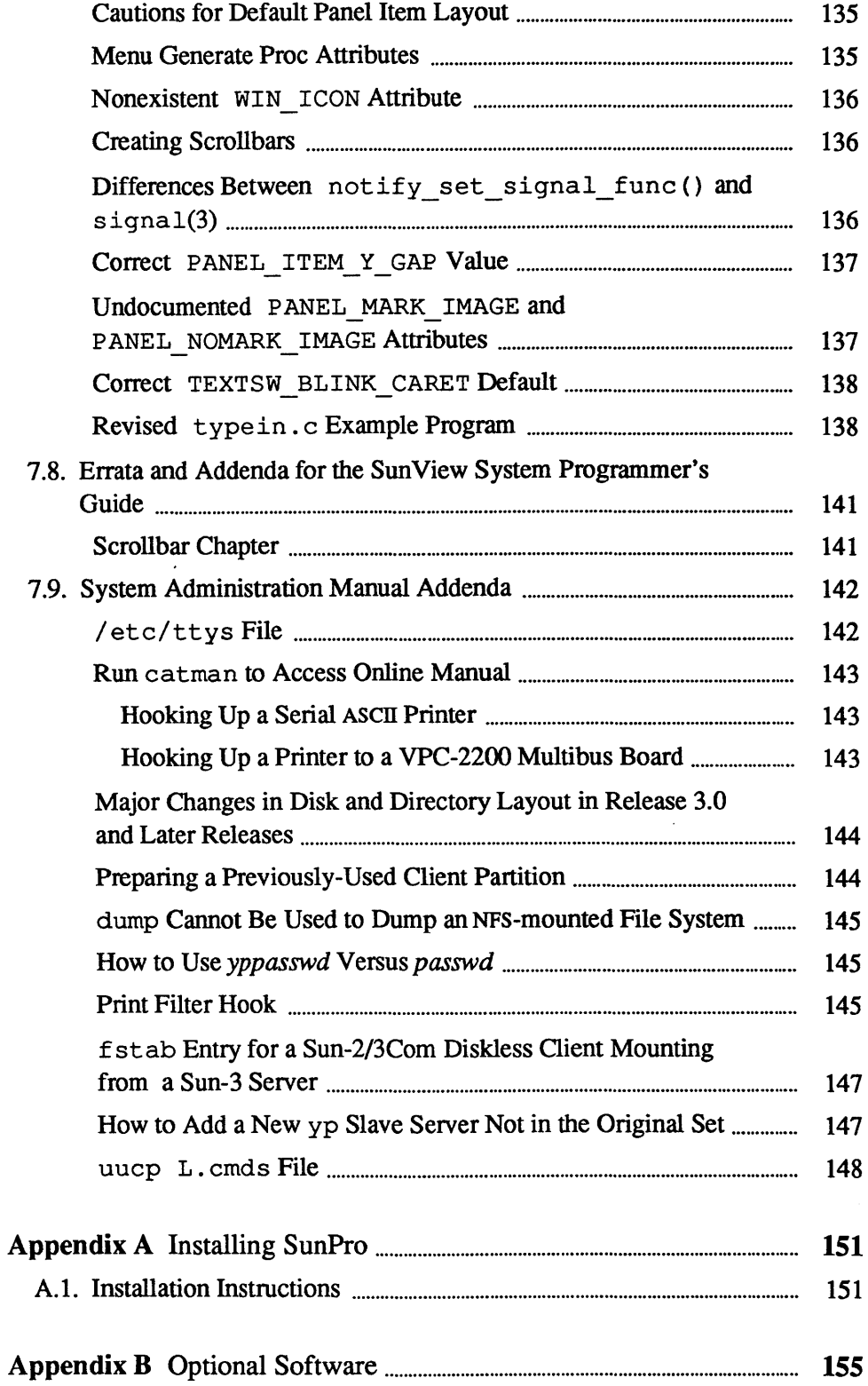

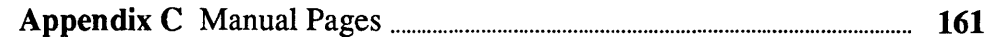

 $\sim 10^{-1}$ 

 $\label{eq:2.1} \mathcal{L}(\mathcal{L}^{\text{max}}_{\mathcal{L}}(\mathcal{L}^{\text{max}}_{\mathcal{L}}))\leq \mathcal{L}(\mathcal{L}^{\text{max}}_{\mathcal{L}}(\mathcal{L}^{\text{max}}_{\mathcal{L}}))$ 

### Tables

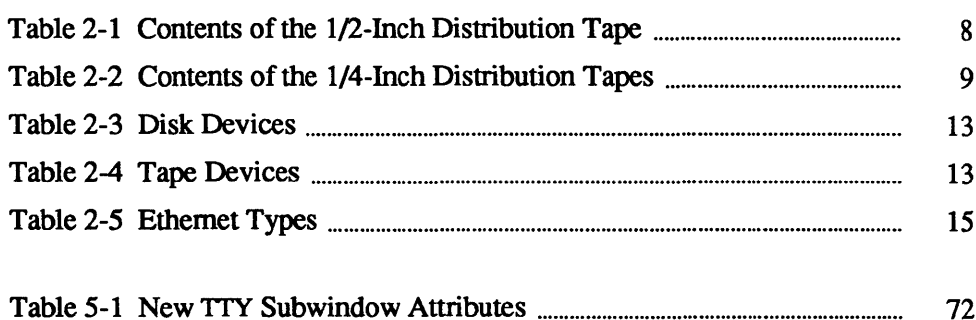

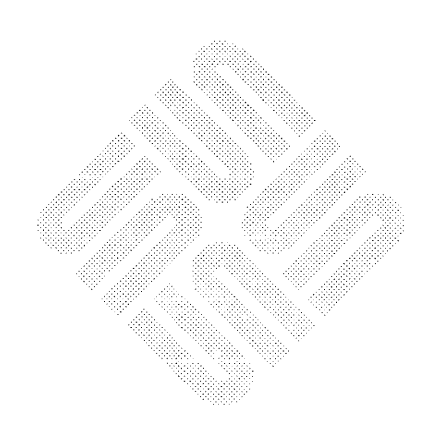

 $\label{eq:2.1} \frac{1}{\sqrt{2\pi}}\int_{\mathbb{R}^3} \frac{d\mu}{\sqrt{2\pi}} \left( \frac{d\mu}{\sqrt{2\pi}} \right)^2 \frac{d\mu}{\sqrt{2\pi}} \frac{d\mu}{\sqrt{2\pi}} \int_{\mathbb{R}^3} \frac{d\mu}{\sqrt{2\pi}} \frac{d\mu}{\sqrt{2\pi}} \frac{d\mu}{\sqrt{2\pi}} \frac{d\mu}{\sqrt{2\pi}} \frac{d\mu}{\sqrt{2\pi}} \frac{d\mu}{\sqrt{2\pi}} \frac{d\mu}{\sqrt{2\pi}} \frac{d\mu}{\sqrt{2\pi}}$ 

## **Figures**

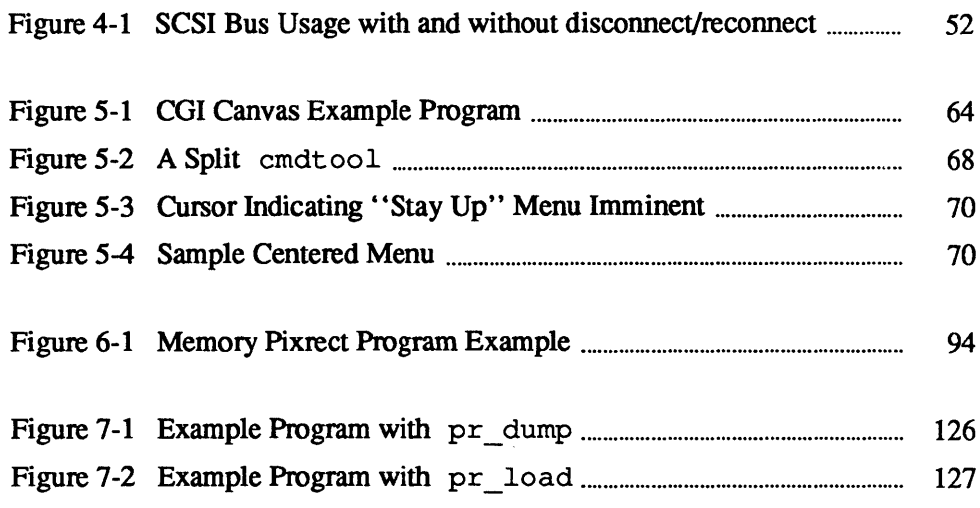

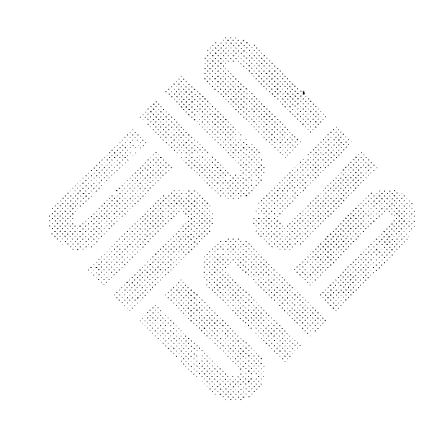

 $\label{eq:2.1} \mathcal{L}(\mathcal{L}^{\mathcal{L}}_{\mathcal{L}}(\mathcal{L}^{\mathcal{L}}_{\mathcal{L}})) \leq \mathcal{L}(\mathcal{L}^{\mathcal{L}}_{\mathcal{L}}(\mathcal{L}^{\mathcal{L}}_{\mathcal{L}})) \leq \mathcal{L}(\mathcal{L}^{\mathcal{L}}_{\mathcal{L}}(\mathcal{L}^{\mathcal{L}}_{\mathcal{L}}))$ 

 $\label{eq:2.1} \frac{1}{\sqrt{2}}\int_{\mathbb{R}^3}\frac{1}{\sqrt{2}}\left(\frac{1}{\sqrt{2}}\right)^2\frac{1}{\sqrt{2}}\left(\frac{1}{\sqrt{2}}\right)^2\frac{1}{\sqrt{2}}\left(\frac{1}{\sqrt{2}}\right)^2\frac{1}{\sqrt{2}}\left(\frac{1}{\sqrt{2}}\right)^2.$ 

 $\label{eq:2.1} \frac{1}{\sqrt{2}}\int_{\mathbb{R}^3}\frac{1}{\sqrt{2}}\left(\frac{1}{\sqrt{2}}\right)^2\frac{1}{\sqrt{2}}\left(\frac{1}{\sqrt{2}}\right)^2\frac{1}{\sqrt{2}}\left(\frac{1}{\sqrt{2}}\right)^2\frac{1}{\sqrt{2}}\left(\frac{1}{\sqrt{2}}\right)^2.$ 

 $\mathcal{A}^{\text{max}}_{\text{max}}$ 

## Introduction

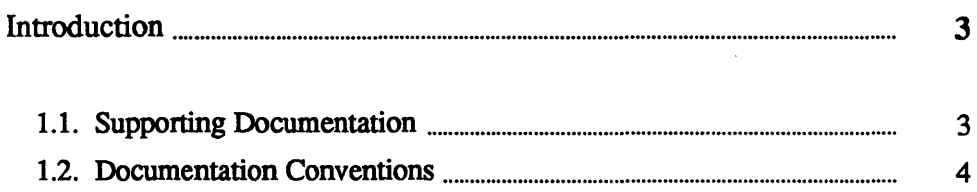

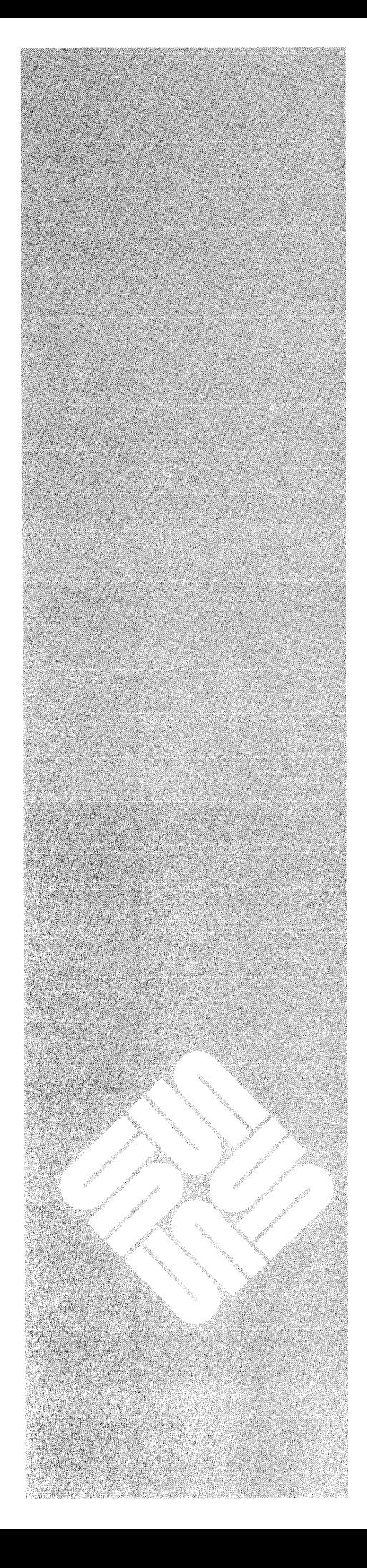

1

 $\label{eq:2.1} \frac{1}{\sqrt{2\pi}}\left(\frac{1}{\sqrt{2\pi}}\right)^{2} \frac{1}{\sqrt{2\pi}}\left(\frac{1}{\sqrt{2\pi}}\right)^{2} \frac{1}{\sqrt{2\pi}}\left(\frac{1}{\sqrt{2\pi}}\right)^{2} \frac{1}{\sqrt{2\pi}}\left(\frac{1}{\sqrt{2\pi}}\right)^{2} \frac{1}{\sqrt{2\pi}}\left(\frac{1}{\sqrt{2\pi}}\right)^{2} \frac{1}{\sqrt{2\pi}}\left(\frac{1}{\sqrt{2\pi}}\right)^{2} \frac{1}{\sqrt{2\pi}}\left(\frac{1}{$ 

### **Introduction**

1

This manual explains how to install the new Release 3.4 software and describes the many features and bug fixes included in the release. The text is organized as follows:

- $\Box$  Chapter 1 gives an overview of the document and the conventions it uses.
- $\Box$  Chapter 2 contains the installation instructions for upgrading to Release 3.4.
- <sup>D</sup>Chapter 3 explains how to reconfigure the kernel for Release 3.4.
- $\Box$  Chapter 4 describes enhancements and bug fixes made in Release 3.3, including an optional disconnect/reconnect facility, a subnet capability, enhancements to the Pascal compiler, and assorted bug fixes.
- $\Box$  Chapter 5 describes enhancements included in Release 3.4 for the following areas: graphics, SunView, kernel, networking, and the termcap file.
- $\Box$  Chapter 6 describes bug fixes made since Release 3.3.
- <sup>D</sup>Chapter 7 contains additions and changes made to Release 3.2 manuals on the following subjects: languages, graphics, Sun View, and system administration.
- $\Box$  Appendix A explains how to install the SunPro optional software.
- $\Box$  Appendix B lists optional software for Release 3.4.
- $\Box$  Appendix C contains a table of all additions and changes made to the both the online and printed manual pages. Manual pages that have been updated make up the remainder of this appendix.

### **1.1. Supporting Documentation**

If you need more information about topics in this manual, refer to the following:

- <sup>D</sup>*Installing UNIX on the Sun Workstation* for Release 3.2 (800-1521)
- <sup>D</sup>*Commands Reference Manualfor the Sun Workstation (800-1295)*
- <sup>D</sup>*Sun Diagnostics Manual (800-1361)*
- <sup>D</sup>*System Administration Manual for the Sun Workstation (800-1323)*

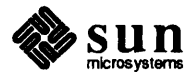

- 1.2. Documentation Conventions The following conventions are used in the procedures and examples throughout this document:
	- $\Box$  prompts from the system are printed in listing font like this.
	- <sup>o</sup>Infonnation that you type in response to the system is shown in bo1dface listing font 1ike this. Type everything shown in boldface exactly as it appears.
	- [J Where parts of a command are shown in *italic text like this,* they refer to a variable that you have to substitute from a selection; it is up to you to make the proper substitution.
	- $\Box$  Dialogues between you and the system are enclosed in gray boxes (except in Chapter 2) like the following:

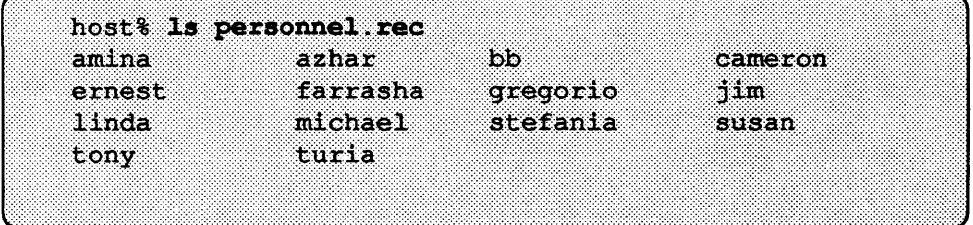

 $\Box$  Sections of program code are enclosed in clear boxes like the following:

```
int test[lOO]; 
main () 
{ 
   register int a, b, c, d, e, f; 
   test [a] = b & test [c & 0x1] & test [d & 0x1];
\mathbf{I}
```
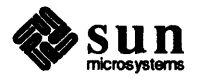

## **3.4 Release Upgrade Installation**

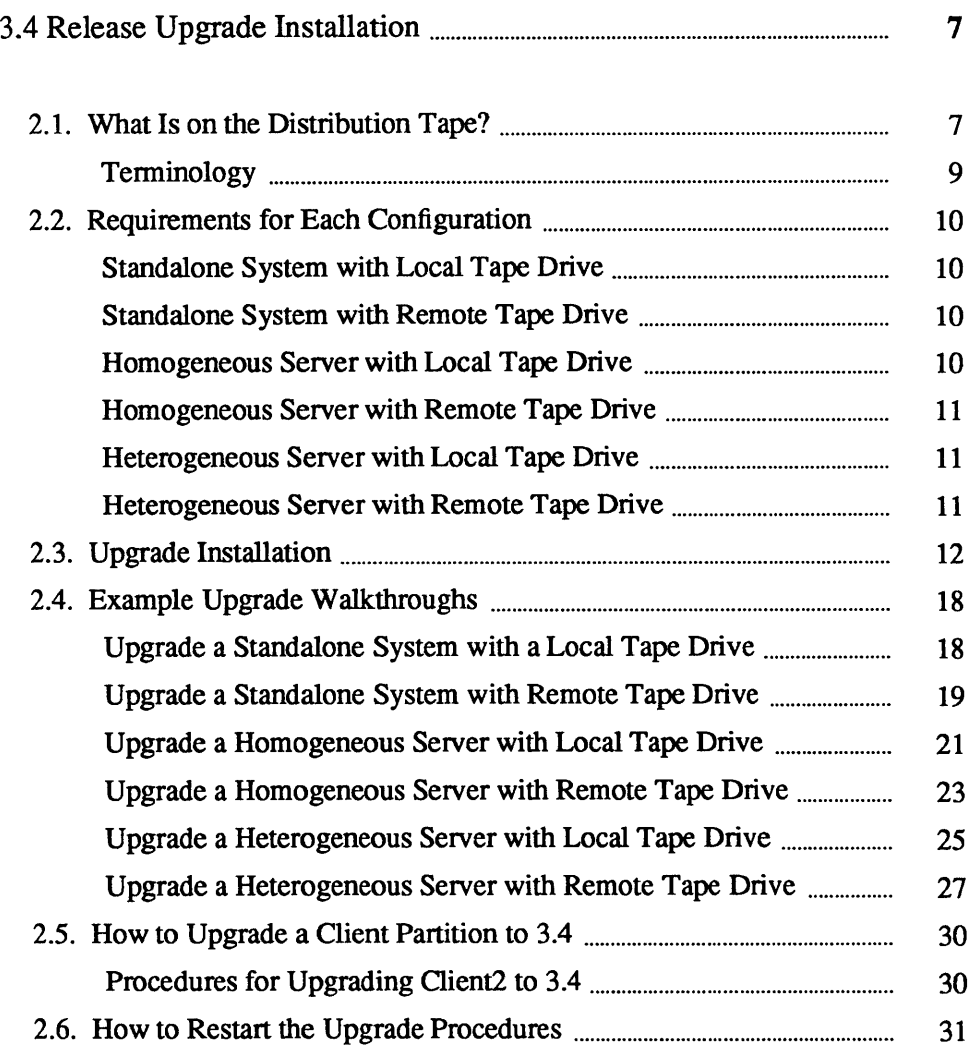

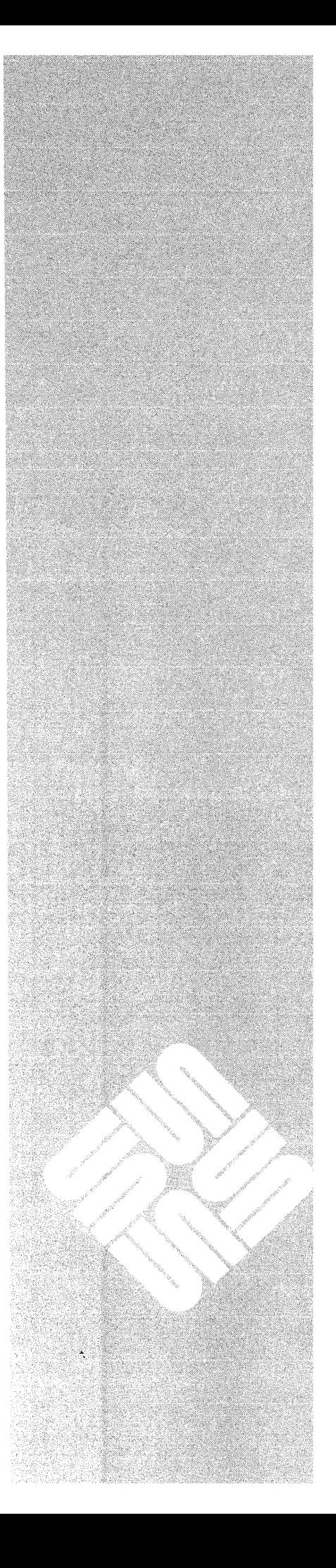

 $\sum$ 

### 3.4 Release Upgrade Installation

This chapter guides you through the Release 3.4 upgrade. The upgrade procedures in this chapter are designed to upgrade systems currently running Release 3.2 and Release 3.3. Release 3.4 is completely compatible with these previous releases; any program developed to run under them runs under 3.4. However, you have to recompile to take advantage of the new features.

The procedures in this chapter support the following configurations:

- $\Box$  standalone machines with a local tape drive and disk(s)
- $\Box$  standalone machines with disk(s) but without a local tape drive
- $\Box$  homogeneous servers with a local tape drive and disk(s)
- $\Box$  homogeneous servers with disk(s) but without a local tape drive
- $\Box$  heterogeneous servers with a local tape drive and disk(s)
- $\Box$  heterogeneous servers with disk(s) but without a local tape drive

Please read through this chapter a few times to familiarize yourself with the procedures before you start the upgrade. Pay particular attention to the infonnation in Section 2.3, "Requirements for Each Configuration," because it describes the requirements for each configuration before you can upgrade it to Release 3.4.

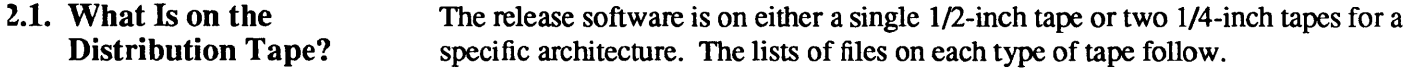

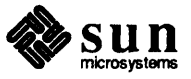

### Table 2-1 *Contents of the 112-Inch Distribution Tape*

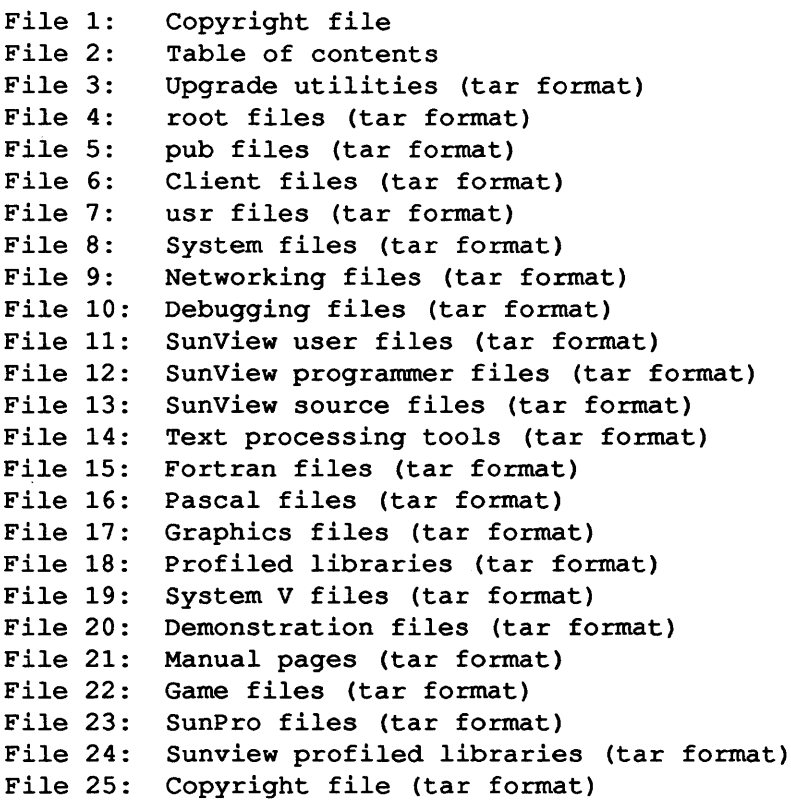

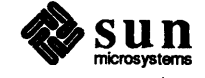

#### Table 2-2 *Contents of the 1I4-Inch Distribution Tapes*

#### Tape 1

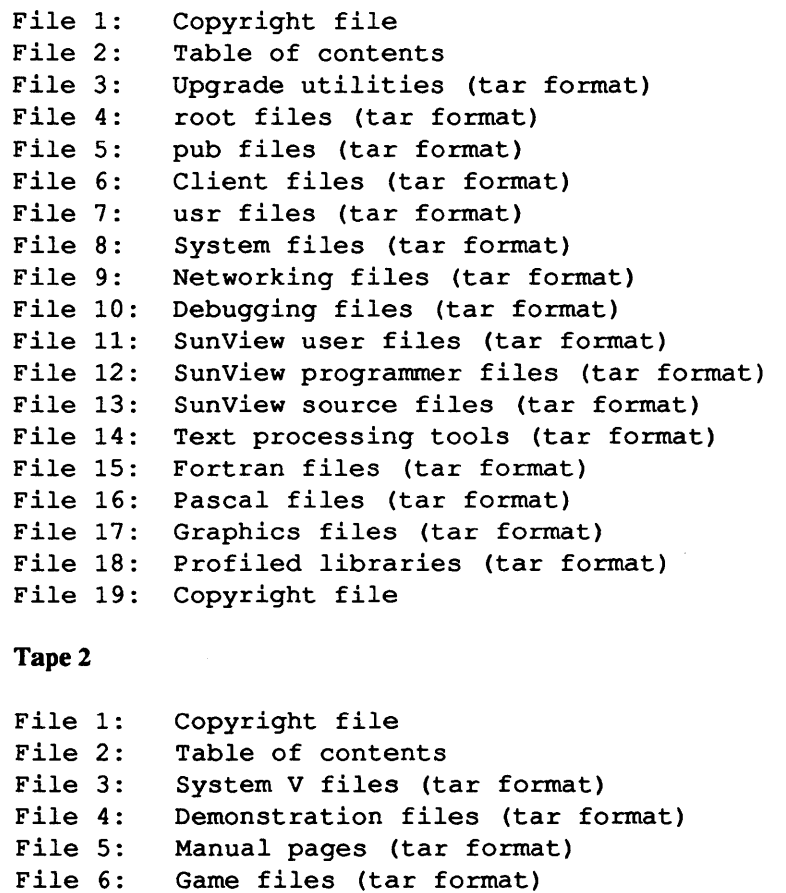

Terminology

Below are some of the specific tenns used in this chapter. It assumes that you have some experience in installing UNIX on a Sun workstation. If you do not understand some of the following instructions or tenns, refer to *Installing* UNIX *on the Sun Workstation* and the *System Administration Manual for the Sun Workstation* for details.

File 8: Sunview profiled libraries (tar format)

File 7: SunPro files (tar format)

File 9: Copyright file (tar format)

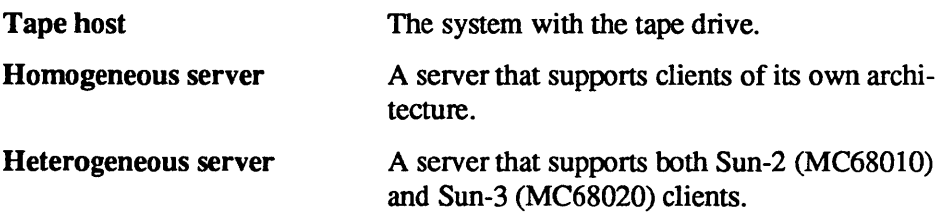

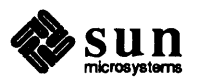

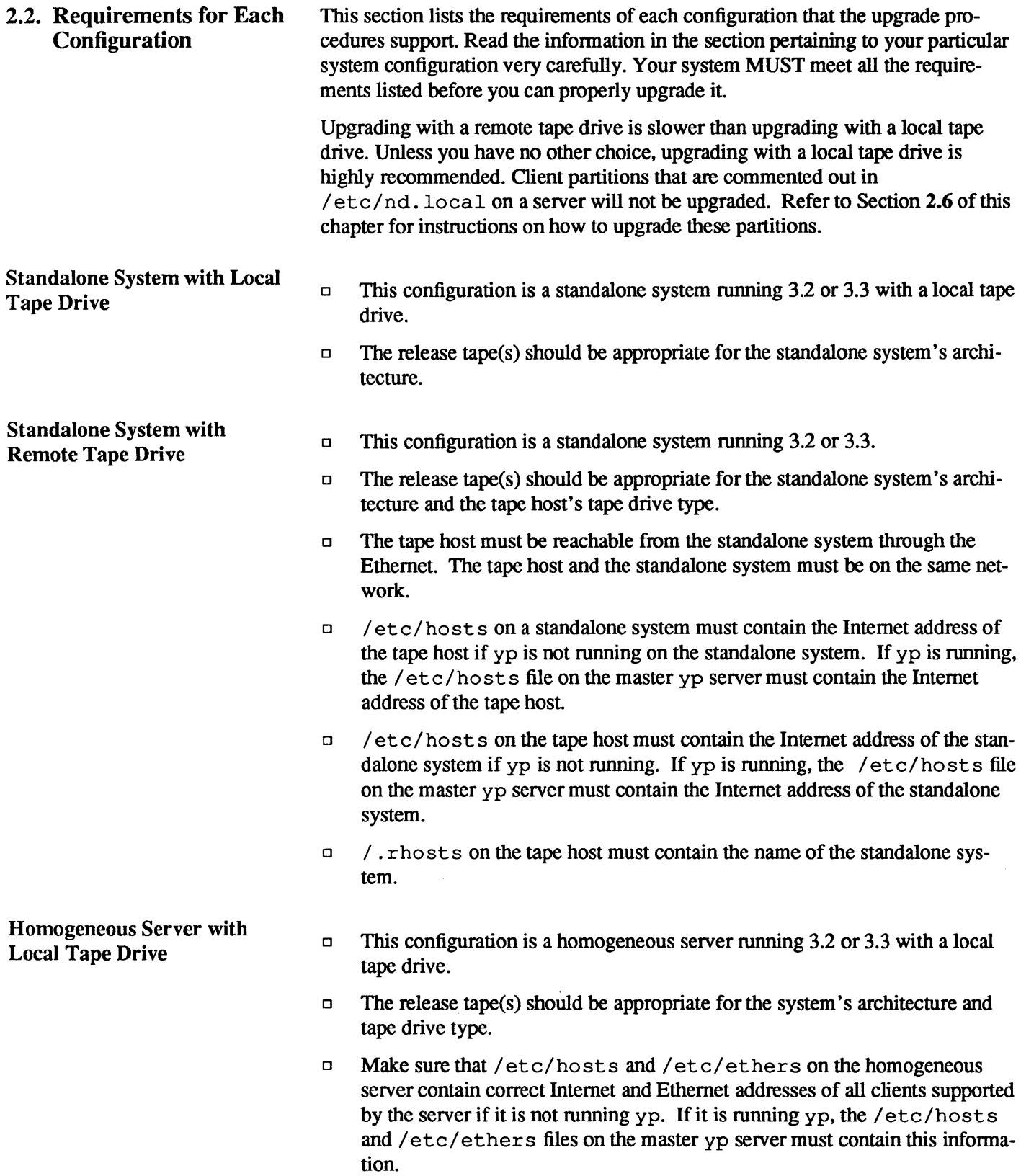

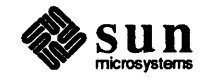

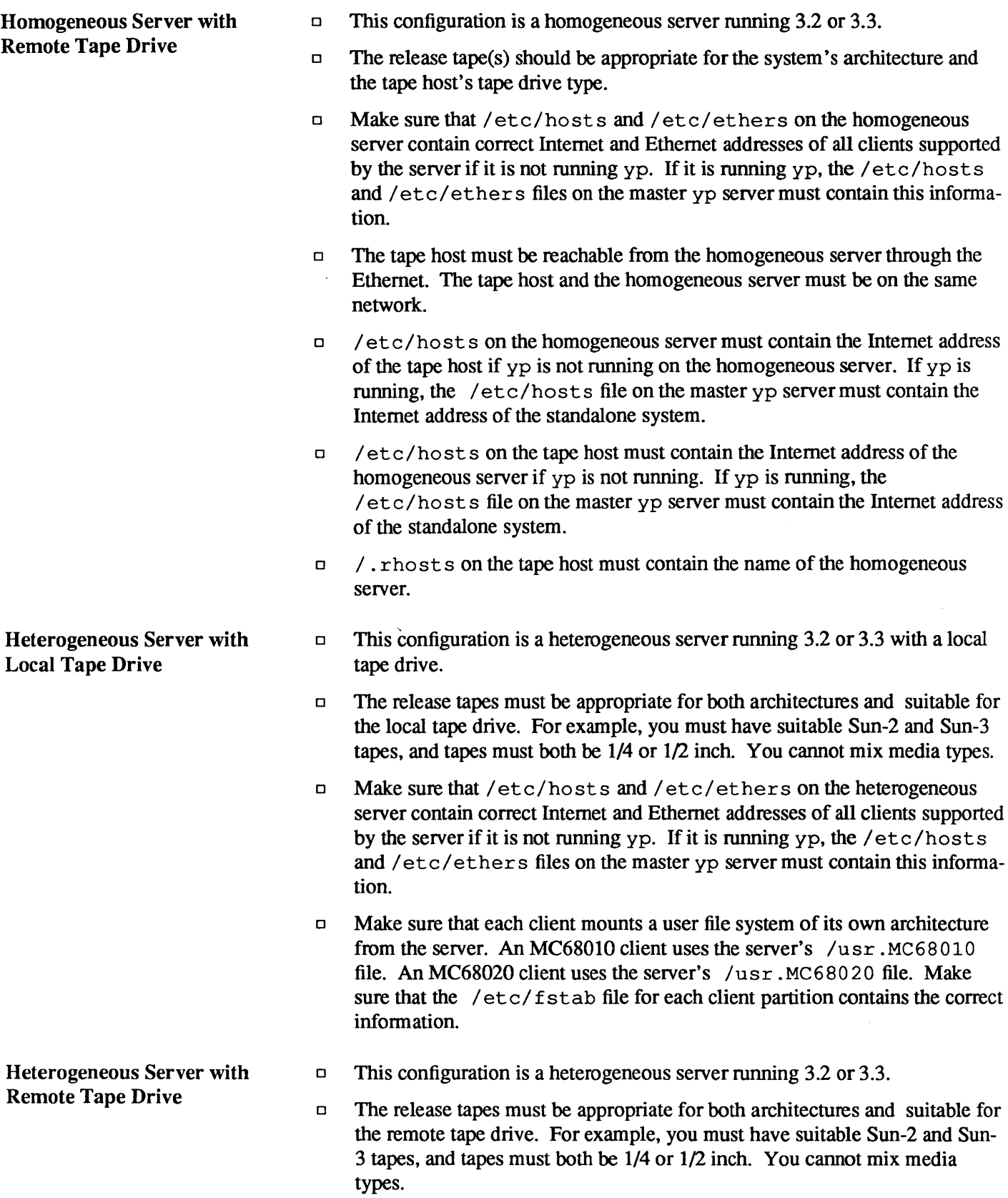

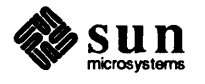

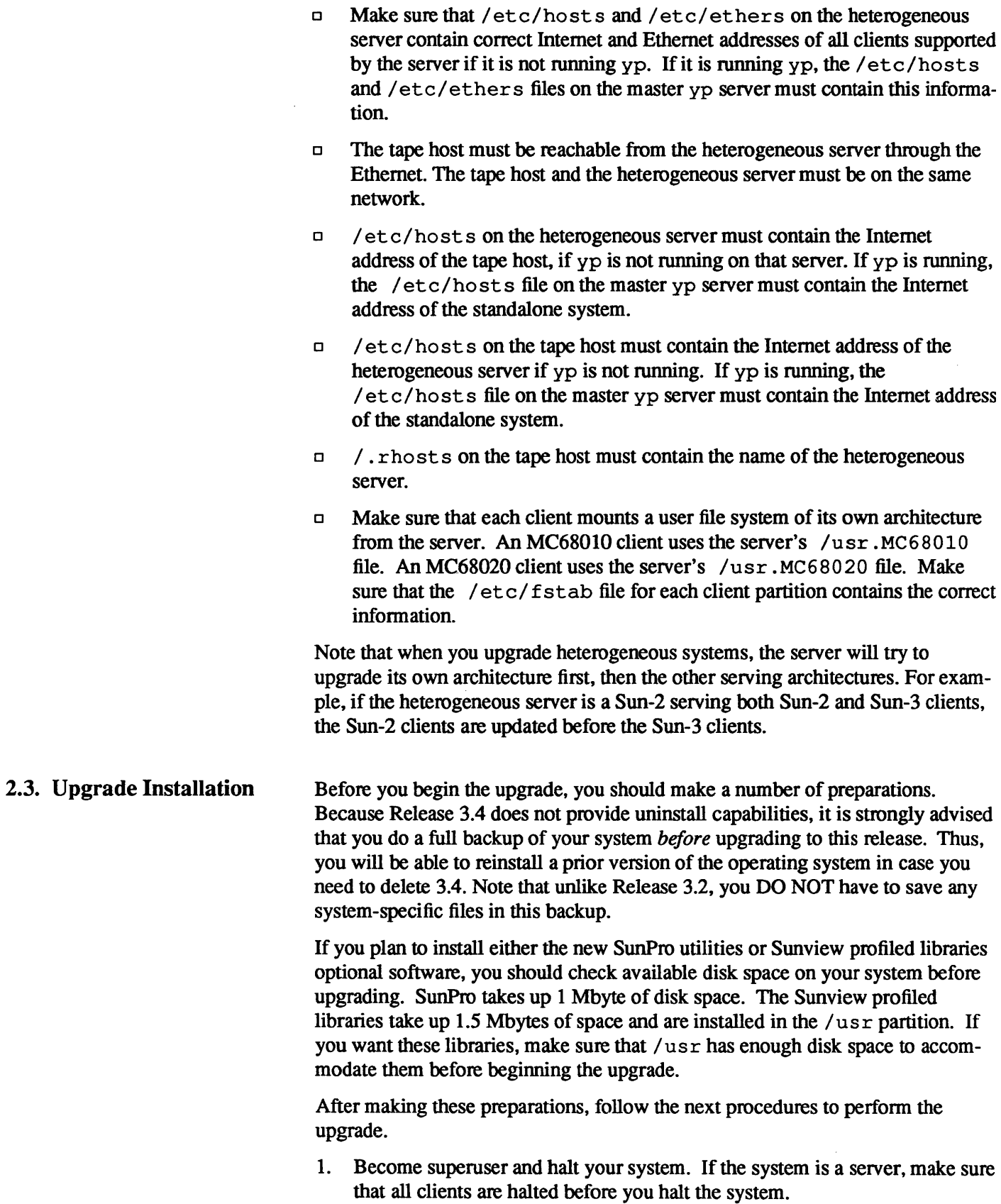

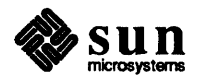

#### host# /etc/halt

2. Bring the system up in single user mode as follows: 2. Bring the system up in single user mode as follows:<br>  $\rightarrow b \, disk (0, 0, 0)$  vmunix -s

 $>$ b  $disk (0, 0, 0)$  vmunix -s

where *disk* is one of the devices listed in Table 2-1 below.

Table 2-3 *Disk Devices* 

| <b>Devices</b>   | <b>Description</b>                   |
|------------------|--------------------------------------|
| $\boldsymbol{x}$ | Xylogics 450/451 SMD disk controller |
| sd               | SCSI disk controller                 |

- 3. Mount the 3.4 release tape onto the tape drive, and make sure the tape drive is online and ready.
- 4. When the system is up and displays a  $#$  prompt, extract the upgrade utilities from the release tape.

If you have a local tape drive, type the following:

```
# cd /etc
# mt -f ldev/nrtapeO rew 
# mt -f ldev/nrtapeO fsf 2 
# tar xvpf ldev/nrtapeO
```
where *tape* is one of the values listed under *Dev Type* in Table 2-2 below.

### Table 2-4 *Tape Devices*

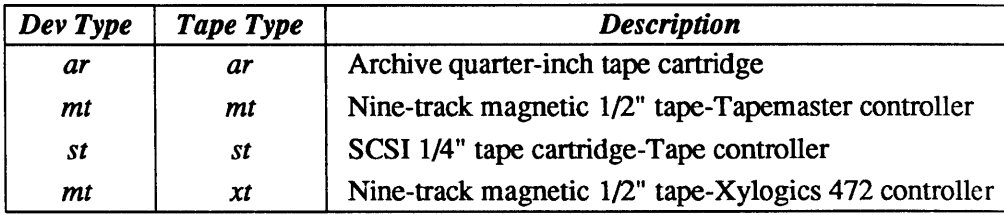

If you have a standalone system with a remote tape drive, type the following:

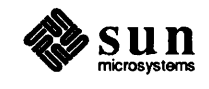

```
# cd /etc 
# mount /usr 
# rsh tapehost mt -f /dev/nrtapeO rew 
# rsh tapehost mt -f /dev/nrtapeO fsf 2 
# rsh tapehost -n dd if=/dev/nrtapeO bs=blocksizeb Itar xvpfB -
```
where *tapehost* is the name of the system with the tape drive and *blocksize* is dependent on the type of tape drive you are using. If you are using a 1/2 inch tape drive, the block size should be 20. If you are using a 1/4-inch tape drive, the block size should be 126.

If you have a homogeneous or heterogeneous server with a remote tape drive, type the following:

```
# cd /etc 
# mount /usr. architecture 
# rsh tapehost mt -f /dev/nrtapeO rew 
# rsh tapehost mt -f /dev/nrtapeO fsf 2 
# rsh tapehost -n dd if=/dev/nrtapeO bs=blocksizeb Itar xvpfB -
```
where *architecture* is the architecture type of the server, such as MC68010 or MC68020; *tapehost* is the name of the system with the tape drive; and *blocksize* is dependent on the type of tape drive you are using. If you are using a  $1/2$  inch tape drive, the block size should be 20. If you are using a 1/4 inch tape drive, the block size should be 126.

5. Start the upgrade script.

```
( II 3. 4UPGRADE
```
6. Specify the type of the system.

```
Enter system type ? [standalone | server]:
```
If the system is a server, you need to specify whether it is a homogeneous or heterogeneous server.

```
Enter server type ? [homo | heter]:
```
7. Specify whether the upgrade will be done with a local or remote tape drive. If you are upgrading the system with a remote tape drive, make sure that you meet all the requirements specified in the last section.

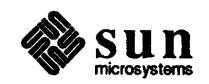

 $\begin{bmatrix} 1 & 1 & 1 \\ 1 & 1 & 1 \\ 1 & 1 & 1 \end{bmatrix}$
Enter tape drive type ? [local | remote]:

If you are upgrading the system with a remote tape drive, you also need to specify the name of the tape host and the Ethernet type of your system, as shown in Table 2-3.

#### Table 2-5 *Ethernet Types*

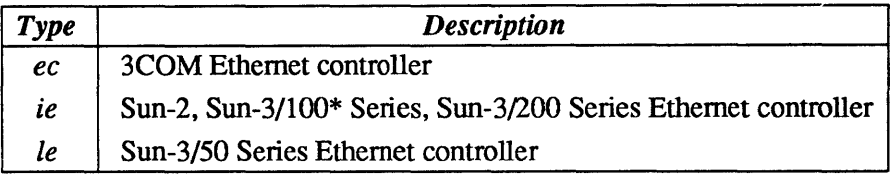

The Sun  $3/75$  is considered a member of the Sun  $3/100$  Series.

```
Enter host of remote drive ? 
Enter ethernet type of this system ? [ec | ie | le] :
```
8. Specify the tape type. (Refer to Table 2-2, under *Tape Type.)* 

Enter tape type ? [ar | st | mt |  $xt$ ]:

9. The upgrade procedure is about to begin. If you entered information incorrectly, you can answer  $\bf{n}$  and restart by going back to Step 5. If you are ready to start the upgrade, answer y. The screen will prompt for your attention only when you need to change the tape.

Are you ready to start the upgrade ? [y/n] :

The upgrade procedure begins here.

10. Specify whether or not you want to install the new SunPro optional software. (Remember that SunPro takes up one Mbyte of additional disk space.)

Do you want to install the new make (SunPro) for *architecture* ? [y/n]

where *architecture* is the architecture type of the standalone system or server (MC68010 or MC68020). For a heterogeneous server, just before upgrading the second architecture type, you will receive this prompt again, except *architecture* will be the second architecture type.

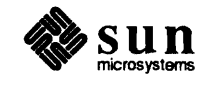

If you choose to install SunPro, finish the 3.4 upgrade instructions in this chapter and Chapter 3. Then refer to Appendix A, *Installing the SunPro Optional Software,* for SunPro installation instructions.

11. Specify whether or not you want to install the new Sunview profiled libraries. (Remember, these libraries take up 1.5 Mbytes of disk space in the /usr partition.)

Do you want to install the window profiled libraries for *architecture* ? [y / n]

where *architecture* is the architecture type of the standalone system or server (MC68010 or MC68020). For a heterogeneous server, just before upgrading the second architecture type, you will receive this prompt again, except *architecture* will be the second architecture type.

12. If you are using 1/4 inch tapes, you will receive the following prompt during the upgrade procedure:

Load release tape #2 for *architecure* 

where *architecture* is either MC68010 for Sun-2s or MC68020 for Sun-3s. You will only receive this prompt if software on the second tape is needed to complete the upgrade.

Below are the prompts that you see during the upgrade procedure. This particular procedure is for a Sun-2 called *niobium.* It is a standalone system that was running  $3.2$  before the upgrade, uses  $1/2$  inch tape, and has all optional software on the disk.

```
Beginning 3.2 to 3.4 upgrade for the MC68010 architecture. 
Changing directory to "/".
Extracting "root" files from "/dev/nrmtO" release tape. 
Changing directory to "/".
Extracting "pub" files from "/dev/nrmtO" release tape. 
Extracting "client" files from "/dev/nrmtO" release tape. 
Changing directory to "Iusr". 
Extracting "usr" files from "/dev/nrmtO" release tape. 
Extracting "sys" files from "/dev/nrmtO" release tape.
```
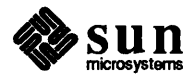

```
Extracting "Networking" files from "/dev/nrmtO" release tape. 
Extracting "Debugging" files from "/dev/nrmt0" release tape.
Extracting "SunView user" files from "/dev/nrmtO" release tape. 
Extracting "SunView prog" files from "/dev/nrmt0" release tape.
Extracting "SunView_src" files from "/dev/nrmtO" release tape. 
Extracting "Text-processing" files from "/dev/nrmtO" release tape. 
Extracting "Fortran" files from "/dev/nrmtO" release tape. 
Extracting "Pascal" files from "/dev/nrmtO" release tape. 
Extracting "Graphics" files from "/dev/nrmtO" release tape. 
Extracting "profiled" files from "/dev/nrmtO" release tape. 
Extracting "SysV" files from "/dev/nrmtO" release tape. 
Extracting "Demo" files from "/dev/nrmtO" release tape. 
Extracting "Man" files from "/dev/nrmtO" release tape. 
Extracting "Games" files from "/dev/nrmtO" release tape. 
Extracting "SunPro" files from "/dev/nrmtO" release tape. 
Extracting "Window_profiled" files from "/dev/nrmtO" release tape. 
/dev/rxyOg: 1678 files, 18810 used, 39733 free (69 frags, 4958 blocks) 
3.2 to 3.4 upgrade completed. 
Reboot your system and configure a kernel for your system. 
i
```
### **13. Reboot the system.**

#### ( \* reboot

**14. Reconfigure a kernel for your system. Refer to Chapter 3 for details.** 

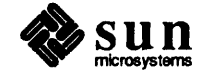

 $\begin{bmatrix} 1 & 1 \\ 1 & 1 \end{bmatrix}$ 

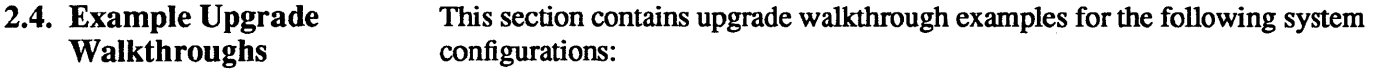

- o Standalone System with a Local Tape Drive
- o Standalone System with a Remote Tape Drive
- o Homogeneous Server with a Local Tape Drive
- o Homogeneous Server with a Remote Tape Drive
- o Heterogeneous Server with a Local Tape Drive
- o Heterogeneous Server with a Remote Tape Drive

### Upgrade a Standalone System with a Local Tape Drive

Assume that the standalone system is a Sun-3 with a local 1/4 inch tape drive (st), a Xylogics SMD disk (xy), and that the system is running 3.2. Below is a list of the optional software that currently exists on the disk.

Debugging tools Suntools\_users Suntools\_source Fortran Pascal Profiled Man Suntools\_programmers

Enter the following:

```
>b xy(0,0,0) vmunix -s
# cd /etc
```
Make sure that the 3.4 release tape is mounted on the tape drive. Then enter the following:

```
# mt -f /dev/nrst0 rew
# mt -f /dev/nrst0 fsf 2
# tar xvpf /dev/nrst0
# 3. 4UPGRADE
```
The system responds as follows:

```
Enter system type ? [standalone | server]: standalone
Enter tape drive type ? [local | remote]: local
Enter tape type ? [ar | st | mt | xt]: st
```
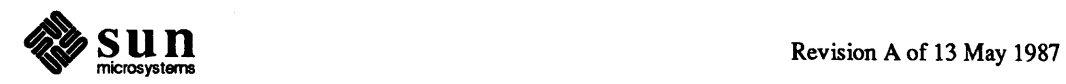

```
/dev/rxyOg: 1678 files, 18810 used, 39733 free (69 frags, 4958 blocks) 
Are you ready to start the upgrade ? [y/n] : yDo you want to install the new (make) SunPro for MC68020? [y/n] : n
Do you want to install the new window profiled libraries for 
  MC68020 ? [y/n] : n
Beginning 3.2 to 3.4 upgrade for the MC68020 architecture. 
Changing directory to "/".
Extracting "root" files from "/dev/nrstO" release tape. 
Changing directory to "/".
Extracting "pub" files from "/dev/nrstO" release tape. 
Extracting "client" files from "/dev/nrstO" release tape. 
Changing directory to "/usr". 
Extracting "usr" files from "/dev/nrstO" release tape. 
Extracting "sys" files from "/dev/nrstO" release tape. 
Extracting "Debugging" files from "/dev/nrstO" release tape. 
Extracting "Fortran" files from "/dev/nrstO" release tape. 
Extracting "Pascal" files from "/dev/nrstO" release tape. 
Extracting "profiled" files from "/dev/nrstO" release tape. 
Load release tape #2 for MC68020: 
Extracting "Man" files from /dev/nrst0" release tape.
/dev/rxyOg: 1678 files, 18810 used, 39733 free (69 frags, 4958 blocks) 
3.2 to 3.4 upgrade completed. 
Reboot your system and configure a kernel for your system. 
#
```
Upgrade a Standalone System with Remote Tape Drive

Assume that you have a Sun-3 machine and it is running 3.2 with a remote st controller and xy disk. Below is a list of the optional software that currently exists on the disk.

Suntools\_users Suntools\_source

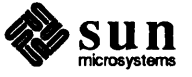

Fortran Pascal Profiled Man

Enter the following:

 $>$ b xy(0,0,0) vmunix -s # cd /etc # mount /usr

Mount the 3.4 release tape as follows:

```
# rsh pebbles mt -f /dev/nrst0 rew
# rsh pebbles mt -f /dev/nrst0 fsf 2
# rsh pebb1es -n dd if=/dev/nrstO bs=126b I tar xvpfB -
# 3. 4UPGRADE
```
The system responds

```
Enter system type ? [standalone | server]: standalone
Enter tape drive type ? [local | remote]: remote
Enter host of remote drive ? pebbles 
Enter ethernet type of this system ? [ec | ie | le] : ie
Enter tape type ? [ar | st | mt | xt]: st
/dev/rxyOg: 1678 files, 18810 used, 39733 free (69 frags, 4958 blocks) 
Are you ready to start the upgrade ? [y/n] : yDo you want to install the new make (SunPro) for MC68020 ? [y/n] : n
Do you want to install the new window profiled libraries for 
   MC68020? [y/n] : n
Beginning 3.2 to 3.4 upgrade for the MC68020 architecture. 
Changing directory to "/". 
Extracting "root" files from "/dev/nrstO" release tape. 
Changing directory to "/". 
Extracting "pub" files from "/dev/nrstO" release tape. 
Extracting "client" files from "/dev/nrstO" release tape.
```
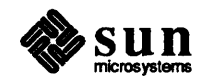

```
Changing directory to "/usr". 
Extracting "usr" files from "/dev/nrstO" release tape. 
Extracting "sys" files from "/dev/nrstO" release tape. 
Extracting "Fortran" files from "/dev/nrstO" release tape. 
Extracting "Pascal" files from "/dev/nrstO" release tape. 
Extracting "profiled" files from "/dev/nrstO" release tape. 
Load release tape #2 for MC68020: 
Extracting "Man" files from "/dev/nrstO" release tape. 
/dev/rxyOg: 1678 files, 18810 used, 39733 free (69 frags, 4958 blocks) 
3.2 to 3.4 upgrade completed. 
Reboot your system and configure a kernel for your system. 
#
```
### Upgrade a Homogeneous Server with Local Tape Drive

Assume that you have a Sun-3 server called *godzilla* with an xy disk controller and mt tape controller. Then assume *godzilla* has three Sun-3 clients: *frodo*, *grendel,* and *sofia.* In this case, all 3.2 optional software exists on the disk.

Enter the following:

 $\mathbf{I}$ 

>b  $xy(0,0,0)$  vmunix -s  $# cd / etc.$ 

Make sure that the 3.4 release tape is mounted on the tape drive, then enter the following:

```
# mt -f /dev/nrmt0 rew
# mt -£ ldev/nrmtO £sf 2 
# tar xvpf /dev/nrmt0
# 3. 4UPGRADE
```
The system responds

```
Enter system type ? [standalone | server]: server
Enter server type ? [homo | heter]: homo
Enter tape drive type ? [local | remote]: local
Enter tape type ? [ar | st | mt | xt]: mt
```
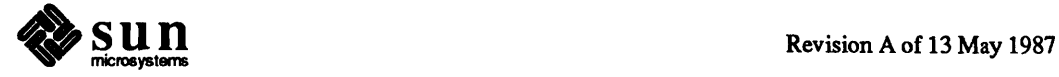

 $\begin{array}{c} \hline \end{array}$ 

/dev/rxyOh: 1678 files, 18810 used, 39733 free (69 frags, 4958 blocks) Are you ready to start the upgrade ? [y/n] :  $\mathbf y$ Do you want to install the new make (SunPro) for MC68020 ? [y/n] :  $y$ Do you want to install the new window profiled libraries for MC68020 ? [y/n] :  $y$ Beginning 3.2 to 3.4 upgrade for the MC68020 architecture. Changing directory to "/". Extracting "root" files from "/dev/nrmtO" release tape. Changing directory to "/pub". Extracting "pub" files from "/dev/nrmtO" release tape. Beginning 3.2 to 3.4 upgrade on MC68020 diskless clients. Beginning 3.2 to 3.4 upgrade on client frodo. Extracting "client" files from "/dev/nrmtO" release tape. Completed 3.2 to 3.4 upgrade on client frodo. Beginning 3.2 to 3.4 upgrade on client grendel. Extracting "client" files from "/dev/nrmtO" release tape. Completed 3.2 to 3.4 upgrade on client grendel. Beginning 3.2 to 3.4 upgrade on client sofia. Extracting "client" files from "/dev/nrmtO" release tape. Completed 3.2 to 3.4 upgrade on client sofia. Changing directory to "/usr". Extracting "usr" files from "/dev/nrmtO" release tape. Extracting "sys" files from "/dev/nrmtO" release tape. Extracting "Networking" files from "/dev/nrmtO" release tape. Extracting "Debugging" files from "/dev/nrmtO" release tape. Extracting "SunView user" files from "/dev/nrmtO" release tape.

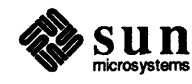

Extracting "SunView\_prog" files from "/dev/nrmtO" release tape. Extracting "SunView\_src" files from "/dev/nrmtO" release tape. Extracting "Text-processing" files from "/dev/nrmtO" release tape. Extracting "Fortran" files from "/dev/nrmtO" release tape. Extracting "Pascal" files from "/dev/nrmtO" release tape. Extracting "Graphics" files from "/dev/nrmtO" release tape. Extracting "profiled" files from "/dev/nrmtO" release tape. Extracting "SysV" files from "/dev/nrmtO" release tape. Extracting "Demo" files from "/dev/nrmtO" release tape. Extracting "Man" files from "/dev/nrmtO" release tape. Extracting "Games" files from "/dev/nrmtO" release tape. Extracting "SunPro" files from "/dev/nrmtO" release tape. Extracting "Window\_profiled" files from "/dev/nrmtO" release tape. /dev/rxyOh: 1678 files, 18810 used, 39733 free (69 frags, 4958 blocks) 3.2 to 3.4 upgrade completed. Reboot your system and configure a kernel for your system.

Upgrade a Homogeneous Server with Remote Tape Drive

Assume that you have a Sun-3 server with an xy disk controller and remote  $mt$ tape controller on client *pebbles,* and that the system is running 3.2. In this case, no optional software exists on the disk.

Enter the following:

```
>b xy(0,0,0) vmunix -s
# cd /etc
# mount /usr.MC68020
```
where MC68020 represents the system's architecture. Make sure that the 3.4 release tape is mounted on the tape drive, then enter the following:

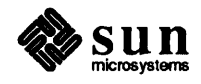

```
# rsh pebbles mt -f /dev/nrmt0 rew
# rsh pebbles mt -f /dev/nrmt0 fsf 2
# rsh pebbles -n dd if=/dev/nrmt0 bs=20b | tar xvpfB -
# 3. 4UPGRADE
```
The system responds as follows:

```
Enter system type ? [standalone | server]: server
Enter server type ? [homo | heter]: homo
Enter tape drive type ? [local | remote]: remote
Enter host of remote drive ? pebbles 
Enter ethernet type of this system ? [ec | ie | le] : ie
Enter tape type ? [ar | st | mt | xt]: mt
Idev/rxyOh: 1678 files, 18810 used, 39733 free (69 frags, 4958 blocks) 
Are you ready to start the upgrade ? [y/n] : y
Do you want to install the new make (SunPro) for MC68020 ? [y/n] : nDo you want to install the new window profiled libraries for 
   MC68020 ? [yIn] : n 
Beginning 3.2 to 3.4 upgrade for the MC68020 architecture. 
Changing directory to "/".
Extracting "root" files from "/dev/nrmtO" release tape. 
Changing directory to "/pub." 
Extracting "pub" files from "/dev/nrmtO" release tape. 
Beginning 3.2 to 3.4 upgrade on MC68020 diskless clients. 
Beginning 3.2 to 3.4 upgrade on client frodo. 
Extracting "client" files from "/dev/nrmtO" release tape. 
Completed 3.2 to 3.4 upgrade on client frodo. 
Beginning 3.2 to 3.4 upgrade on client grendel. 
Extracting "client" files from "/dev/nrmtO" release tape.
```
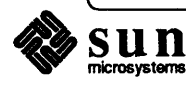

```
Completed 3.2 to 3.4 upgrade on client grendel. 
Beginning 3.2 to 3.4 upgrade on client sofia. 
Extracting "client" files from "/dev/nrmtO" release tape. 
Completed 3.2 to 3.4 upgrade on client sofia. 
Changing directory to "/usr". 
Extracting "usr" files from "/dev/nrmtO" release tape. 
Extracting "sys" files from "/dev/nrmtO" release tape. 
/dev/rxyOh: 1678 files, 18810 used, 39733 free (69 frags, 4958 blocks) 
3.2 to 3.4 upgrade completed. 
Reboot your system and configure a kernel for your system. 
#
```
### **Upgrade a Heterogeneous Server with Local Tape Drive**

**Assume that you have a Sun-3 server called** *godzilIa* **with an xy disk controller and local rot tape controller.** *GodzilIa* **has two Sun-3** *clients,/rodo* **and** *grendel,*  **and one Sun-2 client,** *sofia.* **In this case, assume that only networking optional software from both architectures exists on the disk.** 

**Enter the following:** 

 $\mathsf{I}$ 

**>b xy(O,O,O)vmuniz -&**  \_ **# cd letc** 

**Make sure that the 3.4 release tape is mounted on the tape drive, then type the following:** 

```
# mt -f ldev/nrmtO rew 
# mt -f /dev/nrmtO f&f 2
# tar xvpf /dev/nrmt0
# 3. 4UPGRADE
```
**The system responds as follows:** 

```
Enter system type ? [standalone | server]: server
Enter server type ? [homo | heter]: heter
Enter tape drive type ? [local I remote]: local 
Enter tape type ? [ar \mid st \mid mt \mid xt]: mt
```
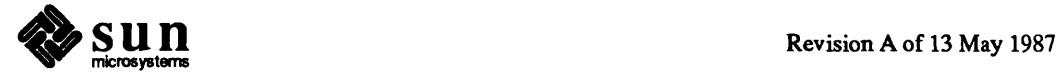

 $\begin{array}{c} \hline \end{array}$ 

/dev/rxyOh: 1678 files, 18810 used, 39733 free (69 frags, 4958 blocks) /dev/rxyOg: 1163 files, 18150 used, 40393 free (73 frags, 5040 blocks) /dev/rxyOe: 83 files, 3574 used, 905 free (17 frags, 111 blocks) Are you ready to start the upgrade ?  $[y/n] : y$ Do you want to install the new make (SunPro) for MC68020 ? [y/n] : n Do you want to install the new window profiled libraries for MC68020 ? [y/n] : n Are you ready to start the upgrade ? [y/n] :  $\mathbf y$ Beginning 3.2 to 3.4 upgrade for the MC68020 architecture. Changing directory to "/". Extracting "root" files from "/dev/nrmtO" release tape. Changing directory to "/pub." Extracting "pub" files from "/dev/nrmtO" release tape. Beginning 3.2 to 3.4 upgrade on MC68020 diskless clients. Beginning 3.2 to 3.4 upgrade on client frodo. Extracting "client" files from "/dev/nrmtO" release tape. Completed 3.2 to 3.4 upgrade on client frodo. Beginning 3.2 to 3.4 upgrade on client grendel. Extracting "client" files from "/dev/nrmtO" release tape. Completed 3.2 to 3.4 upgrade on client grendel. Changing directory to "/usr". Extracting "usr" files from "/dev/nrmtO" release tape. Extracting "sys" files from "/dev/nrmtO" release tape. Extracting "Networking" files from "/dev/nrmtO" release tape. Do you want to install the new make (SunPro) for MC68010 ?  $[y/n]$  : n Do *you* want to install the new window profiled libraries for MC68010 ? [y/n] : n Beginning 3.2 to 3.4 upgrade for the MC68010 architecture.

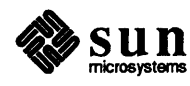

```
Changing directory to "/pub.MC68010". 
Load release tape #1 for MC68010: 
Extracting "pub" files from "/dev/nrmtO" release tape. 
Beginning 3.2 to 3.4 upgrade on MC68010 diskless clients. 
Beginning 3.2 to 3.4 upgrade on client sofia. 
Extracting "client" files from "/dev/nrmtO" release tape. 
Completed 3.2 to 3.4 upgrade on client sofia. 
Changing directory to "/usr.MC68010". 
Extracting "usr" files from "/dev/nrmtO" release tape. 
Extracting "sys" files from "/dev/nrmtO" release tape. 
Extracting "Networking" files from "/dev/nrmtO" release tape. 
/dev/rxy0h: 1678 files, 18810 used, 39733 free (69 frags, 4958 blocks)
/dev/rxyOg: 1163 files, 18150 used, 40393 free (73 frags, 5040 blocks) 
/dev/rxyOe: 83 files, 3574 used, 905 free (17 frags, 111 blocks) 
3.2 to 3.4 upgrade completed. 
Reboot your system and configure a kernel for it. 
#
```
**Upgrade a Heterogeneous Server with Remote Tape Drive** 

**Assume that you have a Sun-3 server with an xy disk controller, and that you**  will use the remote tape drive with st controller on the client *pebbles*. Also **assume that only networking optional software from both architectures exists on the disk. (Networking software is on the first tape, so you will not receive a message asking you to load the second tape.)** 

**Enter the following:** 

```
>b xy(O,O,O)v.munix -8 
# cd lete * mount lusr.MC68020
```
**Make sure that the tape is mounted, then enter the following:** 

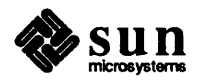

```
irsh pebbles ~ -f /dev/nrstO rew 
# rsh pebbles mt -f /dev/nrst0 fsf 2
# rsh pebbles -n dd if=/dev/nrstO bs=126b I tar xvpfB -
# 3. 4UPGRADE
```
The system responds as follows:

```
Enter system type ? [standalone | server]: server
Enter server type ? [homo | heter]: heter
Enter tape drive type ? [local | remote]: remote
Enter host of remote drive ? pebbles
Enter ethernet type of this system ? [ec | ie | le] : ie
Enter tape type ? [ar | st | mt | xt]: st
/dev/rxyOh: 1678 files, 18810 used, 39733 free (69 frags, 4958 blocks) 
/dev/rxyOg: 1163 files, 18150 used, 40393 free (73 frags, 5040 blocks) 
/dev/rxyOe: 83 files, 3574 used, 905 free (17 frags, 111 blocks) 
Are you ready to start the upgrade ? [y/n] : yDo you want to install the new make (SunPro) for MC68020 ? [yIn] n 
Do you want to install the new window profiled libraries for 
   MC68020 ? [yIn] n 
Are you ready to start the upgrade ? [y/n] : y
Beginning 3.2 to 3.4 upgrade for the MC68020 architecture. 
Changing directory to "/".
Extracting "root" files from "/dev/nrstO" release tape. 
Changing directory to "/pub." 
Extracting "pub" files from "/dev/nrstO" release tape. 
Beginning 3.2 to 3.4 upgrade on MC68020 diskless clients. 
Beginning 3.2 to 3.4 upgrade on client frodo. 
Extracting "client" files from "/dev/nrst0" release tape.
Completed 3.2 to 3.4 upgrade on client frodo. 
Beginning 3.2 to 3.4 upgrade on client grendel.
```
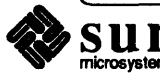

```
Extracting "client" files from "/dev/nrstO" release tape. 
Completed 3.2 to 3.4 upgrade on client grendel. 
Changing directory to "/usr". 
Extracting "usr" files from "/dev/nrstO" release tape. 
Extracting "sys" files from "/dev/nrstO" release tape. 
Do you want to install the new make (SunPro) for MC68010 ? [y/n] nDo you want to install the new window profiled libraries for 
   MC68010 ? [y/n] n
Beginning 3.2 to 3.4 upgrade for the Mc6B010 architecture. 
Load release tape #1 for MC68010: 
Changing directory to "/pub.MC68010". 
Extracting "pub" files from "/dev/nrst0" release tape.
Beginning 3.2 to 3.4 upgrade on MC6B010 diskless clients. 
Beginning 3.2 to 3.4 upgrade on client sofia. 
Extracting "client" files from "/dev/nrmtO" release tape. 
                  \ddot{\phantom{a}}Completed 3.2 to 3.4 upgrade on client sofia. 
Changing directory to "/usr.MC68010". 
Extracting "usr" files from "/dev/nrstO" release tape. 
Extracting "sys" files from "/dev/nrstO" release tape. 
/dev/rxyOh: 1678 files, 18810 used, 39733 free (69 frags, 4958 blocks) 
/dev/rxyOg: 1163 files, 18150 used, 40393 free (73 frags, 5040 blocks) 
/dev/rxyOe: 83 files, 3574 used, 905 free (17 frags, 111 blocks) 
3.2 to 3.4 upgrade completed. 
Reboot your system and configure a kernel for your system. 
 #
```
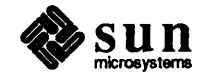

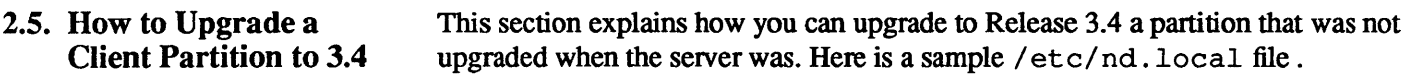

```
f 
f These lines added by the Sun Setup Program 
\ddot{}clear 
version 1 
user 0 1 /dev/xyOf 0 11960 -1 
user client1 0 /dev/xyOc 50600 10120 0 
user client1 1 /dev/xy0c 60720 39560 -1
fuser client2 0 /dev/xyOc 100280 10120 1 
fuser client2 1 /dev/xyOc 110400 39560 -1 
user client3 0 /dev/xyOc 149960 10120 2 
user client3 1 /dev/xyOc 160080 39560 -1 
son 
\ast# End of lines added by the Sun Setup Program
t
```
The client named "client2" was commented out during the upgrade and must be upgraded manually.

Procedures for Upgrading Client2 to 3.4

Follow these steps to perform the upgrade:

- 1. Make sure that / etc/host s on the server contains the Internet address of client2. You need to make sure that / etc/hosts on the yp master contains the Internet address of client2 if you are running yellow pages.
- 2. Make sure that  $/etc/ethers$  on the server contains the Ethernet address of client2. You need to make sure that / etc/ ethers on the yp master contains the Ethernet address of client2 if you are running yellow pages.
- 3. Fix / etc/nd . local by removing  $\#$  signs from the following two lines:

```
fuser client2 0 /dev/xyOc 100280 10120 1 
luser client2 1 /dev/xyOc 110400 39560 -1
```
(Refer to nd(8) in the *Commands Reference Manual* for more infonnation.)

4. Run nd as follows:

server# /etc/nd < /etc/nd.local

5. Mount the client partition.

 $s$ erver# mount /dev/nd11 /mnt

6. Go to the client partition.

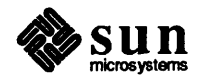

 $\begin{bmatrix} 1 & 1 \\ 1 & 1 \end{bmatrix}$ 

 $\blacksquare$  server  $\blacksquare$  can also  $\blacksquare$ 

- 7. Mount the 3.4 release tape on the tape drive.
- 8. Position to File 6 on the release tape.

```
server# mt -f /dev/nrtape0 rew
server* mt -f ldev/nrtapeO fsf 5
```
Refer to Table 2-2 for tape devices.

9. Extract the client files from the tape.

```
server* tar zvpf ldev/nrtapeO 
server* mt -f ldev/nrtapeO rew
```
10. Leave the client partition.

server#  $cd /$ 

11. Unmount the client partition.

server# umount /dev/ndl1

### 2.6. How to Restart the Upgrade Procedures

If for any reason UPGRADE tenninates before completion, you can restart the upgrade procedure by doing the following:

- 1. Make sure that you are in single user mode, with your regular root file system (not miniroot) mounted. 1. Make sure that you are in single user mode, with your regular root file system (not miniroot) mounted.<br>
2. If the system is a server, make sure the pub file system is mounted.<br>
3. Restart the upgrade script by entering
- 2. If the system is a server, make sure the pub file system is mounted.
- 3. Restart the upgrade script by entering the following:
	-
	-

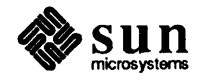

 $\begin{array}{c} \end{array}$ 

# **Reconfiguring Your Kernel**

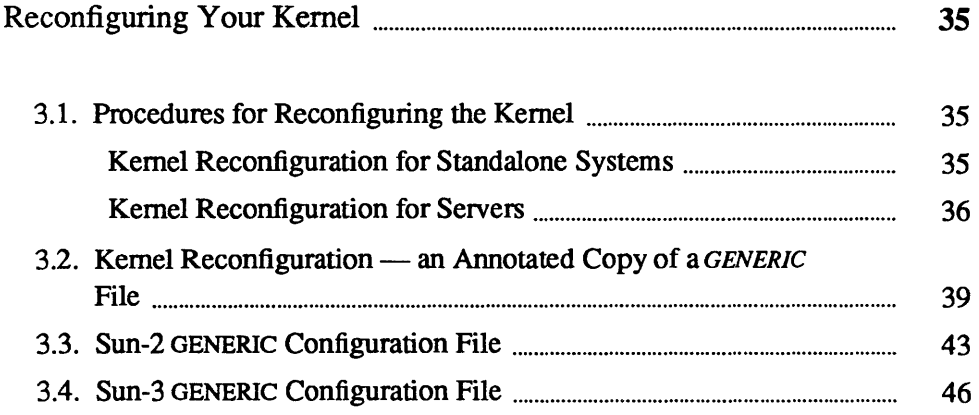

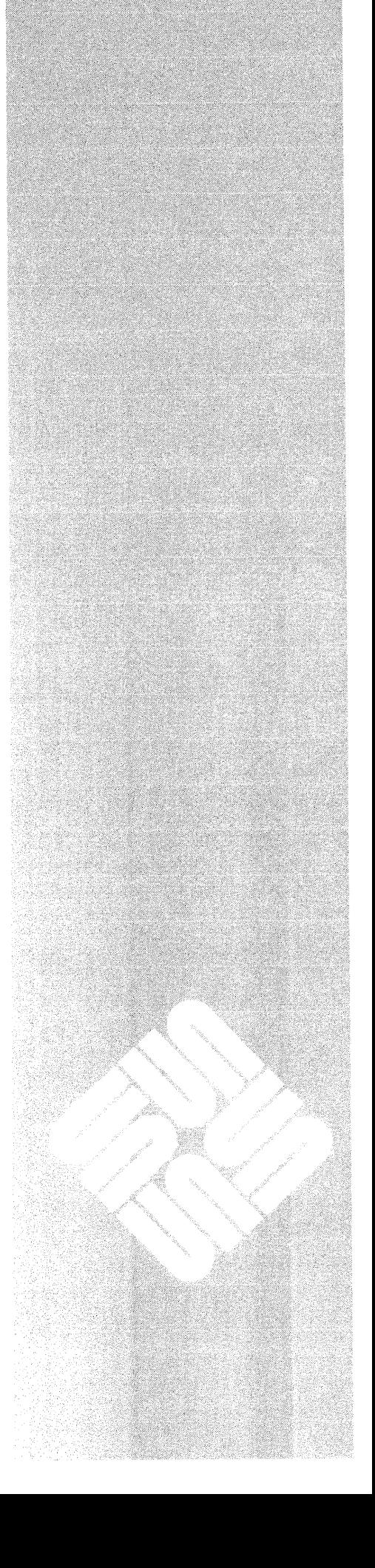

 $\label{eq:2.1} \frac{1}{\sqrt{2}}\int_{\mathbb{R}^3}\frac{1}{\sqrt{2}}\left(\frac{1}{\sqrt{2}}\right)^2\frac{1}{\sqrt{2}}\left(\frac{1}{\sqrt{2}}\right)^2\frac{1}{\sqrt{2}}\left(\frac{1}{\sqrt{2}}\right)^2\frac{1}{\sqrt{2}}\left(\frac{1}{\sqrt{2}}\right)^2.$  $\label{eq:2.1} \frac{1}{\sqrt{2}}\int_{0}^{\infty}\frac{1}{\sqrt{2\pi}}\left(\frac{1}{\sqrt{2\pi}}\right)^{2}d\mu\left(\frac{1}{\sqrt{2\pi}}\right) \frac{d\mu}{\sqrt{2\pi}}\left(\frac{1}{\sqrt{2\pi}}\right)^{2}d\mu\left(\frac{1}{\sqrt{2\pi}}\right).$  $\label{eq:2.1} \frac{1}{\sqrt{2}}\int_{\mathbb{R}^3}\frac{1}{\sqrt{2}}\left(\frac{1}{\sqrt{2}}\right)^2\frac{1}{\sqrt{2}}\left(\frac{1}{\sqrt{2}}\right)^2\frac{1}{\sqrt{2}}\left(\frac{1}{\sqrt{2}}\right)^2\frac{1}{\sqrt{2}}\left(\frac{1}{\sqrt{2}}\right)^2.$  $\label{eq:2.1} \frac{1}{\sqrt{2}}\int_{\mathbb{R}^3}\frac{1}{\sqrt{2}}\left(\frac{1}{\sqrt{2}}\right)^2\frac{1}{\sqrt{2}}\left(\frac{1}{\sqrt{2}}\right)^2\frac{1}{\sqrt{2}}\left(\frac{1}{\sqrt{2}}\right)^2\frac{1}{\sqrt{2}}\left(\frac{1}{\sqrt{2}}\right)^2.$ 

J

### Reconfiguring **Your** Kernel

This chapter explains how to reconfigure the kernel. You do not have to reconfigure your kernel because a GENERIC kernel is now provided on the upgrade tape. However, it is recommended that you reconfigure in order to save space, customize the kernel to recognize your hardware, or change MAXUSERS to a larger size to accommodate Suntools. You must reboot your system upon completion of the 3.4 upgrade, whether or not you reconfigure.

If you are doing kernel configuration for the first time, you can use the procedures in

> *Installing* UNIX *on the Sun Workstation* for Release 3.2 (part Number: 800-1521)

If you have previously configured a kernel, you can use the next sections to guide you through reconfiguration. The first section gives reconfiguration procedures for all architectures.. The second section contains an annotated copy of the new *GENERIC* kernel configuration file; read it carefully to make sure that you are including the correct device description lines for your system. The last two sections of this chapter contain specific *GENERIC* files for a Sun-2 or Sun-3 machine.

This section contains kernel reconfiguration procedures for all architecture types running Release 3.4.

For standalone machines, proceed as follows.

1. Change the current directory to /usr / sys/ conf.

( # cd /usr/sys/conf

2. Create a kernel configuration file.

Copy the file *GENERIC* and comment out the lines that do not apply to your system. In the next examples, the new file is called *SYS* NAME (representing the name of the system).

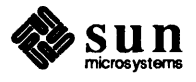

Note: See "General and Specific System Description Lines" sections of *Installing Unix on the Sun Workstation* for more detailed information concerning the annotated GENERIC file.

### 3.1. Procedures for Reconfiguring the Kernel

Kernel Reconfiguration for Standalone Systems

 $\begin{cases} \text{ } & \text{# cp} \text{ GENERIC } SIS\_NAME \\ \text{ } & \text{+ chmod} +w SIS\_NAME \end{cases}$ 

- 3. Edit /usr/sys/conf/SYS NAME to reflect your system configuration. Use the annotated copy of *GENERIC* provided in the following section for an explanation of these changes. Make sure that you are including the proper device description lines for your system.
- 4. Still in the /usr/sys/conf directory, run /etc/config. Then change to the new configuration directory, as shown below, and make the new system. (Remember to substitute your actual system image name for SYS NAME.)

```
:It letc/config SYSflAME 
:It cd .. 1 SYS flAME 
:It make 
[ lots of output ]
```
5. Now you can save your old kernel and install the new one as follows:

```
# mv /vmunix /vmunix.old
# cp vmunix /vmunix
:It letc/shutdown -h now 
     The system goes through the halt sequence. then 
     the monitor displays its prompt. at which point you 
     can boot the system: 
>b vmunix
```
6. If the system appears to work, this completes the upgrade procedure. If the new kernel does not seem to function properly, boot /vmunix.old, as shown below, copy it back to / $v$ munix, and go about fixing your new kernel.

```
* lete/shutdown -h now 
* mv /vmunix /vmunix.oops<br>* mv /vmunix.old /vmunix<br>* ^D | Brings the system up n
                 [ Brings the system up multiuser ]
```
For server machines, proceed as follows.

- 1. Change the current directory to  $/\text{usr}/\text{sys}/\text{conf.}$ 
	- $# cd$  /usr/sys/conf

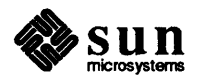

old kernel until the new one is working smoothly. and in case you need it for diagnostic purposes.

Note: It is very useful to save the

Kernel Reconfiguration for Servers

 $\begin{bmatrix} \phantom{-} \\ \phantom{-} \end{bmatrix}$ 

2. Create a kernel configuration file.

Copy the file *GENERIC* and comment out the lines that do not apply to your system. The new file is called *SYS NAME* (representing the name of the system). For example,

 $\left\{\begin{array}{r}\n\text{* cp} \text{ GENERIC} \text{ SYS\_NAME} \\
\text{* chmod +w} \text{ SYS\_NAME}\n\end{array}\right\}$ 

- 3. Edit /usr/sys/conf/SYS\_NAME to reflect your system configuration. Use the annotated copy of *GENERIC* provided in the next section for an explanation of these changes. Make sure that you include the proper device description lines for your system.
- 4. Still in the /usr / sys/ conf directory, run / etc/ config. Then, change to the new configuration directory, and make the new system. (Remember to substitute your actual system image name for *SYS* NAME.)

```
* /etc/config SYS_NAME * cd .. / SYS _NAME * make 
[ lots of output ]
```
5. Now, prepare a kernel for your clients in the same way. When editing the configuration file *(CLIENT KERNEL NAME* in the following example), remember to include the entire set of devices used by client machines. For example, substitute 68010 (for Sun-2s) or 68020 (for Sun-3s) for *client\_arch*  in the commands below. .

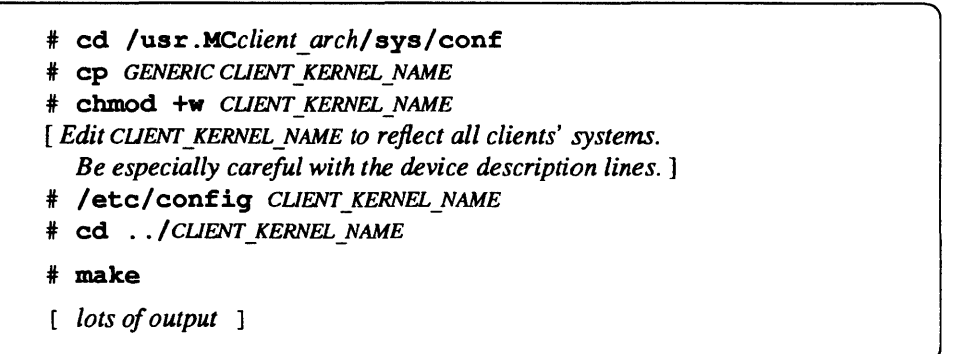

- 6. Now you can go to the directory containing the server's kernel, save your server's old kernel, install your new one, and try everything out as follows:
	-
	- \* cd /usr/sys/SYS\_NAME<br>\* mv /vmunix /vmunix.old<br>\* cp vmunix /vmunix
	-

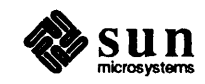

7. Next, install the appropriate client kernel in / pub for the architecture. To install the clients' kernel, make sure all the clients are halted; save the original kernel (if there is one); install the new kernel image in the appropriate / pub; then test it out by booting up one of the clients.

# cd /usr.MCclient arch/sys/CLIENT\_KERNEL\_NAME # cp vmunix /pub.client arch/vmunix

On the client machine, enter

>b vmunix

 $\begin{bmatrix} \phantom{-} \end{bmatrix}$ 

8. Since at this point normal system performance is a highly, but not absolutely, certain indicator of a trouble-free kernel, if your system(s) appears to work, you may proceed with some confidence. You have successfully completed installation. Congratulations!

If, on the other hand, any new kernels do not seem to function properly, halt all systems, and boot from the original kernel. Then, move the faulty kernel away, and reinstall the original in its place. Once you are booted up on the original, you can try to fix the faulty kernel. For example, try the following on the server:

```
# /etc/halt
>b vmunix.old -s# cd /mv vmunix vmunix.bad
 mv vmunix.old vmunix
 \simD [ Brings the system up multi-user ]
```
For clients, halt all the clients on the server. You have to correct the problem from the server.

Enter the following on the server:

```
ed /pub.MCclient arch
 mv vmunix vmunix.bad
=It mv ~unix.o1d ~unix
```
You may now boot up the clients and allow them to run while, or until, a new client kernel is made and ready to install. Or, if the clients can remain down, build and install a new client kernel now.

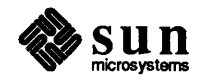

 $\begin{bmatrix} 1 & 1 \\ 1 & 1 \end{bmatrix}$ 

### 3.2. Kernel  $Recommendation - an$ Annotated Copy of a *GENERIC* File

Note: For the specific GENERIC files for a Sun-2 or Sun-3 machine, see Section 3.3 (Sun-2) or Section 3.4 (Sun-3) of this chapter.

The next page contains an *example* of an annotated copy of a *GENERIC* file to help you identify the lines you need to include in your own system configuration file.

The comments explain the device and pseudo-device lines, and may also refer you to the reference manual entry that covers the device in question. If the comments say the line is mandatory, the line *must* be included in every system configuration file, either exactly as it stands, or, if commentary indicates variables, with the variables adjusted to fit your system.

*A number of parameters relating to the System V Inter-Process Communication (IPC) extensions* may *also be tuned in the configurationfile. These parameters do not appear in the GENERIC file but are documented in the* System V Overview.

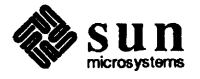

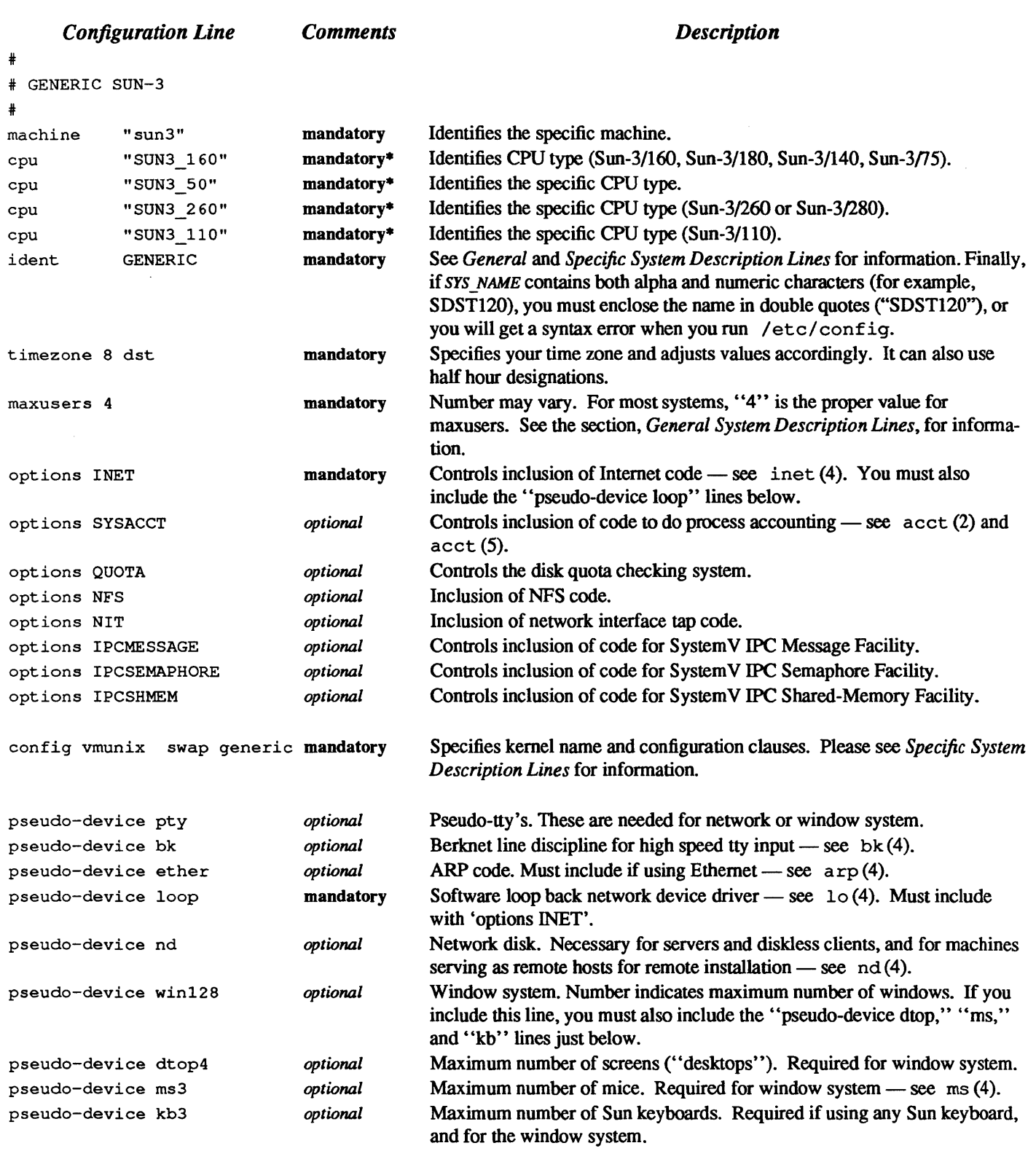

\* *You need not include all machine types, only the machine type(s) that you* may *be running.* 

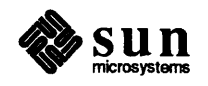

The following are connections for machine types. These connections, in conjunction with controllers, devices, and disks for a structure, enable your system to recognize various hardware and software attached to it. For each device or controller on a bus, you need to have the bus type it is connected to listed under connections for machine type. It easiest to leave all lines for machine types that way. As you add controllers and devices, the connections are already in place and will be recognized by your system.

# connections for machine type I (SUN3\_160)

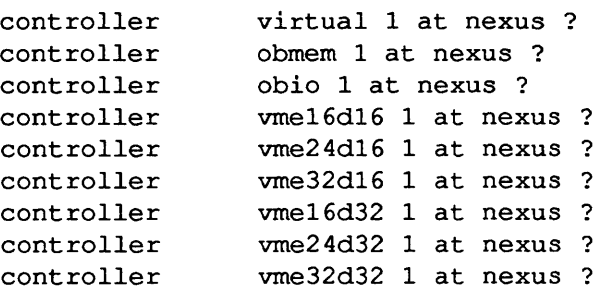

# connections for machine type 2 (SUN3\_50)

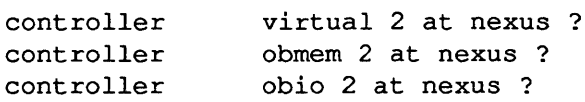

# connections for machine type 3 (SUN3\_260)

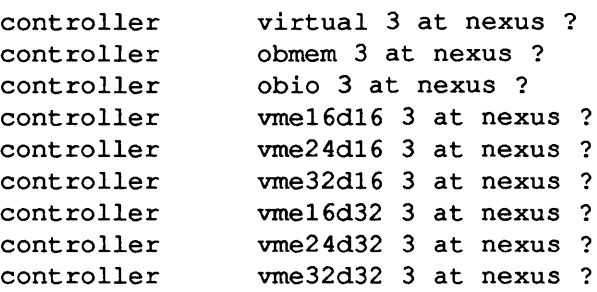

# connections for machine type 4 (SUN3\_110)

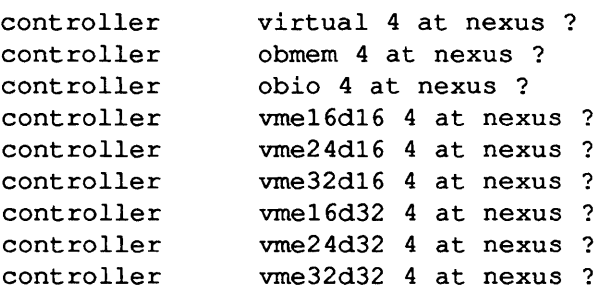

The following are controllers and devices (devices, disks, and tapes) that connect

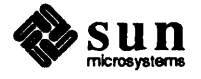

to bus types. Bus types and devices must hang off the appropriate controller, which, in tum, hangs off another controller until a configuration is fonned that gets you to a bus type that hangs off a nexus. On Sun workstations, all bus types are considered to hang off a nexus. For example, disk

xyO at xycO drive 0

hangs off controller

xycO at vrne16d16 ? csr Oxee40 priority 2 vector xyintr Ox which hangs off bus type

controller vme16d16 1 at nexus ?

In order to detennine and note what devices are present on your machine, boot the GENERIC kernel after you have executed the 3.4UPGRADE. If you want, you can delete those lines that pertain to devices not on your machine. Or, you can configure your file with devices on other machines that may want to boot from the same kernel.

Do not remove the z s lines, which represent UARTS, from the configuration file. If they are removed, the system does not recognize the presence of the keyboard, mouse, or serial ports.

The following is an example of controllers and devices you find in a Sun-3 configuration file.

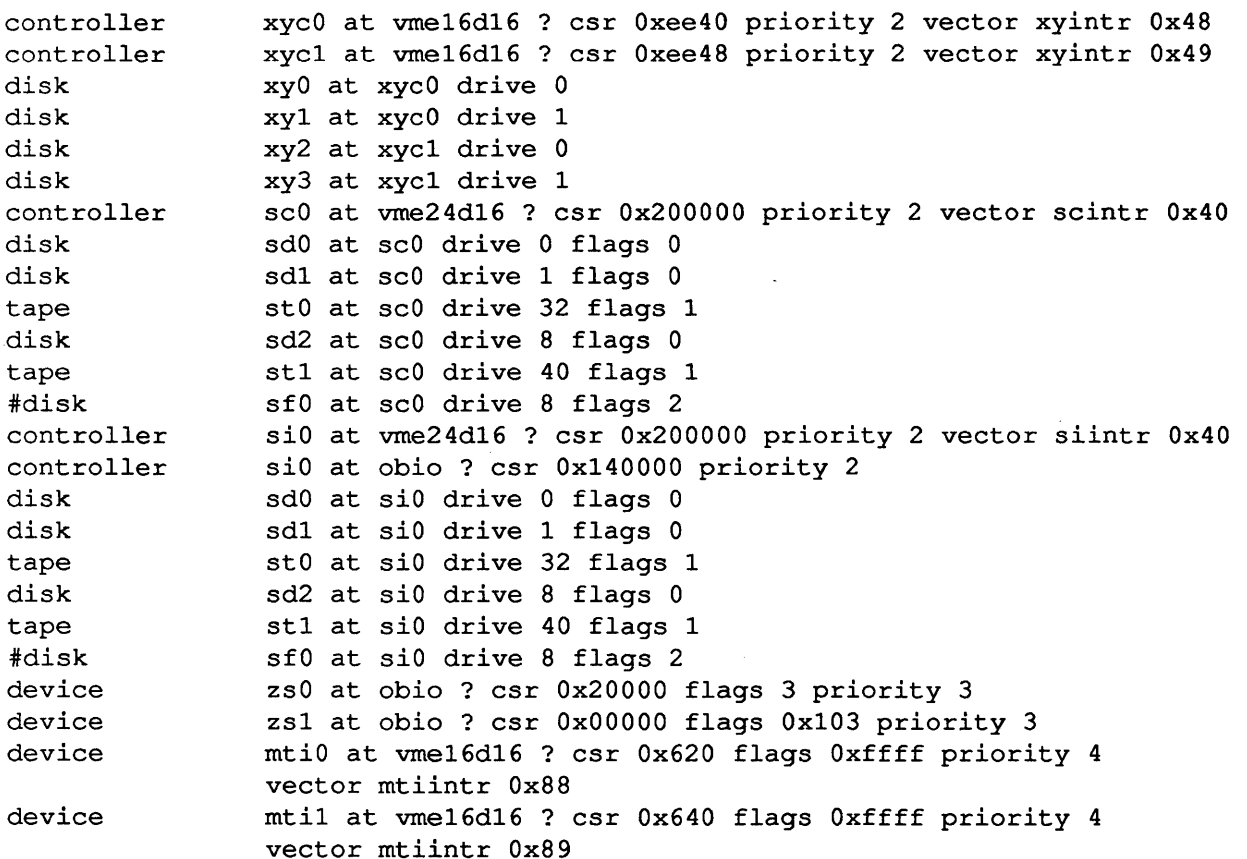

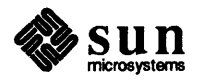

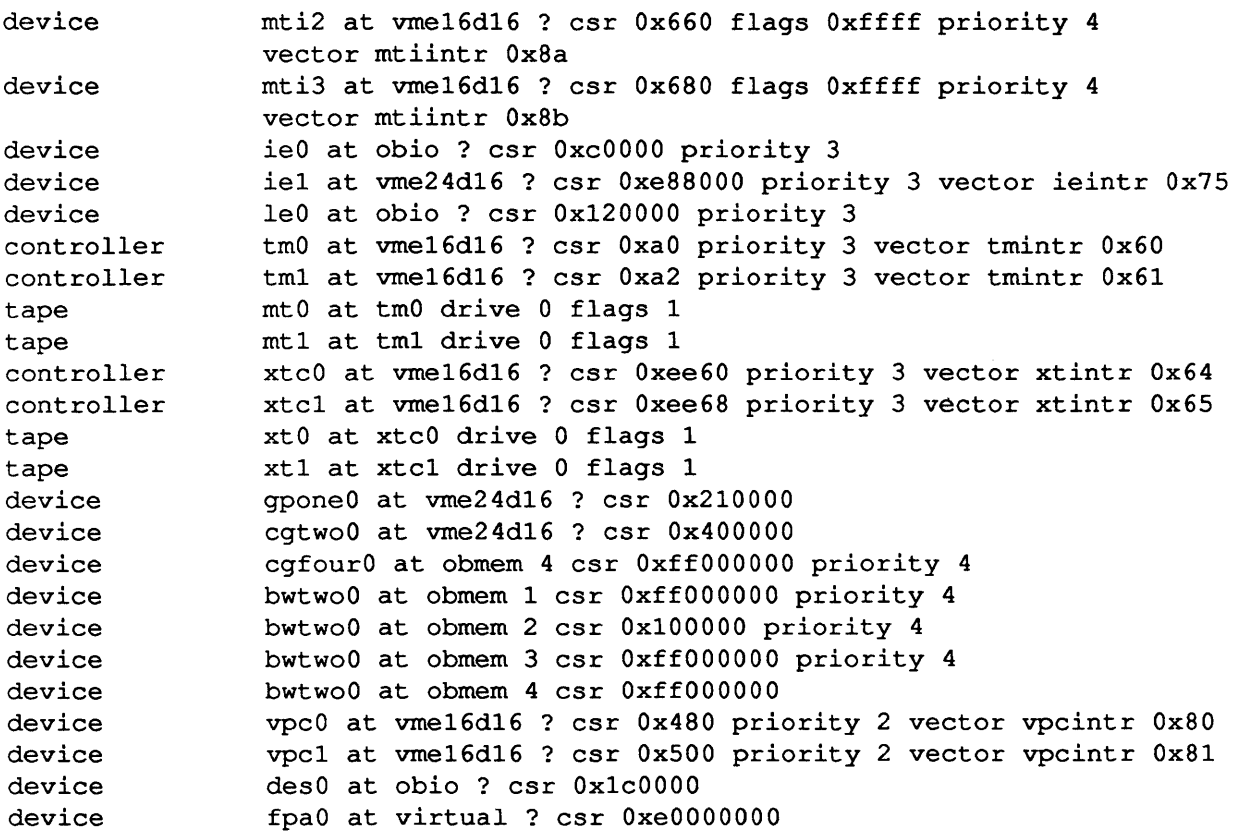

### 3.3. **Sun-2** GENERIC **Configuration File**

#

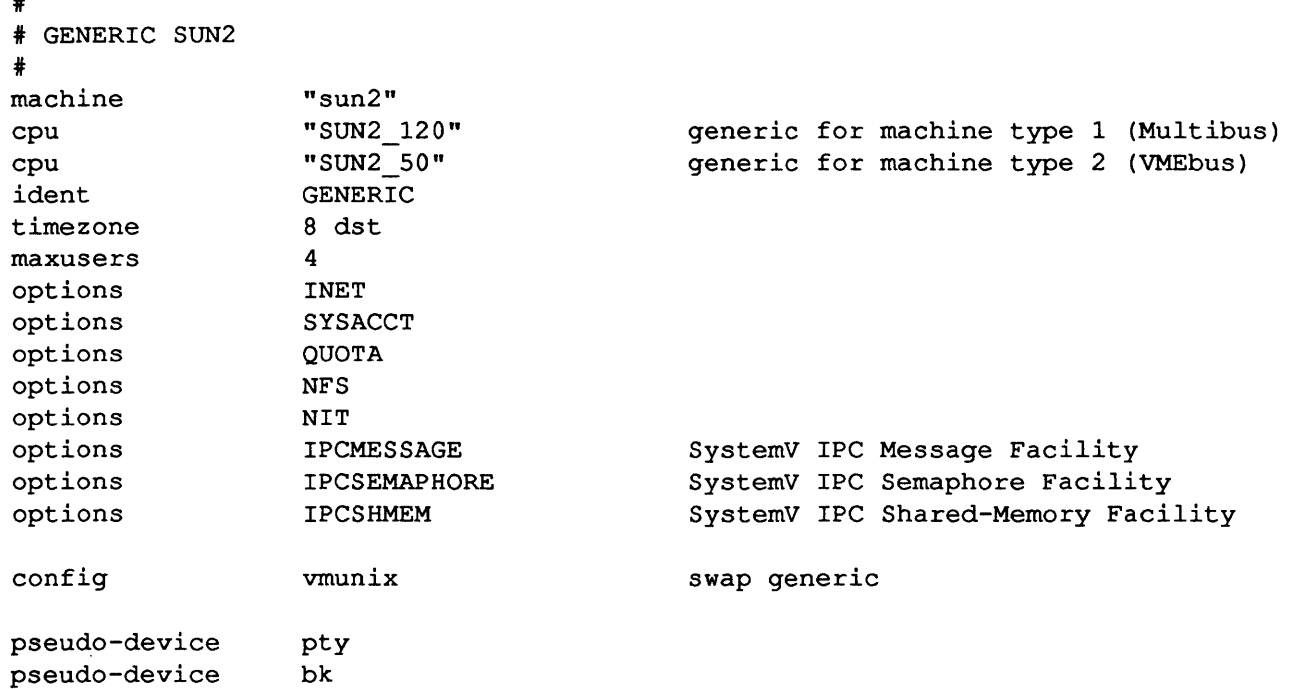

The following is the GENERIC configuration file for a Sun-2 system.

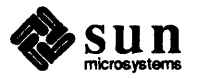

```
pseudo-device 
pseudo-device 
pseudo-device 
pseudo-device 
pseudo-device 
pseudo-device 
pseudo-device 
                    ether 
                    loop 
                    nd 
                    win128 
                    dtop4 
                    ms3 
                    kb3 
i connections for machine type I (SUN2_120) 
controller virtual 1 at nexus? * virtual preset 
controller bomem 1 at nexus ? # on board memory
controller bio 1 at nexus ? # on board io<br>controller mbmem 1 at nexus ? # Multibus me
controller mbmem 1 at nexus ? * Multibus memory 
                    mbio 1 at nexus ?
# connections for machine type 2 (SUN2_50)
                    virtual 2 at nexus ? # virtual preset<br>obmem 2 at nexus ? # on board memory
controller 
controller 
controller 
controller 
controller 
                    obmem 2 at nexus ? # on board memorie obio 2 at nexus ? # on board io
controller 
controller 
disk 
disk 
disk 
                    obio 2 at nexus ?
                    vme16 2 at nexus ?
                    vme24 2 at nexus ?
                    ipcO at mbio ? csr Ox40 priority 2 
                    ipc1 at mbio ? csr Ox44 priority 2 
                    ipO at ipcO drive 0 
                    ip1 at ipcO drive 1 
                    ip2 at ipc1 drive 0 
                    ip3 at ipcl drive I 
                    xycO at mbio ? csr Oxee40 priority 2 
                                                                   VMEbus 
(16 bit 
data) 
                                                                   VMEbus 
(16 bit 
data) 
disk 
controller 
controller 
controller 
controller 
disk 
                    xycO at vme16 ? csr Oxee40 priority 2 vector xyintr Ox48 
                    xyc1 at mbio? csr Oxee48 priority 2 
disk 
disk 
                    xyc1 at vme16 ? csr Oxee48 priority 2 vector xyintr Ox49 
                    xyO at xycO drive 0 
                    xyl at xycO drive 1 
                    xy2 at xyc1 drive 0 
                    xy3 at xycl drive I 
                    scO at mbmem ? csr Ox80000 priority 2 
disk 
controller 
controller 
disk 
                    scO at vme24 ? csr Ox200000 priority 2 vector scintr Ox40 
                    sdO at scO drive O flags O
disk 
tape 
disk 
tape 
idisk 
controller 
disk 
disk 
tape 
idisk 
device 
device 
device 
device 
                    sd1 at sc0 drive 1 flags 0
                    stO at 32 flags I 
                    sd2 at sc0 drive 8 flags 0
                    st1 at sc0 drive 40 flags 1
                    sf0 at sc0 drive 8 flags 2
                    sc1 at mbmem ? csr Ox84000 priority 2 
                    sd2 at sc1 drive 0 flags 0 
                    sd3 at sc1 drive 1 flags 0 
                    stl at scI drive 32 flags 1 
                    sf1 at sc1 drive 8 flags 2 
                     skyO at mbio ? csr Ox2000 priority 2 
                    skyO at vme16 ? csr Ox8000 priority 2 vector skyintr OxbO 
                     zsO at obio I csr Ox2000 flags 3 priority 3 
                     zsO at obio 2 csr Ox7f2000 flags 3 priority 3
```
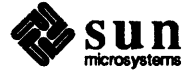

device device device device device device device device device device device device device device device device device device device device controller controller controller controller tape tape controller controller controller controller tape tape device device device device device device device device device device device device device device device device device zsl at obmem 1 csr Ox7BOOOO flags Oxl03 priority 3 zsl at obio 2 csr Ox7flBOO flags Oxl03 priority 3 zs2 at mbmem ? csr OxBOBOO flags 3 priority 3 zs3 at mbmem ? csr Ox8l000 flags 3 priority 3 zs4 at mbmem ? csr Ox84800 flags 3 priority 3 zs5 at mbmem ? csr Ox85000 flags 3 priority 3 mtiO at mbio ? csr Ox620 flags Oxffff priority 4 mtil at mbio ? csr Ox640 flags Oxffff priority 4 mti2 at mbio ? csr Ox660 flags Oxffff priority 4 mti3 at mbio ? csr Ox6BO flags Oxffff priority 4 mtiO at vmel6 ? csr Ox620 flags Oxffff priority 4 vector mtiintr OxB8 mtil at vmel6 ? csr Ox640 flags Oxffff priority 4 vector mtiintr OxB9 mti2 at vmel6 ? csr Ox660 flags Oxffff priority 4 vector mtiintr Ox8a mti3 at vmel6 ? csr Ox680 flags Oxffff priority 4 vector mtiintr OxBb ieO at obio 2 csr Ox7f0800 priority 3 ieO at mbmem ? csr Ox88000 priority 3 iel at mbmem ? csr Ox8cOOO flags 2 priority 3 iel at vme24 ? csr Oxe88000 priority 3 vector ieintr Ox75 ecO at mbmem ? csr OxeOOOO priority 3 ecl at mbmem ? csr Oxe2000 priority 3 tmO at mbio ? csr OxaO priority 3 tmO at vmel6 ? csr OxaO priority 3 vector tmintr Ox60 tml at mbio ? csr Oxa2 priority 3 tml at vmel6 ? csr Oxa2 priority 3 vector tmintr Ox6l mtO at tmO drive 0 flags 1 mtl at tml drive 0 flags 1 xtcO at mbio ? csr Oxee60 priority 3 xtcO at vmel6 ? csr Oxee60 priority 3 vector xtintr Ox64 xtcl at mbio ? csr Oxee68 priority 3 xtcl at vmel6 ? csr Oxee68 priority 3 vector xtintr Ox65 xtO at xtcO drive 0 flags 1 xtl at xtcl drive 0 flags 1 arO at mbio ? csr Ox200 priority 3 arl at mbio ? csr Ox20B priority 3 gponeO at vme24 ? csr Ox2l0000 priority 4 vector gponeintr Oxa5 cgtwoO at vme24 ? csr Ox400000 priority 4 vector cgtwointr Oxa4 cgoneO at mbmem ? csr OxecOOO priority 3 bwtwoO at obmem 1 csr Ox700000 priority 4 bwtwoO at obio 2 csr OxO priority 4 bwoneO at mbmem ? csr OxcOOOO priority 3 vpO at mbio ? csr Ox400 priority 2 vpc0 at mbio ? csr 0x480 priority 2  $vpc0$  at vme16 ? csr  $0x480$  priority 2 vector vpcintr  $0x80$ vpcl at mbio ? csr Ox500 priority 2 vpcl at vme16 ? csr 0x500 priority 2 vector vpcintr 0x81 piO at obio 1 csr Oxl800 desO at obio 1 csr OxlOOO desO at obio 2 csr Ox7flOOO todO at obio 1 csr Ox3BOO

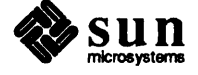

device tod0 at vme24 ? csr 0x200800

### 3.4. Sun·3 GENERIC Configuration File

The following is the GENERIC configuration file for a Sun-3 system.

```
#<br># GENERIC SUN3<br>#
machine * 
cpu 
cpu 
cpu 
cpu 
ident 
                    "sun3" 
                    "SUN3 160" 
                    "SUN3 50" 
                    "SUN3 260" 
                    "SUN3 110" 
                    GENERIC 
                    8 dst 
                    4 
                    INET 
                    SYSACCT
                    OUOTA
                    NFS 
                                      * (Sun-3/160 or Sun-3/75 cpu) 
                                      * SystemV IPC Message Facility * SystemV IPC Semaphore Facility 
time zone 
maxusers 
options 
options 
options 
options 
options 
options 
options 
options 
                    NIT 
                    IPCMESSAGE 
                    IPCSEMAPHORE 
                    IPCSHMEM * SystemV IPC Shared-Memory Facility 
config vmunix swap generic 
pseudo-device 
pseudo-device 
pseudo-device 
pseudo-device 
pseudo-device 
pseudo-device 
pseudo-device 
pseudo-device 
pseudo-device 
* connections for 
machine 
type 1 (SUN3 
160) -
controller 
controller 
controller 
controller 
controller 
controller 
controller 
controller 
controller 
                    pty 
                    bk 
                    ether 
                    loop 
                    nd 
                    win128 
                    dtop4 
                    ms3 
                    kb3 
                     virtual 
1 at nexus ? 
                     obmem 1 
at nexus ? 
                    obio 1 at nexus ? 
                     vme16d16 1 at nexus 
? 
                     vme24d16 1 at nexus 
? 
                     vme32d16 1 at nexus 
? 
                     vme16d32 1 at nexus 
? 
                     vme24d32 1 at nexus 
? 
                     vme32d32 1 at nexus 
? 
* connections for machine type 2 (SUN3_50) 
                    virtual 2 at nexus ?
controller obmem 2 at nexus ? 
controller obio 2 at nexus ?
```
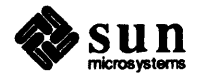

\* connections for machine type 3 (SUN3\_260) controller controller controller controller controller controller controller controller controller \* connections for machine type 4 (SUN3\_110) controller controller controller controller controller controller controller controller controller controller controller disk disk disk disk controller disk disk tape disk tape \*disk controller controller disk disk tape disk tape \*disk device device device device device device virtual 3 at nexus ? obmem 3 at nexus ? obio 3 at nexus ? vme16d16 3 at nexus ? vme24d16 3 at nexus ? vme32d16 3 at nexus ? vme16d32 3 at nexus ? vme24d32 3 at nexus ? vme32d32 3 at nexus ? virtual 4 at nexus ? obmem 4 at nexus ? obio 4 at nexus ? vme16d16 4 at nexus ? vme24d16 4 at nexus ? vme32d16 4 at nexus ? vme16d32 4 at nexus ? vme24d32 4 at nexus ? vme32d32 4 at nexus ? xycO at vme16d16 ? csr Oxee40 priority 2 vector xyintr Ox48 xycl at vme16d16 ? csr Oxee48 priority 2 vector xyintr Ox49 xyO at xycQ drive 0 xyl at xycQ drive 1 xy2 at xycl drive Q xy3 at xycl drive 1 sc0 at vme24d16 ? csr 0x200000 priority 2 vector scintr 0x40 sd0 at sc0 drive 0 flags 0 sdl at sc0 drive 1 flags 0 stO at scQ drive 32 flags 1 sd2 at sc0 drive 8 flags 0 stl at scQ drive 40 flags 1 sf0 at sc0 drive 8 flags 2 si0 at vme24d16 ? csr  $0x200000$  priority 2 vector siintr  $0x40$ siO at obio ? csr Ox140000 priority 2 sd0 at si0 drive 0 flags 0 sdl at si0 drive 1 flags 0 stO at siQ drive 32 flags 1 sd2 at si0 drive 8 flags 0 stl at siQ drive 40 flags 1 sf0 at si0 drive 8 flags 2 zsO at obio ? csr Ox20000 flags 3 priority 3 zsl at obio ? csr OxOOOOO flags Oxl03 priority 3 mtiO at vme16d16 ? csr Ox620 flags Oxffff priority 4 vector mtiintr Ox88 mtil at vme16d16 ? csr Ox640 flags Oxffff priority 4 vector mtiintr Ox89 mti2 at vme16d16 ? csr Ox660 flags Oxffff priority 4 vector mtiintr Ox8a mti3 ,at vme16d16 ? csr Ox680 flags Oxffff priority 4 vector mtiintr Ox8b

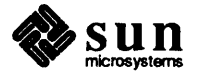

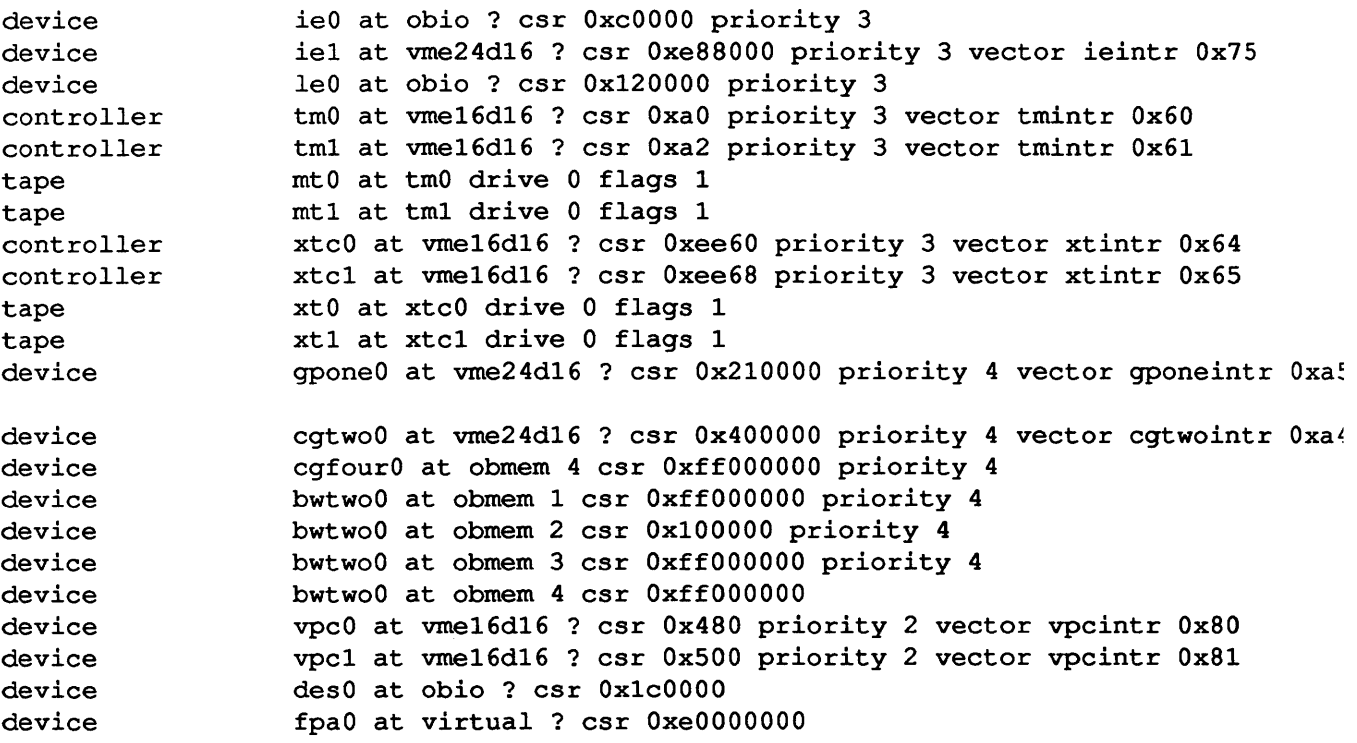

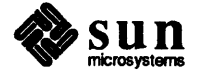

## Changes to Release 3.2 in Release 3.3

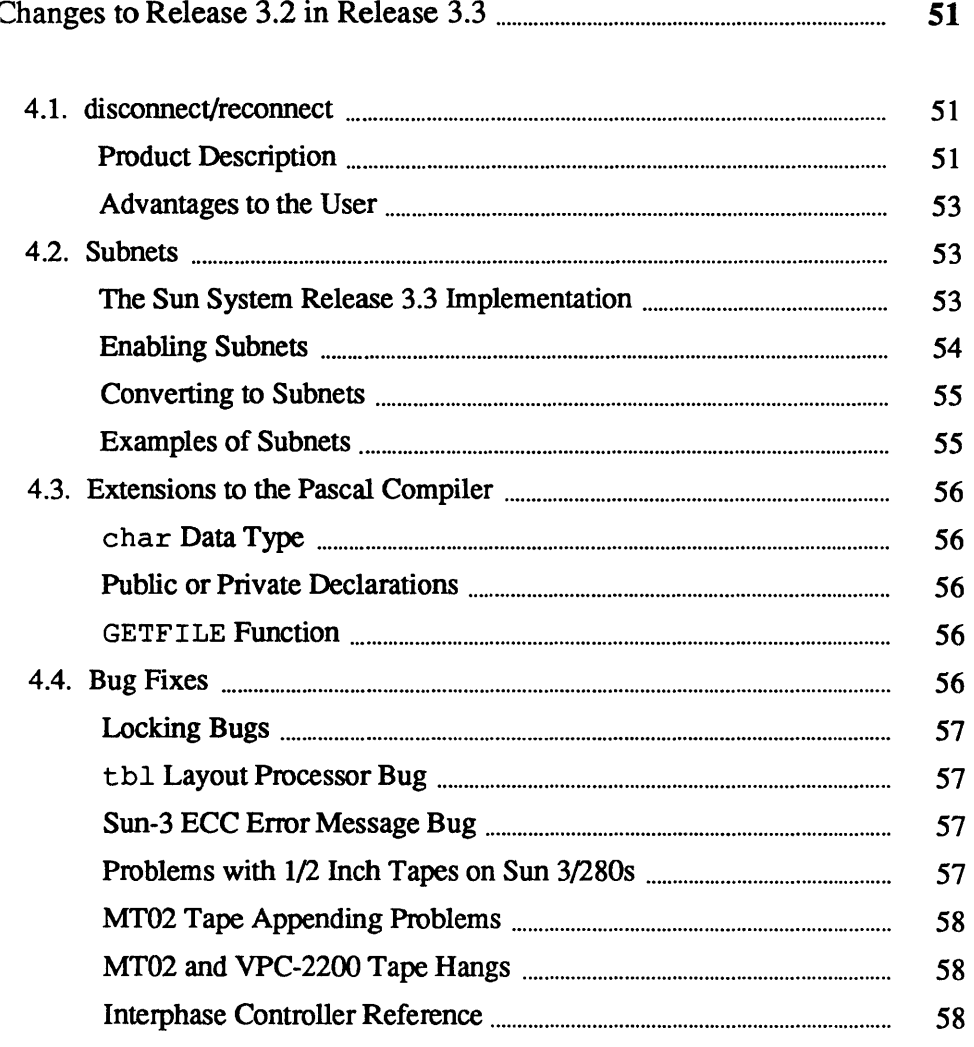

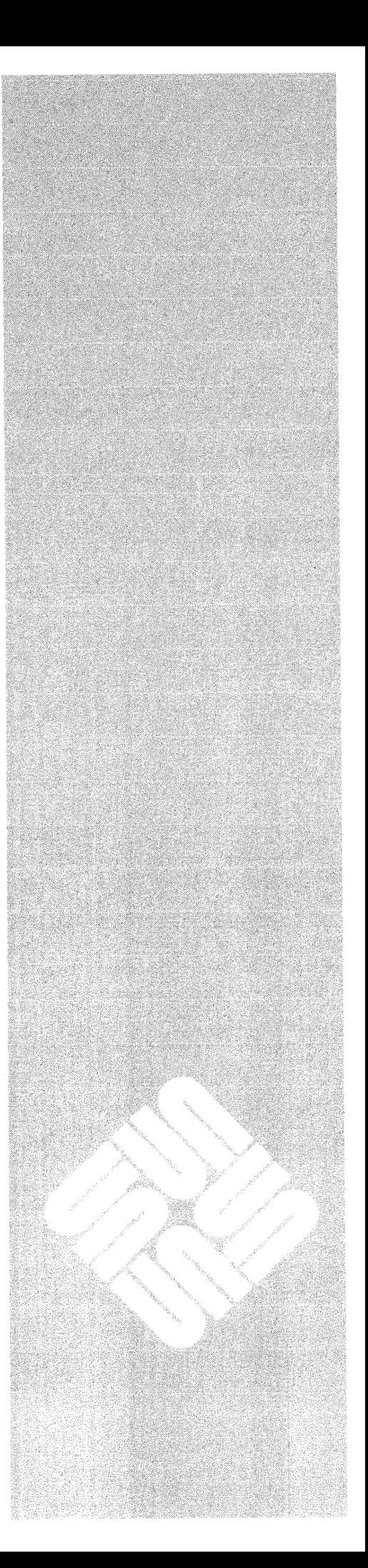

 $\boldsymbol{\varDelta}$ 

 $\mathcal{L}(\mathcal{L}^{\mathcal{L}})$  and  $\mathcal{L}(\mathcal{L}^{\mathcal{L}})$  . In the  $\mathcal{L}(\mathcal{L}^{\mathcal{L}})$ 

 $\label{eq:2.1} \frac{1}{\sqrt{2}}\left(\frac{1}{\sqrt{2}}\right)^{2} \left(\frac{1}{\sqrt{2}}\right)^{2} \left(\frac{1}{\sqrt{2}}\right)^{2} \left(\frac{1}{\sqrt{2}}\right)^{2} \left(\frac{1}{\sqrt{2}}\right)^{2} \left(\frac{1}{\sqrt{2}}\right)^{2} \left(\frac{1}{\sqrt{2}}\right)^{2} \left(\frac{1}{\sqrt{2}}\right)^{2} \left(\frac{1}{\sqrt{2}}\right)^{2} \left(\frac{1}{\sqrt{2}}\right)^{2} \left(\frac{1}{\sqrt{2}}\right)^{2} \left(\$
4

## Changes to Release 3.2 in Release 3.3

This chapter describes the changes and new features that were provided with the Sun System Release 3.3, including

- o disconnect/reconnect
- o subnets
- o extensions to the Pascal compiler
- o general bug fixes and documentation updates

#### 4.1. disconnect/reconnect The disconnect/reconnect facility available with the Sun System Release 3.3 can be used on Sun-3s with the following:

- o SCSI-3 type host adapter (available on Sun 3/50s)
- o SCSI disk controller(s)
- o MT-02 tape controller(s)

Product Description

Disconnect/reconnect is a software facility that enables a disconnect-reconnect capable tape or disk controller to surrender access to (disconnect from) a SCSI bus while performing an operation that does not require the bus's data transfer capabilities. The controller can then regain access to (reconnect) the bus when it needs to resume data transfer. This improves data transfer efficiency over systems without disconnect/reconnect, since the controller no longer is attached to the SCSI bus for an entire "read" or "write" operation. The bus is free to handle incoming commands intended for other controllers, while the disconnected controller perfonns operations that do not require access to the bus, such as disk seeks or tape movement.

The following chart gives a general picture of the interaction among controllers and a SCSI bus on a system that uses disconnect/reconnect and on one that does not.

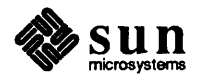

#### Figure 4-1 *SCSI Bus Usage with and without disconnect/reconnect*

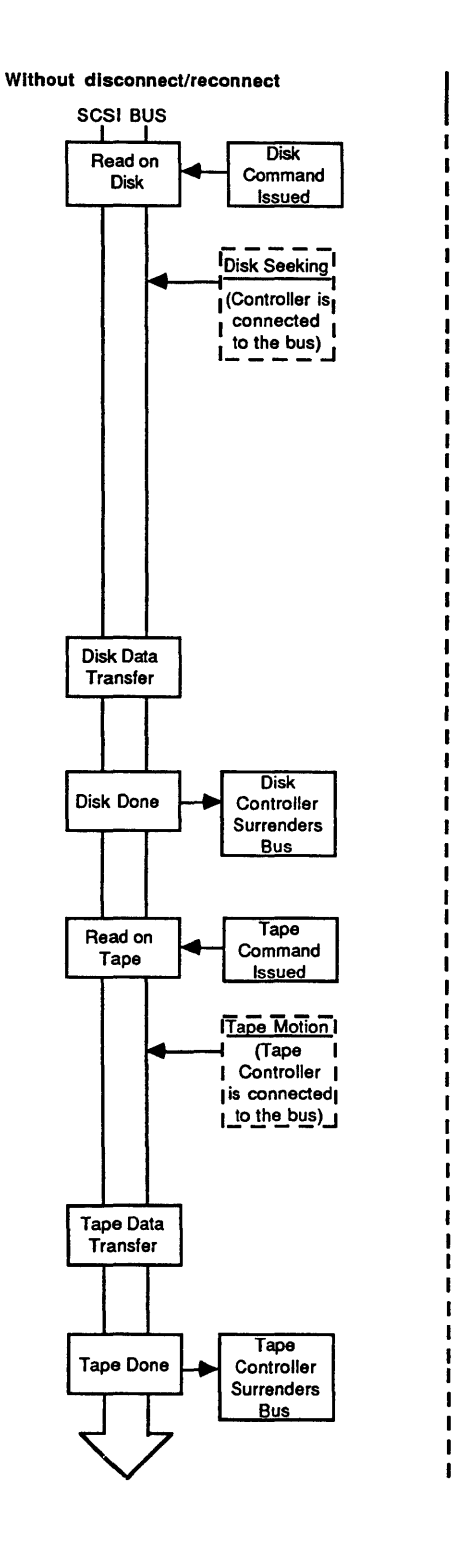

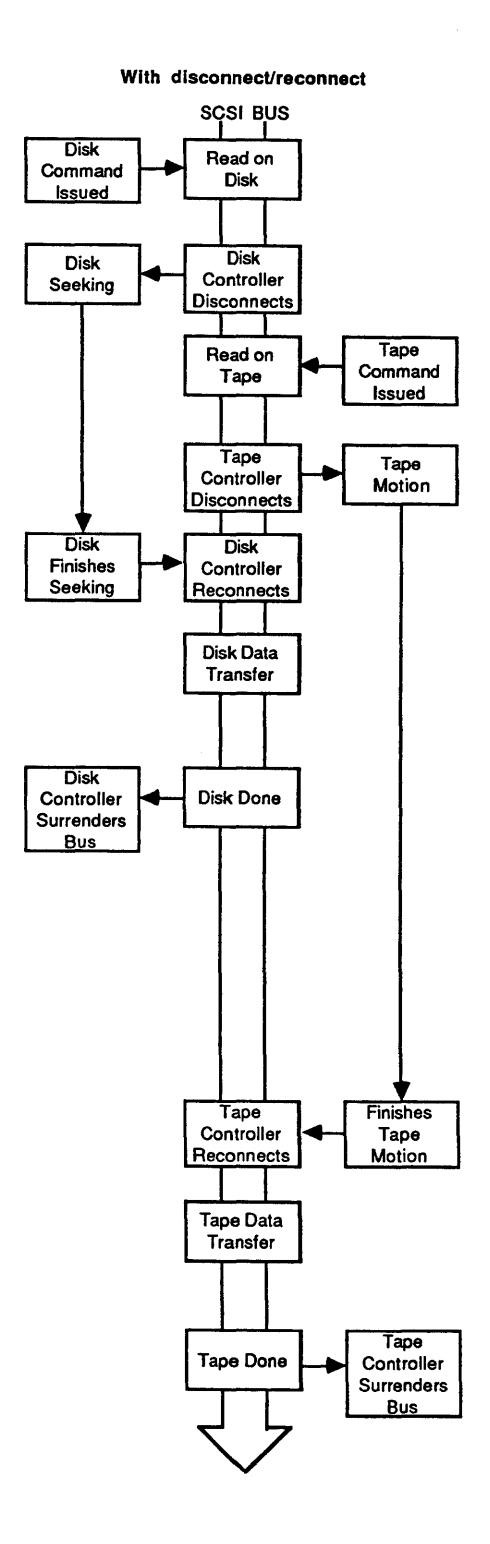

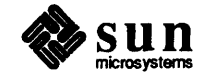

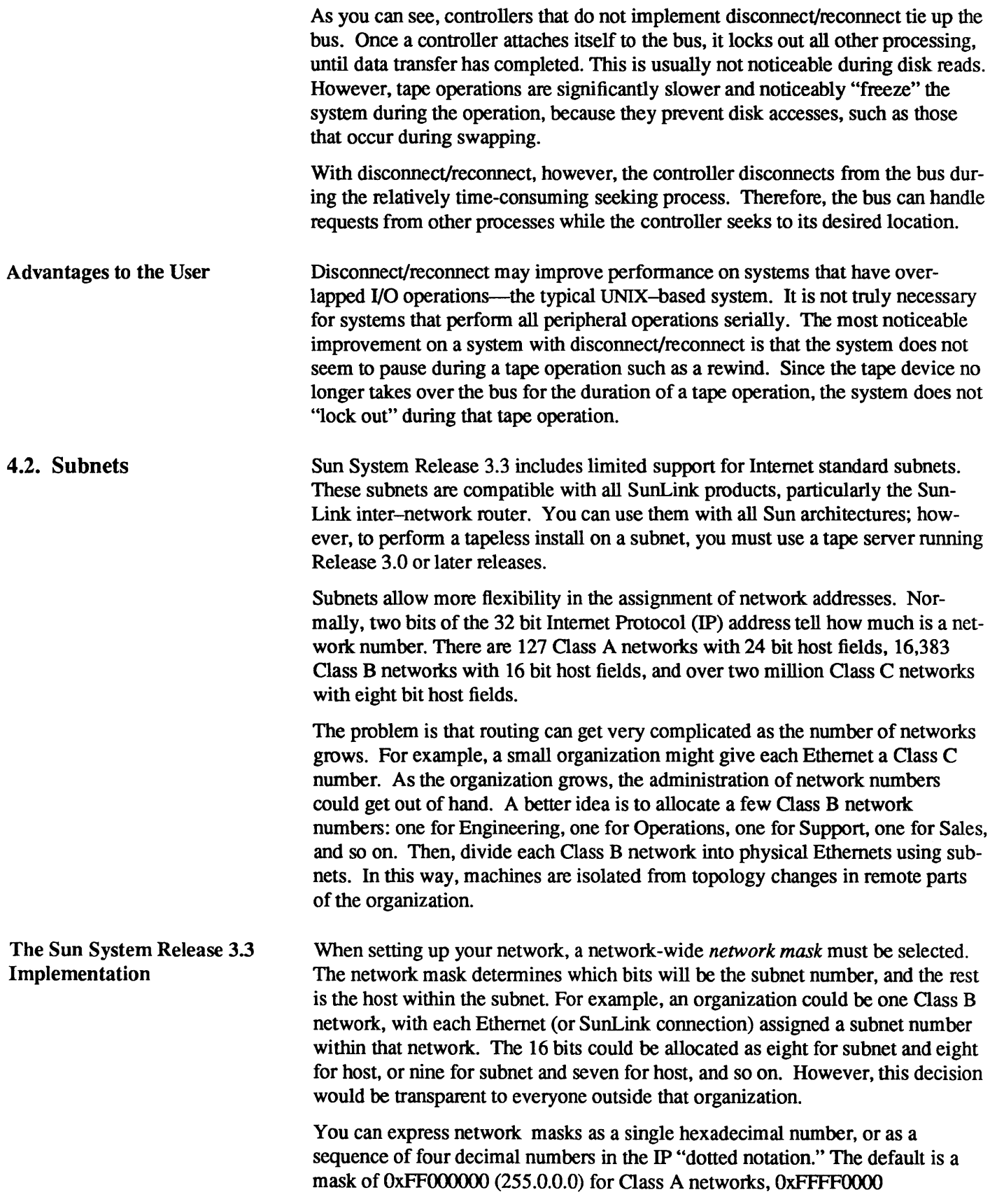

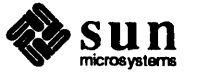

(255.255.0.0) for Class B networks, and OxFFFFFFOO (255.255.255.0) for Class C networks. Network masks must only be explicitly specified when they are "wider" (that is, have more one-bits) than the default values. One common case is a Class C mask on a Class B network.

Previously, the check for matching networks always applied the default masks. The check now allows you to use one non-standard mask when the network matches a saved value. Thus, Release 3.3 has one important limitation in its support of subnets: all interfaces with non-default subnet masks must be on the same IP network (but may be on different subnets). In other words, you cannot have more than one subnetted network interfaced to any machine. Usually, a workstation will be on only one subnet; a server will be a gateway between subnets of the same net, and possibly other non-subnetted networks. These cases are supported by 3.3. This temporary restriction should be removed in a future release.

Sun System Release 3.3 also fixes the broadcast problem. Some implementations of IP send broadcasts with a normal network (or subnet) field, but with a host field of all ones. This is correct, according to the IP specification, but may cause earlier Sun software to essentially bring down the network, by broadcasting ARP requests for Host 255. Note that all-one host numbers (for example, x.y.z.255 for Class C networks) work in previous Sun System releases, even though they are not allowed by the IP specification. Starting with this release, all-one host numbers are treated properly, as broadcast.

Enabling Subnets In addition to the kernel modules needed to support subnets, two programs are involved. The / etc/ifconfig program has a new option to set the network mask, and a new / etc/ in. routed is needed to dynamically maintain the routing tables.

> Normally, you should edit the  $/etc/rc$ . local file on diskfull machines to add an / etc/ ifconfig netmask command, or else edit the  $/etc/rc$ . boot file to add the netmask option to the ifconfig command. Workstations that are booted over the network should then set their masks from their file servers using a network protocol. You can also manually set the kernel variables subnet net and subnet mask using adb, although this is discouraged.

> For example, consider the Class B network 128.32 with an eight-bit wide subnet field (and, therefore, an eight-bit wide host field), with a server that is Host 1 on Subnet 37, Host 100 on Subnet 3, and is also a gateway to Network 10. The / etc / rc . boot file could be as follows:

```
/etc/ifconfig ie0 128.32.37.1 netmask 255.255.255.0 -trailers up
/etc/ifconfig iel 128.32.3.100 netmask 255.255.255.0 -trailers up
/etc/ifconfig imp0 10.2.0.78
```
Symbolic names for subnet addresses can be defined in the  $/etc/$  hosts file. These subnet names can be used instead of the numeric addresses as parameters to commands.

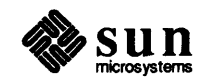

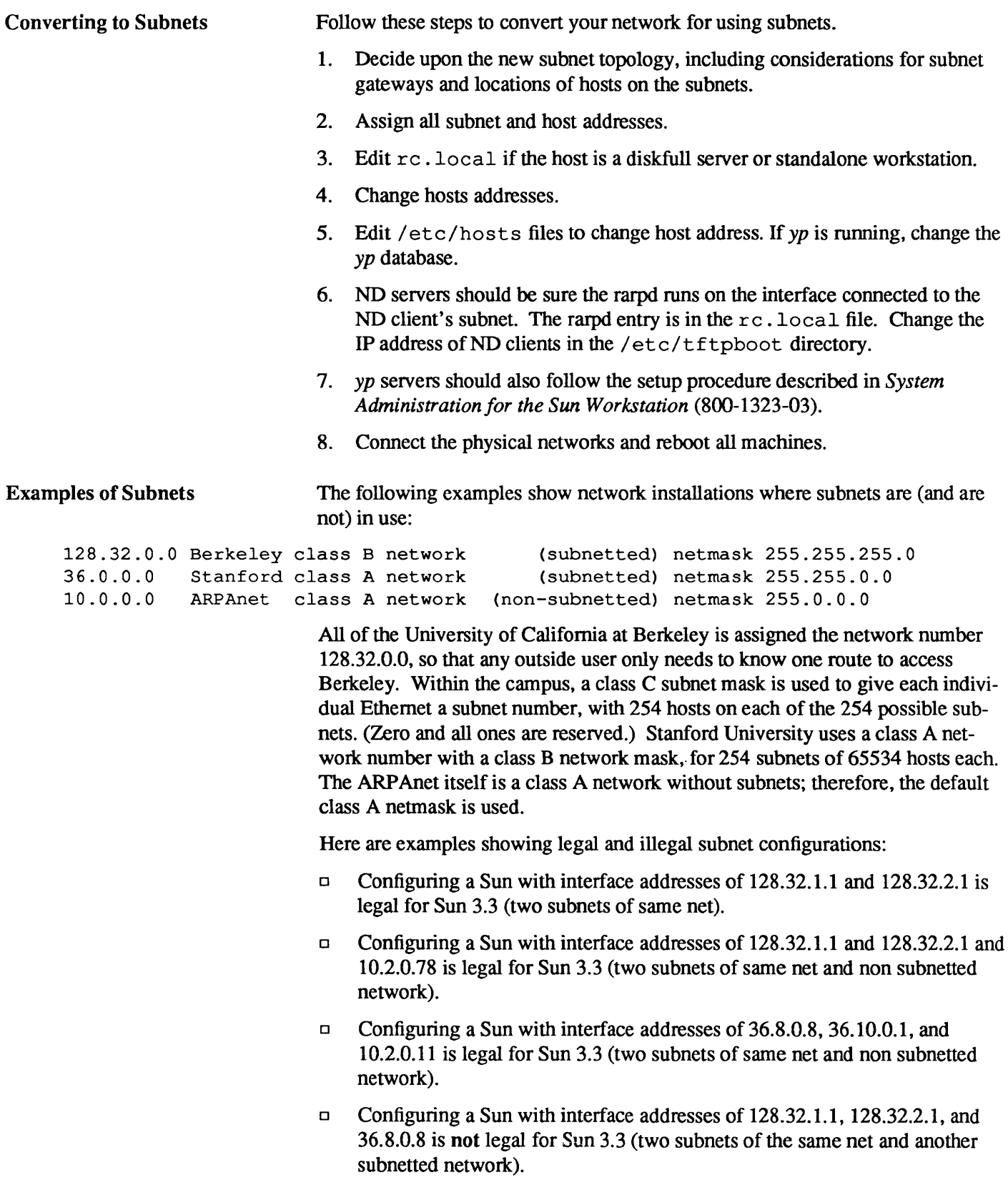

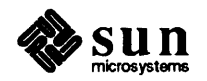

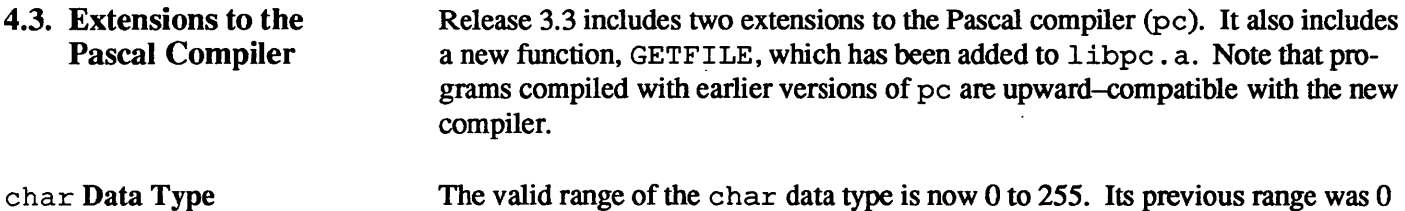

The valid range of the char data type is now 0 to 255. Its previous range was 0 to 127.

Public or Private Declarations

You can now declare variables, procedures, or functions at the outer block level as either *public* or *private.* For example,

```
var 
     total 
     quantity 
private var 
     score 
                  real; 
                  integer; 
               integer; 
private procedure eval(n : integer); 
     begin
```
The default scope of an outer block variable, procedure, or function is public. If you declare a variable, function, or procedure as private, then its scope is restricted to the current compilation unit.

#### GETFILE Function

The Pascal runtime library,  $\sqrt{usr/lib/libpc}$ . a, now contains the GETFILE function, which simplifies using the C standard I/O library from Pascal programs.

To use GETF ILE, declare the following in your Pascal program:

```
type 
    iobptr = \hat{i}integer;
function GETFILE(var f: text): iobptr; 
    external c;
```
GETFILE  $(f)$  returns a pointer to the C standard I/O descriptor associated with the Pascal file  $f$ . The result may be passed to  $f$ printf (),  $f$ read (), or other C standard I/O library routines.

4.4. Bug Fixes The following bugs were fixed in Release 3.3:

- o record locking bugs
- o tbl table layout preprocessor bug
- o Sun-3/200 ECC error message bug

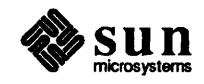

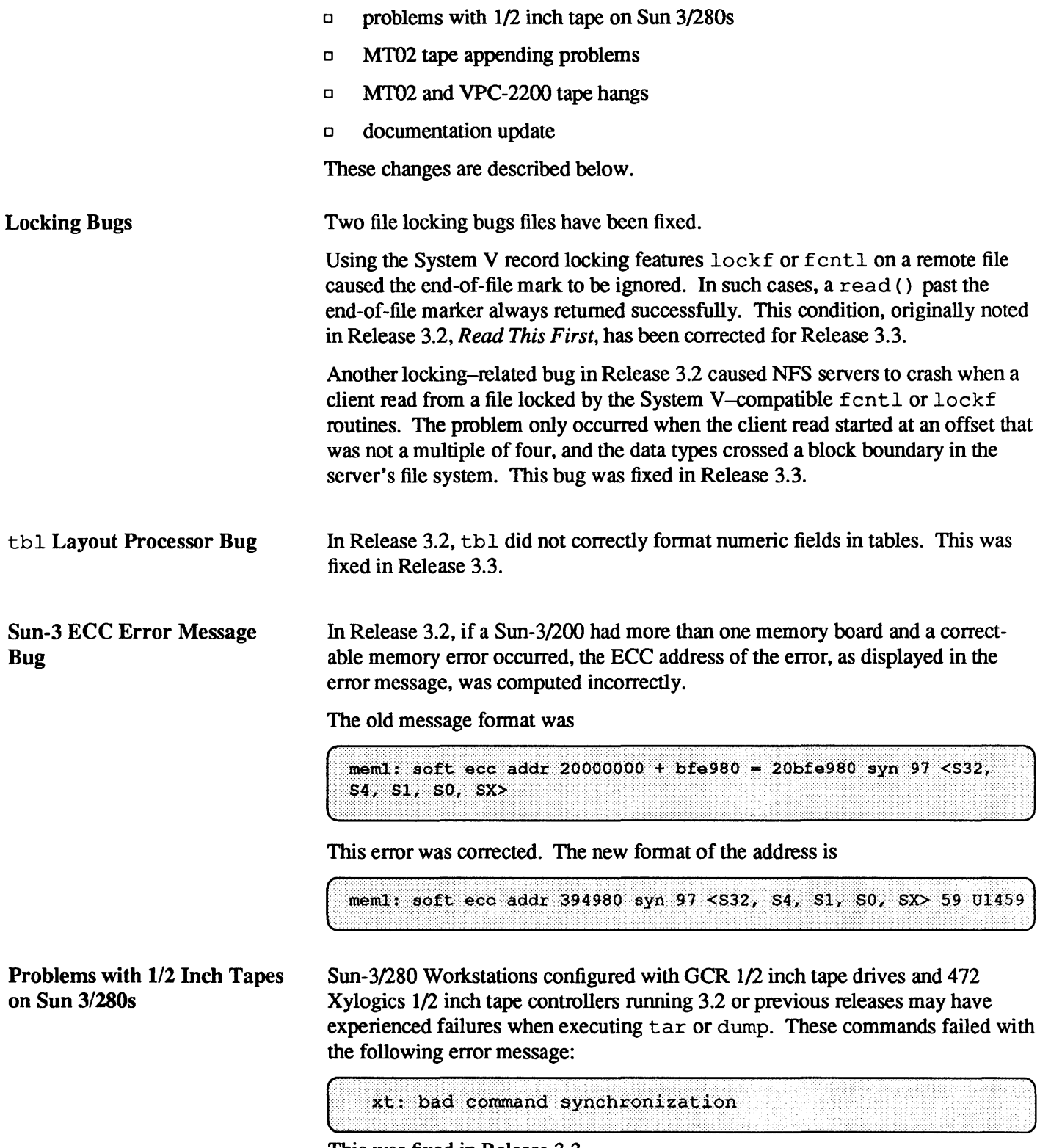

This was fixed in Release 3.3.

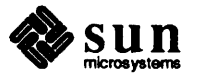

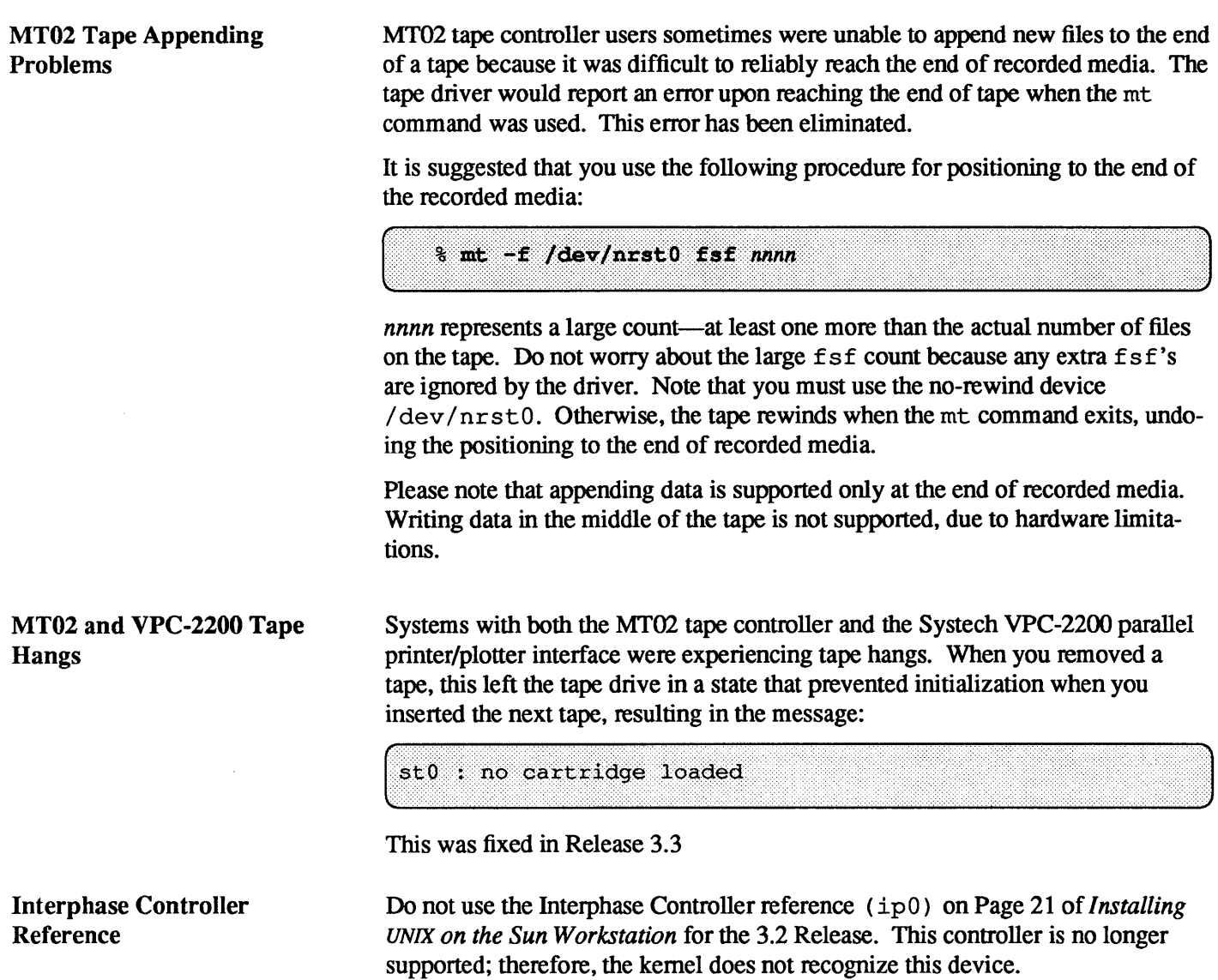

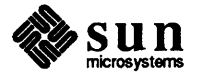

## 5

## Enhancements in Release 3.4

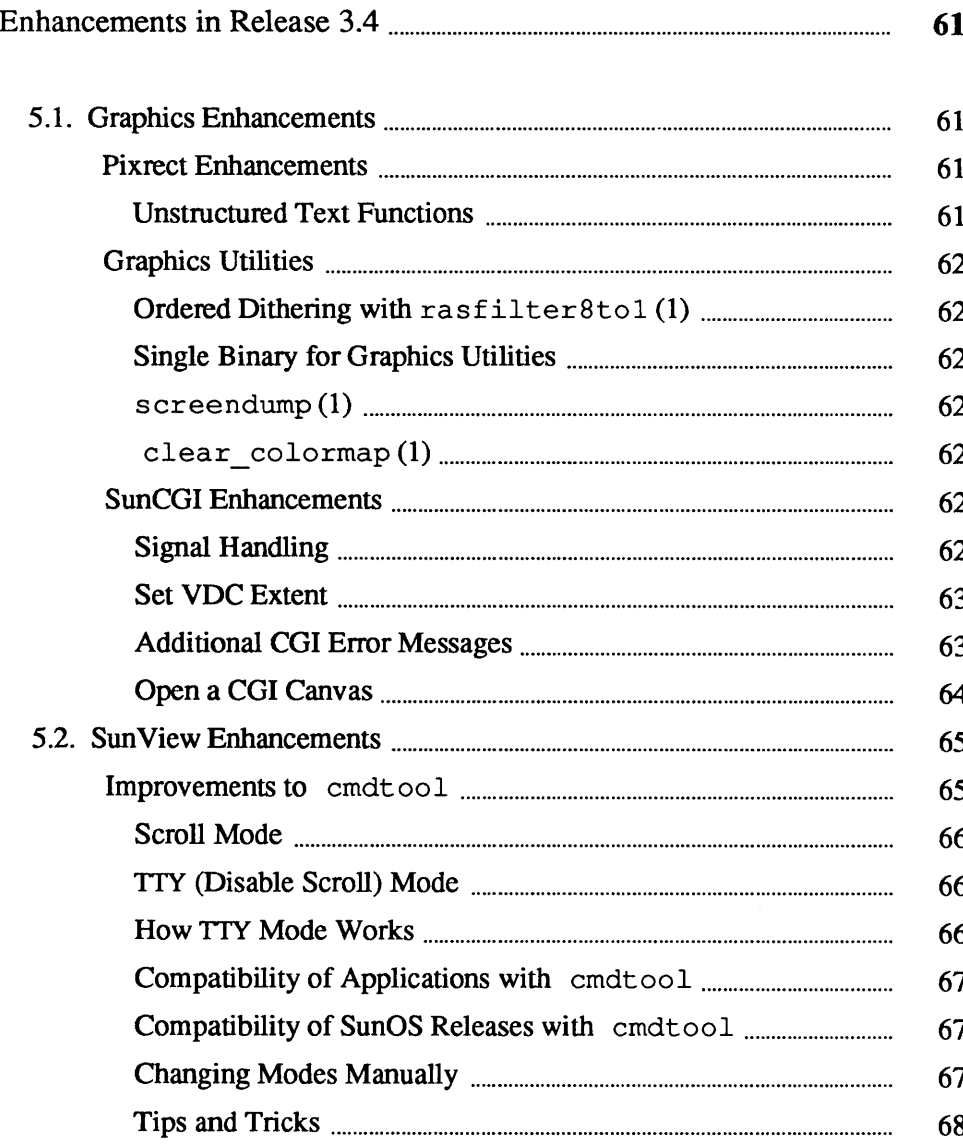

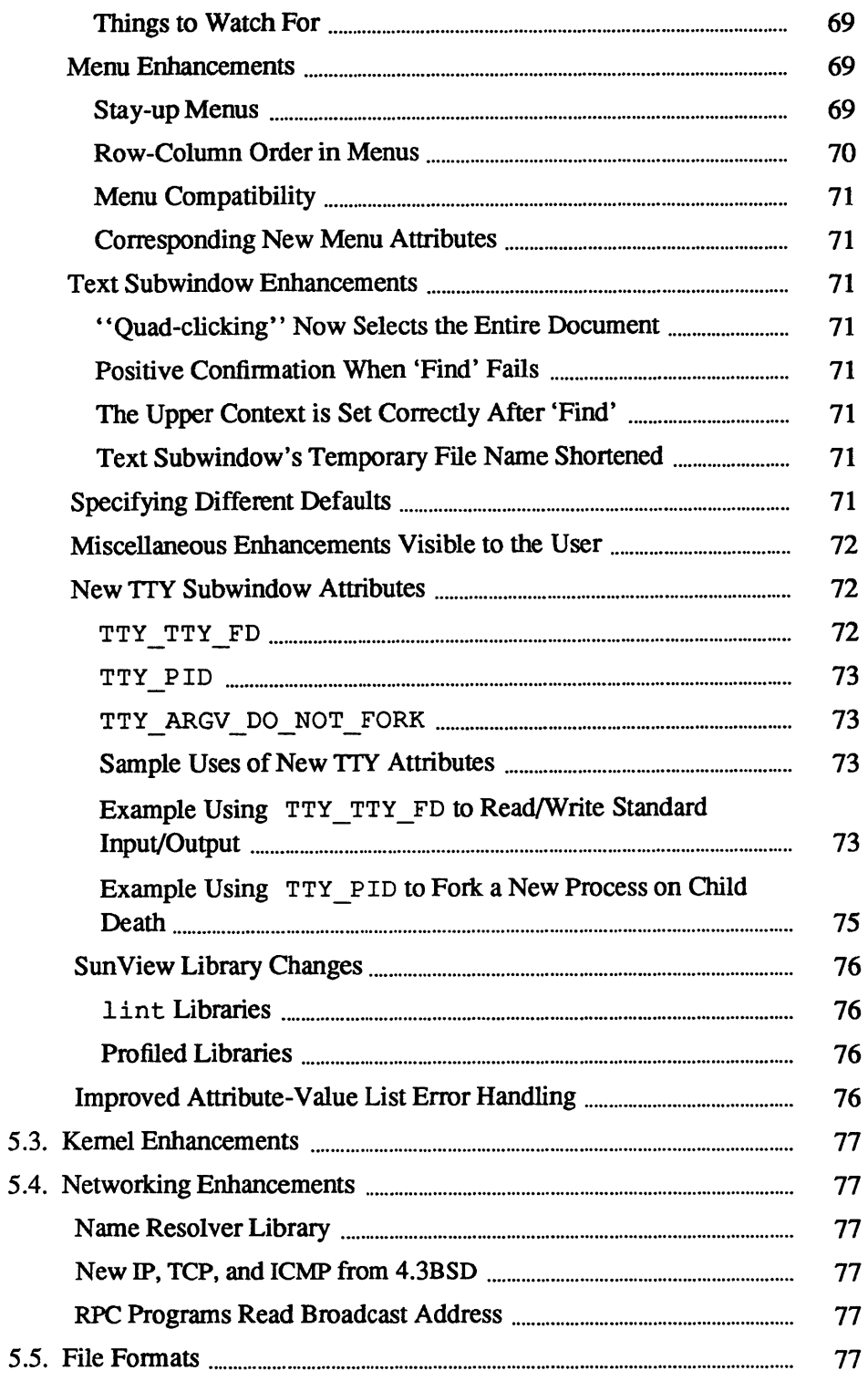

## Enhancements in Release 3.4

Release 3.4 contains a number of enhancements to previous releases in the following areas:

o graphics

- o SunView
- o kernel
- o networking
- o file fonnats

The new SunPro optional software provides two enhancements, the filemerge program and a new version of make. filemerge is discussed in its manual page in Appendix C, and make is discussed in a separate manual packaged with your Release 3.4 software.

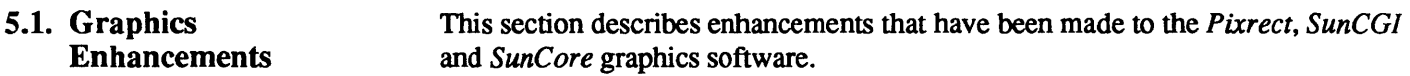

Pixrect Enhancements

Unstructured Text Functions

Release 3.4 contains the following additional functionality for the *Pixreet* library.

The following unstructured functions for drawing text have been added to the *Pixreet* library:

```
pr text (pr, x, y, op, font, text)
Pixrect *pr; 
int x, y, op; 
Pixfont *font; 
char *text; 
pr ttext (pr, x, y, op, font, text)
Pixrect *pr; 
int x, y, op; 
Pixfont *font; 
char *text;
```
These functions correspond to the pixwin functions pw\_text and pw\_ttext. prs text and prs ttext macros are also provided, although they are

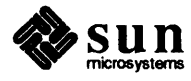

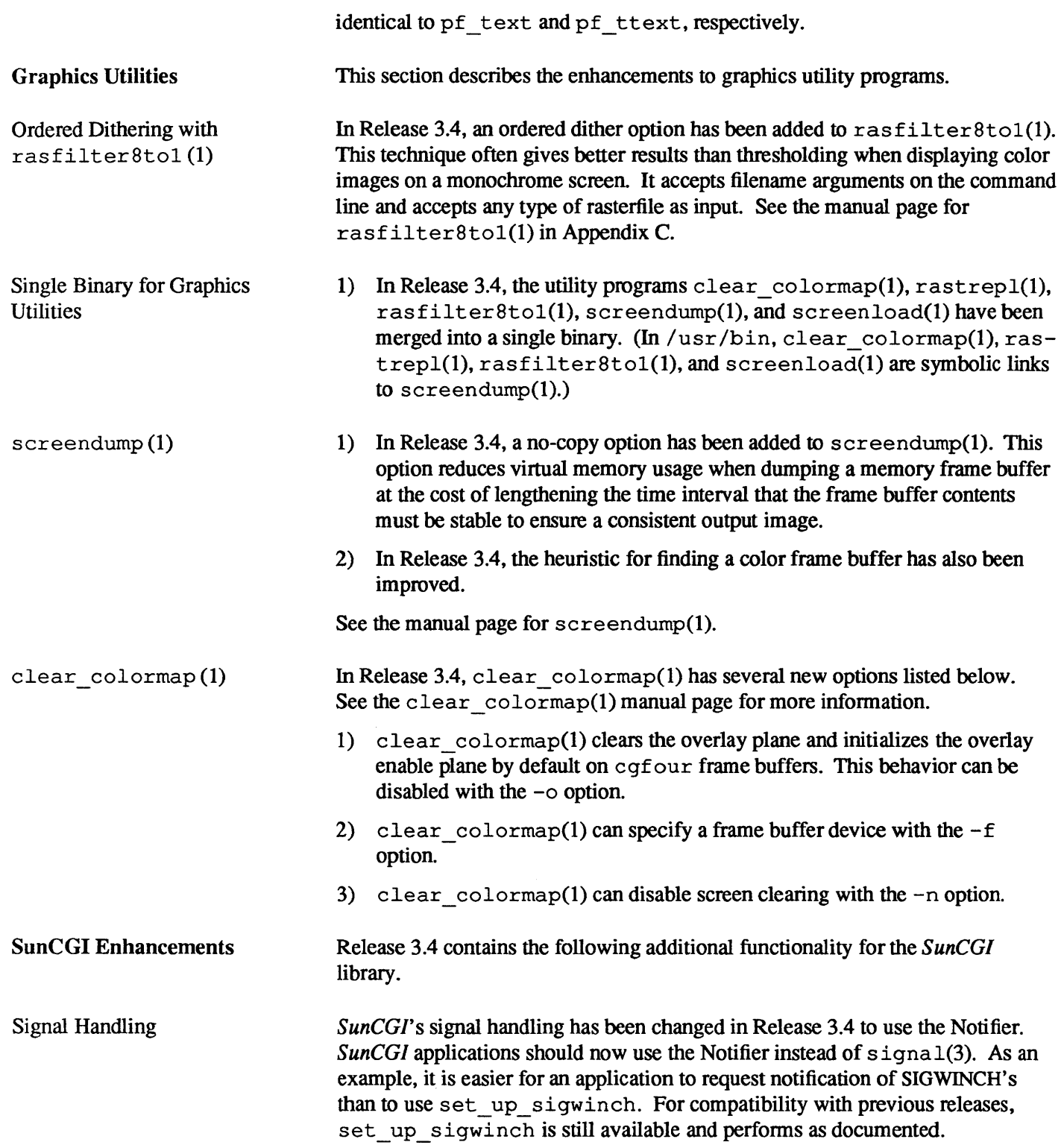

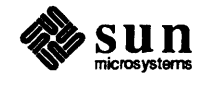

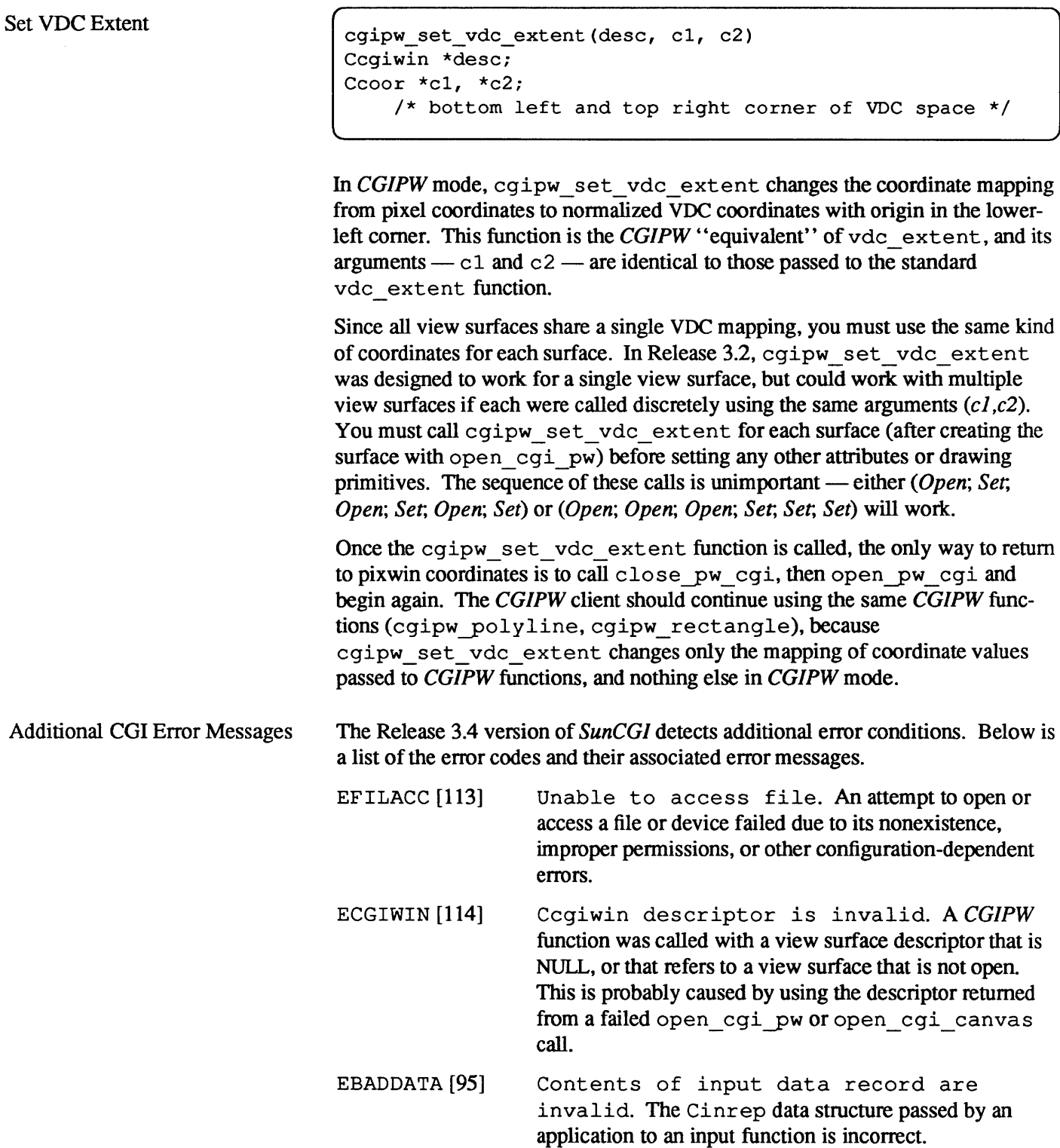

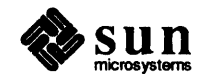

#### Open a CGI Canvas

```
Cerror open cgi canvas (canvas, desc, name)
Canvas *canvas; 
Ccgiwin *desc; 
Cint *name;
```
In order to make *SunCGI* compatible with *Sun View* canvases, the Release 3.4 version of *SunCGI* contains a new view surface initialization function. This must be used instead of open\_cgiyw, so *SunCGI* knows to handle coordinate transformation and window repainting in a way that is compatible with the *Canvas* package.

open\_cgi\_canvas is used in place of open\_cgiyw to initialize *SunCGlto*  use a canvas. This is needed to give *SunCGI* the canvas handle, which is a higher-level object than a pixwin. After calling this initialization function, the resultant descriptor can be treated like that from open cgi pw for calling any  $CGIPW$  function, including close cgipw.

With the exception of input functions, *CGIPW* functions should work correctly with canvases. In particular, the new *SunCGI* extension cgipw set vdc extent will correctly map the VDC extent to the underlying canvas. *SunCGI* input should not be used with canvases, since the *Canvas*  package handles all input events on the canvas by calling a client handler function. *SunCGI* has no knowledge of this handler, and would consume input events the *Canvas* package expects, thus interfering with scrollbars and tool border functions such as menus.

Figure 5-1 contains an example program that illustrates a simple use of canvases with *SunCGI.* 

Figure 5-1 *CGI Canvas Example Program* 

```
#include <suntool/sunview.h> 
#include <suntool/canvas.h> 
#include <cgipw.h> 
Frame frame; 
Canvas canvas; 
Ccgiwin vpw; 
int name, canvas event proc();
main () 
{ 
   frame = window_create(NULL, FRAME, 0); 
   canvas = window_create(frame, CANVAS, 
       CANVAS AUTO SHRINK, FALSE,
       WIN_EVENT_PROC, canvas_event_proc,
       CANVAS WIDTH, 1000,
       CANVAS HEIGHT, 1000,
       WIN VERTICAL SCROLLBAR, scrollbar create(0),
       WIN_HORIZONTAL_SCROLLBAR, scrollbar_create(0),
       0) ;
```
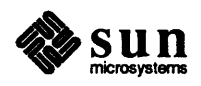

```
open_pw_cgi();
    open_cgi_canvas(canvas, &vpw, &name); 
    window_main_loop(frame);
\mathbf{I}canvas_event_proc(window, event)
Window window; 
Event *event; 
\overline{1}Ccoor lr, ul; 
    if (event_is_down(event))
         return; 
    switch (event_id(event)) {
    case MS LEFT: 
         ul.x = event_x(event);ul.y = event_y(event);lr.x = event_x (event) + 10;lr.y = event_y(event) + 10;cgipw_rectangle(&vpw, &lr, &ul); 
         break; 
    case MS RIGHT: 
         window done(frame);
         break; 
    default: 
         break; 
     \mathbf{I}\overline{\phantom{a}}
```
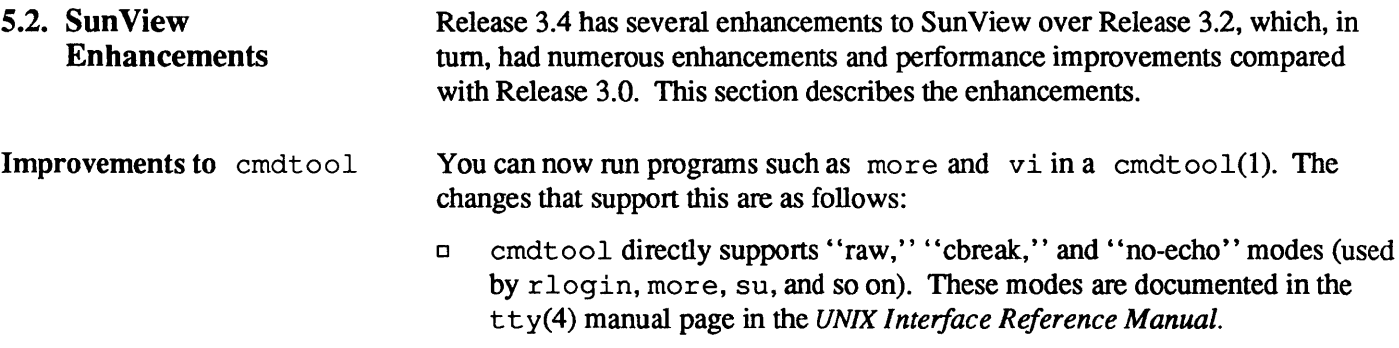

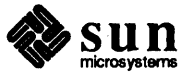

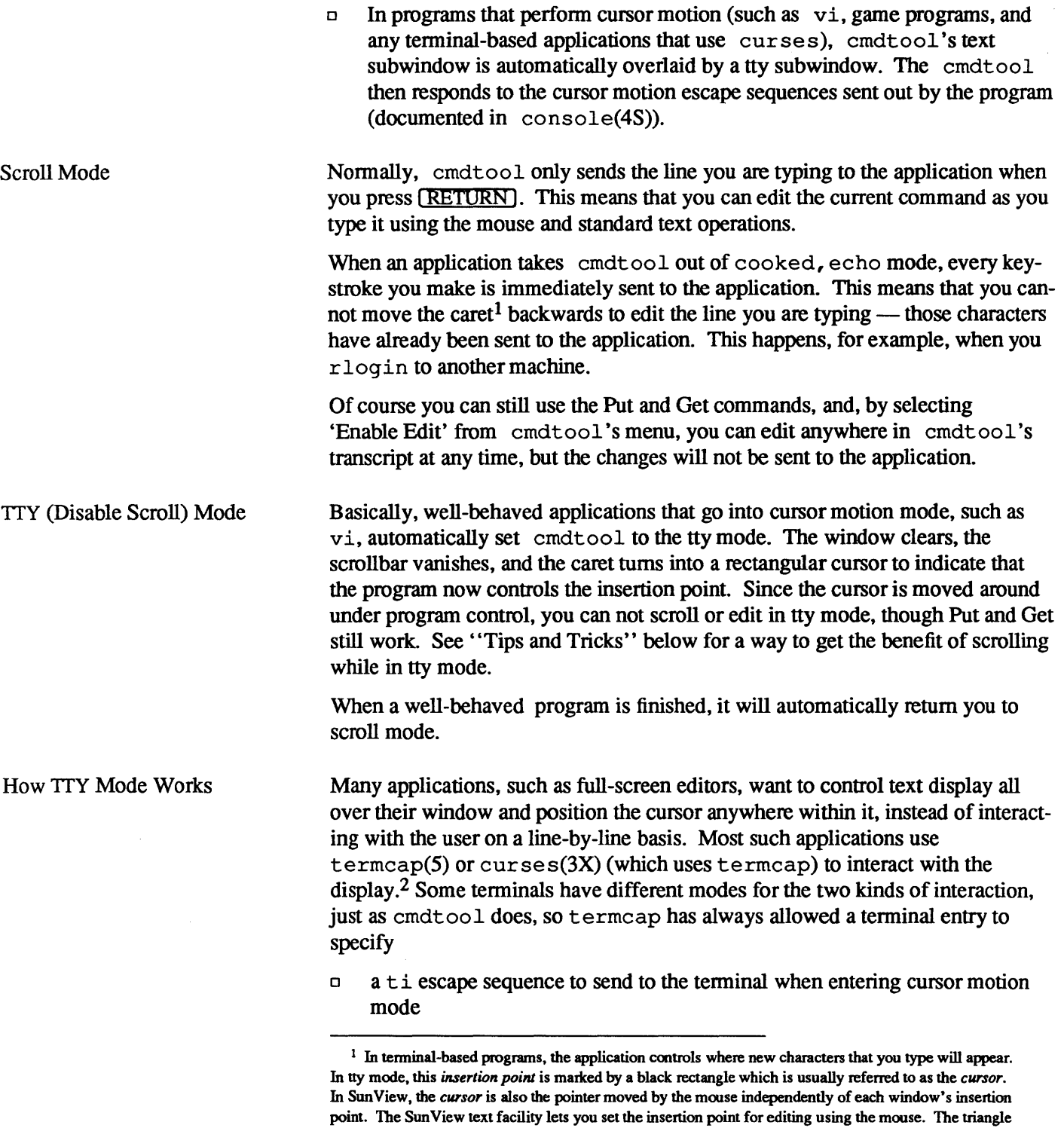

that marks the insertion point in panels and text subwindows is called the *caret*; the active caret flashes by

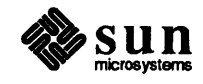

default, though you can turn this off in default sedit. <sup>2</sup> Similar comments apply if you are using System V's terminfo(5V) or curses(3V), both in the optional System V compatibility package. In this the capabilities to enter and exit cursor mode are called smcup and rmcup, respectively.

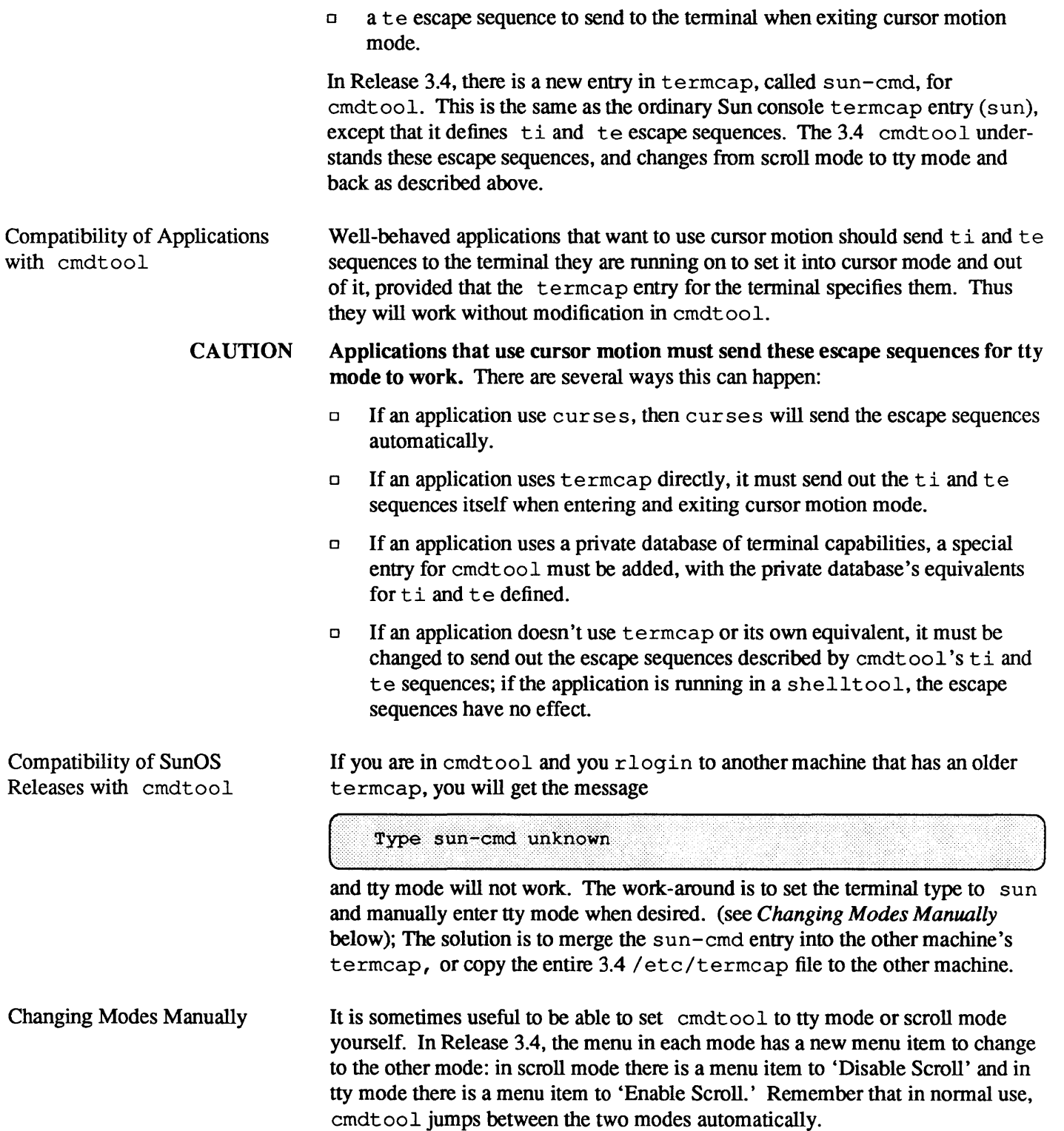

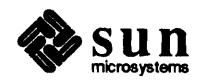

#### Tips and Tricks

You can 'Split' cmdtoo1 into two or more separate subwindows using the menu command of the same name. Each subwindow can be scrolled independently. When a program sends cmdtool into tty mode, only one subwindow is overlaid by a tty subwindow. It is the one with the *keyboard focus* at the time; by default, the subwindow that the cursor is in has the keyboard focus. The other subwindows can still be scrolled to view and select previous commands, as shown in this example:

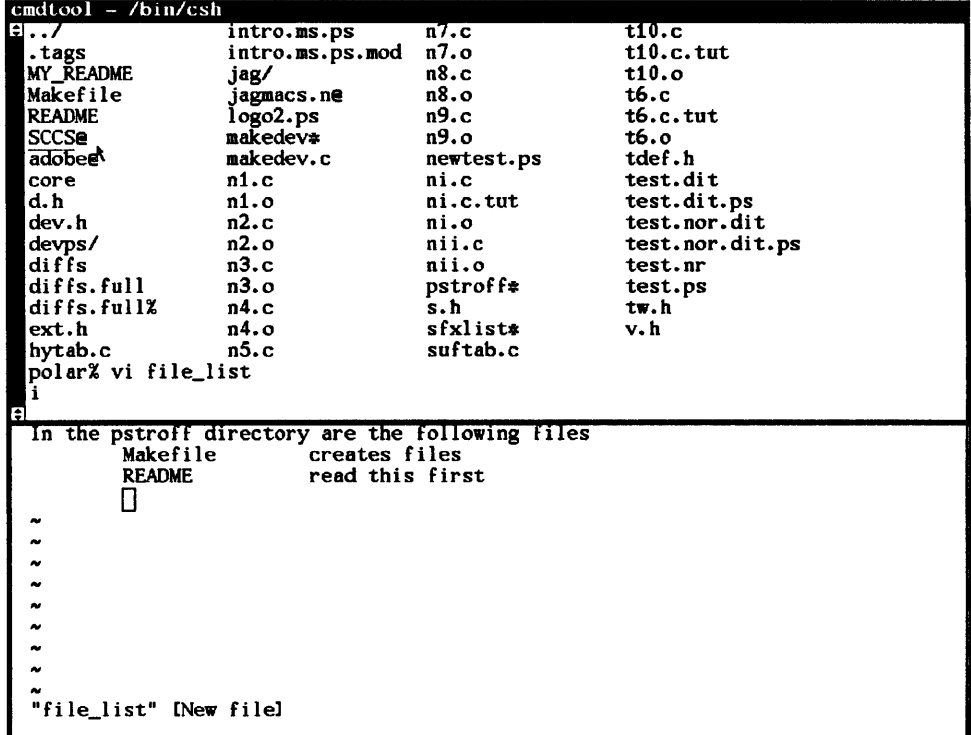

Figure 5-2

Note: In normal use, you do not need to use these techniques to go from one mode to the other  $-$  it happens automatically.

In addition to the menu items provided to change modes, it is also possible to change from one mode to the other via a function key or an alias. The two escape sequences are ti and te in the sun-cmd entry in / etc/termcap:

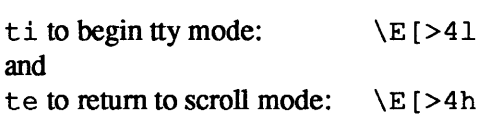

\ E means the Escape character.

*A Split* cmdtoo1

So, to go from one mode to the other, you can map the two escape sequences to keys in your  $\sqrt{ }$  / . tty swrc file. The following example maps them to top function keys  $(F8)$  and  $(F9)$ :

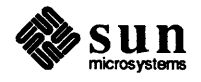

```
# go to tty mode 
mapo T8 \E{>41}# go to scroll mode 
mapo T9 \E{>4h}
```
You can also set these up as aliases in your  $\sim$  /. c shrc file as follows:

```
if ($?WINDOW_PARENT) then 
endif 
        alias gotty 'echo -n "\lceil 541"'
        alias goscroll 'echo -n "^[[4h"'
```
(If you are using the C-shell, to get the Escape character  $\hat{\ }$  [ in the file, you may have to precede it with  $\overline{\text{CTRL-V}}$ .)

Things to Watch For File completion in the C-shell (set filec) does not work properly in a cmdtool.

> You must be careful when typing ahead, because characters typed while cmdtool changes modes may be lost or sent to the other mode's window.

The scroll mode of cmdtool picks up most of the *Text* defaults in defaultsedit. However, if *TextlFont* is different than the font used in tty subwindows (because *SunView/F ont* is different, or because the  $-\text{Wt}$  *fontname* frame command line argument was used), then the font will *not* change when the subwindow goes from one mode to the other. Otherwise, for example, the number of rows and columns will be different in different modes.

In normal use, you should not have to change modes manually. However, there are a few reasons why you may need to:

- □ Some programs do not output the correct escape sequence to go into and out of tty mode.
- $\Box$  In Release 3.4, only the tty subwindow supports file completion (set £i1eo) in the C-shell.
- $\Box$  In Release 3.4, only the tty subwindow can embolden characters (used, for example, by man(1) to highlight words).
- $\Box$  When the root file system fills up so that cmdtool cannot write to its transcript file (/tmp/tty.txt.zProcess id) or its edit log *(/tmp/TextProcess\_id. counter),* cmdtool switches into tty mode. It does not detect when you have freed up enough disk space; you have to explicitly put it back into scroll mode.

#### Menu Enhancements

Stay-up Menus

You can change the behavior of pop-up menus so that they stay up even when you take your finger off the menu button on the mouse. Normally, a menu pops up as soon as you press the mouse's menu button, and disappears when you release it. However, if you set *Stay\_up* in the *Menu* category of

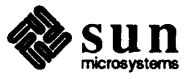

de f au 1 t sedit(1) to *True*, then the first click of the menu button displays the menu. The second click selects the highlighted menu item, if any, and makes the menu go away. Between the two clicks, the menu remains visible, and grabs all window input — you cannot type or select in any window while the menu is up.

Note: The right button on the mouse is usually the menu button, although this can be changed using the *Input* category of defaultsedit.

If you hold the menu button down in *Stay\_up* mode, the cursor changes to the following shape to indicate that the menu will appear when you release the button:

### →II

Figure 5-3 *Cursor Indicating "Stay Up" Menu Imminent* 

> Another new attribute in the same category lets you set your menus so that menu strings come up centered; set *Center \_string\_items* in the *Menu* category of defaultsedit(1) to *True.* This helps to differentiate different menu options. Try it to see if you like it. Here is a sample.

```
Save
  Load file 
Select line #
 Split view 
Destrey view
    Reset 
What line #?
Get from file
Caret to top 
 Line break * 
Set directory 
    Find
Put then Get
```
#### Figure 5-4 *Sample Centered Menu*

Row-Column Order in Menus Some applications put up menus in several columns, for example the menu for mail tool's [folder) button. The default order for the items is row-major order, so that adjacent items are in the same row and different columns. But if you set *Items\_in\_column\_major* in the *Menu* category of defaultsedit(l) to *True,* then items are laid out in columns. This is the way  $1s(1)$  displays files.

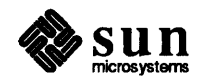

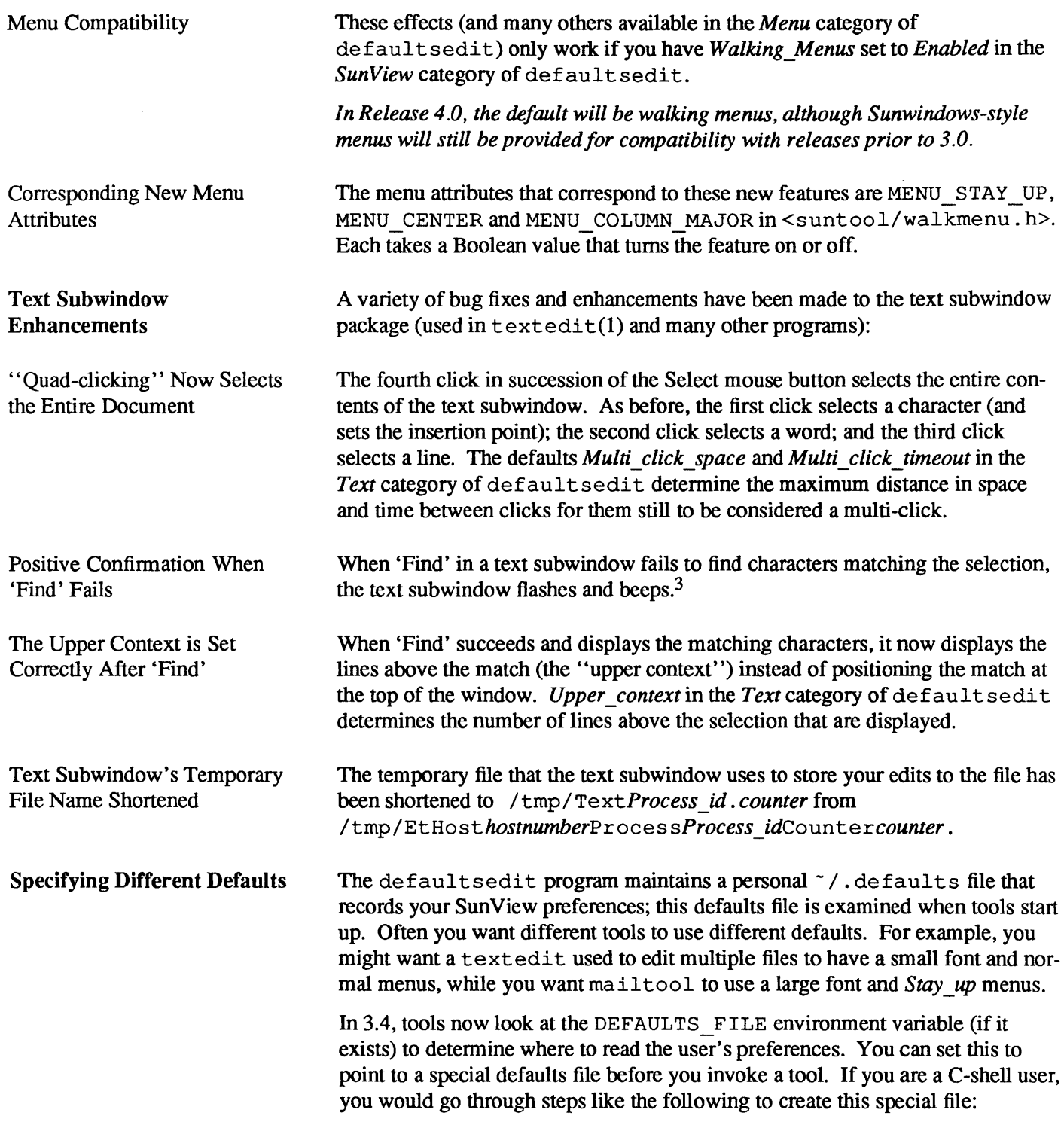

<sup>3</sup> Flashing and beeping can be individually turned off by setting *Audible\_Bell* and *Visible \_Bell* in the *Sun View* category of de f au 1 t sedi t to *Disabled.* 

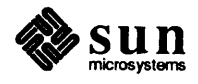

```
% mv <sup>-</sup>/.defaults <sup>-</sup>/.defaults.hold
& defaultsedit
(Make a special set of defaults.)
Save them and quit defaultsedit.)
% mv ~/.defaults ~/.defaults.special
% mv ~/.defaults.hold ~/.defaults
```
Then, when you want to start up a tool, mailtool for example, using the special defaults, type:

```
: (seteny DEFAULTS FILE ~/.defaults.special; mailtool) &
```
... ..... .. , ......................................... ,.... . - .................................. , ........................................ .

This is especially useful if you use several machines with different size and resolution displays  $-$  you can make a second. defaults file that specifies larger fonts for text and menus, larger scrollbars, and the like. You can select this automatically from your  $\gamma$ . login file.

```
if ('hostname' == "high-res_machine") then
         setenv DEFAULTS_FILE <sup>-</sup>/.defaults.hires
else 
         setenv DEFAULTS FILE "/.defaults
endif
```
Miscellaneous Enhancements Visible to the User

If you make changes to one of the categories in defaultsedit, then try to change to another category, the program warns you that your changes will be lost if you do not 'Save' them.

New TTY Subwindow New attributes for tty subwindows give programmers more control over when and whether a process is forked to run in a frame's tty subwindow.

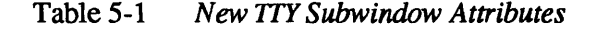

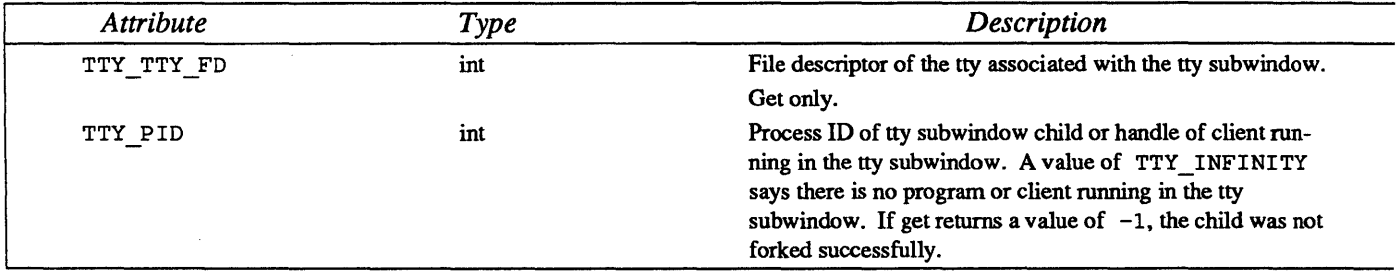

TTY TTY FD

**Attributes** 

You can use TTY\_TTY\_FD to read and write to the pseudotty in the tty subwindow using standard UNIX I/O routines. Note that TTY\_TTY \_ FD is the file descriptor of the pseudotty, not the file descriptor of the tty subwindow. The latter is used for some low-level window manipulation procedures.

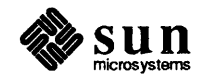

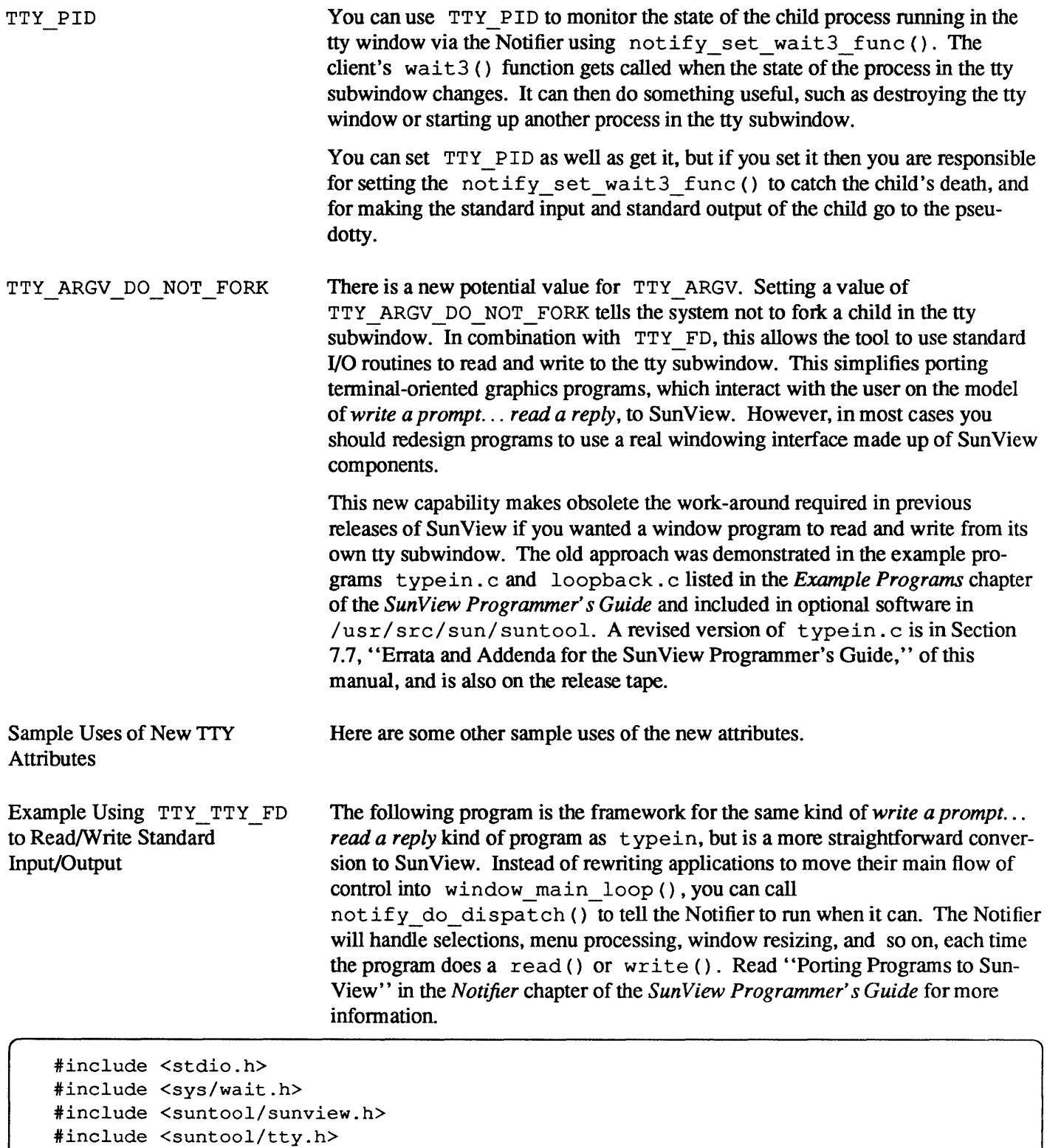

\*include <suntool/textsw.h>

\*define BUFSIZE 1000 static int

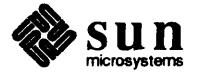

```
static Notify_value 
my_not ice_dest roy (frame, status) 
         Frame frame;
         Destroy_status status; 
\mathcal{L}if (status != DESTROY CHECKING) {
             my done = 1;
              (void)notify_stop(); 
         \mathbf{r}return (notify_next_destroy_func(frame, status));
\mathbf{I}main (argc, argv) 
         int 
                   argc; 
         char 
                  *argv[] ; 
\mathbf{f}Frame 
                   base_frame; 
         Tty 
                   ttysw; 
         int 
                   tty fd;
         char 
                   buf[BUFSIZE]; 
         my\_done = 0;base frame = window create (NULL, FRAME,
                           FRAME_ARGC_PTR_ARGV, 
&argc, argv, 
                           0);
         ttysw = window_create (base_frame, TTYSW,
                           TTY_ARGV, TTY ARGV_DO NOT FORK, 
                           0) ; 
         try_f d = (int) window_get(ttysw, TTY_TTY_FD);dup2(tty_fd, 0);dup2(tty_fd, 1); 
         (void) notify_interpose_destroy_func (base_frame, my_notice_destroy); 
         window set(base frame, WIN SHOW, TRUE, 0);
         (void)notify_do_dispatch(); 
         puts (prompt_to _user) ; 
         while (gets(buf)) {
              if (my_done) 
                  break; 
              /* 
               * This is where the meat of the program 
               * would be if this were a real program. 
               */ 
             puts(buf); 
         }<br>exit(0);
\mathbf{I}
```
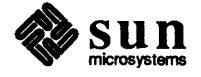

Example Using TTY PID to Fork a New Process on Child Death

This program is notified of the death of its tty subwindow's child and forks a new one. To do this, you interpose a wait3 () function using notify\_interpose\_wait3\_func (), which "watches" the process ID of the child program running in the tty subwindow.

```
*include <stdio.h> 
*include <sys/wait.h> 
*include <suntool/sunview.h> 
*include <suntool/tty.h> 
*include <suntool/textsw.h> 
static char *my_argv[] 
{"myyrog", O}; 
static Notify_value 
my_wait 3 (ttysw, pid, status, rusage) 
        Tty ttysw; 
        int pid; 
        union wait 
                         *status; 
        struct rusage 
                         *rusage; 
\mathfrak{c}int child-pid; 
        notify_next_wait3_func(ttysw, pid, status, rusage); 
        if (! (WIFSTOPPED(*status))) {
             window set (ttysw,
               TTY QUIT ON CHILD DEATH, FALSE,
               TTY_ARGV, my_argv,
               0);
             child_pid = (int)window_get(ttysw, TTY_PID);
             notify interpose wait3 func (ttysw, my wait3, child pid);
        \mathbf{I}return NOTIFY_DONE; 
\mathbf{I}main (argc, argv) 
        int 
                 argc; 
        char 
                 *argv[]; 
\mathbf{f}base frame;
        Frame 
        Tty 
                 ttysw; 
        int 
                 child_pid; 
        int 
                 try_type_flag = 0;base frame = window create (NULL, FRAME,
                         FRAME ARGC PTR ARGV, &argc, argv,
                         0) ; 
         ttysw = window_create (base_frame,
                                                   TTY, 
                   TTY QUIT ON CHILD DEATH,
                                                   FALSE, 
                   TTY_ARGV, 
                                                   my_argv, 
                   0) ; 
        child-pid = (int) window_get (ttysw, TTY_PID); 
        notify_interpose_wait3_func(ttysw, my_wait3, child_pid);
```
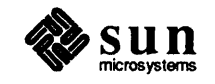

| window_main_loop(base_frame);<br>exit(0);                     |                                                                                                    |
|---------------------------------------------------------------|----------------------------------------------------------------------------------------------------|
|                                                               |                                                                                                    |
|                                                               |                                                                                                    |
| <b>SunView Library Changes</b>                                |                                                                                                    |
| lint Libraries                                                | New lint libraries for libsuntool and libsunwindow have been<br>created. You can run your SunView applications against these using the<br>lint(1) program to find potential bugs in them at compile time. The lint<br>libraries are                                                                   |
|                                                               | /usr/lib/llib-lsuntool.ln<br>/usr/lib/llib-lsunwindow.ln                                                                                                    |
|                                                               | To run lint against the program <i>mysunview.c</i> , you would type something like:                                                                                                    |
|                                                               | % lint mysunview.c -lsuntool -lsunwindow -lpixrect                                                                                                    |
| <b>Profiled Libraries</b>                                     | Profiled versions of libsuntool, libsunwindow, and libtoolmerge <sup>4</sup><br>are available in Release 3.4 if you want to analyze the execution of your Sun-<br>View applications. The profiled libraries are                                                                                       |
|                                                               | /usr/lib/libsuntool p.a<br>/usr/lib/libsunwindow_p.a<br>/usr/lib/libtoolmerge_p.a<br>(there is no profiled version of libpixrect, yet)                                                                                                    |
|                                                               | The profiled libraries are only installed if during installation you answer $\mathbf y$ to the<br>following question:                                                                                                    |
|                                                               | Do you want to install the new window profiled libraries ? :                                                                                                    |
|                                                               | during the 3.4 upgrade procedure; see step 10 in section 2.4. To compile the pro-<br>gram $mysunview.c$ in preparation for profiling with $qproj(1)$ , you would type<br>something like                                                                                                    |
|                                                               | % cc -pg mysunview.c -lsuntool p -lsunwindow p -lpixrect                                                                                                    |
|                                                               | The $qprof(1)$ and $cc(1)$ manual pages have more information on profiling.                                                                                                    |
| <b>Improved Attribute-Value</b><br><b>List Error Handling</b> | The maximum length of attribute-value lists supported by the SunView packages<br>(see ATTR STANDARD SIZE in < sunwindow/attr.h>) has always been<br>250. In this version of SunView, if the number of attributes in a list you pass to<br>SunView exceeds this size, the attribute package now prints |

<sup>4</sup> libtoolmerge contains the .0 files for all the tools in the suntools and othertools tool merges. It is used only when you build your own custom-merged tool set, as documented in Section 4.8, "Sun View Enhancements," of the *Release* 32 manual.

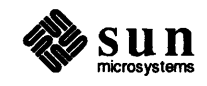

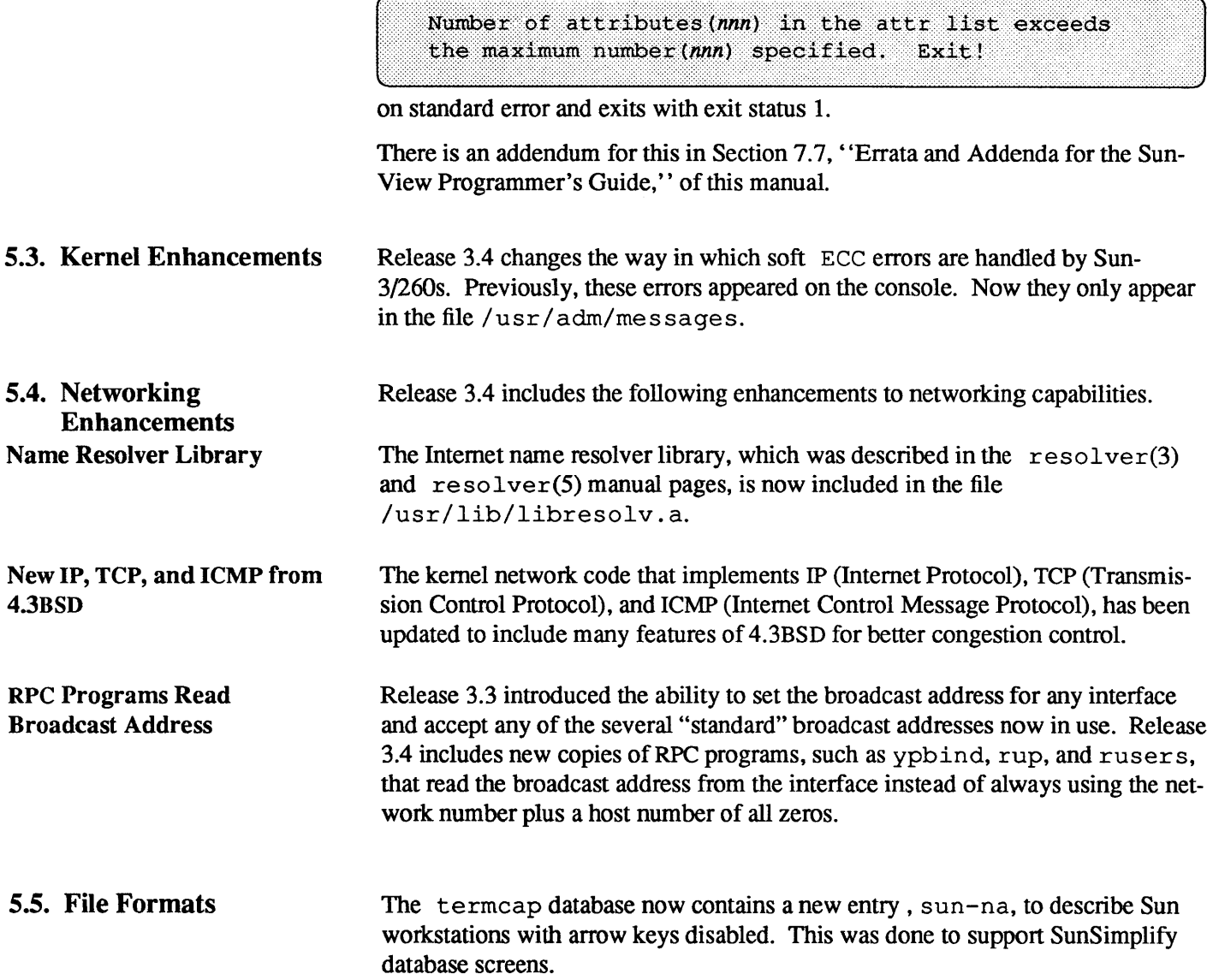

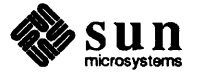

 $\label{eq:2.1} \frac{1}{\sqrt{2}}\left(\frac{1}{\sqrt{2}}\right)^{2} \left(\frac{1}{\sqrt{2}}\right)^{2} \left(\frac{1}{\sqrt{2}}\right)^{2} \left(\frac{1}{\sqrt{2}}\right)^{2} \left(\frac{1}{\sqrt{2}}\right)^{2} \left(\frac{1}{\sqrt{2}}\right)^{2} \left(\frac{1}{\sqrt{2}}\right)^{2} \left(\frac{1}{\sqrt{2}}\right)^{2} \left(\frac{1}{\sqrt{2}}\right)^{2} \left(\frac{1}{\sqrt{2}}\right)^{2} \left(\frac{1}{\sqrt{2}}\right)^{2} \left(\$ 

# 6

## Bug Fixes Since Release 3.3

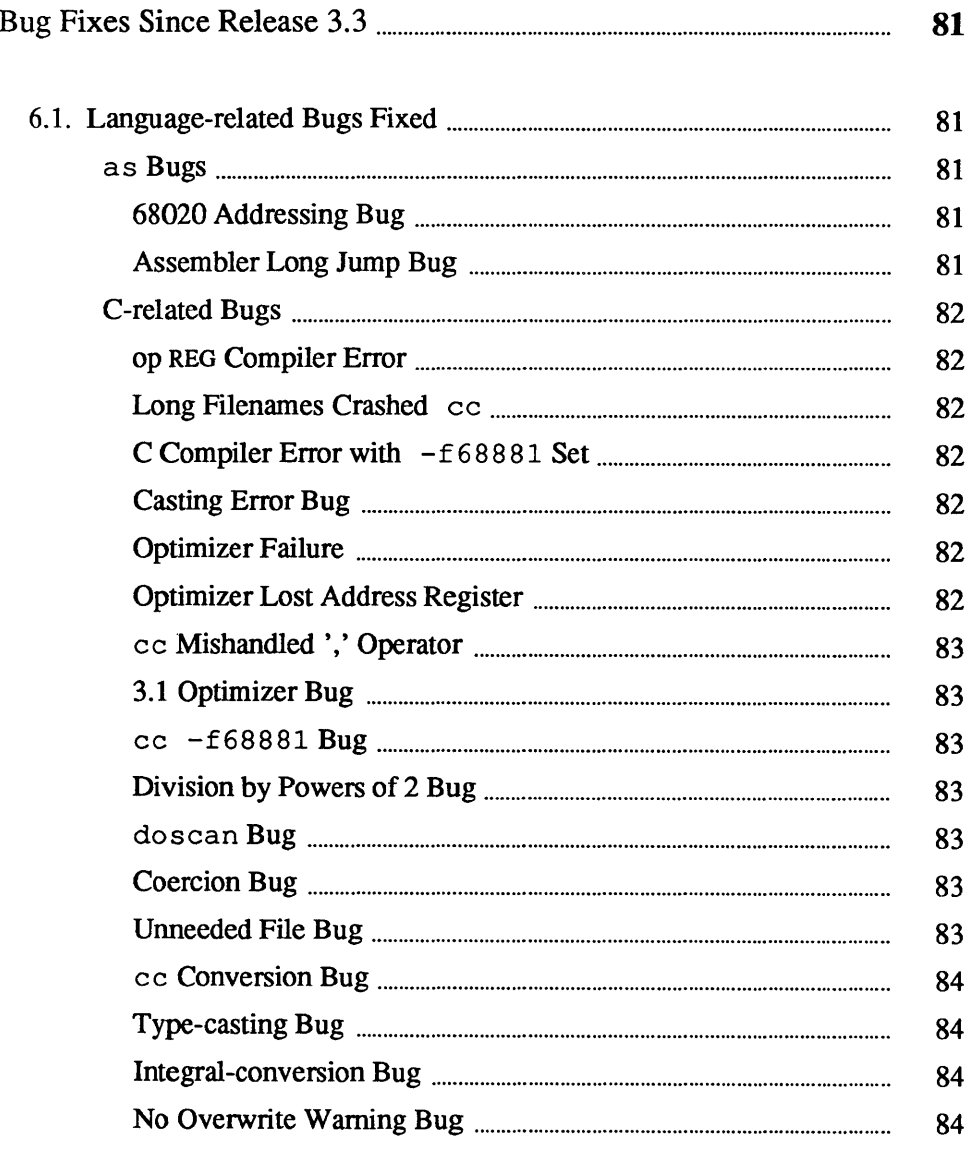

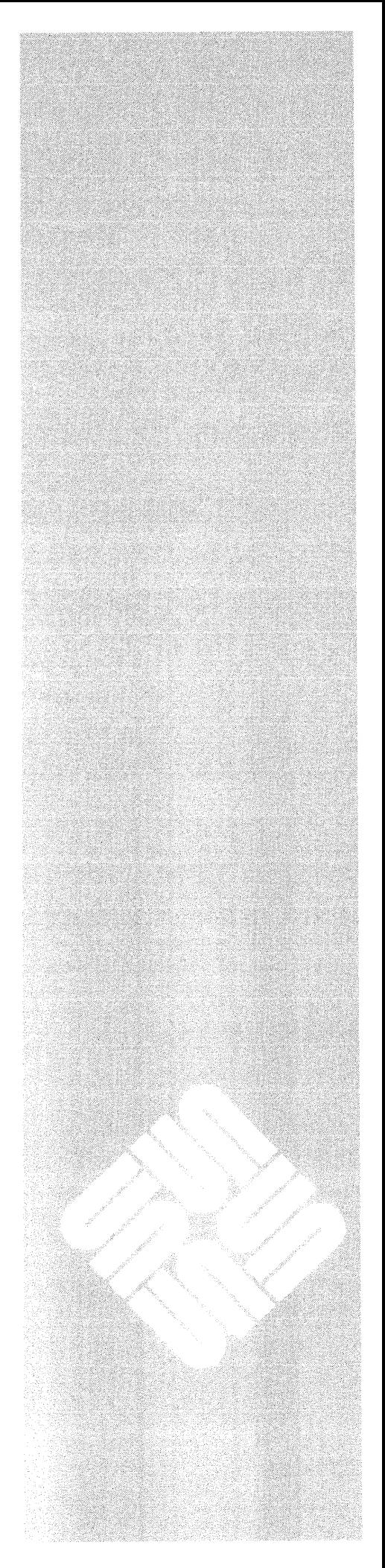

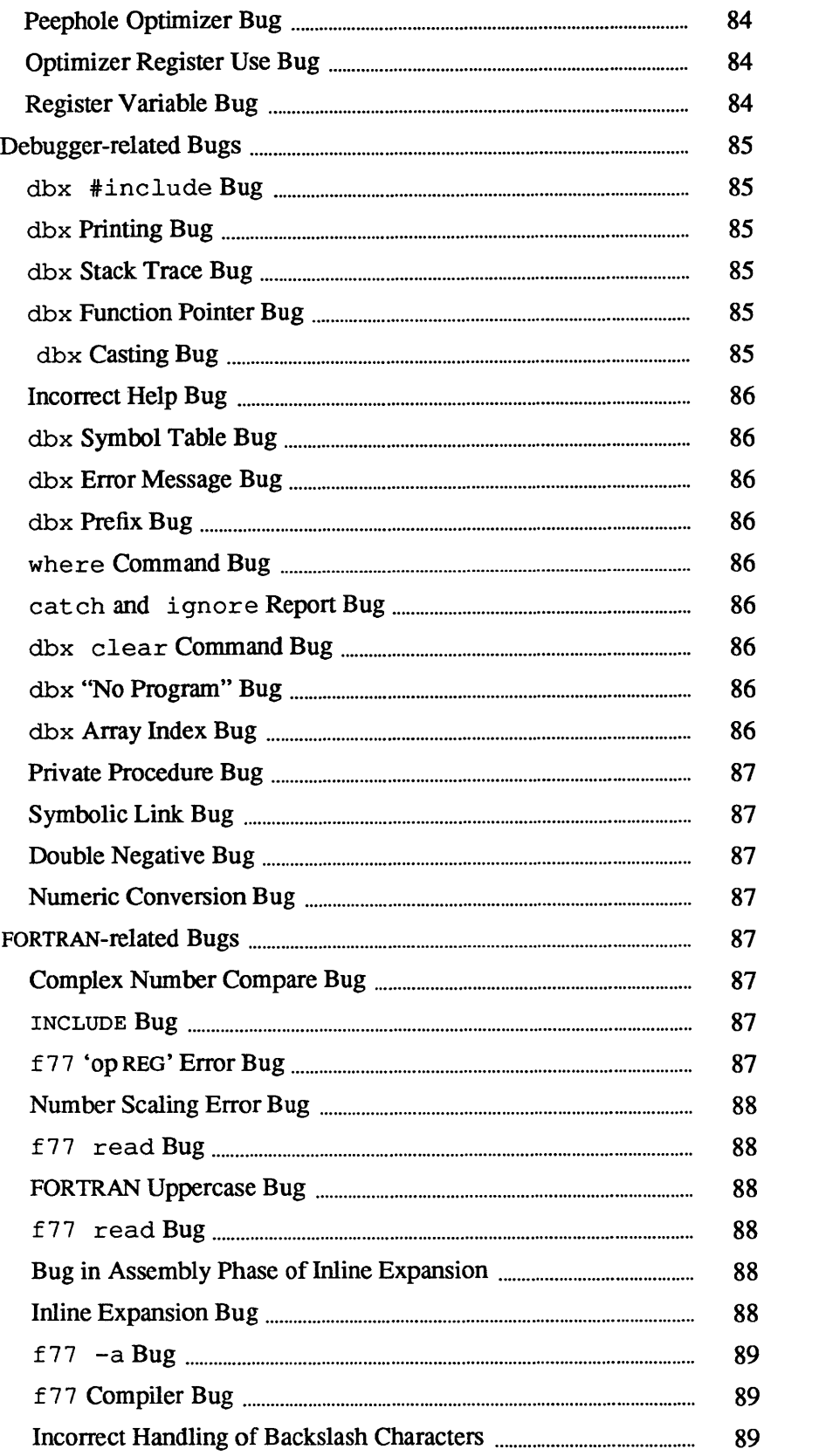

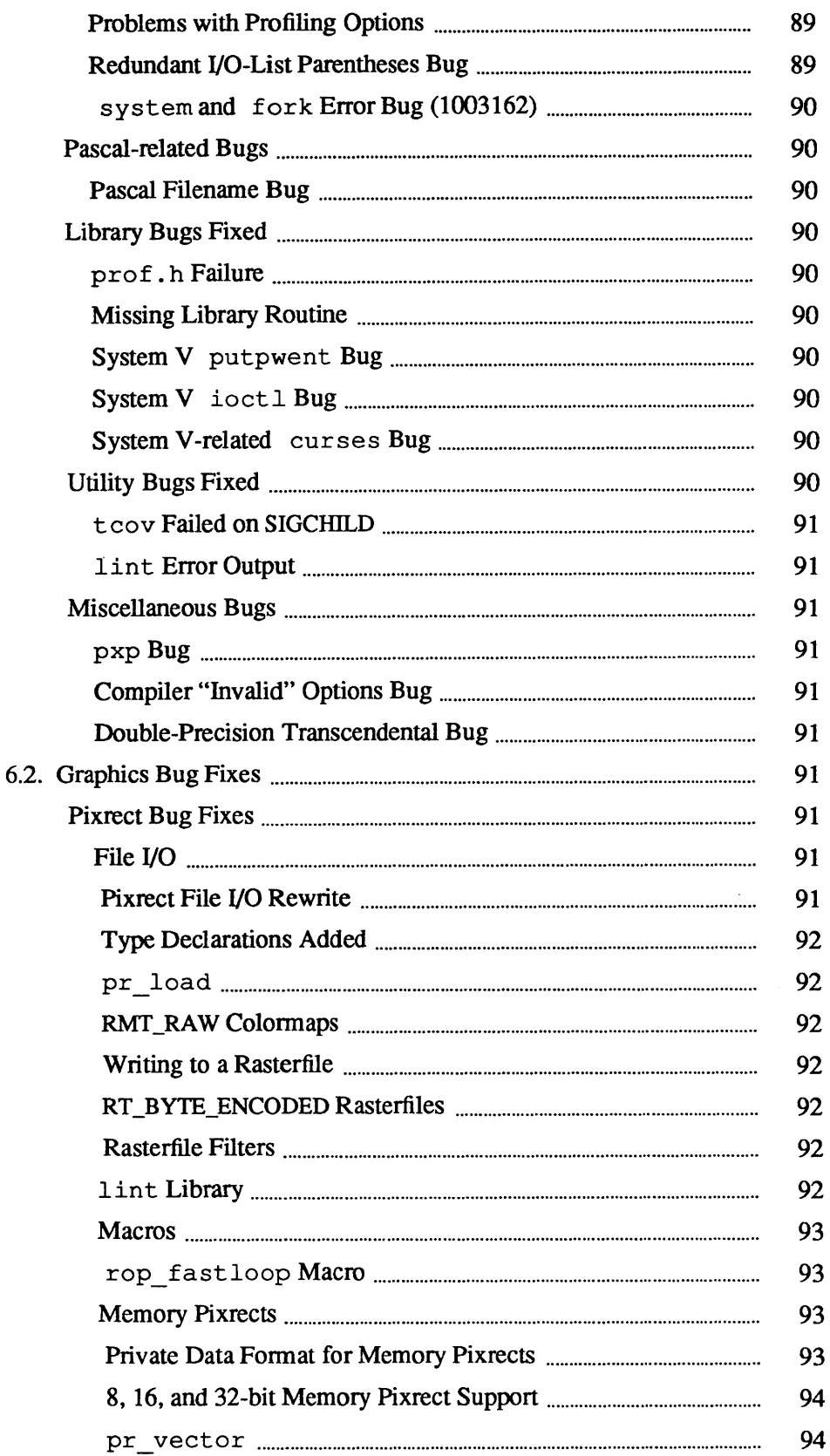

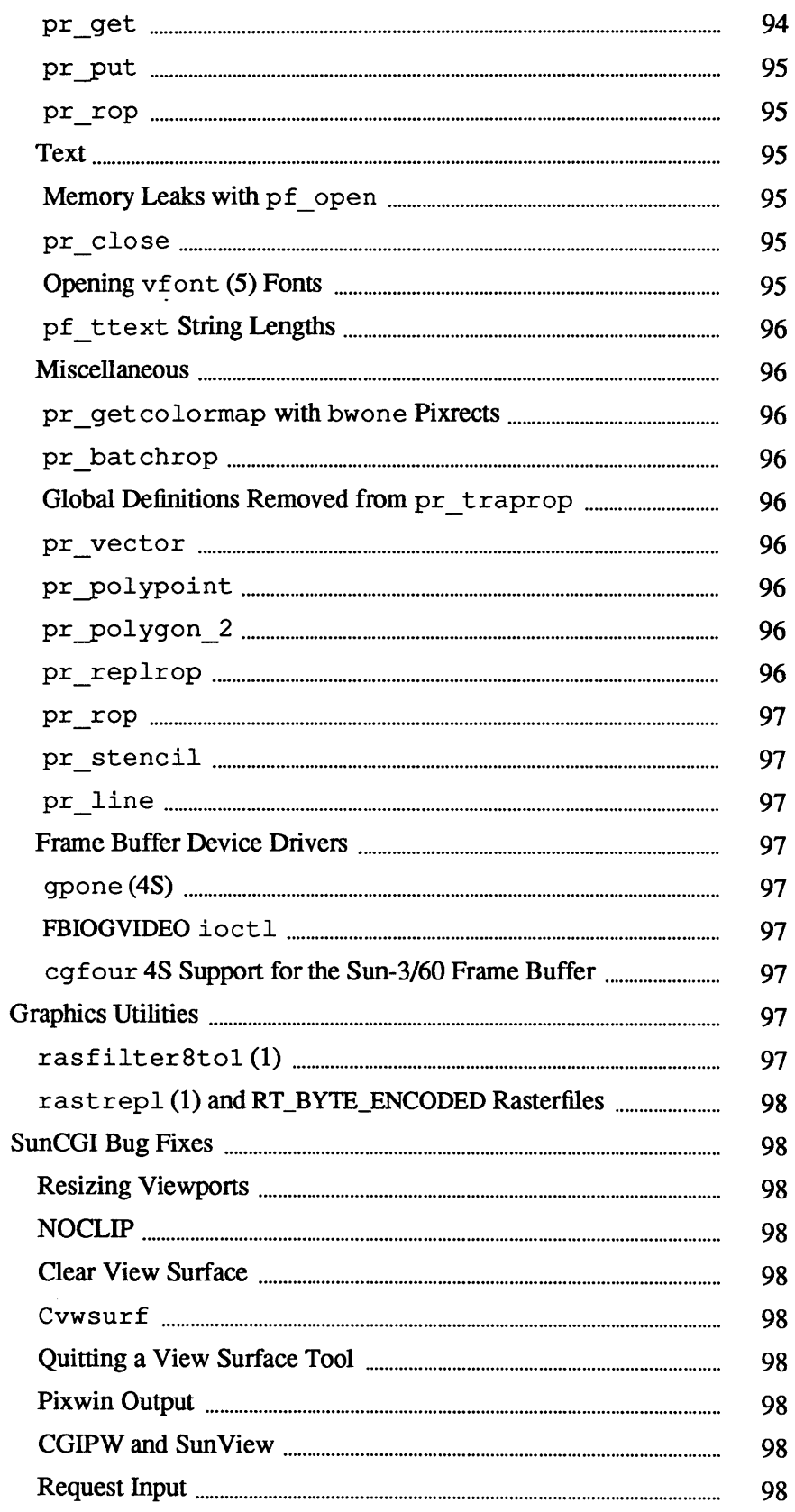

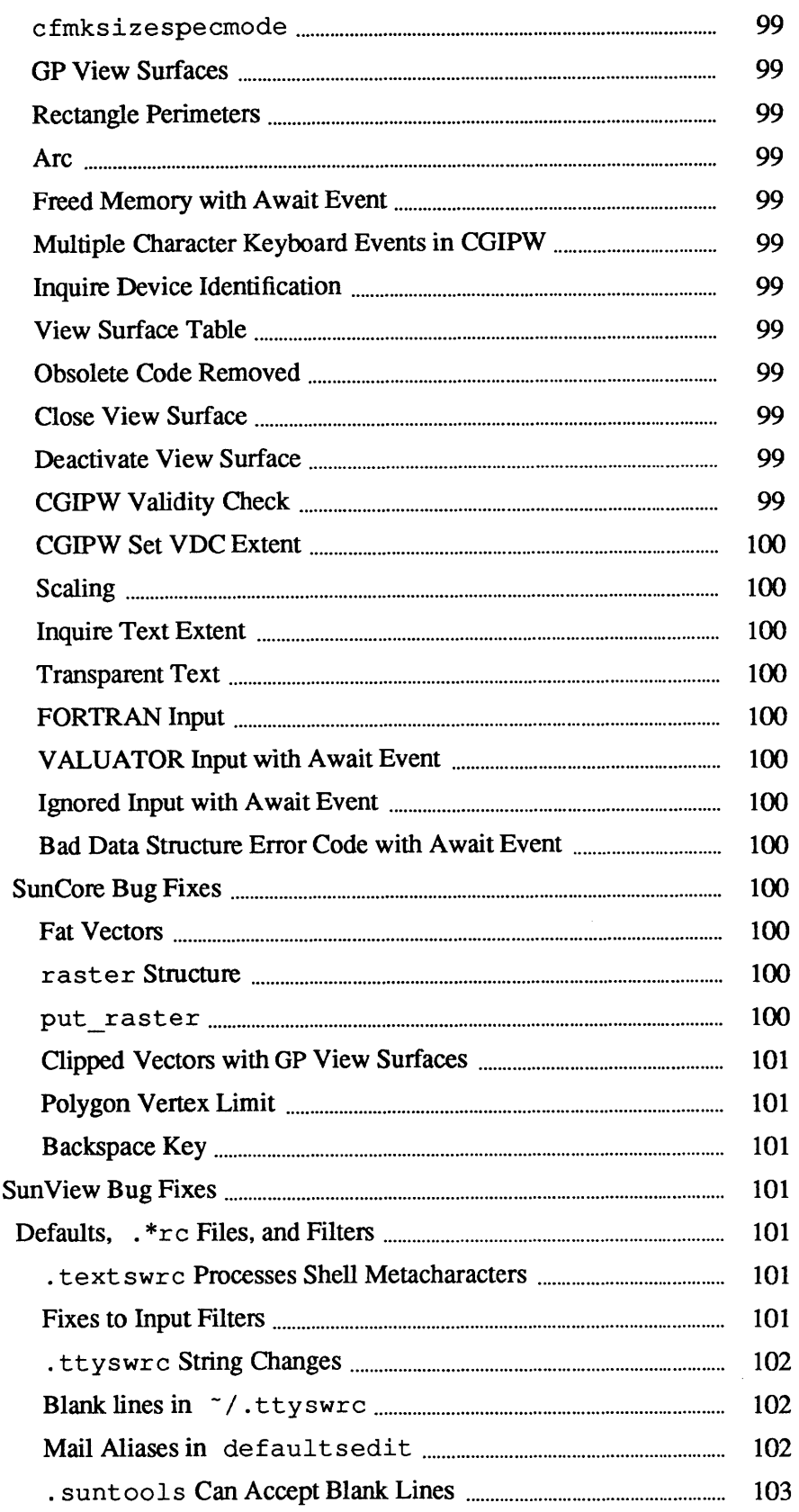

 $6.3.$ 

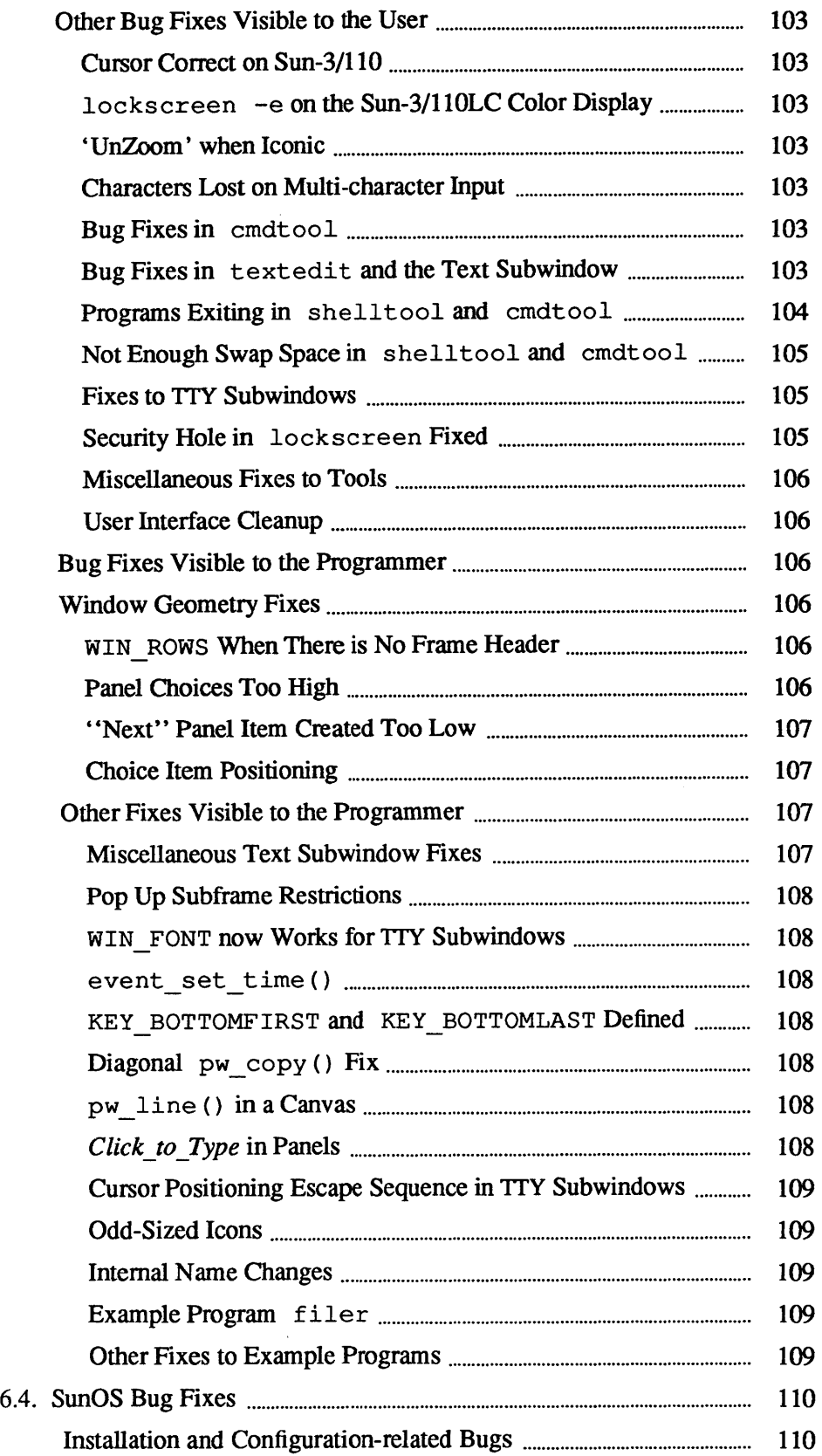

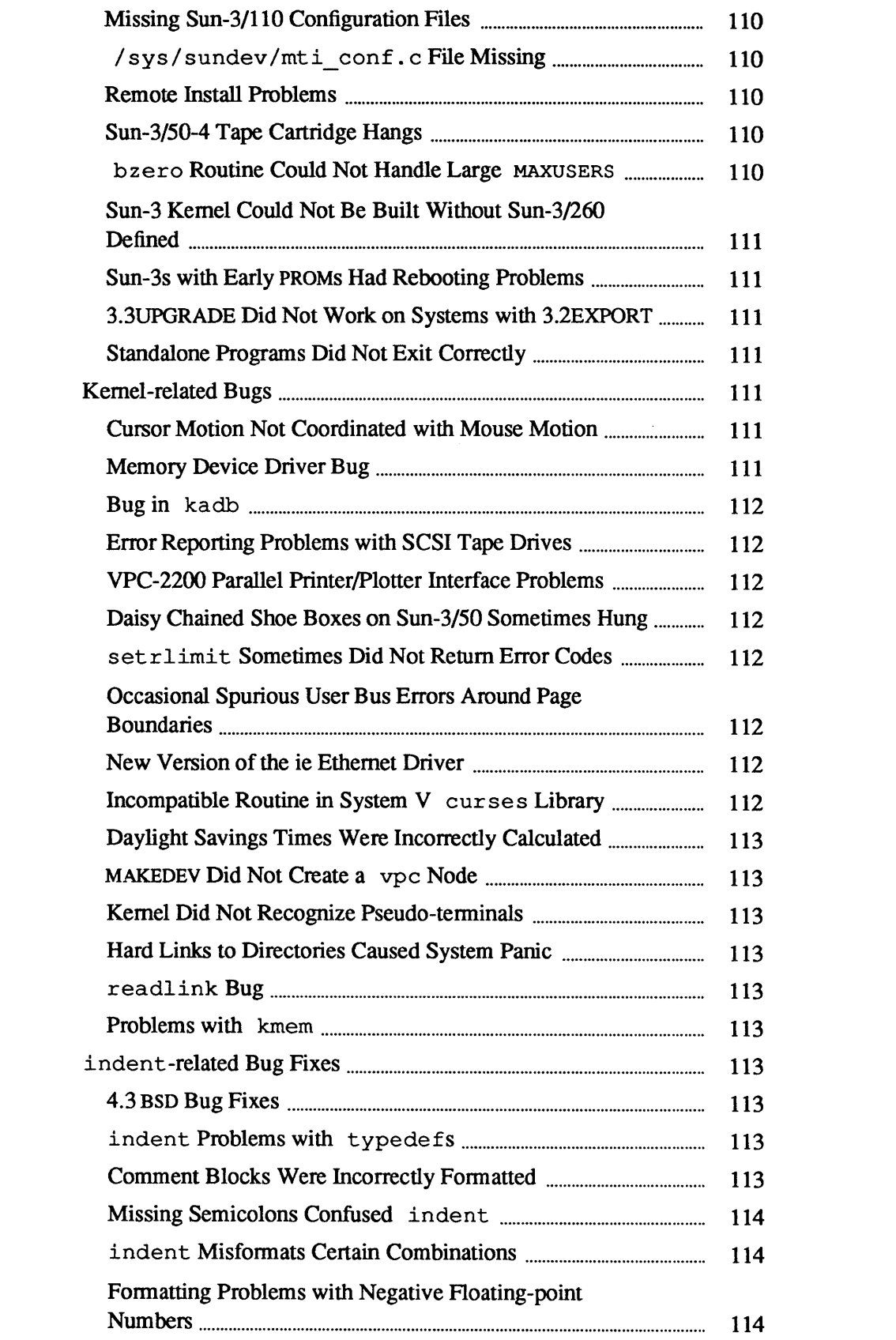

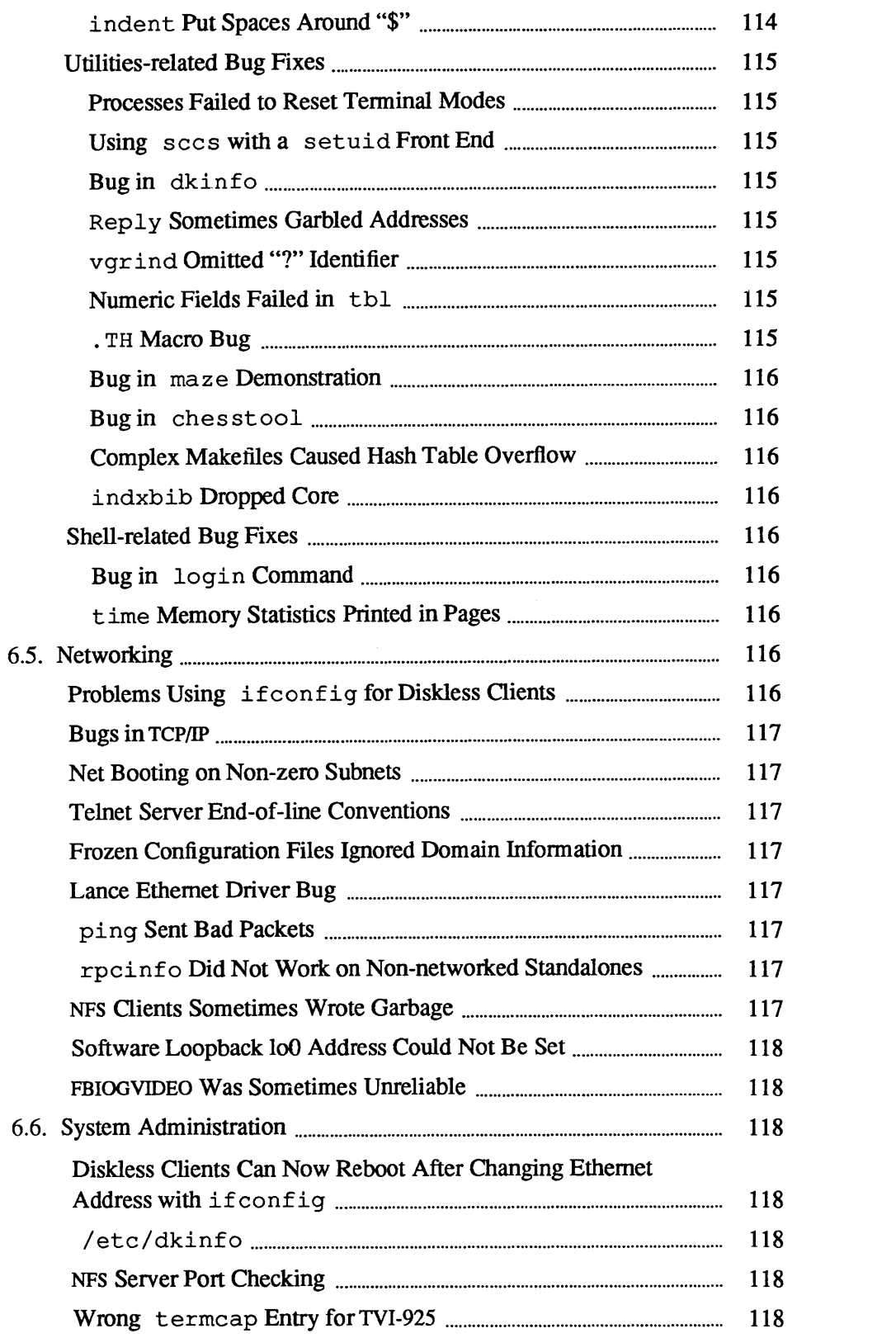
# Bug Fixes Since Release 3.3

Release 3.4 is a major bug fix release. This chapter describes bugs from Releases 3.2 and 3.3 that have been fixed in 3.4. The bug fix descriptions are organized into the following sections:

- 0 languages
- 0 graphics
- 0 SunView
- 0 SunOS
- 0 networking
- 0 system administration
- 6.1. Language-related Bugs Fixed

This section describes the languages bugs that were fixed in Release 3.4.

## as Bugs 68020 Addressing Bug

Previous versions of as would not properly assemble statements of the fonn

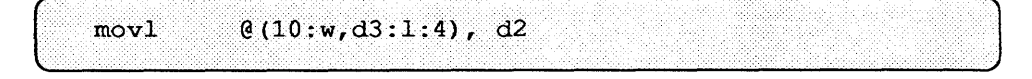

on Sun-3s.

The problem arose because as permitted you to specify a coprocessor ID or an FP A base register after the opcode, but did not require it to come *immediately*  after the opcode.

This bug has been fixed in Release 3.4.

Assembler Long Jump Bug

as sometimes generated many lines like the following:

as: error (t.s:36277): Multiply defined symbol (phase error)

if a program contained long jmp instructions.

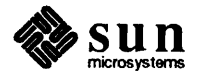

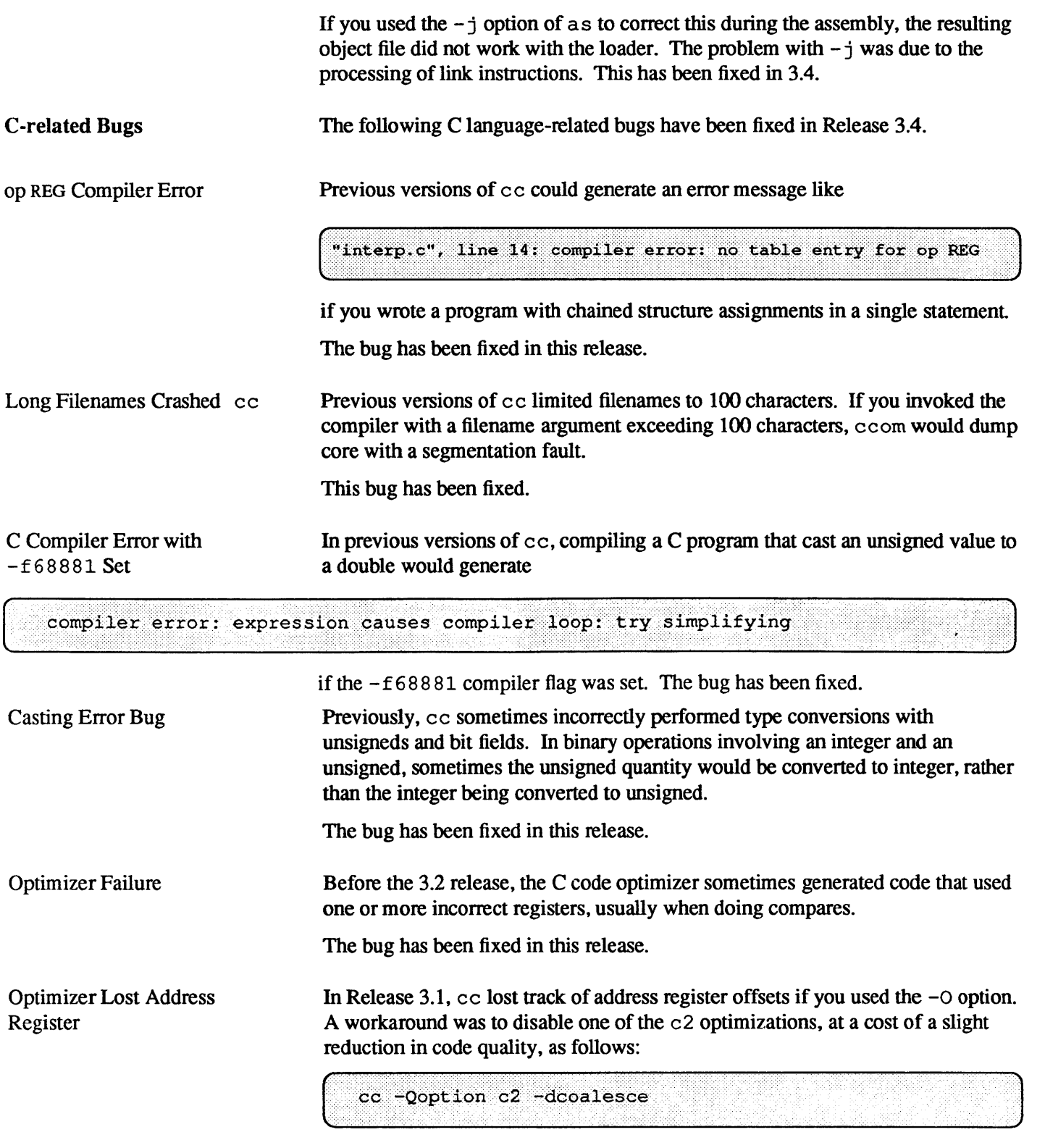

The bug has been fixed in this release.

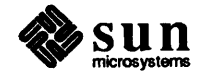

ł

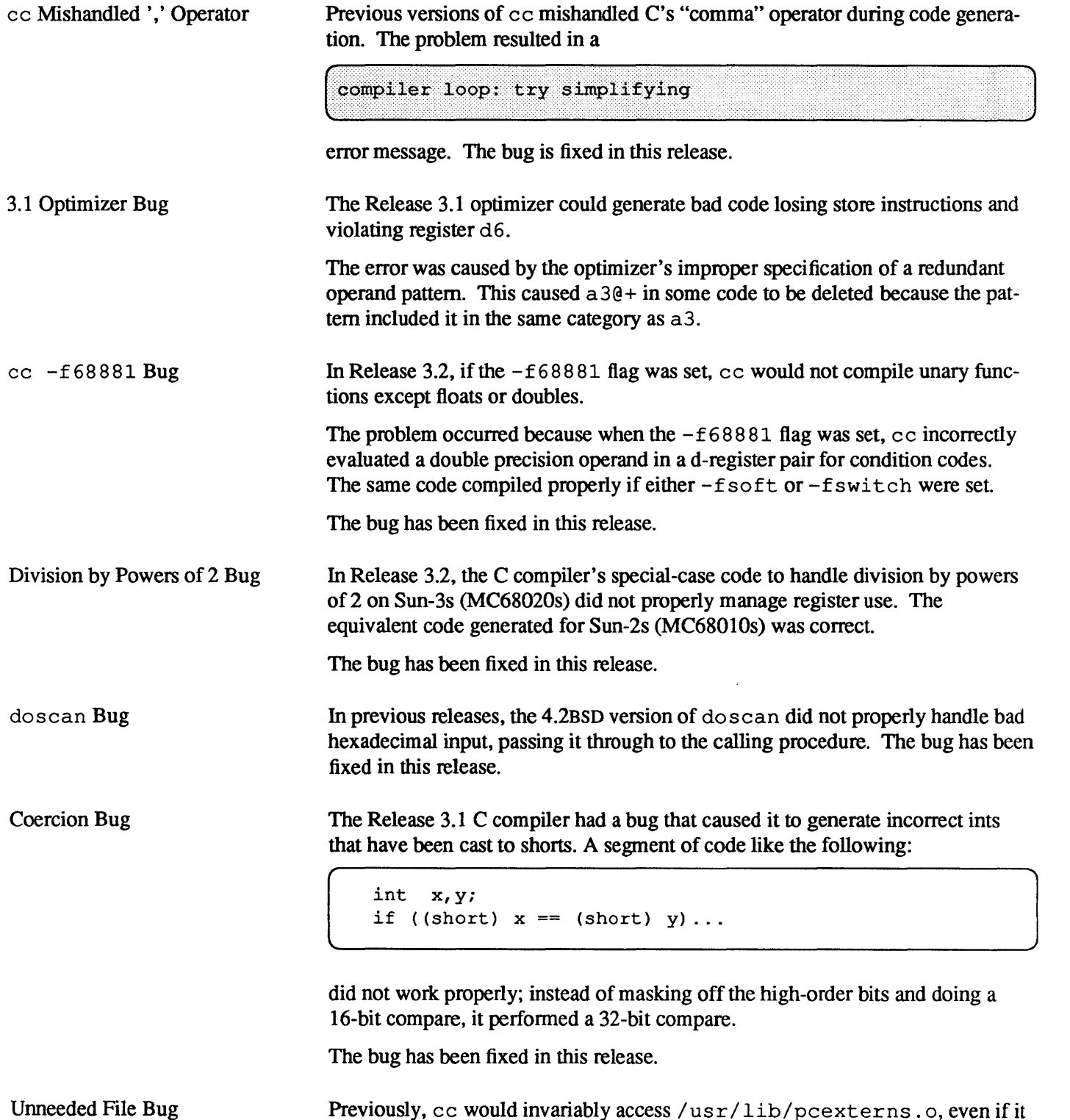

Previously, cc would invariably access /usr/lib/pcexterns.o, even if it did not need to. This meant that /usr / lib/pcexterns .0 had to exist whenever the compiler driver was run.

The bug has been fixed in this release.

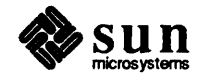

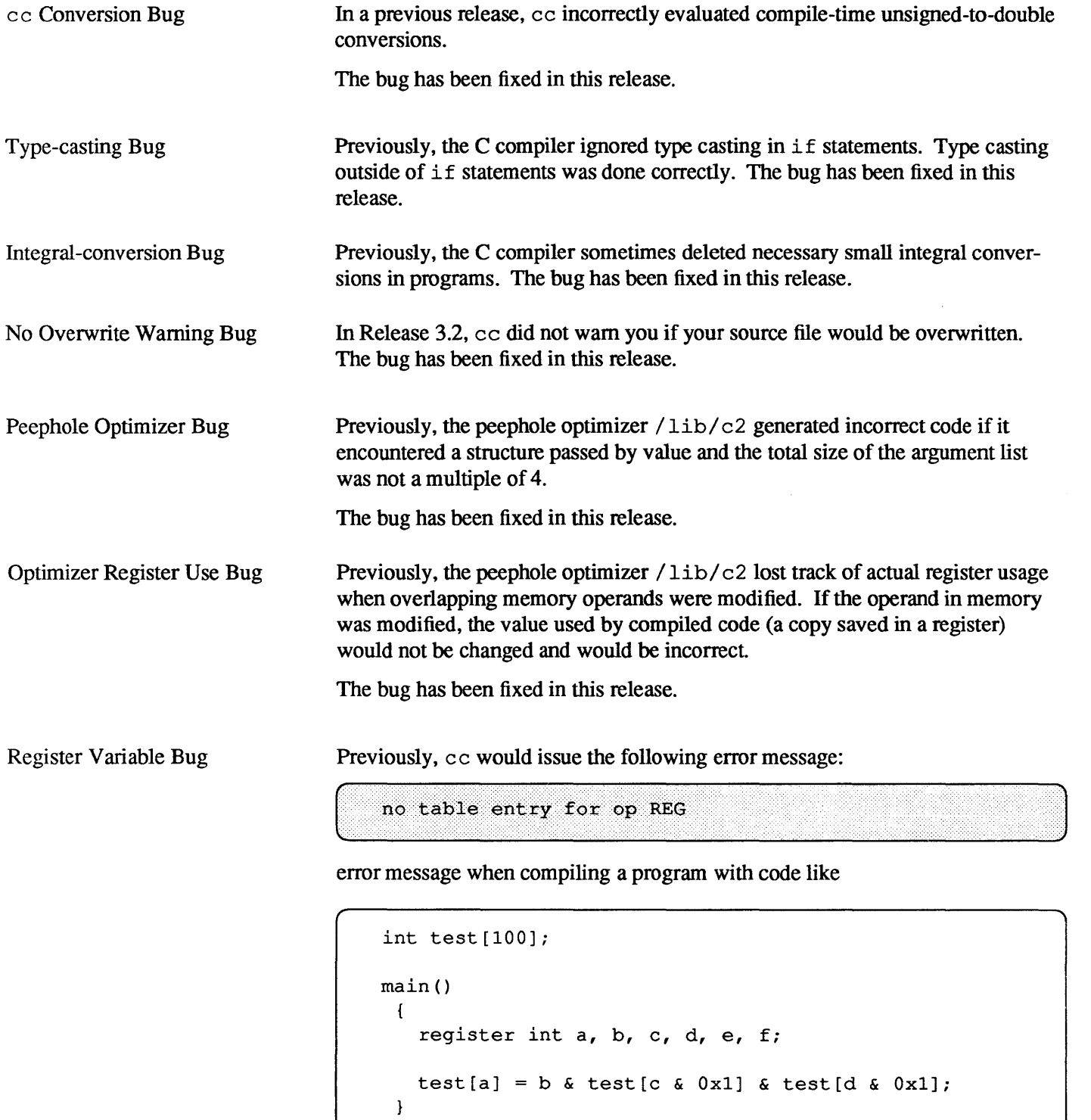

because it allocated too many registers for double indexing, leaving too few for the "&" operation.

The bug has been fixed in this release.

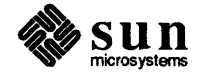

Debugger-related Bugs The following debugger-related bugs were fixed in Release 3.4.

dbx #include Bug

dbx Printing Bug

In some previous releases, dbx would not stop at any lines in a program that had

#include 'd initialized variables, such as sees id's in the file header.

The bug has been fixed in this release.

Previously, dbx printed incorrect values for odd-length char arrays in structures. For example, dbx would print that the value of  $c1$  in the example below as '\0", rather than "abcde" at the last line.

```
struct {
        char c1[5];
} s; 
main () 
{ 
        s. c1[0] = 'a';
        s. c1[1] = 'b';
         s. c1[2] = 'c';
        s. c1[3] = 'd';
         s. c1[4] = 'e';
\mathbf{I}
```
The bug was fixed in this release.

dbx Stack Trace Bug

Previously, dbx would fail to get a correct stack trace of a program that died in the middle of any routine that did not do a link to establish a stack frame. The bug has been fixed in this release.

dbx Function Pointer Bug

Previously, the dbx command

 $\left[ \begin{array}{ccc} & r_{\text{max}} & r_{\text{max}} & r_{\text{max}} \end{array} \right]$ 

### returned

 $\texttt{Ggen\_reply} = \texttt{gen\_reply}()$ 

The command now prints out the address of the function in hexadecimal, in addition to the name of the function referred to.

dbx Casting Bug

Previously, dbx would dump core rather than cast a negative floating-point constant to type double. The bug has been fixed in this release.

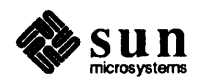

)

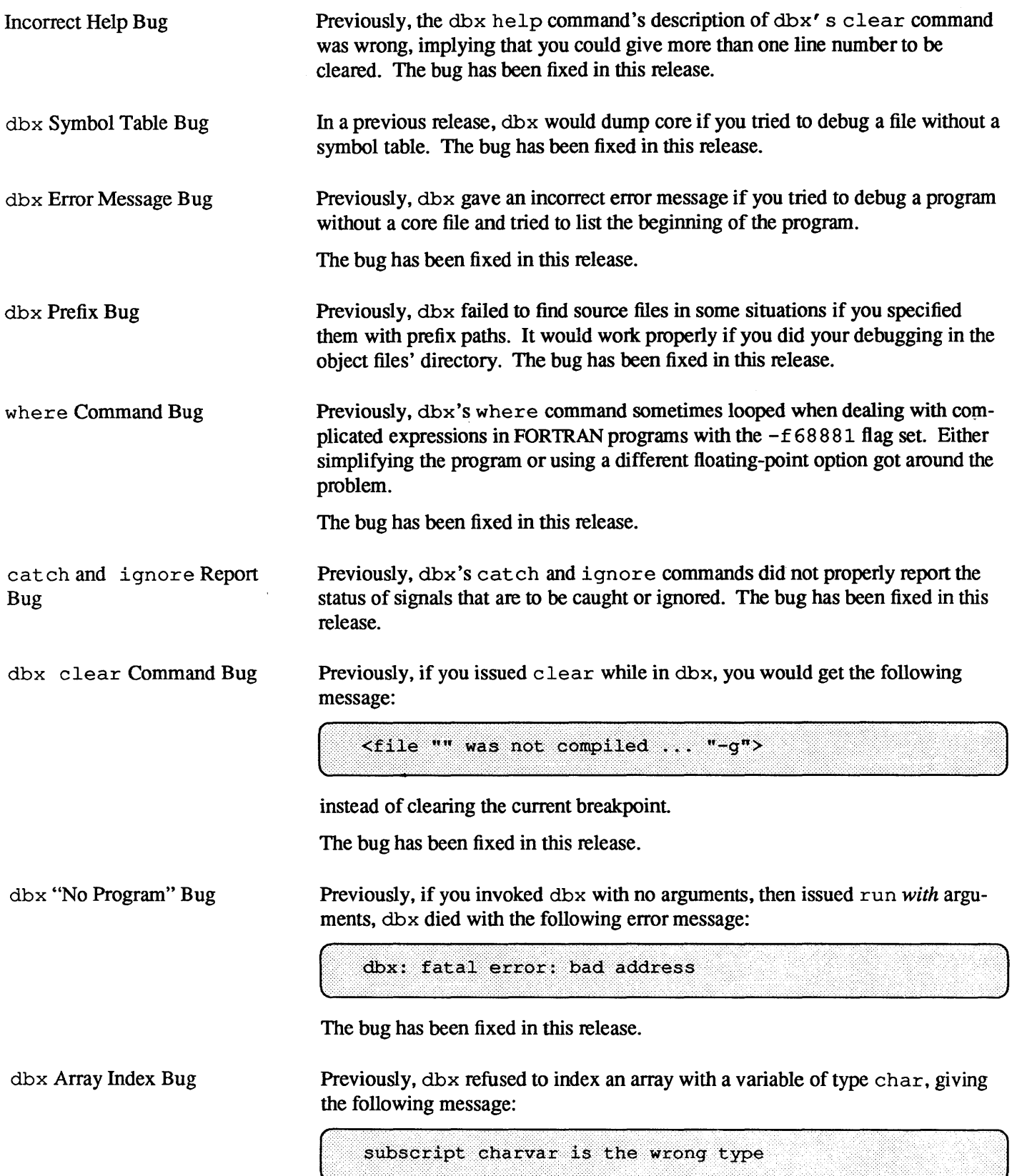

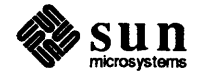

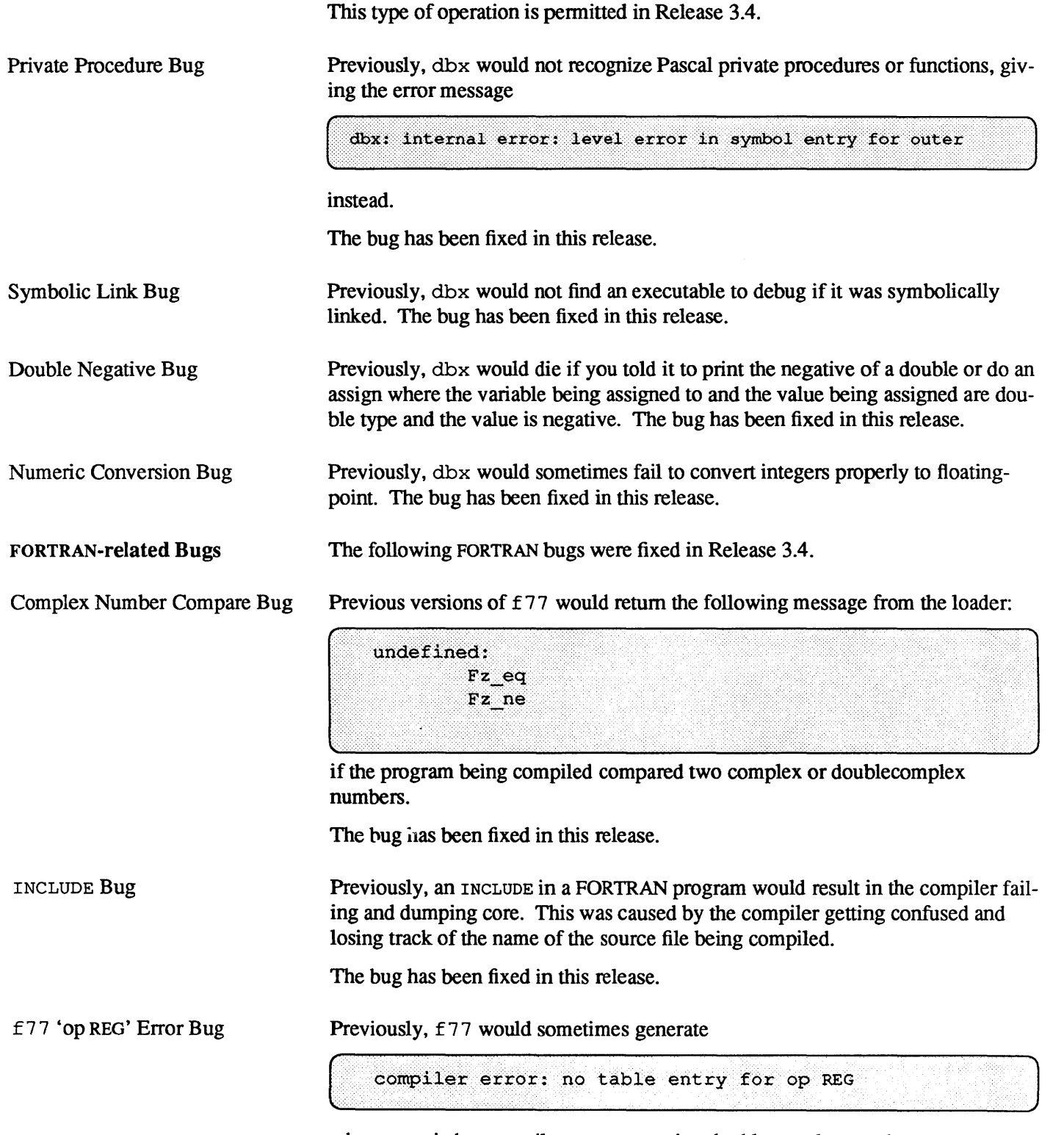

when you tried to compile a program using doublecomplex numbers.

The bug has been fixed in this release.

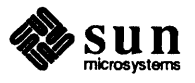

Number Scaling Error Bug

Previously, the following code produced a segmentation violation at runtime if the number was 0.0 or less:

```
write (*, " (-6pf7.3)" 0.0 
       stop 
       end 
or 
       write (*, 10) 0.0 
10 format (-6pf7.3) 
       stop 
       end
```
The bug has been fixed in this release.

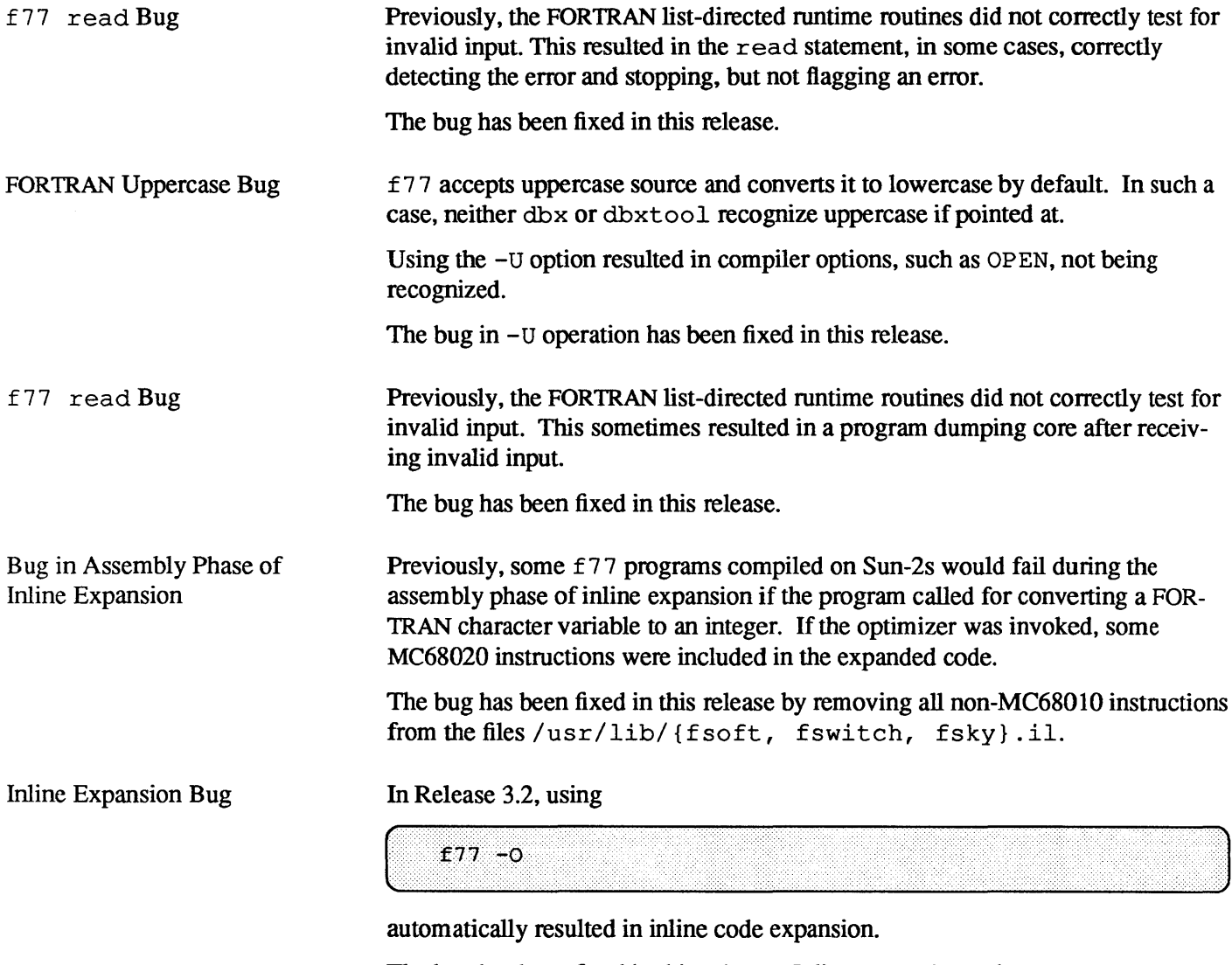

The bug has been fixed in this release. Inline expansion only occurs now when an inline expansion template file is listed in the command line invocation.

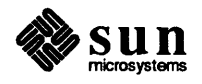

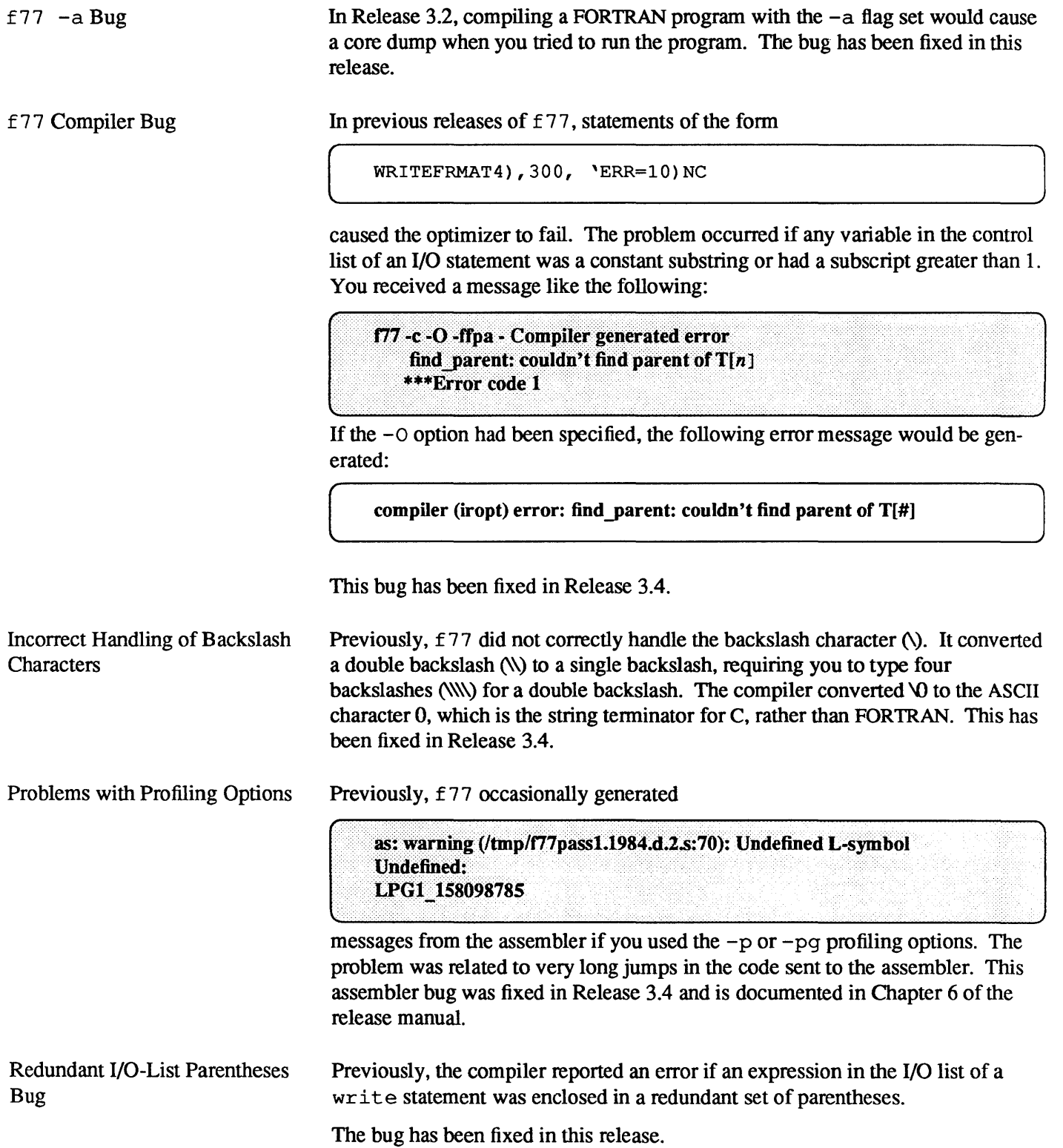

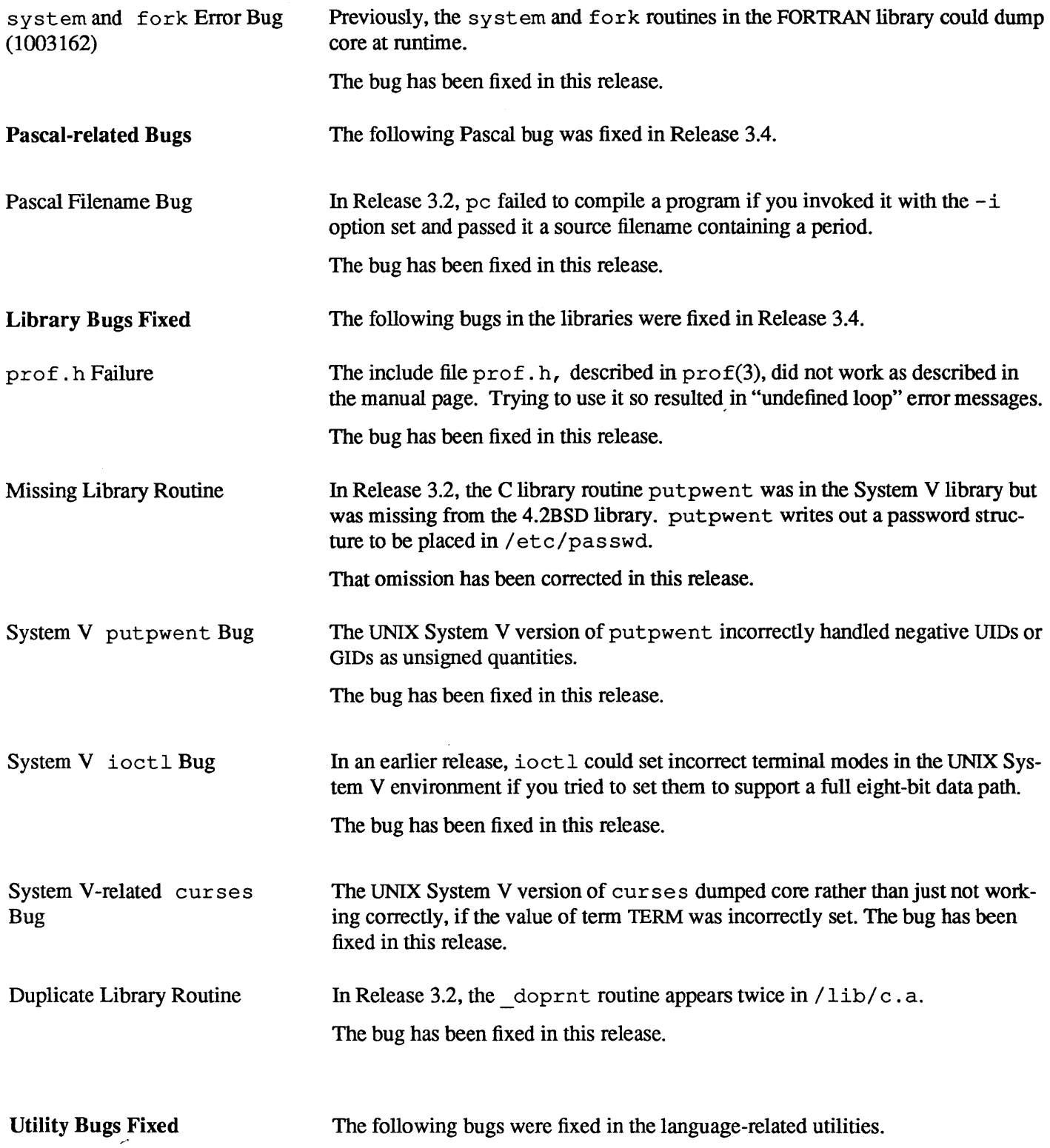

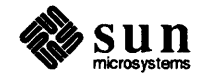

 $\ddot{\phantom{a}}$ 

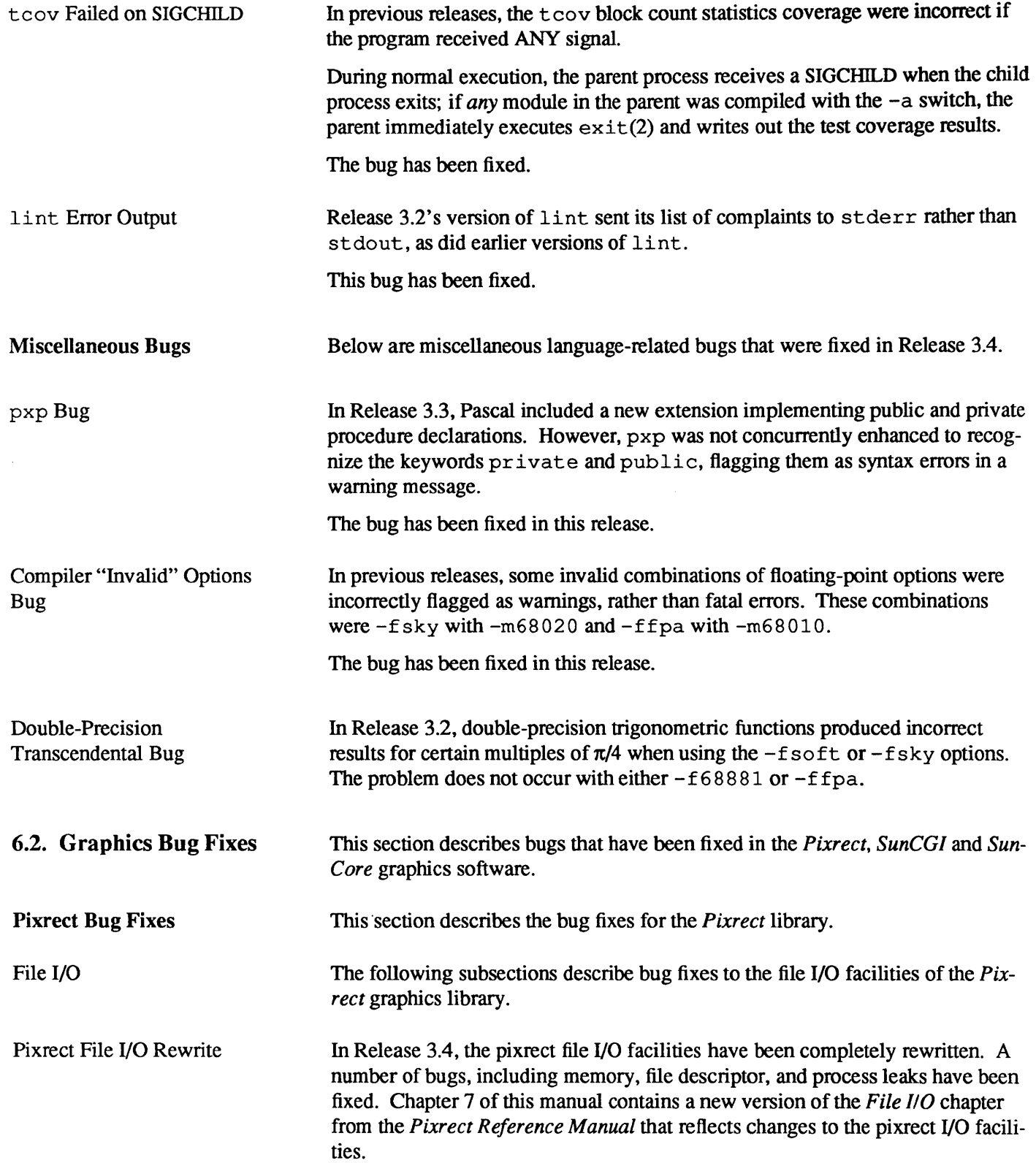

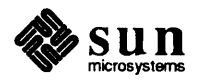

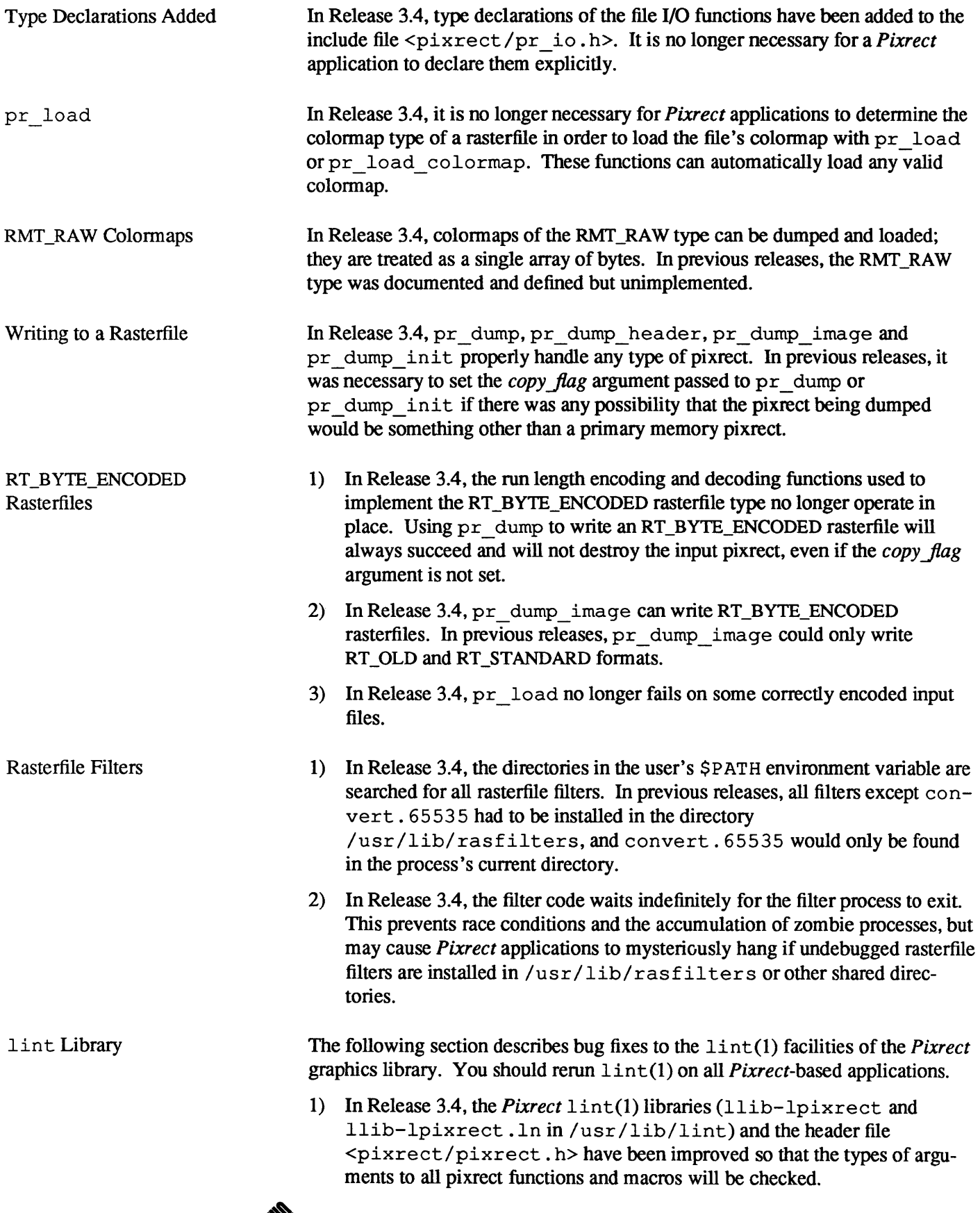

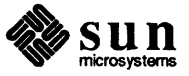

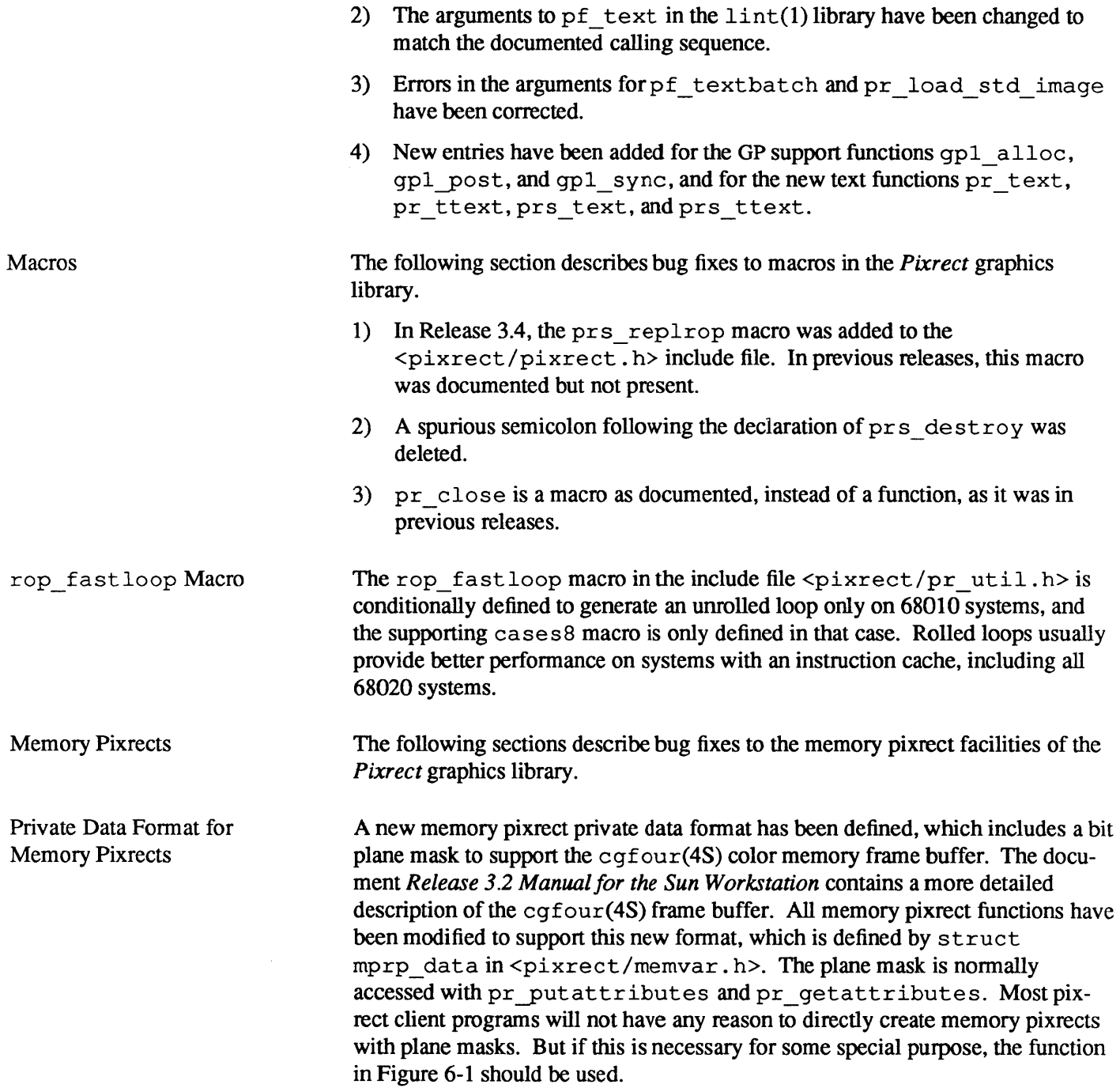

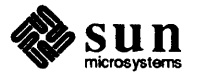

```
Figure 6-1 
             Memory Pixrect Program Example
```

```
tinclude <sys/types.h> 
tinclude <pixrect/pixrect.h> 
#include <pixrect/pr_util.h>
tincude <pixrect/memvar.h> 
Pixrect *mem_create_with_planemask(w, h, depth)
int w, h depth; 
\mathbf{f}Pixrect *pr; 
    struct mprp_data *mprd; 
    /* 
     * Create a normal memory pixrect with no plane mask, 
     * replace its private data (struct mpr_data) with 
     * a struct mprp_data, set the plane mask flag, 
     * and initialize the plane mask. 
     */ 
    if (pr = mem create(w, h, depth))if (mprd = \text{alloctype}(struct mprp_data)) {
             mprd-\geq mpr = \star mpr_d(pr);free(mpr_d(pr));pr->pr data = (caddr t) mprd;mprd->mpr.md_flags 1= MP_PLANEMASK; 
             mprd->planes = 0;else { 
             pr_destroy(pr);
             pr = 0;ł
    return pr; 
\mathbf{I}
```
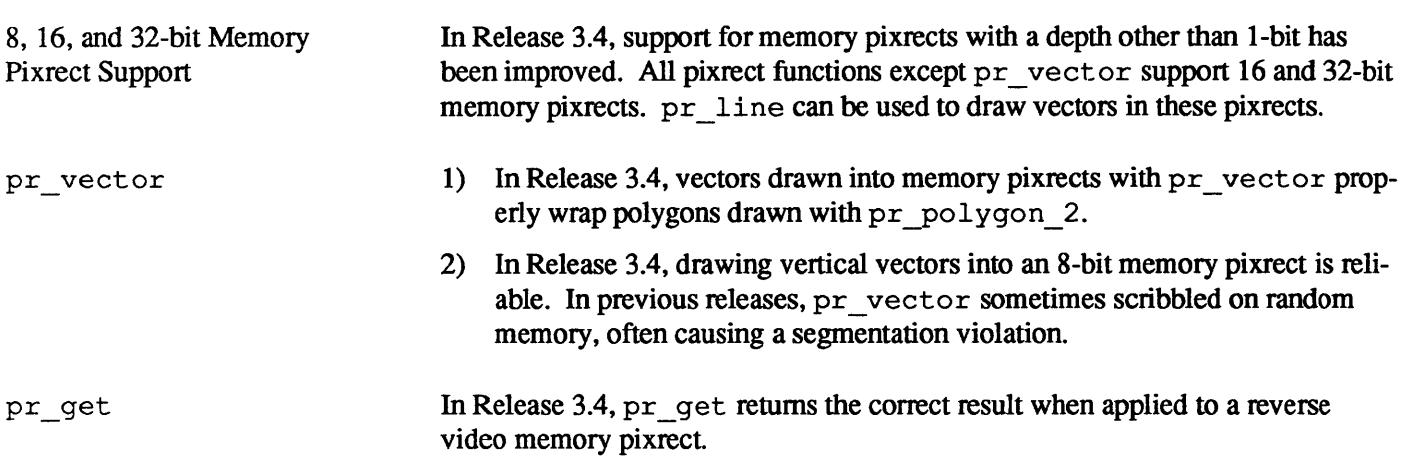

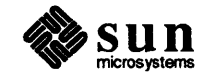

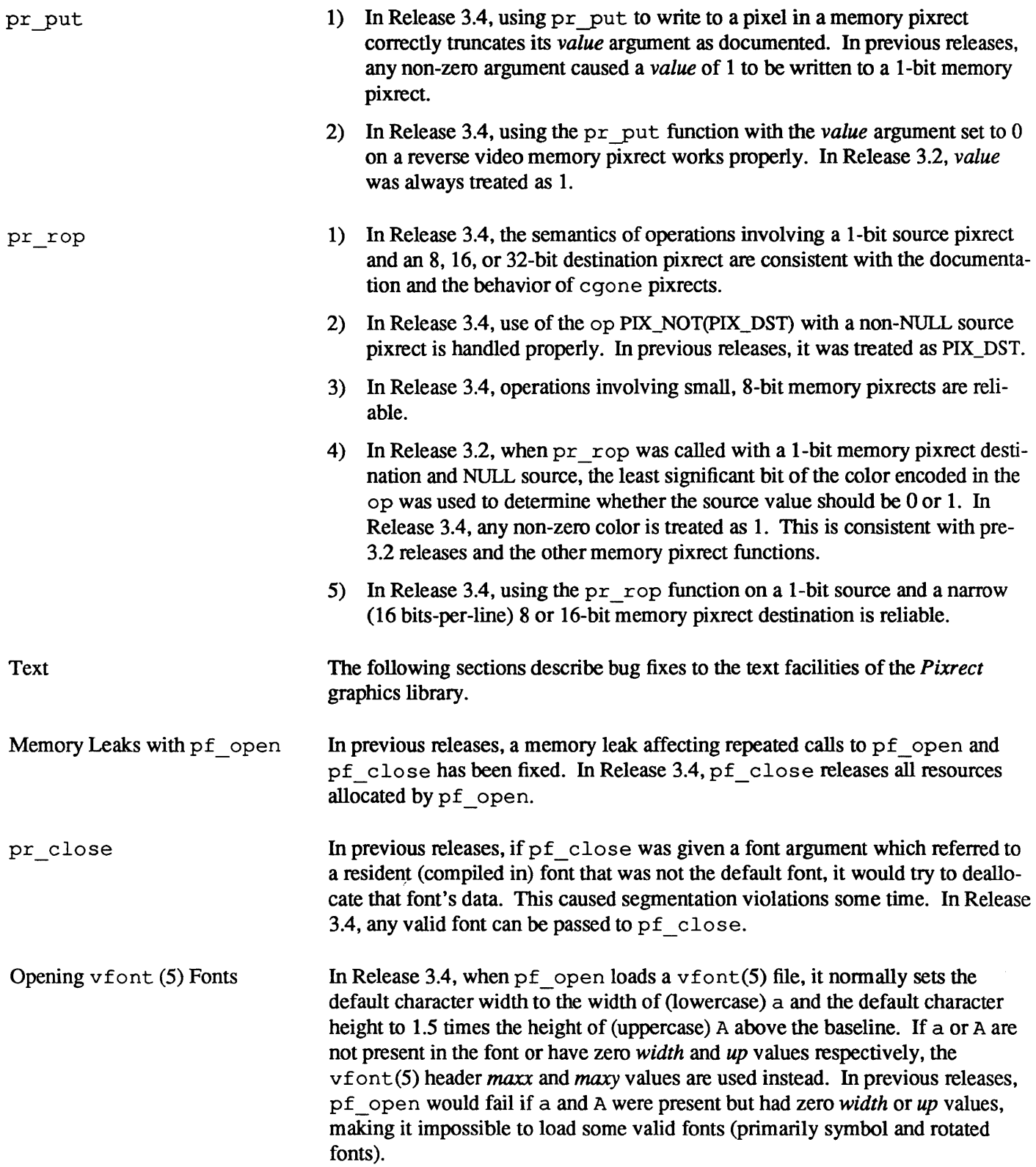

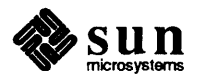

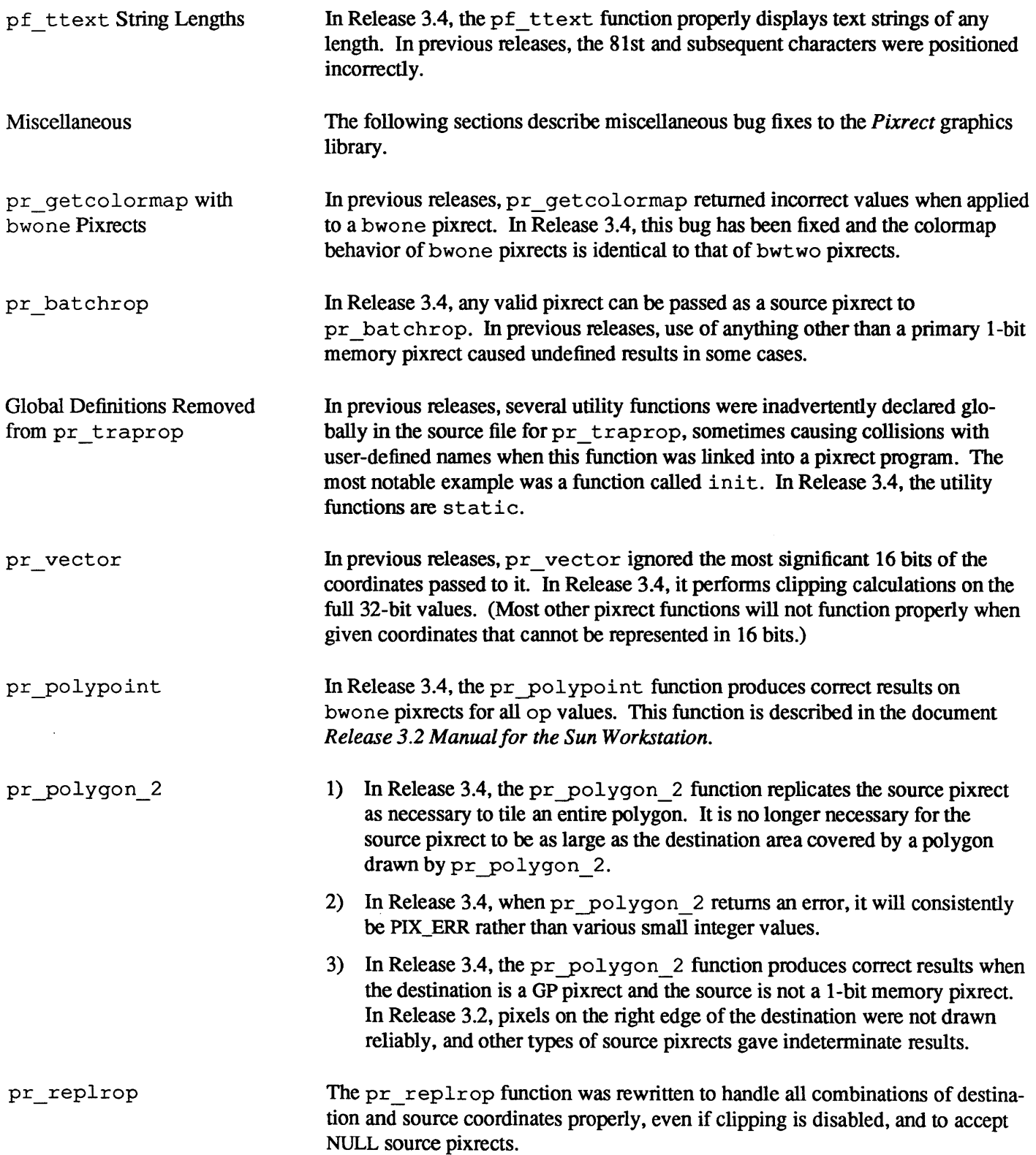

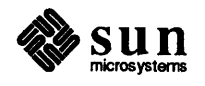

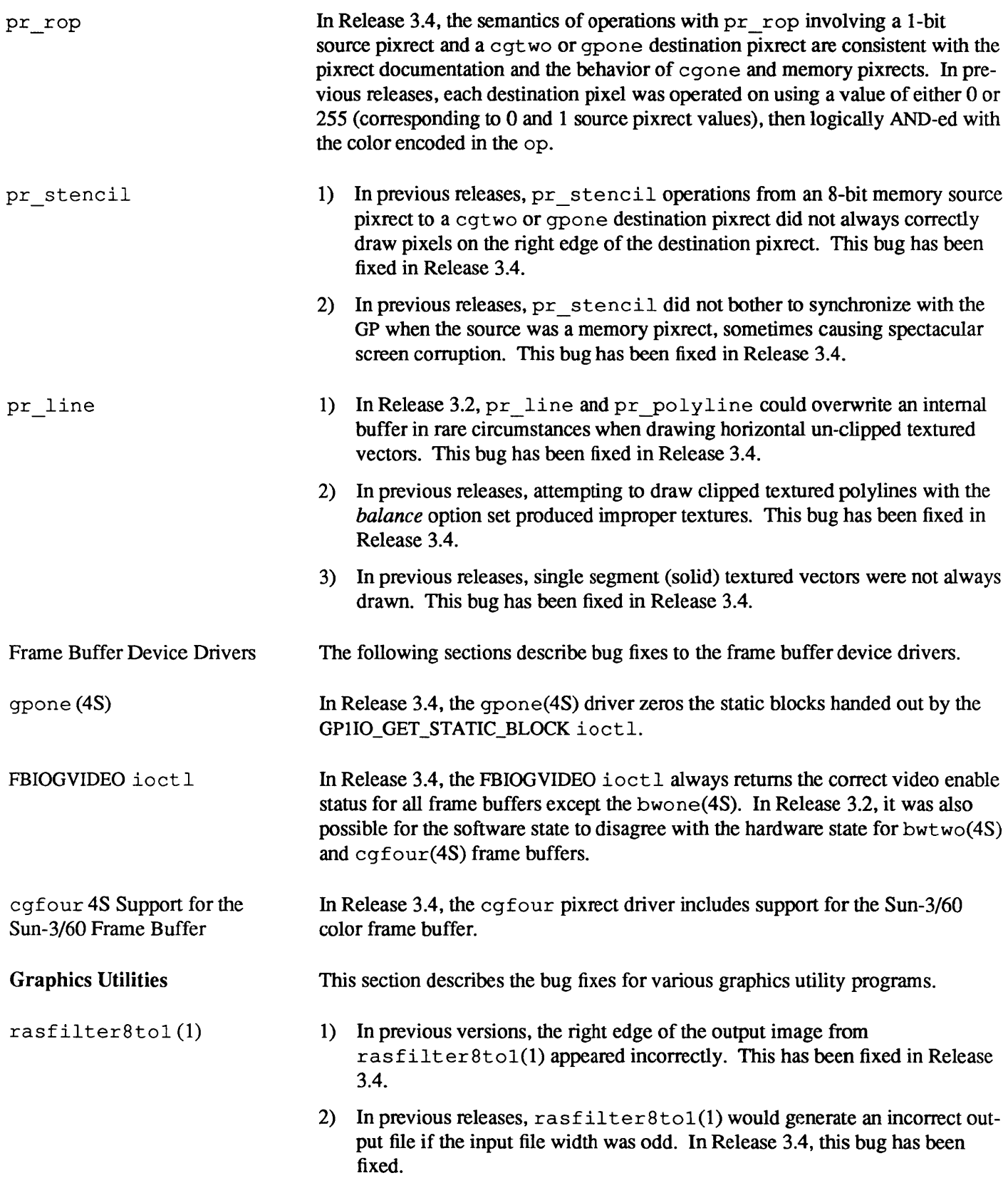

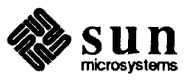

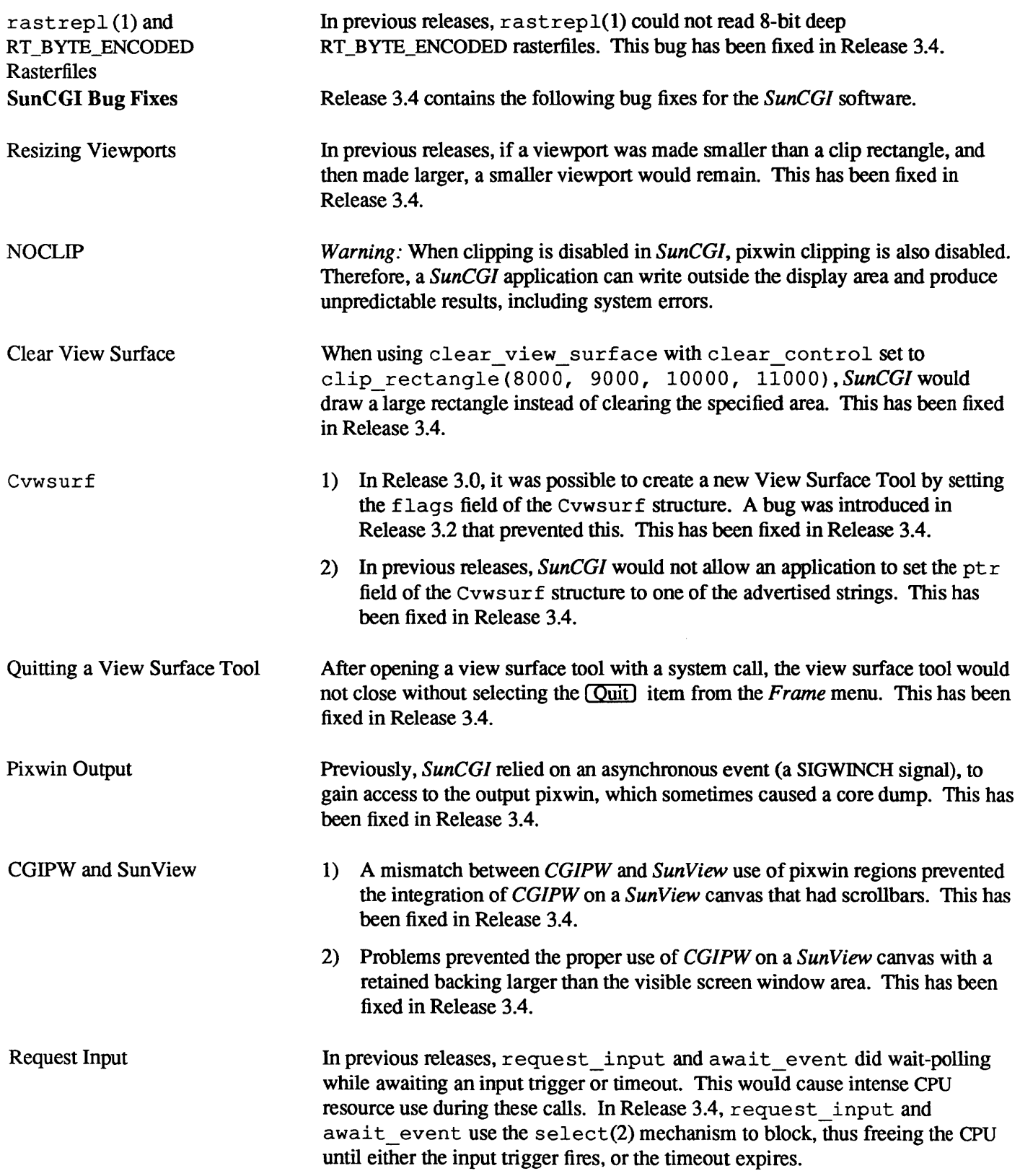

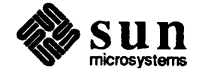

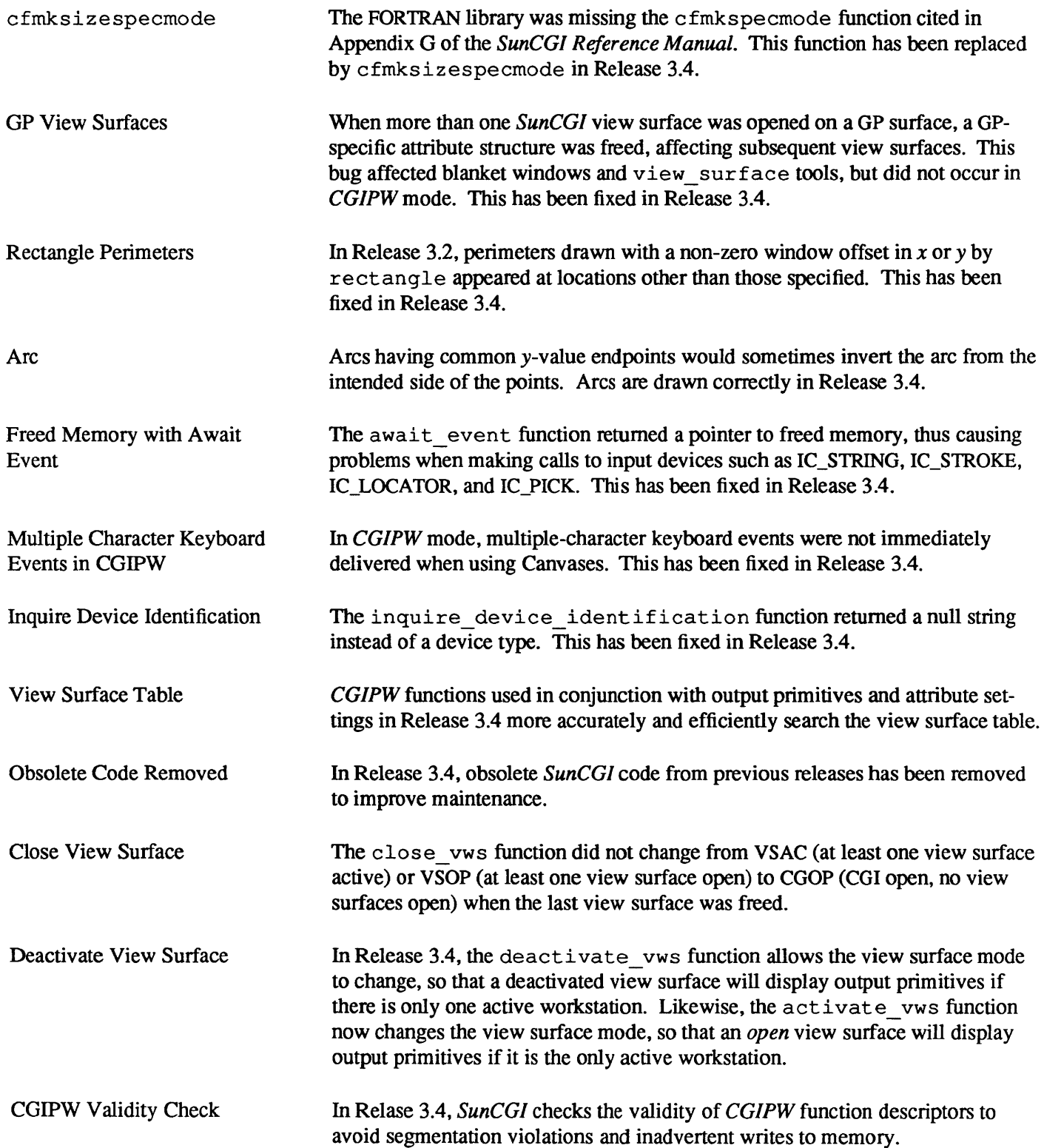

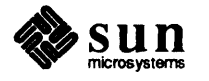

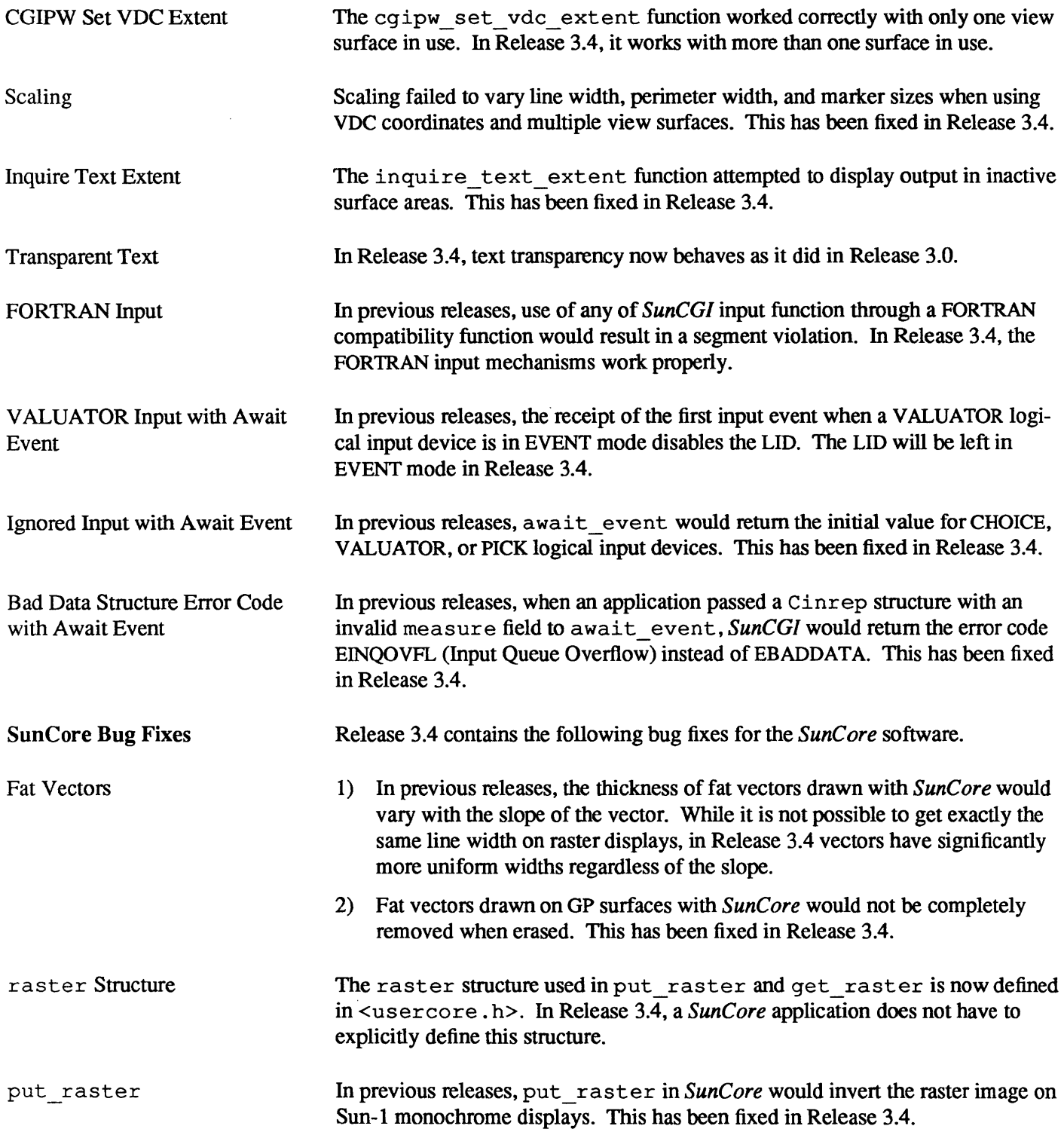

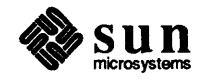

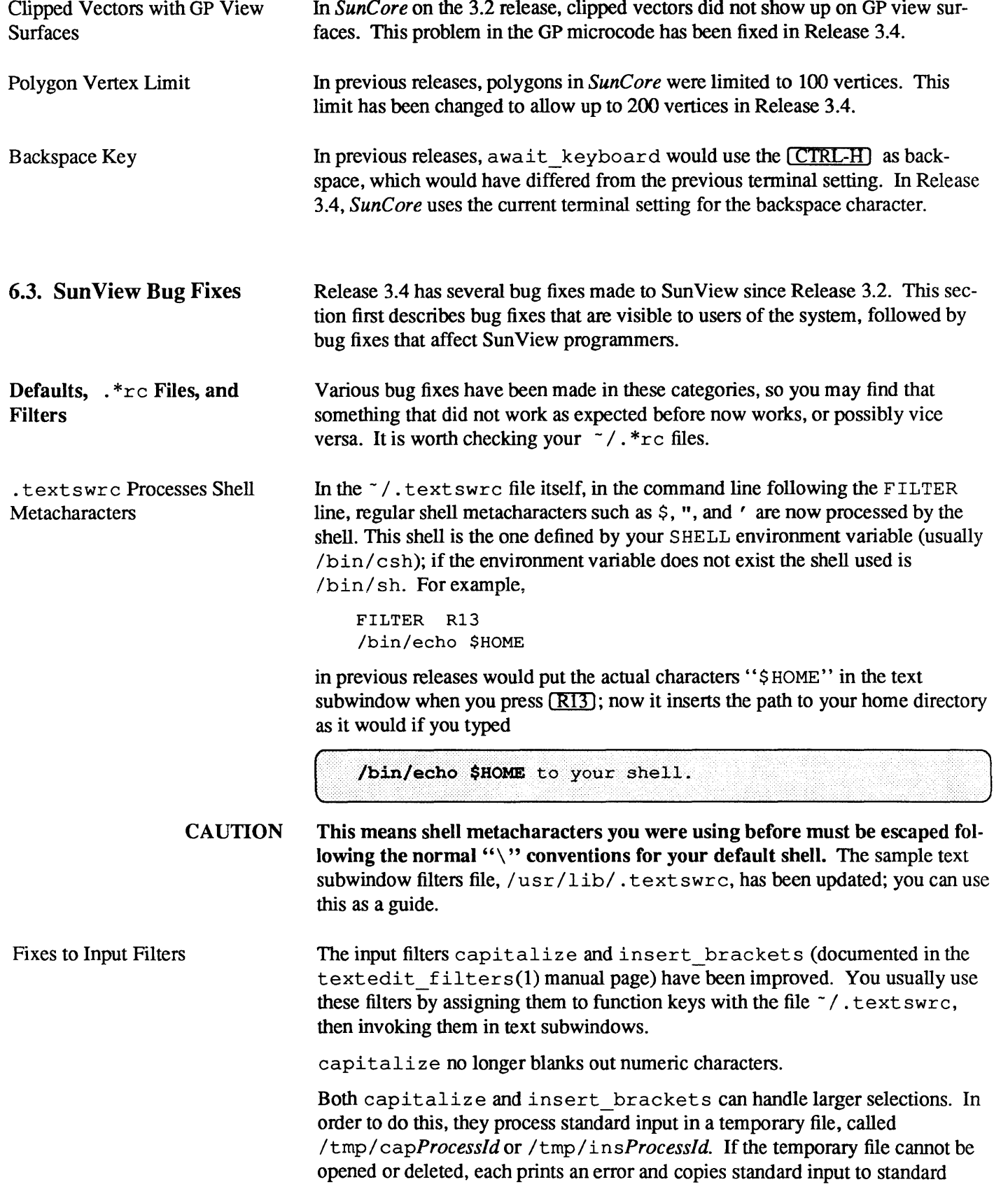

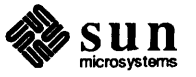

output, so that if the selection is pending delete, it does not just disappear.

Previously, insert brackets would dump core if it was not invoked with the right arguments. It now prints out

Usage: insert brackets leftbracket rightbracket

on standard error (the console, if you invoke it in a textedit started from the root menu) and writes standard input to standard output unchanged. (That is, in a text subwindow, the pending delete selection is replaced by itself.)

Before Release 3.4, insert\_brackets did not recognize all the escape character conventions in C. Now it supports the full rules (in *The* C *Programming Language* by Kernighan and Ritchie) for inserting control characters into strings; specifically, \n, \ t, \b, \r, \f, \ \, \' , and *\octal\_number* are all valid escape sequences. *Check your* - / . text s wrc *files to see* if *you need to modify them to work under this scheme.* For example, the old filter definition<br>
R1 FILTER<br>
insert\_brackets \f1 \fP<br>
hecomes

```
R1 FILTER FILTER
R1 FILTER<br>insert brackets \fI \fP
```
becomes

 $\mathsf{I}$ 

```
Rl FILTER 
insert brackets "\\fI" "\\fP"
```
The quotes cause the shell to leave the backslashes alone. insert brackets will then change each pair of backslashes into a single backslash.

. ttyswrc String Changes The similar file to map function keys in tty subwindows is  $\sim$  /. tty swrc. Keys can send longer strings, now up to 1024 characters.

> In previous releases, you had to preface the : character with a  $\setminus$  to output it; in 3.4, you can output colons without "quoting" them this way. You specify other special characters in strings in the  $7/$ . tty swr c file in the same way you do for strings in terrncap; see terrncap(5) for details.

Blank lines in  $\sim$ /.ttyswrc In Release 3.2, blank lines in a . tty swrc file caused

unknown command

error messages to be printed when a tty subwindow was created. Now, blank lines are treated as comment lines, as they were in 3.0.

Mail Aliases in defaultsedit In previous releases, if your  $\gamma$ , mailrc file included long aliases, defaultsedit would not read them in successfully. So, when you saved your defaults, the long aliases were lost. This bug has been fixed in 3.4. Note, however, that the problem can recur in client programs that use the Sun View defaults database and are not relinked with the new SunView libraries.

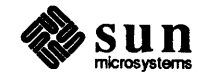

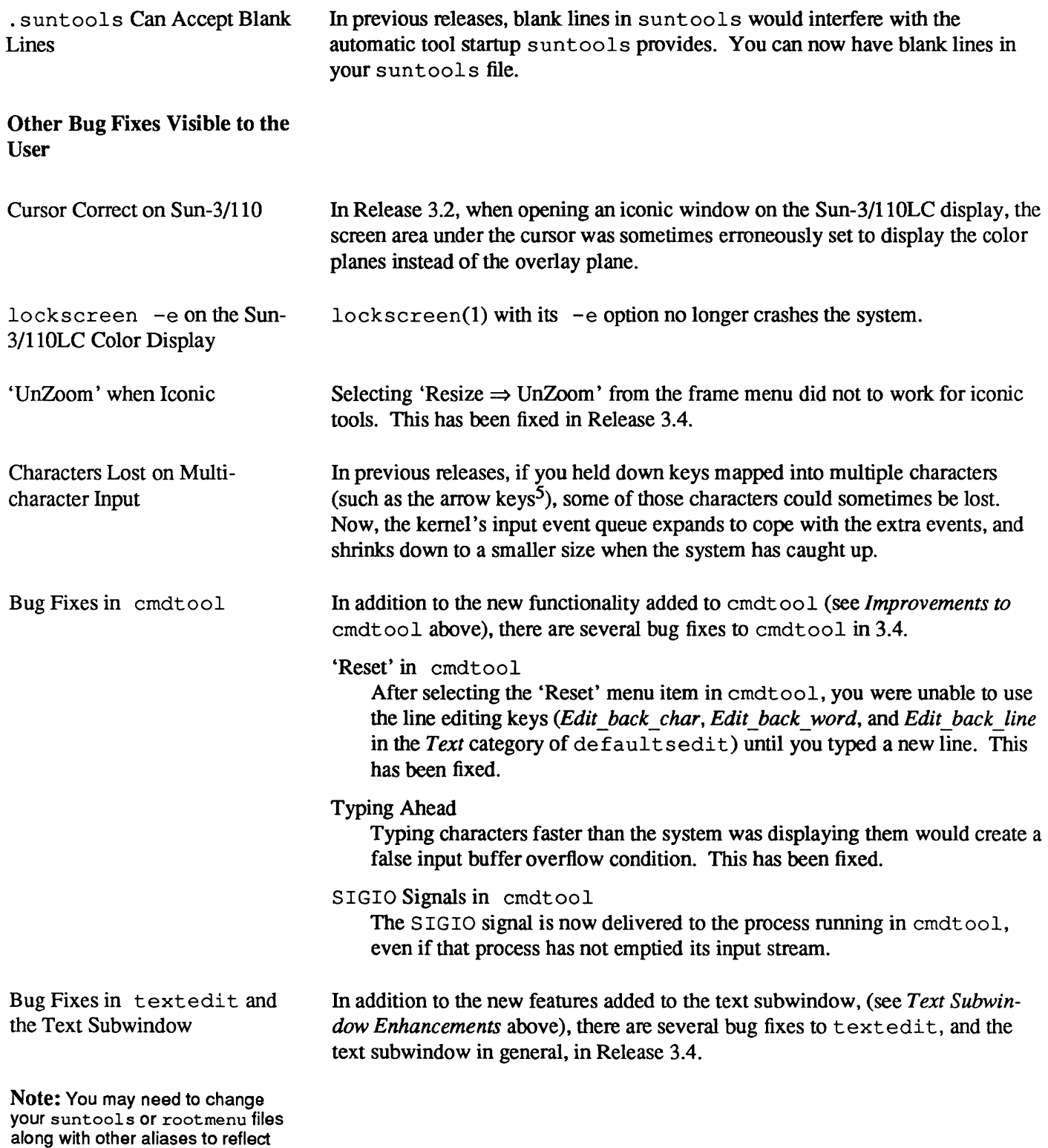

*<sup>5</sup>* The arrow keys can be mapped to emit Sun View function key codes instead of cursor motion codes by setting *Arrow\_Keys* in the *Input* category of default sedit to *False*.

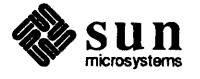

this bug fix.

textedit Width Set Correctly

In prior releases, the -Ww *nnn* flag to textedit would not take the size of the scrollbar into account, so that to make, say, a 60-column window you would have to set the width slightly larger. Now the width you supply is the number of columns in the typable portion of the text subwindow.

User-Supplied Icon Label

texted it usually changes its icon's label to show the file being edited and its status. In 3.4, you can supply your own icon label using the standard *wLlabel* frame command line option.

'Store to named file' and 'Get from file' with Null Selection

'Store to named file' in the text subwindow menu requires you to select the file name to store to first. In previous releases, if you chose 'Store to named file' (or its variants 'Store & Quit' and 'Close & Store') when there was no selection, it would sometimes save the file to a bogus filename. Now it prints a detailed message asking you to select the desired filename. The same message appears if you choose 'Get from file' with a null selection.

'Get from file' with Non-existent Filename

The text subwindow package no longer prints

Stuff from file failed due to INTERNAL ERROR

when it cannot find the filename selected for 'Get from file.'

Scrollbar Bubble More Accurate

If the text subwindow's contents ended without a newline, the scrollbar bubble's position would indicate text remained below the window's contents, even if the window showed the end of the file.

Also, the scrollbar bubble's position is now updated after Delete, Undo, and Get operations.

Changing 'Line break' Mode

The caret now positions correctly after changing between' Clip lines' and 'Wrap at character' modes.

Text Subwindow Loses Track of Selection

It was possible to confuse the Selection Service during a secondary Get by letting up on the (Get) key before releasing the mouse button; this has been fixed.

Highlighting Selections

In some cases, selecting  $\boxed{\text{Tab}}$  characters along with other characters would damage the screen image of characters; this is fixed in Release 3.4.

Programs Exiting in shelltool and cmdtool The message printed out when the program running in a shelltool or The message primed out when the program funning in a sherth<br>cmdtool exited with non-zero status used to be the following:

 $\bigcap$ ... ····· : ". child of tty exited with return code *nn*  $\cdot\cdot\cdot\cdot$  .  $\cdot\cdot\cdot\cdot$  .

or

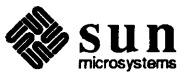

child of cmdtool exited with return code nn

The message has been changed to be more informative, either

A tty window has exited because its child exited. Its child's process id was pid and it exited with return code nn

or

A command window has exited because its child exited. Its child's process id was pid and it exited with return code nn

Not Enough Swap Space in shelltool and cmdtool

Security Hole in lock screen Fixed Sometimes you can run out of swap space so that shell tool or cmdtool starts up, but it cannot start the program running in itself (usually this is a shell). In previous releases, the shell tool or cmdtool would just hang in this situation. Now the tool remains active and prints

Out of swap space. Cannot continue.

You can then 'Quit' the tool from its frame menu, and kill other processes until you have enough memory to try again.

Fixes to TIY Subwindows These bug fixes apply to programs that use tty subwindows, such as shelltool and cmdtool in tty mode.

clear in a TTY Subwindow

In previous releases, when a tty subwindow was cleared by running  $\text{clear}(1)$ , it did not reset its count of how many lines are currently displayed in itself, leading to problems when 'Page Mode' was enabled in shelltool.

#### Long Input Lines in TTY Subwindows

An unavoidable kernel constraint makes tty subwindows lock up if you insert or type a line longer than 255 characters into them. In Release 3.2, a 'Rush' menu item was added to the tty subwindow menu, allowing you to flush the entire input line. In Release 3.4, in addition to the menu item, a warning message pops up as you type. You can choose to flush the input queue or ignore the error condition and work in another window.

#### Highlighting Word Selections

Word selection in reverse video fields in shelltool highlights correctly in Release 3.4.

In previous releases, the password control in  $l$  ockscreen(1) could be circumvented by using the  $\overline{Open}$  (usually  $\overline{(L5)}$ ) function key to pop up a window above it briefly. The key is now disabled in lockscreen 's input mask.

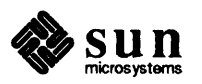

J

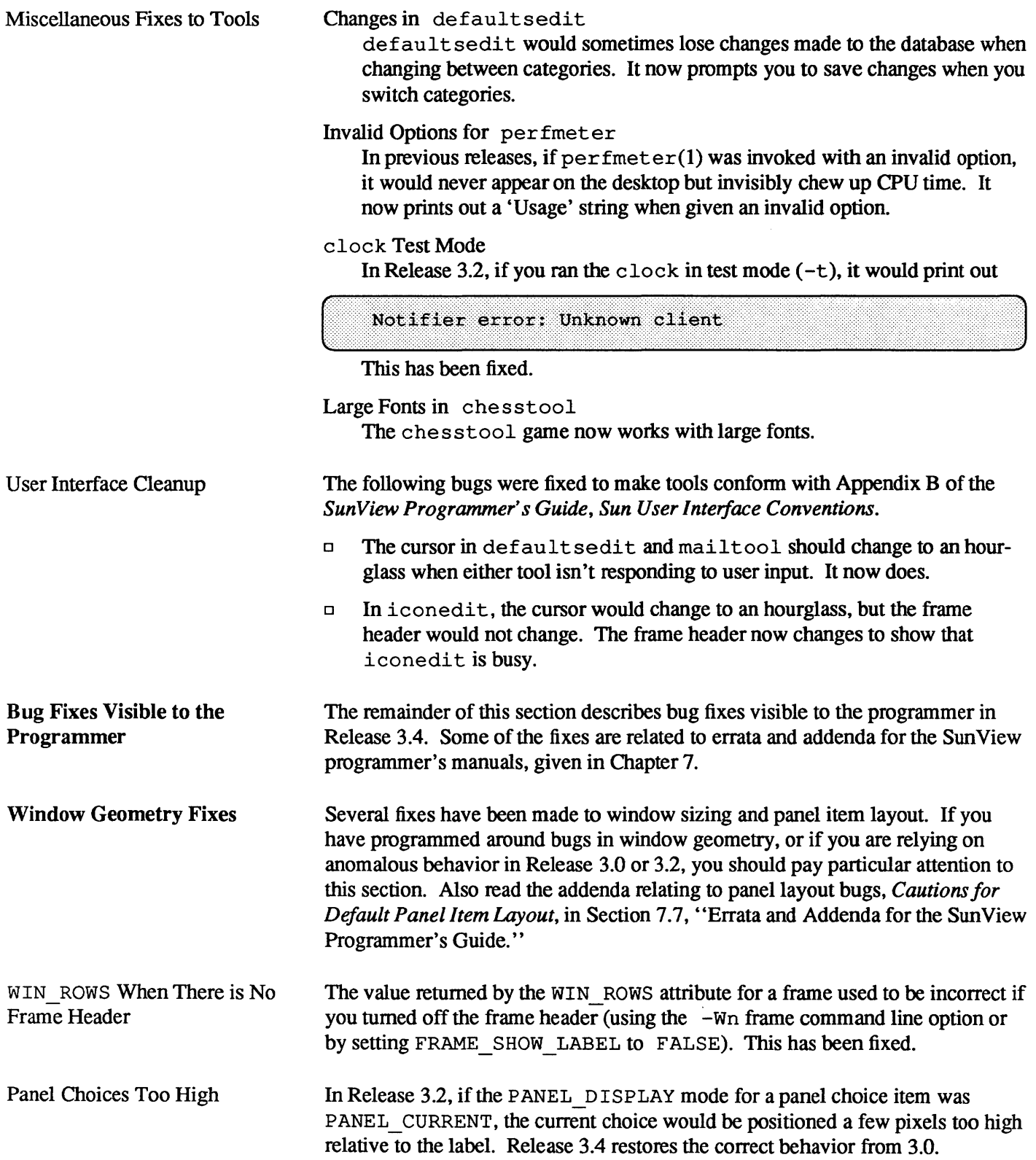

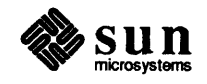

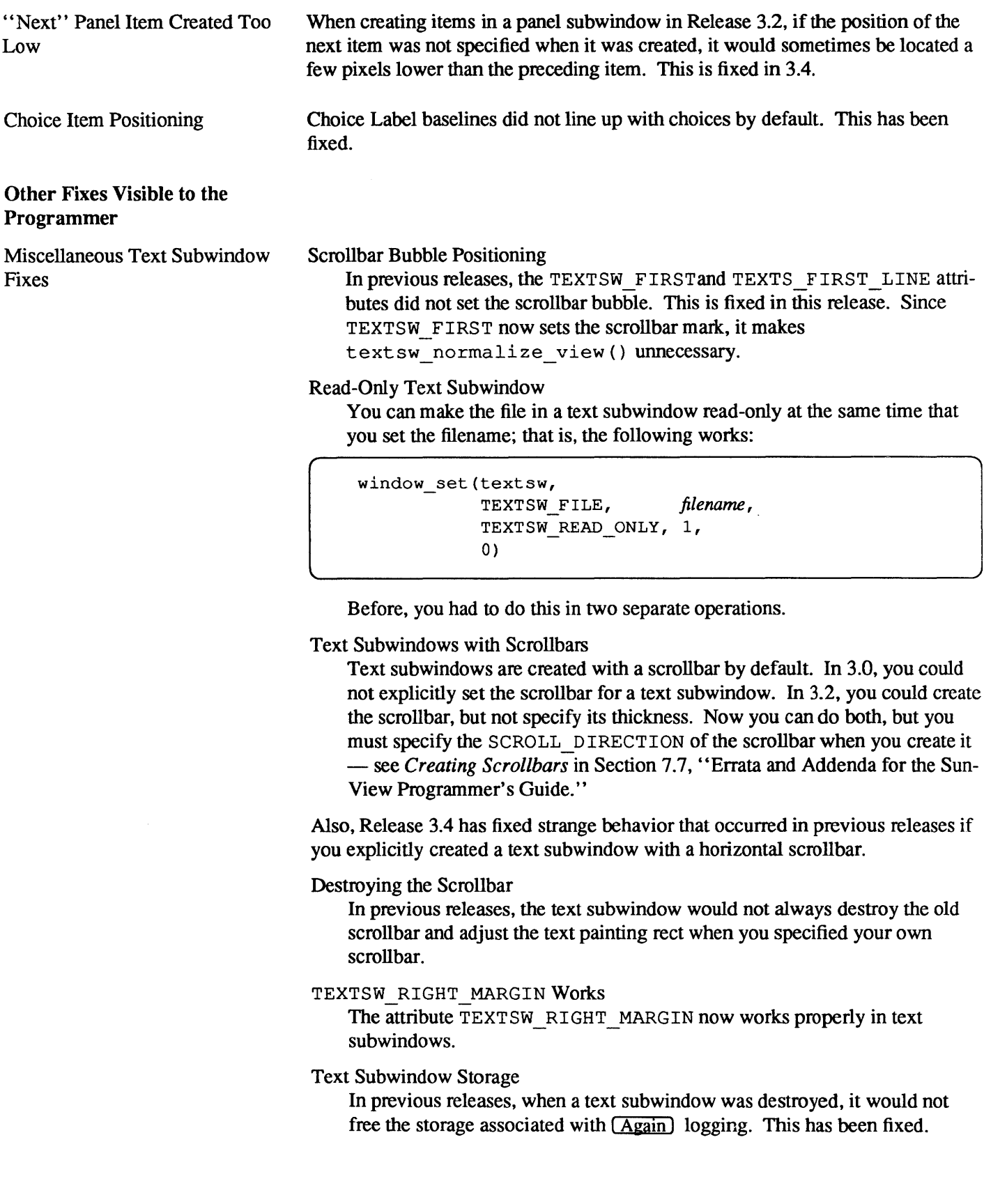

Sun<br>microsystems

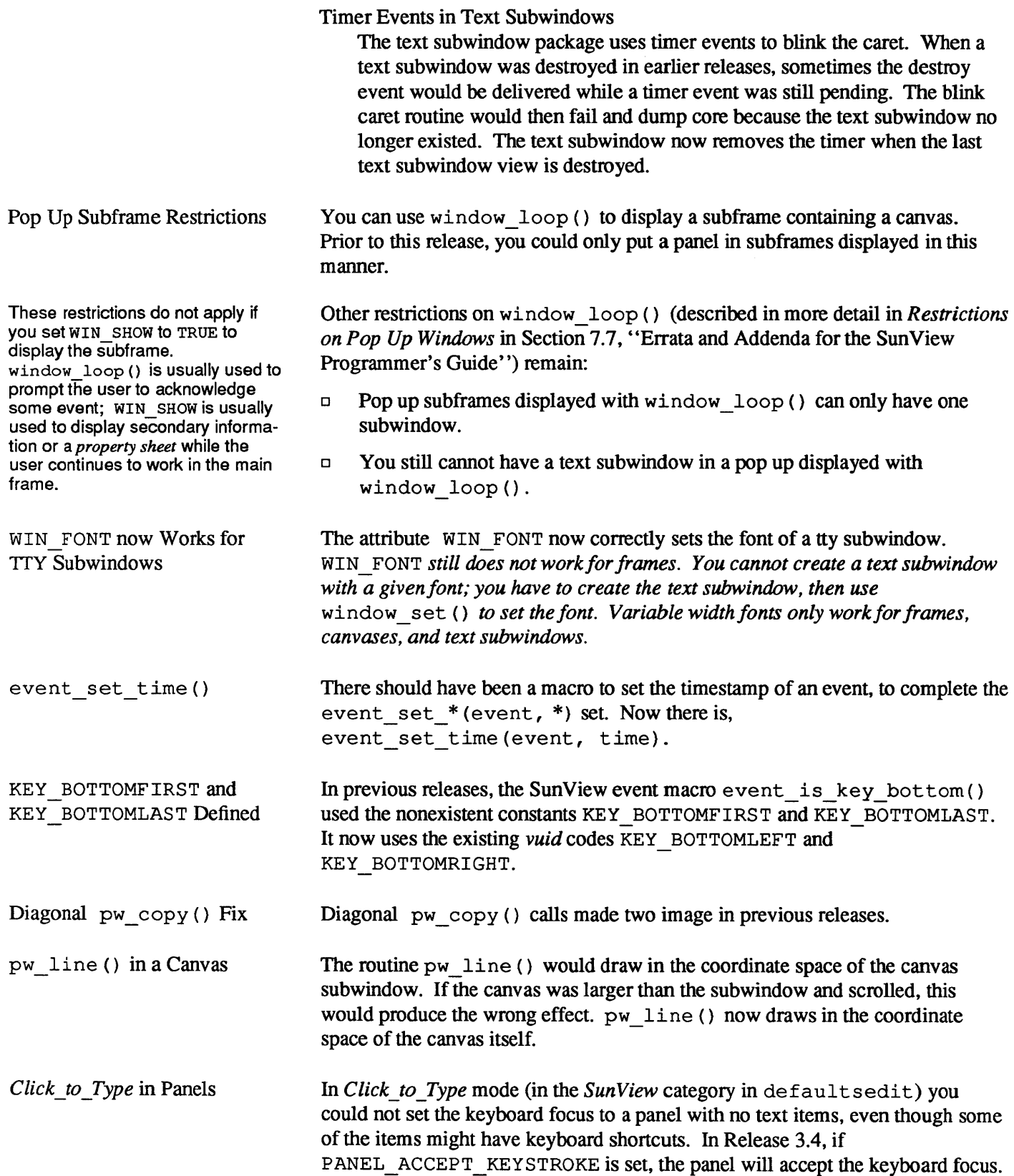

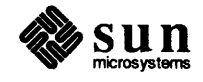

Cursor Positioning Escape Sequence in TTY Subwindows

Note: The work-around for this bug was to modify the cm value in the Sun termeap entry. You do not need to apply the work-around any more.

Odd-Sized Icons

Internal Name Changes

Other Fixes to Example

Programs

The names of some routines used internally have been changed to reduce the likelihood of conflict with client names. Unless you have Sun View source code, you should not use these internal names.

or 16 x 16 patterns; you have to edit its output by hand for other sizes.

(Escape sequences for the Sun console and tty subwindow are documented in the

The cursor positioning (CUP) escape sequence  $\text{ESC}[\#I; \#2H]$  takes character position and line as parameters. If you omit the parameters, they are supposed to

"remember" the previous character position, so that if the character position was

In previous releases, if you supplied a tool with an icon that was not the standard size (64 x 64 pixels) the icon would not display properly. This has now been fixed, so that you can use smaller or larger icons. However, icons still initially appear aligned on an invisible 64-pixel grid unless you specify their position with the  $-WPx$  *y* frame command line argument. i conedit produces only 64 x 64

default to 1. In previous releases, the tty subwindow would sometimes

not specified, the cursor would not move to the beginning of the line.

draw box renamed

console(4S) manual page.)

The routine draw box () in libsuntool has been replaced by tool draw box () to avoid possible name conflicts.

Changes to Window Adjustment Cursor Names

The names of some of the cursors used internally by the packages, such as move cursor, could easily conflict with client programs. The internal names have been changed to wmgr\_\* to avoid conflict.

Example Program filer The (optional) example program

> /usr/src/sun/suntool/examples/filer.c would not compile in Release 3.2 because the routine confirm yes was undefined. filer. c was meant to be accompanied by a simple confirmer package, confirm. c that includes this routine. The confinner code was printed at the end of filer. c in Appendix B of the 3.2 *Sun View Programmer's Guide.*

> The file /usr/src/sun/suntool/examples/confirm.c is included in the optional software for 3.4, along with a simple Makefile for the examples.

The seln demo. c and tty io. c example programs (part of the optional software) from 3.2 did not work properly. They both called window\_fit () to resize their frames, but did not explicitly give a size for their subwindows. This caused them to shrink to a very small size, as explained in the addenda *Fitting Frames Around Subwindows* in Section 7.7, "Errata and Addenda for the Sun-View Programmer's Guide. " Revised versions of the programs are included in 3.4.

The program typein. c has been revised to use the new tty subwindow attributes described in Section 5.2.6, *New* 17Y *Subwindow Attributes,* above. The program is printed out in full in *Revised* typein. c *Example Program,* in

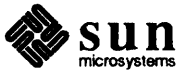

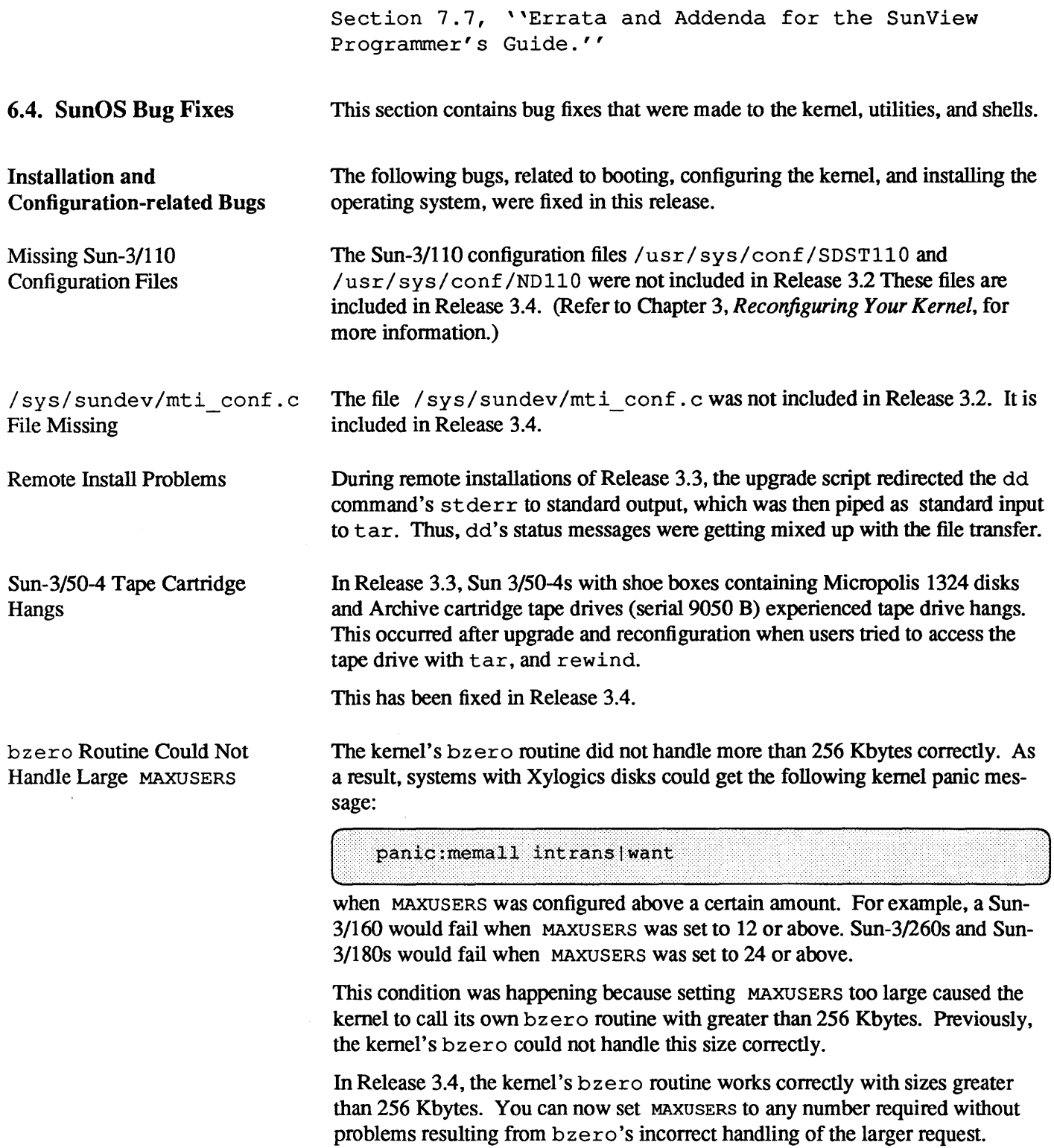

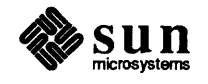

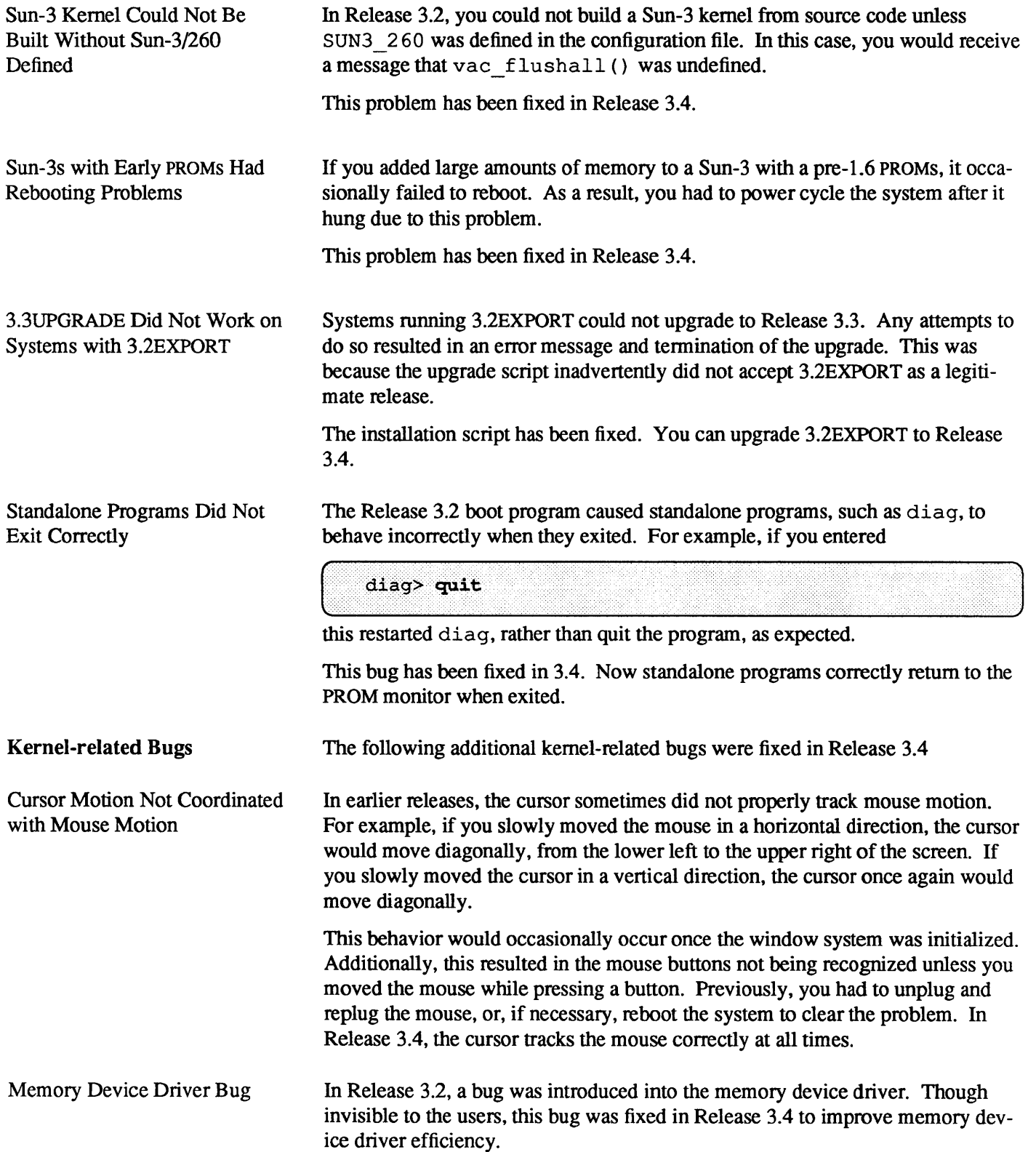

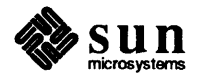

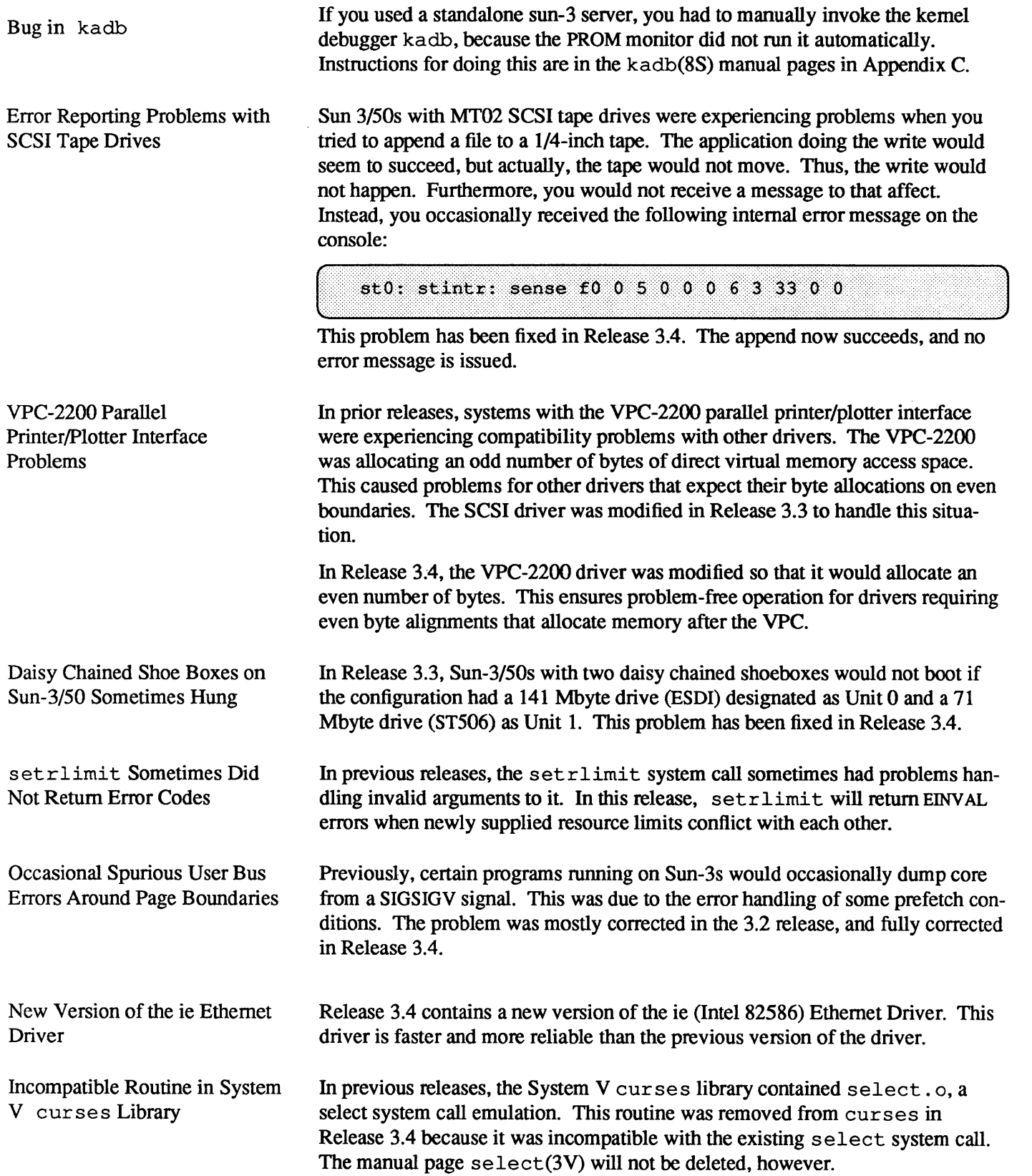

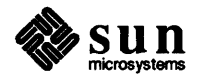

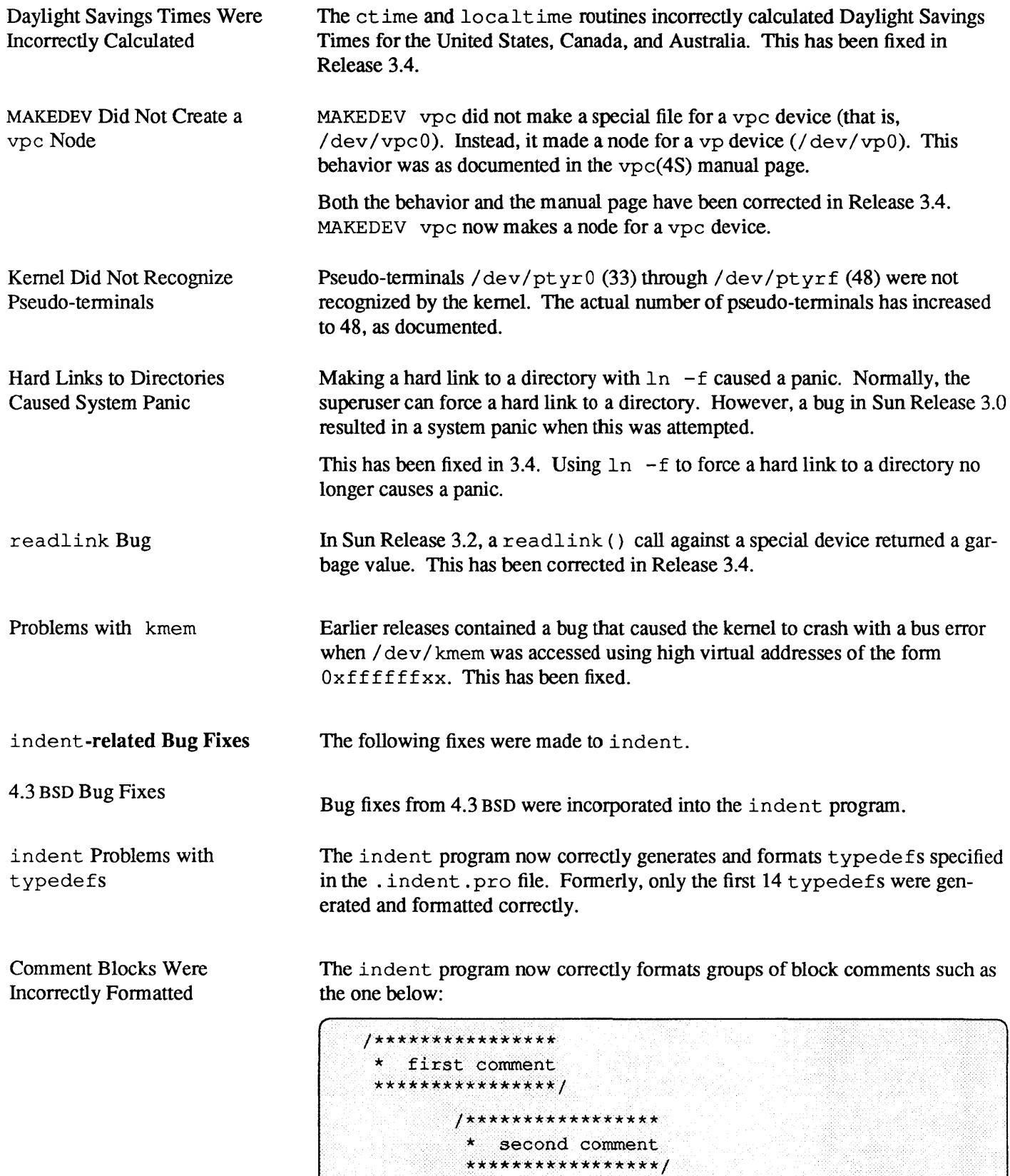

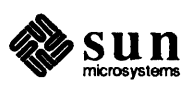

Missing Semicolons Confused indent

In Release 3.4, C code with missing semicolons no longer confuses indent. For example, indent used to complain about this code:

struct x { struct x  $*$ next; **NAMEBLOCK** name  $\mathbf{1}$ 

A semicolon is missing after name, but this is still legal C code.

## indent Misformats Certain Combinations

The indent program used to misfonnat the first line of a C function when the function had an explicit return value specified, the function had no local variables declared, and the option -nps 1 was selected on the command line, or specified in . indent. pro. This following code:

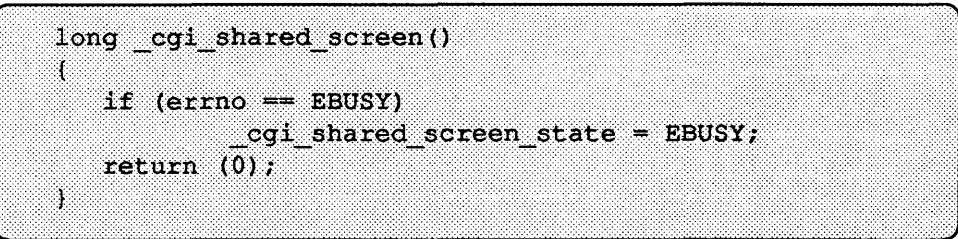

used to give the following results:

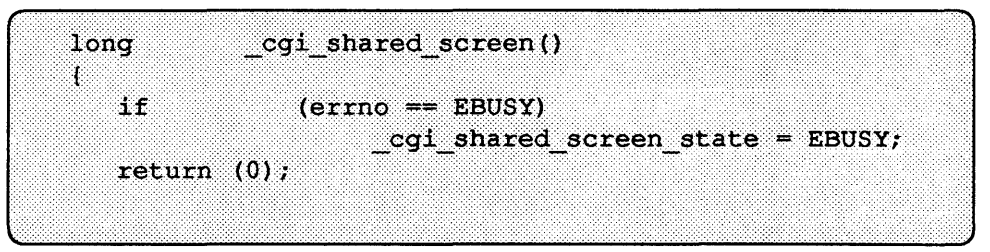

This problem has been fixed in Release 3.4.

Running indent on a C program containing a floating-point number with a negative exponent resulted in incorrect results. In this expression, indent used to put spaces around the minus sign, changing the value of the result as follows:

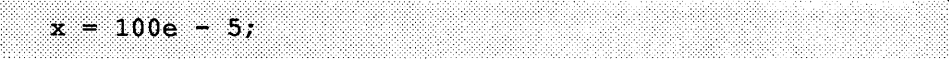

This problem has been fixed in Release 3.4.

Even though the dollar sign is a valid character in an identifier, indent used to put spaces around it. For example:

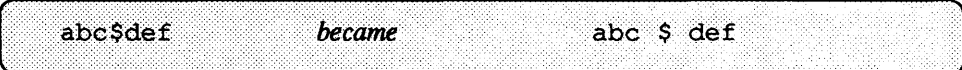

The dollar sign is treated correctly now.

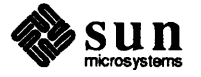

Negative Roating-point Numbers

indent Put Spaces Around

"\$"

Formatting Problems with

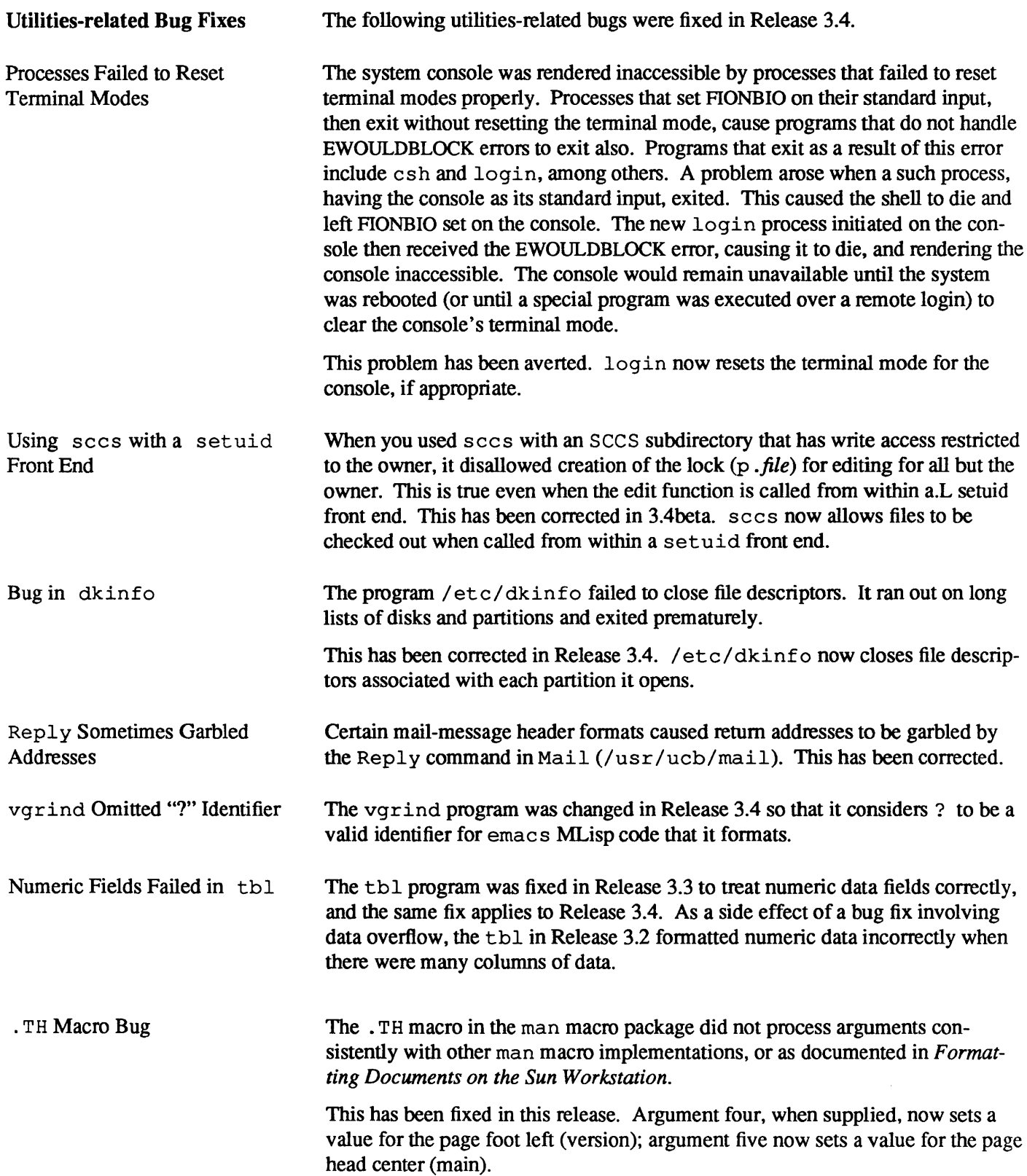

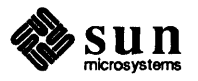

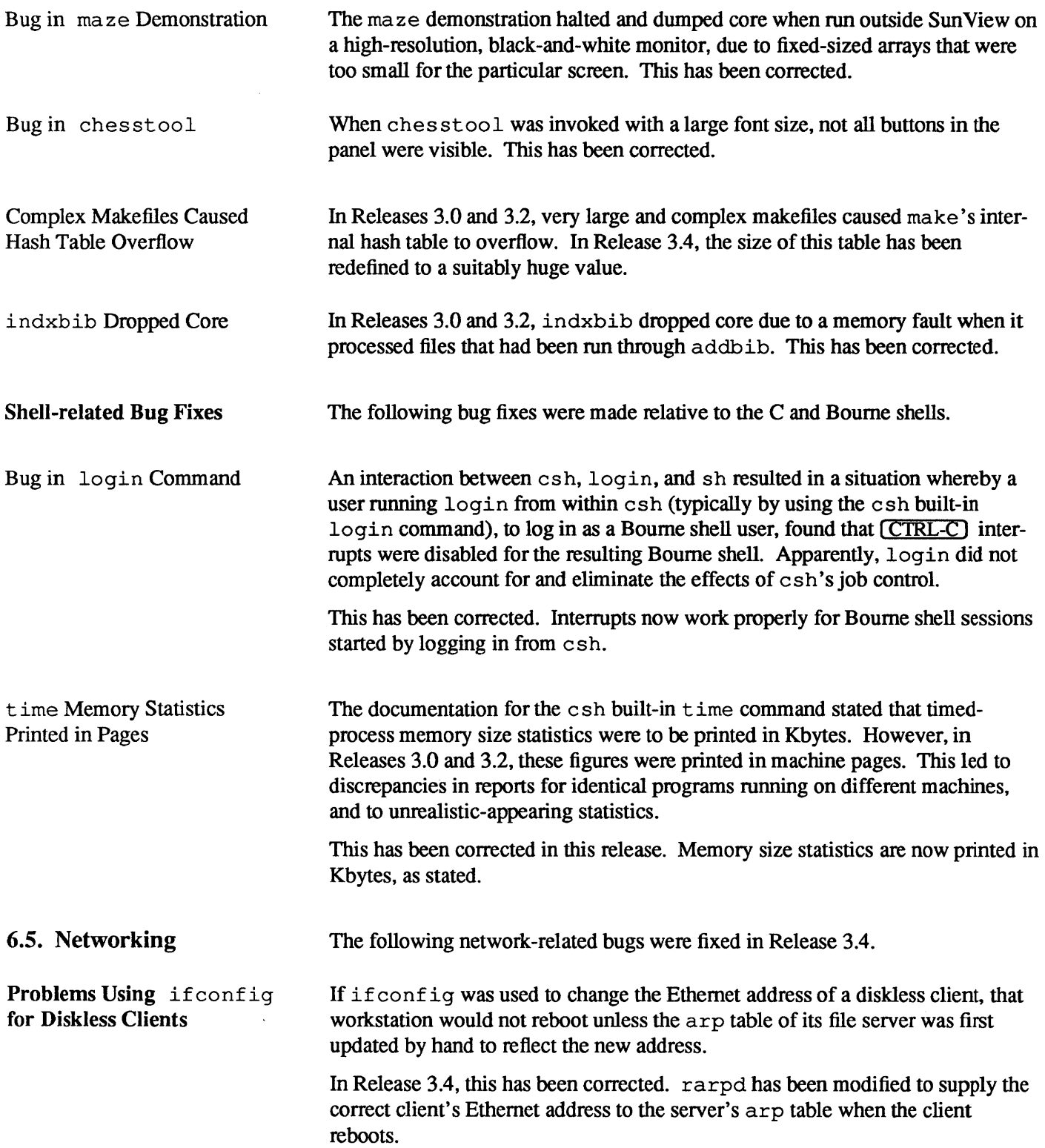

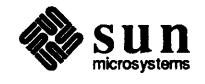
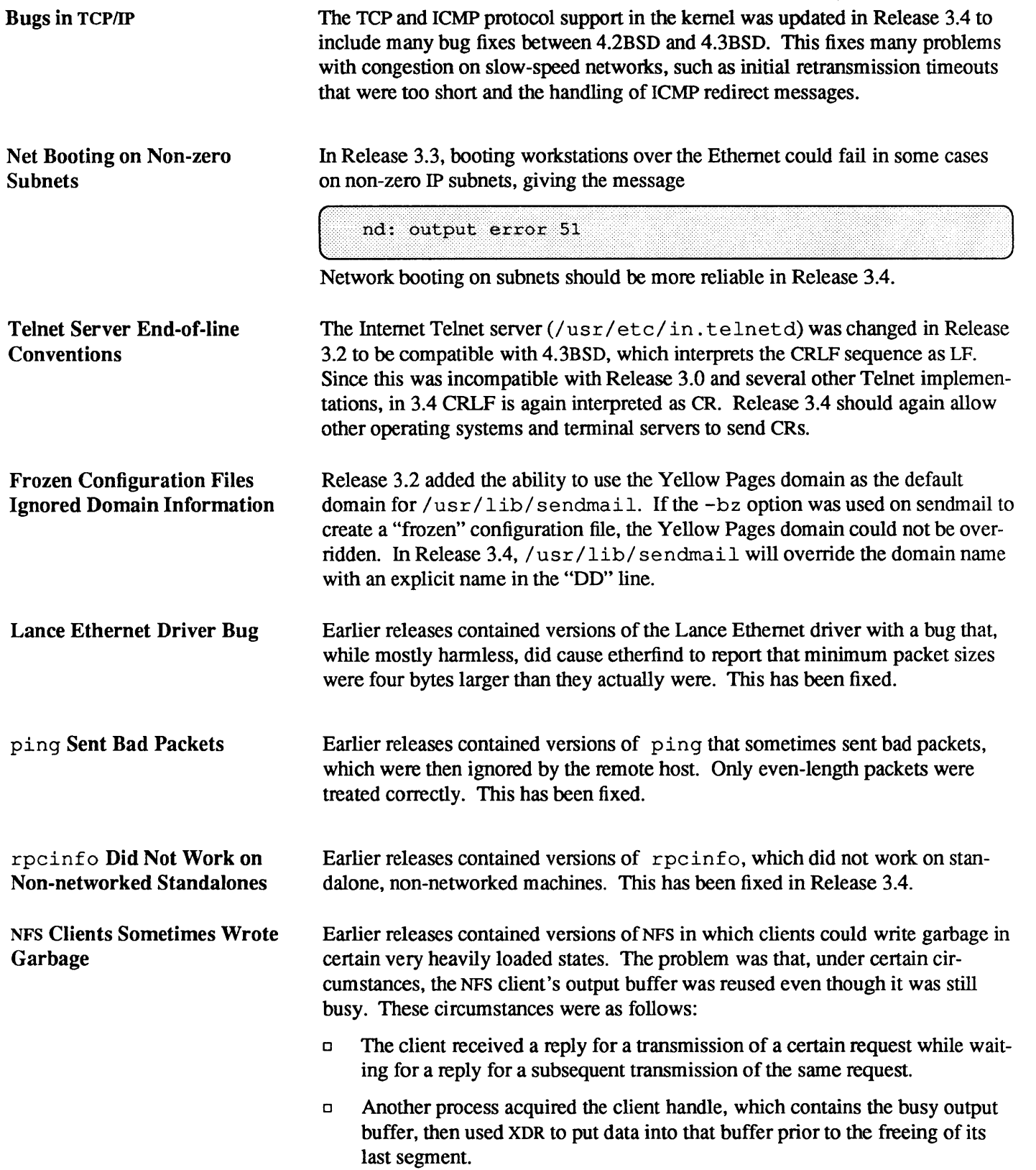

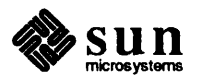

The NFS bug that caused these problems has been fixed.

Software Loopback 100 Earlier releases contained kernel network code that could not correctly redefine Address Could Not Be Set the software loopback 100. After an attempt to do so, routing to 100 yielded the message Network is unreachable This has been fixed in Release 3.4. However, you may experience other problems with changing the loopback address, since Yellow Pages software always uses the standard loopback address. FBIOGVIDEO Was Sometimes Earlier releases contained versions of the system software that sometimes Unreliable returned incorrect values on the FBIOGVIDEO ioctl. This has been fixed in 3.4. 6.6. System Administration The following system-administration-related bugs were fixed in Release 3.4. Diskless Clients Can Now When changing the Ethernet address of a diskless client with the if config Reboot After Changing command, you used to have to modify the arp table of its server by hand to get Ethernet Address with it to reboot properly. This bug has been fixed in Release 3.4, so that you no longer have to modify the arp table. ifconfig /etc/dkinfo / etc/ dkinfo no longer runs out on long sequences of disks that have many partitions, and no longer generates a too many open files error message. NFS Server Port Checking Running an adb  $-w$  command on /usr/etc/rpc.mountd no longer generates a no symbol found error message. Wrong termcap Entry for In Release 3.2, the termcap entry for the TVI-925 was modified so that it TVI-92S would support the Wyse-50 in TVI-925 emulation mode. In fact, the Wyse-50 does not emulate the TVI-925 correctly. The TVI-925 has the newline glitch : xn : , meaning it ignores a newline after autowrap. The Wyse-50 in TVI-925 emulation mode does not have this characteristic. In Release 3.3 (and 3.4) the TVI-925 termcap entry is correct, and there is a new entry called wyse-925 to describe the Wyse-50 emulating a TVI-925.

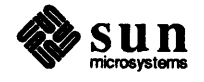

# Errata and Addenda for 3.2 Manuals

 $\boldsymbol{7}$ 

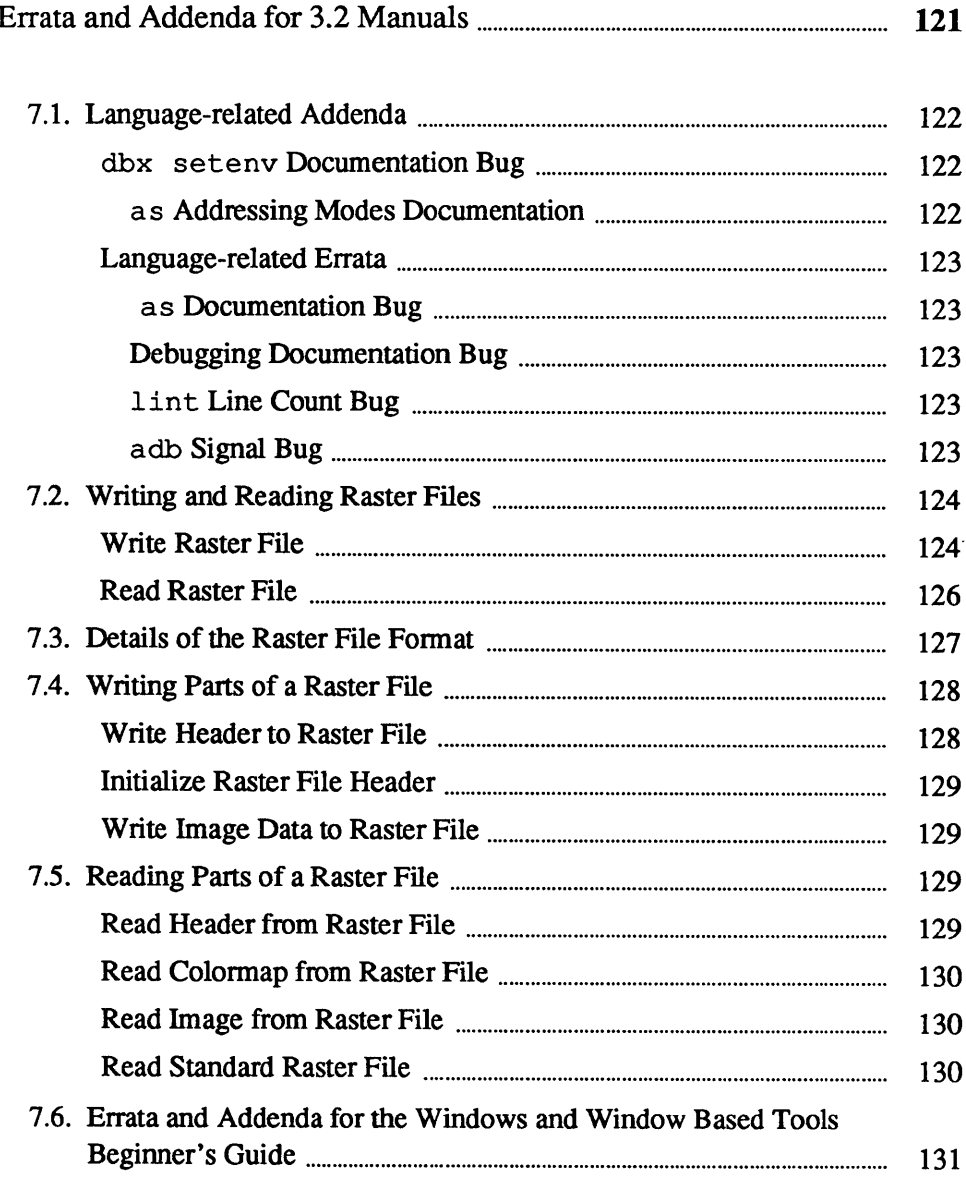

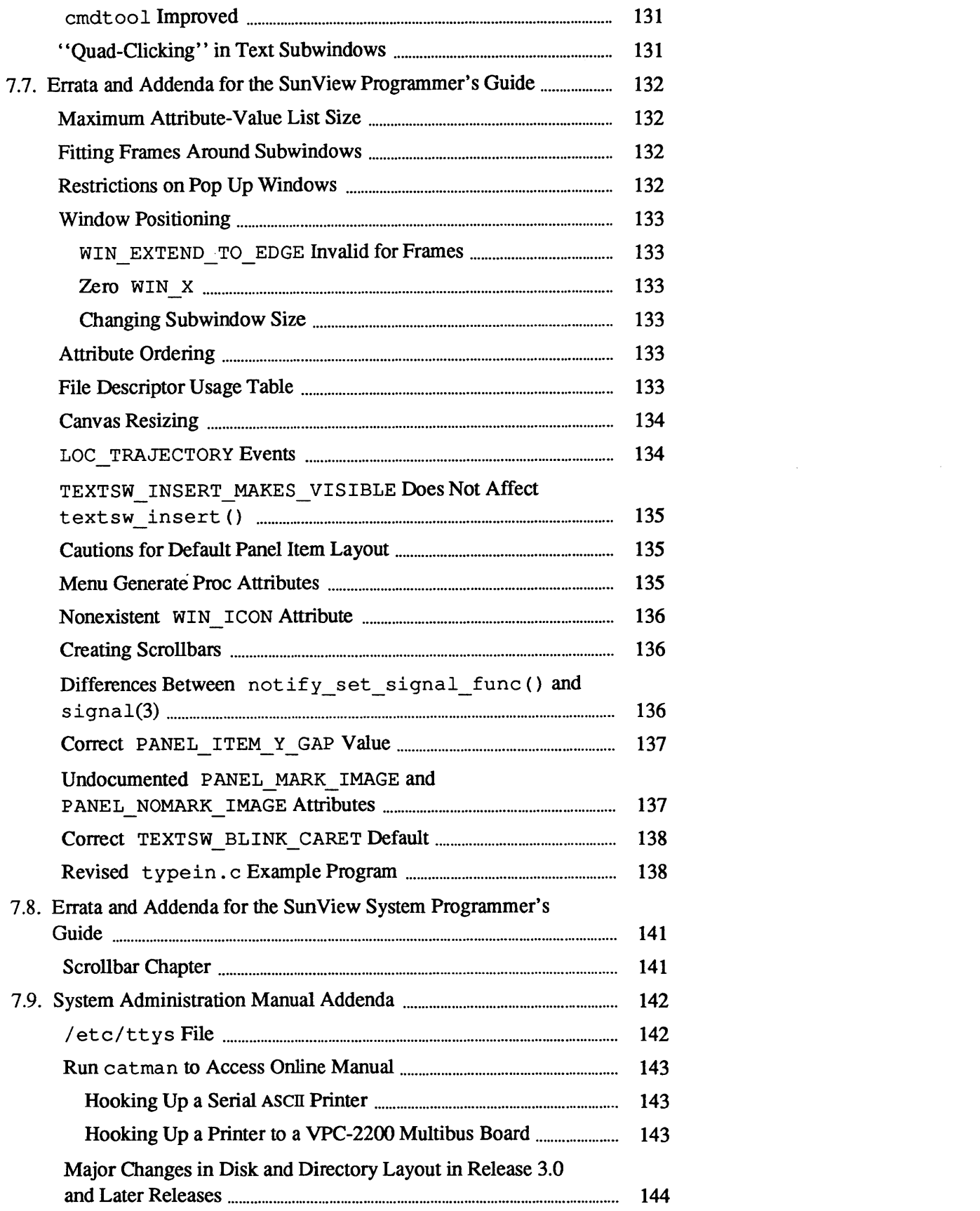

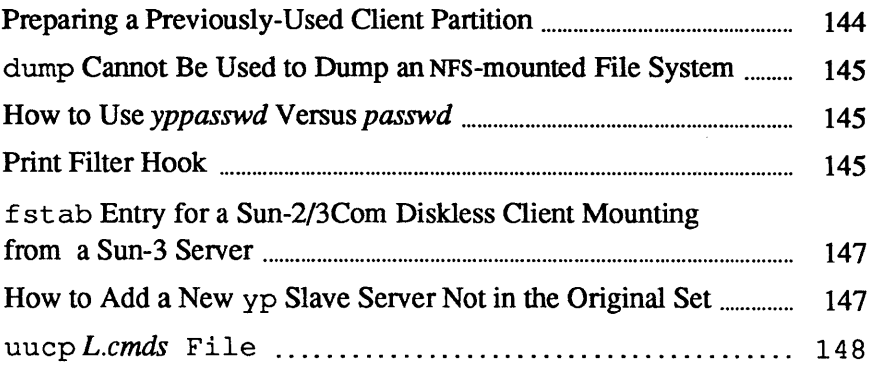

 $\mathcal{A}^{\text{max}}_{\text{max}}$ 

7

### **Errata and Addenda for 3.2 Manuals**

This chapter contains errata and addenda for the following manuals:

- o Various language manuals
- o *Pixrect Reference Manual*
- o *SunCore Reference Manual*
- o *SunCGI Reference Manual*
- o *Sun View Programmer's Guide*
- o *Sun View System Programmer's Guide*
- o *System Administration Manual for the Sun Workstation*

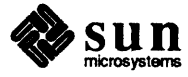

### **Language Manuals**

The following languages-related errata and addenda will be included in this section: 7.1. Language-related Below is an addendum to languages documentation. **Addenda** Insert the following paragraph in Debugging Tools for the Sun Workstation, dbx seteny Documentation **Bug** immediately before Section 3.12, Page 30: setenv Set the environment variable *name* to the value of *string*. (See  $csh(1)$ ). Insert the following section in the Assembly Language Reference Manual at the as Addressing Modes bottom of Page 42 after the paragraph that starts "Note that the 3.0 release...": Documentation The memory indirect and program counter memory indirect addressing modes listed in the following tables are usable only when assembling for the MC68020. In each of these addressing modes, four user-specified values are used to generate the final operand address: base register  $\Box$ base displacement  $\Box$ index register  $\Box$ outer displacement  $\Box$ All four user-specified values are optional. Both base and outer displacements may be null, word, or long. When a displacement is null, or an element is suppressed, its value is taken as zero in the effective address calculation. In the case of memory indirect addressing, an address register  $(an)$  is used as a base register, and its value can be adjusted by an optional base displacement ( d'). An index register ( $ri$ ) specifies an index operand ( $ri$ ; L: s) and finally, an outer displacement  $(d)$  can be added to the address operand, yielding the effective address. Program counter memory indirect mode is exactly the same except that that the program counter is used as the base register.

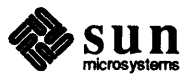

Some examples of these addressing modes follow:

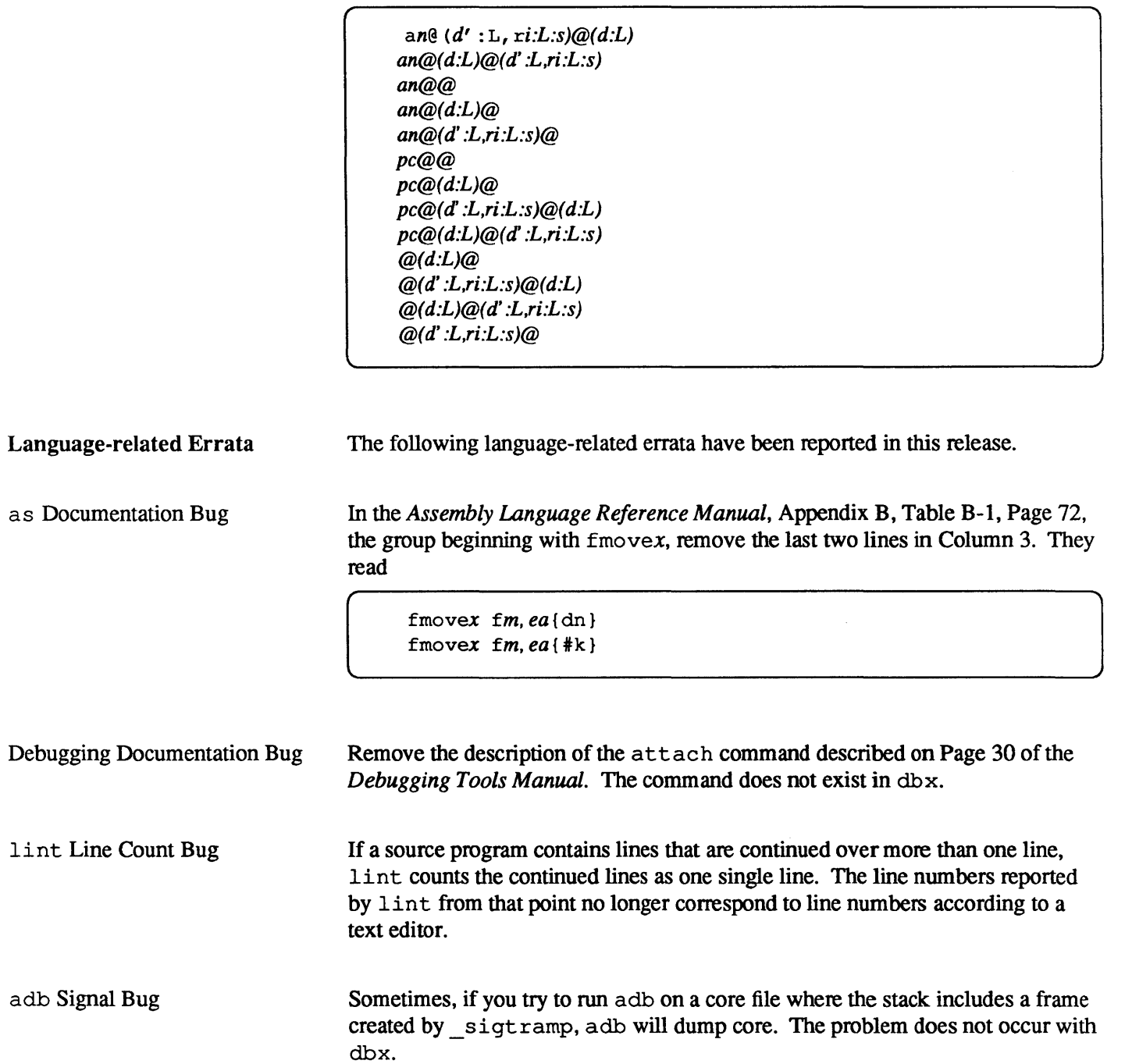

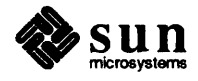

### File I/O Facilities for Pixrects

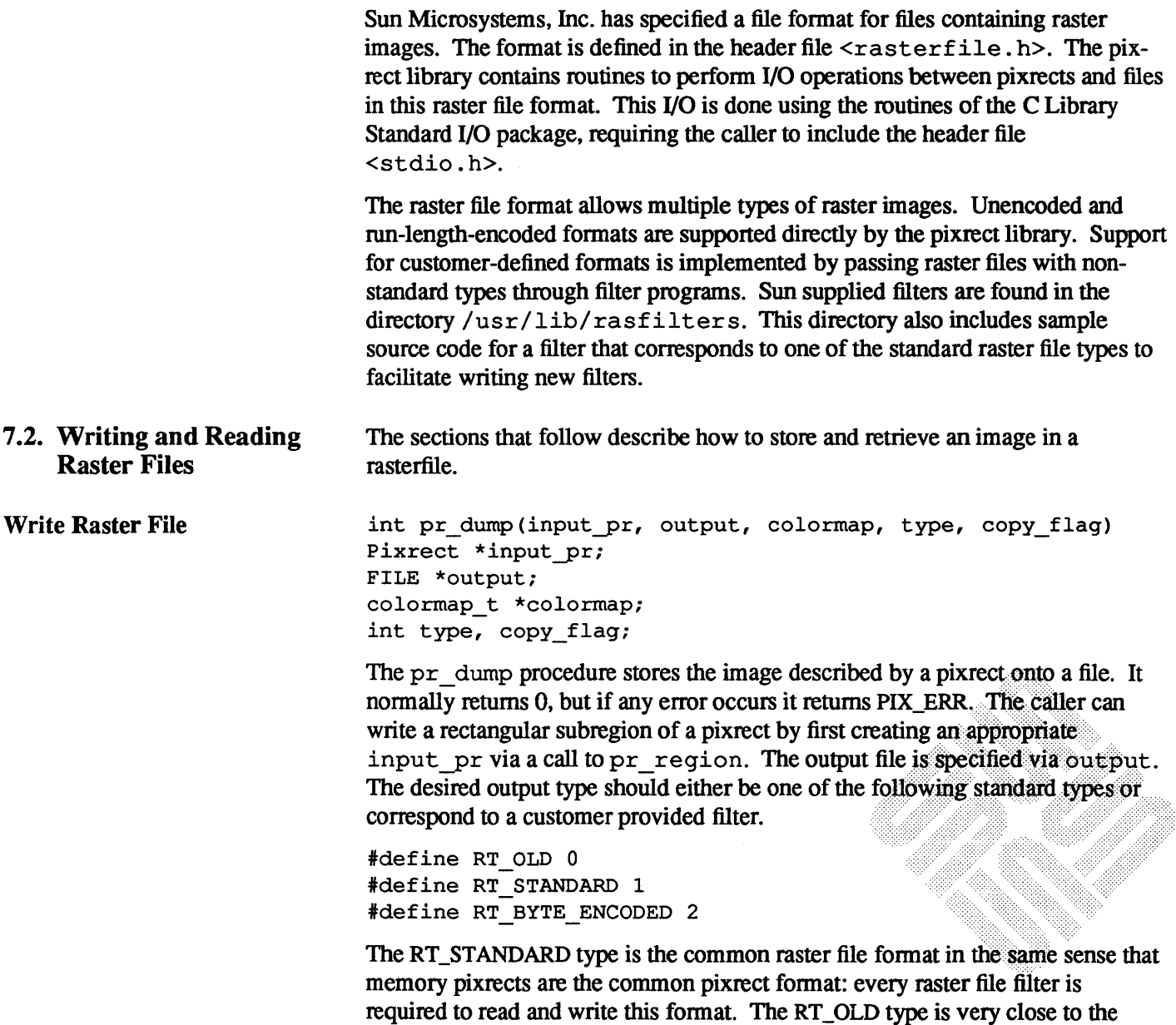

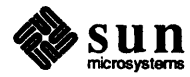

RT\_ST ANDARD type; it was the fonner standard generated by old versions of

Sun software. The RT\_BYTE\_ENCODED type implements a run-length encoding of bytes of the pixrect image. This usually results in shorter files, although pathological images may expand by 50 percent. Specifying any other output type causes  $pr_{\alpha}$  dump to pipe a raster file of RT\_STANDARD type to the filter named convert. *type,* looking first in directories in the user's \$PATH environment variable, and then in the directory  $\sqrt{usr/lib/rastilters}$ . type is the ASCII corresponding to the specified type in decimal. The output of the filter is then copied to output.

It is strongly recommended that customer-defined fonnats use a type of 100 or more, to avoid conflicts with additions to the set of standard types. The RT\_EXPERIMENTAL type is reserved for use in the development of experimental filters, although it is no longer treated specially.

#define RT EXPERIMENTAL 65535

pr dump and other functions that start filters wait until the filter process exits before returning, so caution is advisable when working with experimental filters.

For pixrects displayed on devices with colormaps, the values of the pixels are not sufficient to recreate the displayed image. Thus, the image's colormap can also be specified in the call to pr\_dump. If the colormap is specified as NULL but input pr is a non-monochrome display pixrect, pr\_dump will attempt to write the colormap obtained from input  $pr$  (via pr\_getcolormap). The following structure is used to specify the colormap associated with input  $pr:$ 

```
typedef struct { 
    int type; 
    int length; 
    unsigned char *map[3]; 
colormap_t;
```
The colormap type should be one of the Sun supported types:

```
#define RMT NONE 0 
#define RMT_EQUAL_RGB 1 
#define RMT RAW 2
```
If the colormap type is RMT\_NONE, then the colormap length must be O. This case usually arises when dealing with monochrome displays and I-bit deep memory pixrects. If the colormap type is RMT\_EQUAL\_RGB, then the map array should specify the red (map  $[0]$ ), green (map  $[1]$ ) and blue (map  $[2]$ ) colormap values, with each vector in the map array being of the same specified colormap length. If the colormap type is RMT\_RAW, the first map array (map [0]), should hold length bytes of colormap data, which will not be interpreted by the pixrect library.

Finally, copy flag specifies whether or not input pr should be copied to a temporary pixrect before the image is output. The copy \_flag value should be non-zero if input pr is a pixrect in a frame buffer that is likely to be asynchronously modified. Note that use of copy \_flag still will not guarantee that the correct image will be output unless the  $pr$  rop to copy from the frame buffer is made uninterruptible.

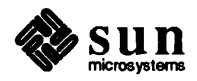

```
tinclude <stdio.h> 
tinclude <sys/types.h> 
tinclude <pixrect/pixrect.h> 
tinclude <pixrect/pr_io.h> 
main () 
{ 
    Pixrect *screen, *icon; 
    FILE *output = stdout;
    colormap_t *colormap = 0; 
    int type = RT STANDARD;
    int copy flag = 1;
    if (! (screen = pr_open ("/dev/fb")) ||
        ! (icon = pr\_region (screen, 1050, 10, 64, 64)))
        exit(1);pr_dump(icon, output, colormap, type, copy_flag);
    pr_close(screen);
    exit(0);\mathbf{I}
```
Figure 7-1 *Example Program with* pr\_dump

Read Raster File

Pixrect \*pr load(input, colormap) FILE \*input; colormap\_t \*colormap;

The  $pr$  load function can be used to retrieve the image stored in a raster file into a pixrect. The raster file's header is read from input, a pixrect of the appropriate size is dynamically allocated, the colormap is read and placed in the location addressed by colormap, and finally the image is read into the pixrect and the pixrect returned. If any problems occurs, pr\_load returns NULL.

As with  $pr \text{dump}$ , if the specified raster file is not of standard type,  $pr \text{load}$ first runs the file through the appropriate filter to convert it to RT\_STANDARD type and then loads the output of the filter.

Additionally, if colormap is NULL, pr \_load will simply discard any and all colormap information contained in the specified input raster file. If colormap is non-null,  $pr$  load will load the colormap data even if the type and length specified do not match that of the file (see pr load colormap below).

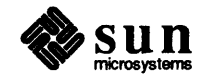

```
#include <stdio.h> 
#include <sys/types.h> 
#include <pixrect/pixrect.h> 
#include <pixrect/pr_io.h> 
main () 
{ 
    struct pixrect *screen, *icon; 
    FILE *input = stdin;
    colormap_t colormapi 
    colormap.type = RMT_NONE; 
    if (! (screen = pr open("/dev/fb")) ||!(icon = pr load(input, &colormap)))
        exit(1);if (colormap.type == RMT_EQUAL_RGB) 
        pr-putcolormap(screen, 0, colormap.length,
            colormap.map[O], colormap.map[l], 
            colormap.map[2]); 
    pr_rop(screen, 1050, 110, 64, 64, PIX_SET, icon, 0, 0);
    pr_close(screen);
    exit(0);<sup>1</sup>
```
Figure 7-2 *Example Program with* pr \_load

#### 7.3. Details of the Raster File Format

A handful of additional routines are available in the pixrect library for manipulating pieces of raster files. In order to understand what they do, you need to understand the exact layout of the raster file fonnat.

The raster file is in three parts: first, a small header containing eight 32-bit int's; second, a (possibly empty) set of colonnap values; third, the pixel image, stored a line at a time, in increasing y order.

The image is essentially laid out in the file the exact way that it would appear in a static memory pixrect. In particular, each line of the image is rounded out to a multiple of 16 bits, corresponding to the rounding convention used by static pixrects.

The header is defined by the following structure:

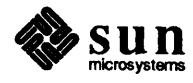

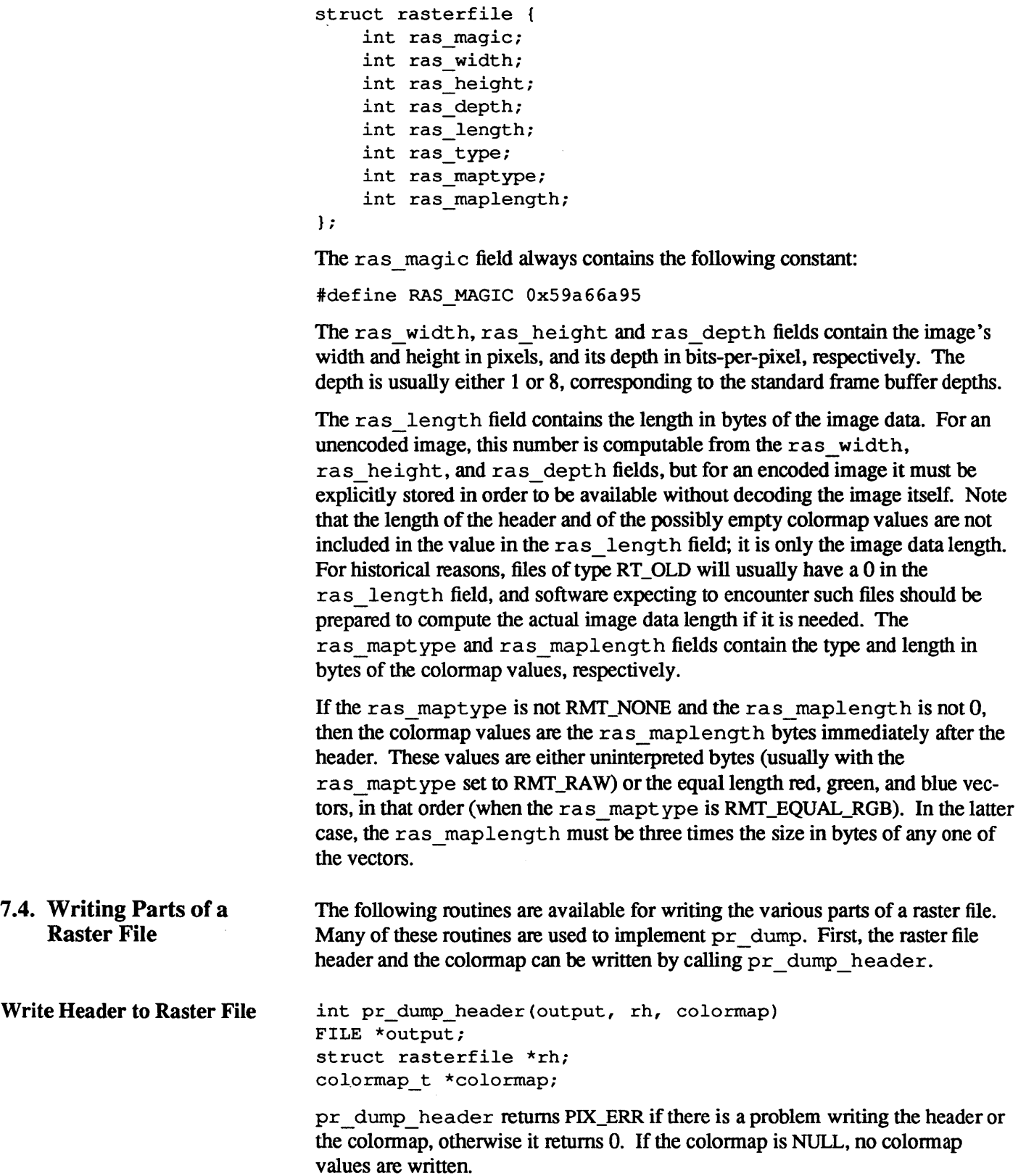

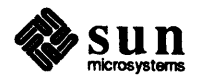

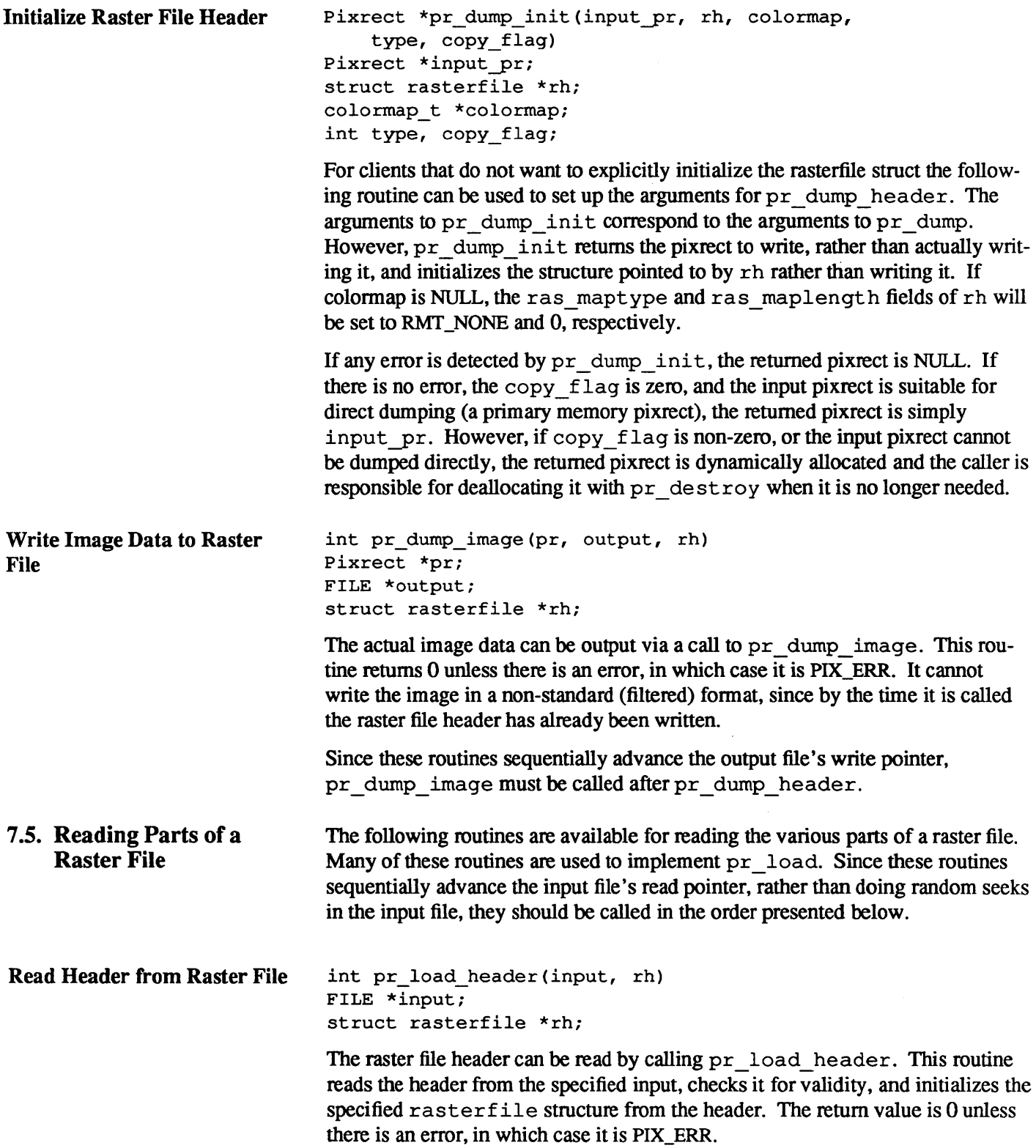

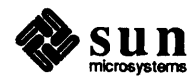

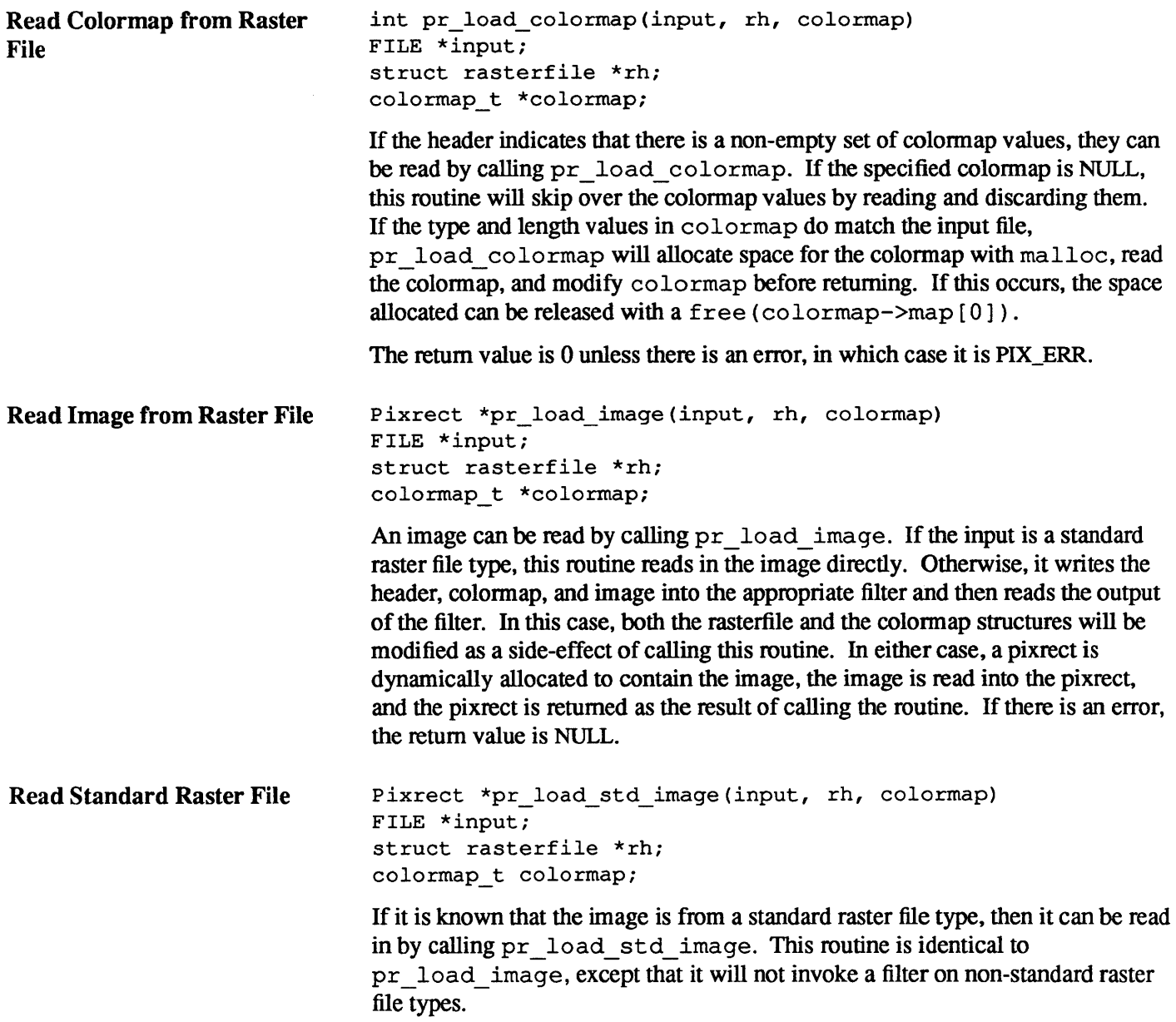

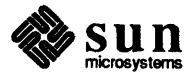

## Windows and Window Based Tools: Beginner's Guide

•• • ••• ~ ... S :l!..... >-•• *>. .... -t:* 

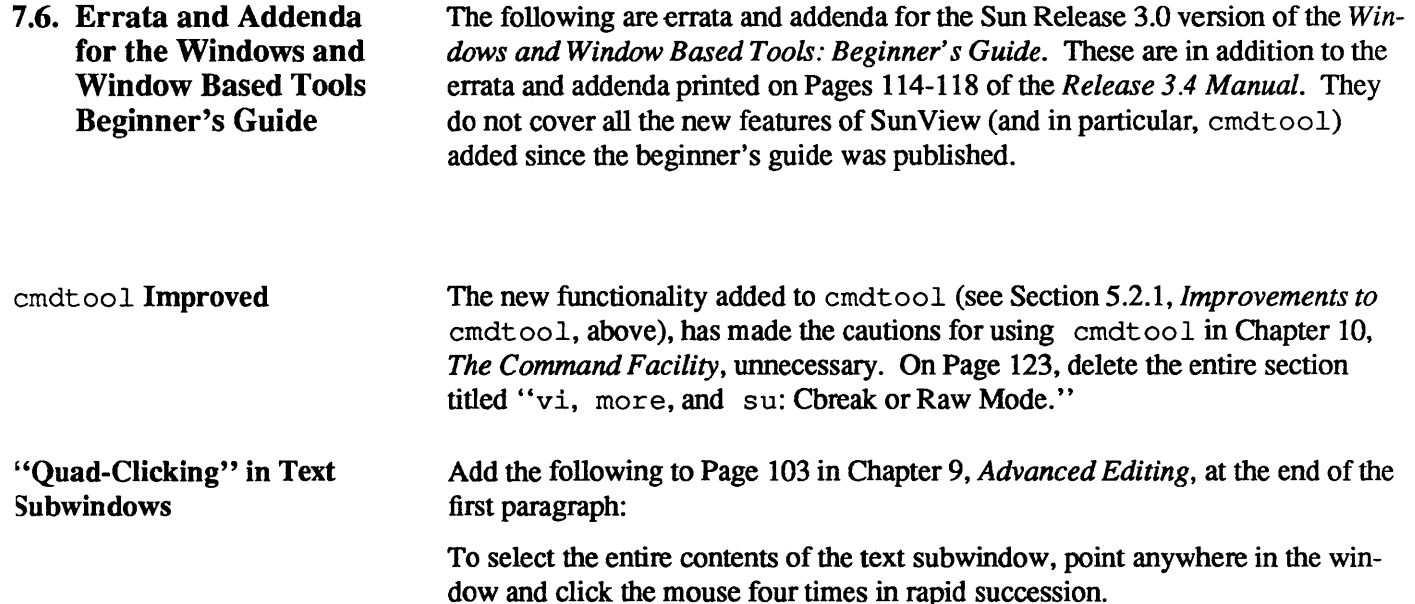

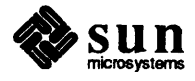

# Sun View Programmer's Guide

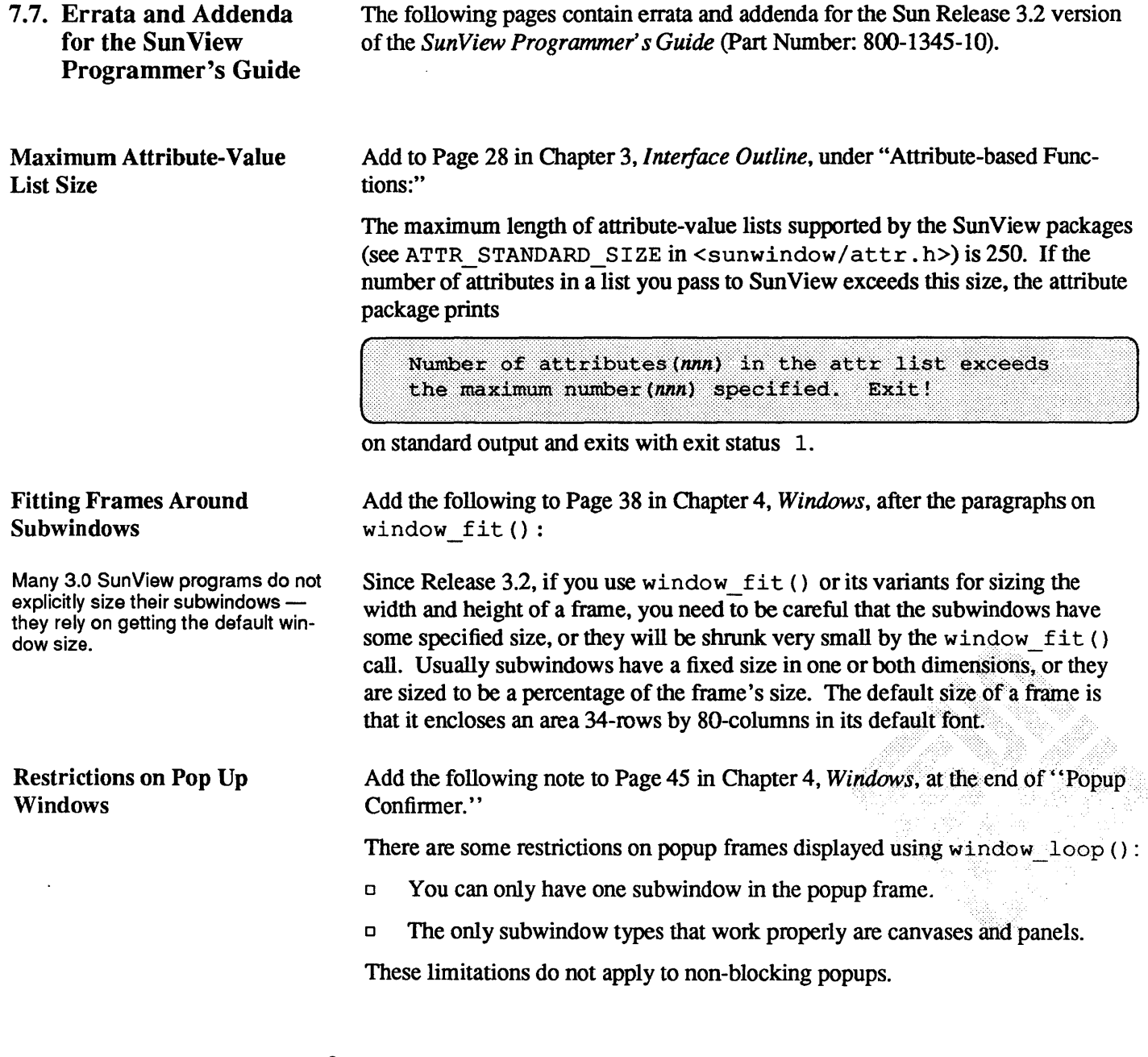

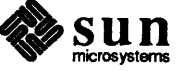

#### Window Positioning

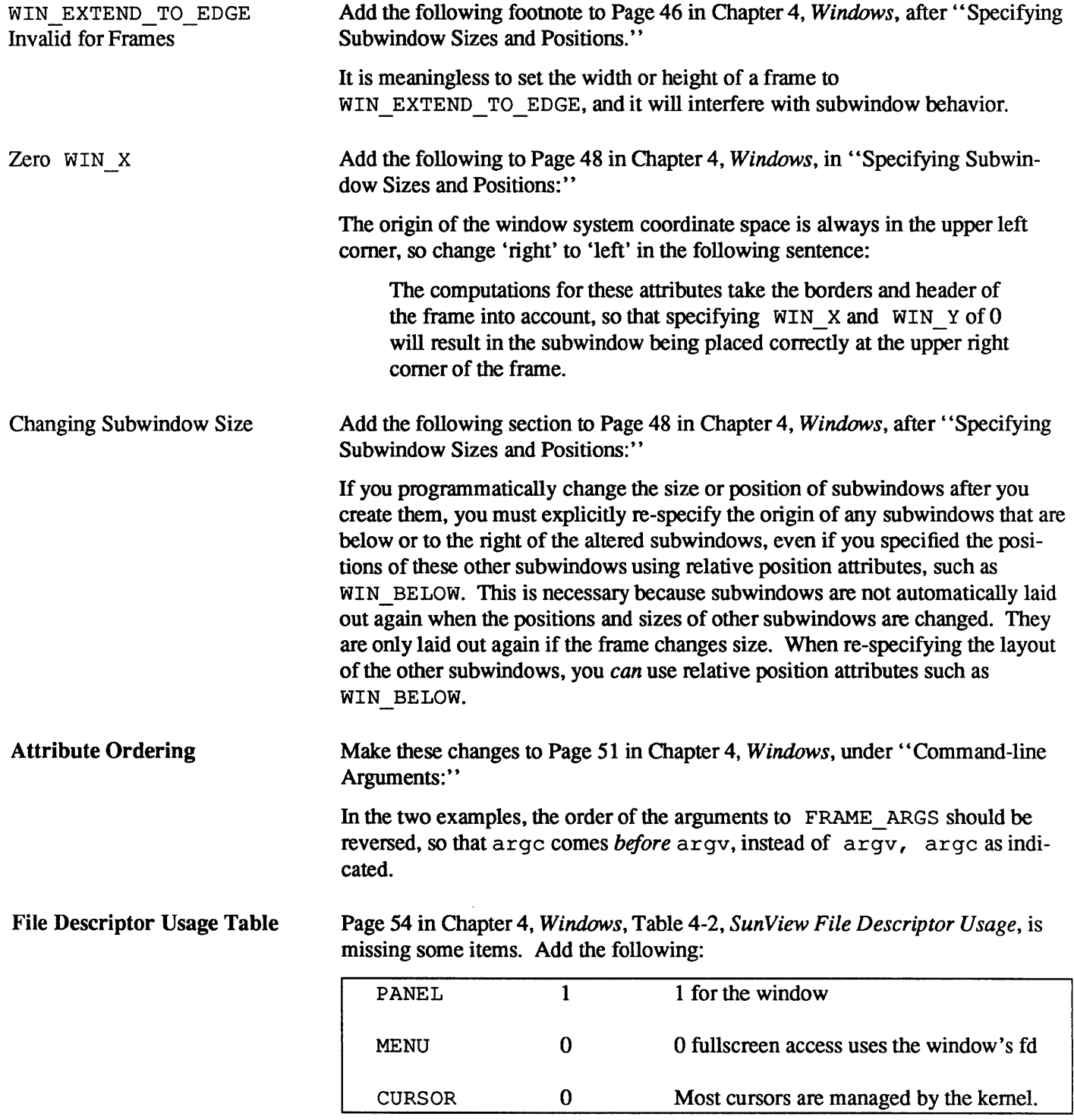

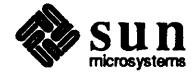

#### Canvas Resizing

Add the following to the end of Section 5.6 on Page 65 in Chapter 5, *Canvases:* 

Note that, as described in Section 4.8, "Attribute Ordering," the canvas attributes are evaluated before the generic window attributes. This means that if you want to set the window size, then disable automatic sizing of the canvas, you must *first* set the window size, and *then*, in a separate window set () call, disable CANVAS AUTO SHRINK and/or CANVAS AUTO EXPAND. If you do both in the same call, the auto-sizing will be turned off before the window size is set, so that the canvas size will not match the window size you specify. Here is an example of how to do it correctly:

```
canvas = window_create(frame, CANVAS, 
                        WIN HEIGHT, 400,
                        WIN WIDTH, 600,
                        0);
window set (canvas,
           CANVAS_AUTO_SHRINK, FALSE, 
           CANVAS_AUTO_EXPAND, FALSE, 
           0);
```
LOC TRAJECTORY Events

In Section 6.2, "Events," of Chapter 6, *Handling Input,* the documentation is muddled on the distinction between LOC MOVE and LOC TRAJECTORY events. As stated on Page 77 in "Locator Motion Events," LOC MOVE and LOC DRAG events are collapsed (so that clients receive the most recent mouse location) unless you enable LOC \_TRAJECTORY events. However, the rest of the description on Page 78 is wrong. When you enable LOC\_TRAJECTORY events, clients do not receive any LOC\_MOVE events, they get LOC TRAJECTORY events instead, together with LOC DRAG events if you have enabled them...

Thus, Table 6-1, *Event Codes,* on Page 76 is wrong. In it, change the description of LOC TRAJECTORY events from

Causes consecutive LOC \_MOVES to be collapsed

to

Inhibits the collapse of mouse motions; clients receive LOC TRAJECTORY events for every locator motion the window system detects.

Also, on Page 78, change

Note that when you ask for LOC TRAJECTORY events, you still only get LOC MOVE's or LOC DRAGS's in the input stream however, you get more of them.

to

Note that when you ask for LOC TRAJECTORY events, you get (many!) LOC TRAJECTORY events in place of LOC MOVE's, but you still get LOC\_DRAG events if you have enabled them.

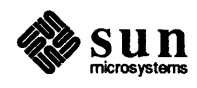

TEXTSW\_INSERT\_MAKES\_-<br>VISIBLE **Does Not Affect** textsw\_insert ()

Add the following note to Page 118 in Chapter 8, *Text Subwindows,* in Section 8.2, and to Page 322 in Chapter 18, *SunView Interface Summary,* in Table 18-25, *Text Subwindow Attributes:* 

TEXTSW\_INSERT\_MAKES\_ VISIBLE applies only to text inserted by the user typing from the keyboard; textsw\_insert () never scrolls the window. You should use textsw possibly normalize () to ensure that the desired section is visible, for example:

textsw possibly normalize(mytextsw, (Textsw\_index) window\_get (mytextsw, TEXTSW\_INSERTION\_POINT);

Cautions for Default Panel Item Layout

Add the following comment and caution to Page 141 in Chapter 9, *Panels,* in Section 9.2, after "Default Item Positioning:"

The default position for the next item is computed after an item is created. But if a client calls panel\_set () after creating an item in such a way that the enclosing rectangle of the item is altered, the default position for the next item will *not* be recomputed. So, for example,

```
item = panel create (panel, PANEL MESSAGE, 0);
panel set (item, PANEL LABEL STRING, "Hi", 0);
iteml = panel_create(panel, PANEL_MESSAGE, 
                      PANEL LABEL STRING, "There",
                      0) ;
```
will result in "There" overlapping "Hi."

**CAUTION** Choice items currently have problems with item "creep." Each time the label of a choice item is set, the position of the item will be evaluated. If the value's position has not been fixed (with VALUE  $X/Y$ ), the value is positioned after the label. The problem is that the label is baseline-adjusted for a choice item. If the item position is not given when the label is set, the choice item will creep down because of the baseline adjustment.

Menu Generate Proc Attributes

On Page 203 in Chapter 11, *Menus,* under "Generate Procedures"

There is no MENU ITEM GEN PROC attribute; this should be MENU GEN PROC ITEM instead.

On Page 207 in Chapter 11, Menus, under "Pullright Generate Procedure"

There is no MENU GEN PULLRIGHT PROC attribute; this is the MENU GEN PULLRIGHT attribute referred to elsewhere. The sample call to specify a menu item's pullright generate procedure should be

```
Menu my pullright gen();
menu set (menu item, MENU GEN PULLRIGHT, my pullright gen, 0);
```
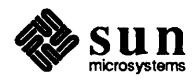

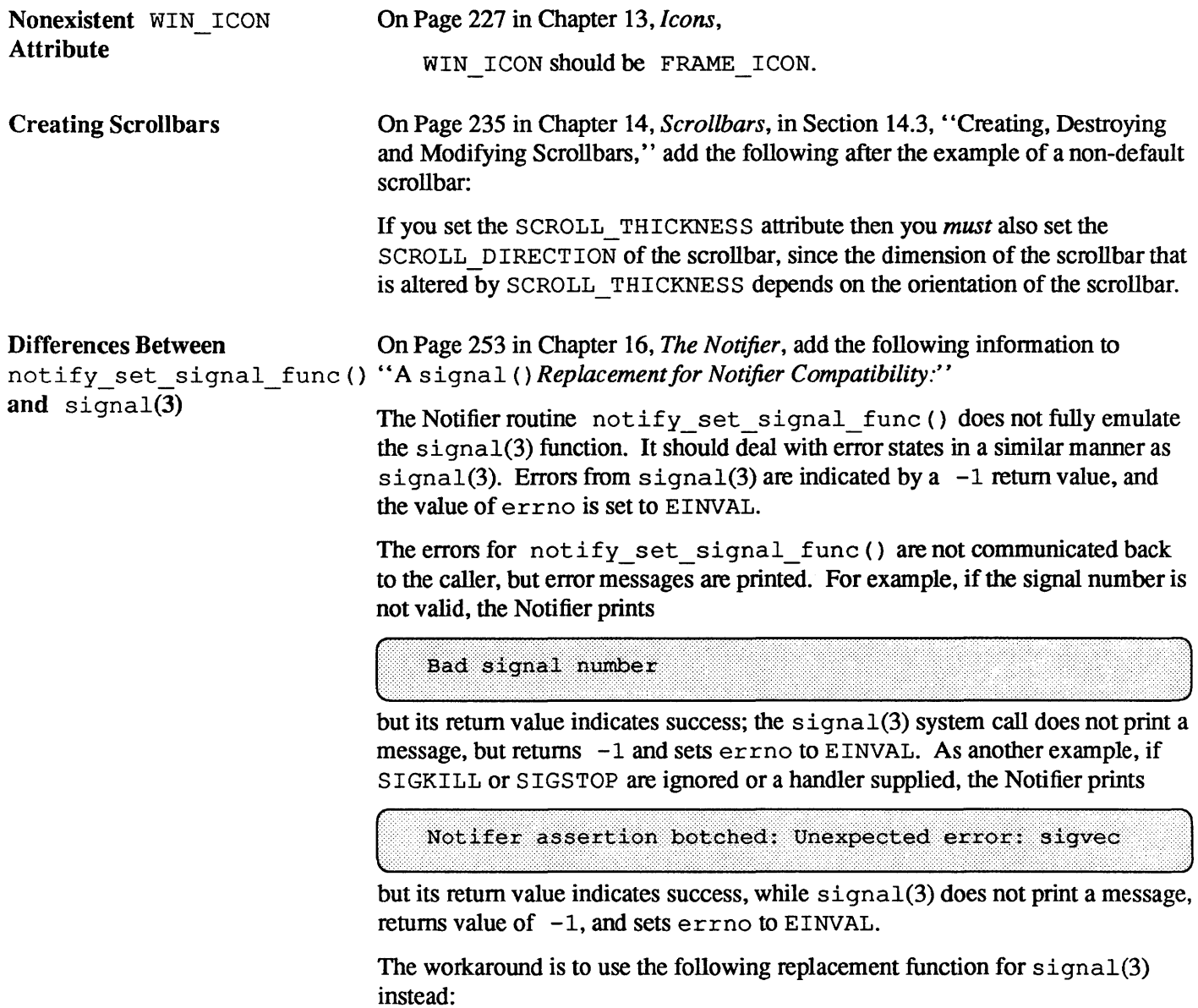

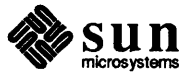

```
tinclude <sunwindow/notify.h> 
tinclude <errno.h> 
int (* 
signal(sig, func))()<br>int sig, (*func)sig, (*func) ();
\overline{1}if ( (sig < 1 || sig > NSIG) ||
                (sig == SIGKILL || sig == SIGSTOP) |
                   errno = EINVAL; 
                    return(BADSIG); 
          }<br>if (sig == SIGCONT && func == SIG IGN) {
                   errno = EINVAL; 
                    return(BADSIG); 
          }<br>return ((int(*)())notify_set_signal_func(sig,func,
                                                            sig, NOTIFY ASYNC) ) ;
\overline{\phantom{a}}
```
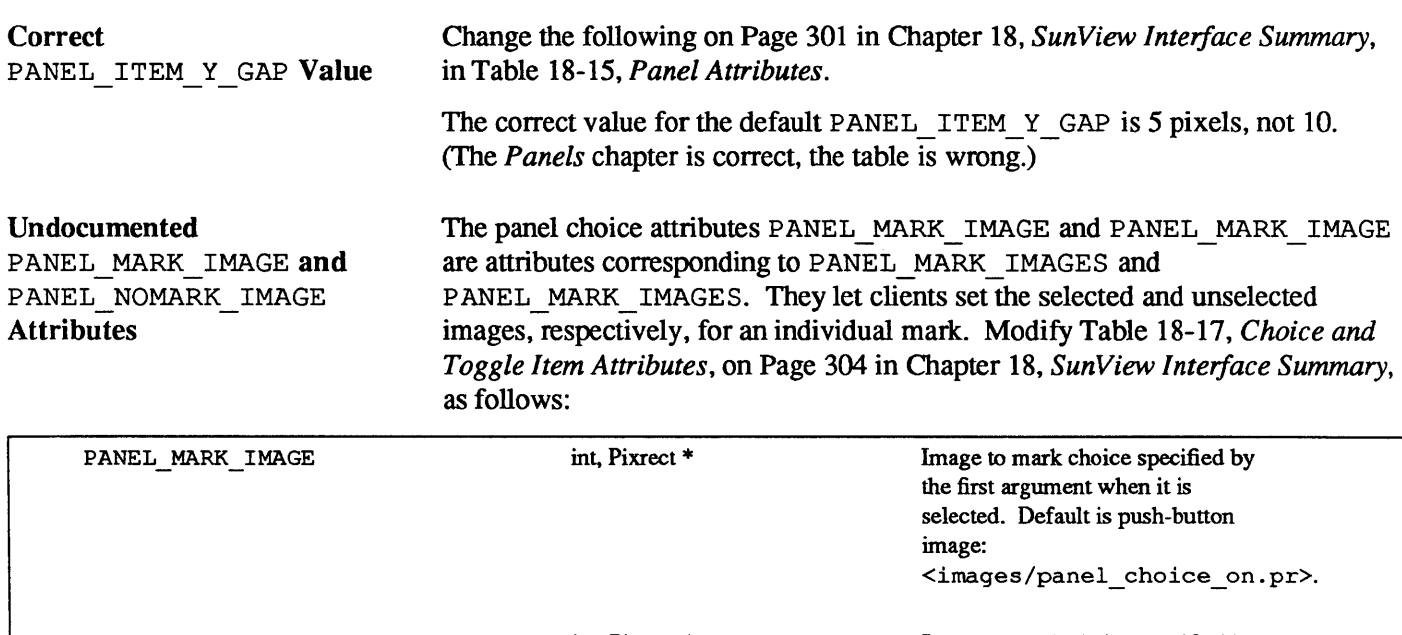

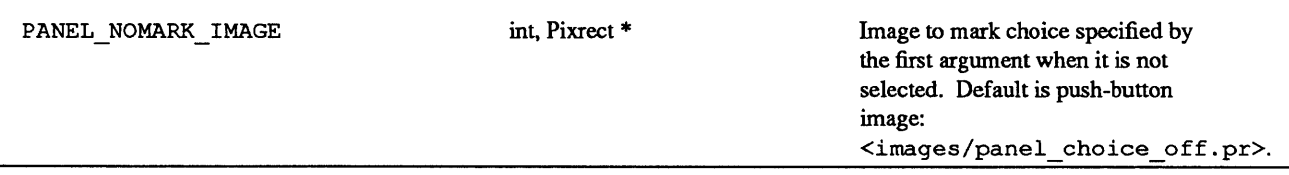

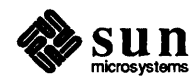

```
Change the following on Page 321 in Chapter 18, SunView Interface Summary,
Correct
                             in Table 18-25, Text Subwindow Attributes.
TEXTSW BLINK CARET
Default
                             The text subwindow caret blinks by default, so the default for
                             TEXTSW BLINK CARET is TRUE, not FALSE.
Revised typein.c Example
                             On Page 381 in Appendix A, Example Programs.
Program
                             The new attributes for tty subwindows (described in Section 5.2.6, New TTY
                             Subwindow Attributes, above) make the sample program typein supplied in 3.2
                             needlessly complex, and eliminate the requirement for a dummy program, loop-
                             back, running in its tty subwindow. Here is a revised version of typein that uses
                             the new TTY TTY FD attribute and TTY ARGV DO NOT FORK value for
                             TTY ARGV. The new version is included in the optional software for 3.4.
    #ifndef lint
    static char sccsid[] = \sqrt{6}(#)typein.c 1.5 87/01/07 Copyr 1986 Sun Micro";
    #endif
    #include <stdio.h>
    #include <suntool/sunview.h>
    #include <suntool/canvas.h>
    #include <suntool/tty.h>
    #include <ctype.h>
    static Frame
                      frame;
    static Canvas
                      canvas;
    static Tty
                      tty;
    static Pixwin
                     *_{\text{pw}}static Notify_client
                             my_client;
    #define STDIN FD
                             \mathbf 0#define STDOUT FD
                             \mathbf 1#define BUFSIZE
                             1000
    main(argc, argv)
    int
            argc;
    char **arqv;
    \mathcal{I}static Notify_value read_input();
            int
                     tty_fd;
            frame = window_create(NULL, FRAME,
                     FRAME ARGS,
                                  argc, argv,
                     WIN ERROR_MSG, "Cannot create frame",
                     FRAME LABEL,
                                      "typein",
                     0);
            try = window create(frame, TTY,WIN PERCENT HEIGHT,
                                              50,
```
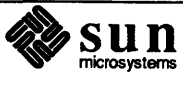

```
TTY ARGV,
                                        TTY ARGV DO NOT FORK,
                0;tty fd = (int) window get (tty, TTY TTY FD);
       dup2(tty_fd, STDOUT_FD); 
       dup2(tty_fd, STDIN_FD);
       canvas = window_create(frame, CANVAS, 
                        0) ; 
       pw = canvas-pixwin(canvas); 
        /* 
         * Set up a notify proc so that whenever there is input to read on 
         * stdin (fd 0), we are called to read it. 
         * Notifier needs a unique handle: give it the address of tty. 
         */ 
       my client = (Notify client) &tty;notify_set_input_func(my_client, read_input, STDIN_FD); 
       printf("Enter first coordinate:\nx? ");
       window main_loop(frame);
       exit(0);\mathcal{F}/* 
 * This section implements a simple application which writes prompts to 
 * stdin and reads coordinates from stdout, drawing vectors with the 
 * supplied coordinates. It uses a state machine to keep track of what 
 * number to read next. 
 */ 
#define GET X 1 0 
#define GET Y 1 1
#define GET X 2 2 
#define GET Y 2 3
int state = GET X 1;int xl, y1, x2, y2; 
/* ARGSUSED */ 
static Notify_value 
read input (client, in fd)
Notify client client;
                               /* unused since this must be from ttysw */ 
                               /* unused since this is stdin */ 
int in fd;
\left\{ \right.char 
                buf[BUFSIZE]; 
        char 
               *ptr, *gets(); 
        ptr = gets(buf); /* read one line per call so that we
                                   don't ever block */ 
                                  /* ^^^^^ does this matter any more?? */
        /* handle end of file */ 
        if (ptr==NULL) {
```
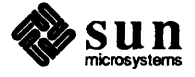

```
/* Note: could have been a read error */ 
        window set(frame, FRAME NO CONFIRM, TRUE, 0);
        window done(tty);
} else { 
        switch (state) { 
        case GET X 1: 
                 if (sscanf(buf, "%d", &x1) != 1) {
                          printf("Illegal value!\nx? ");
                          fflush(stdout); 
                  } else { 
                          printf("y? ");fflush(stdout); 
                          state++; 
                  \mathbf{E}break; 
        case GET Y 1: 
                  if (sscanf(buf, "%d", \&y1) != 1) {
                          printf("Illegal value!\ny? ");
                          fflush(stdout); 
                  } else { 
                          printf("Enter second coordinate:\nx? ");
                          fflush(stdout); 
                          state++; 
                  \mathbf{I}break; 
         case GET X 2: 
                  if (sscanf(buf, "%d", &x2) != 1) {
                          printf("Illegal value!\n x? ");
                          fflush(stdout); 
                  } else { 
                          printf("y? ");fflush(stdout); 
                          state++; 
                  \mathbf{I}break; 
        case GET Y 2: 
                  if (sscanf(buf, "%d", \&y2) != 1) {
                          printf("Illegal value!\ny? ");
                           fflush(stdout); 
                  } else { 
                          printf("Vector from (%d, %d) to (%d, %d) \n",
                                   xl, y1, x2, y2); 
                           pw vector(pw, x1, y1, x2, y2, PIX_SET, 1);
                           printf("\nEnter first coordinate:\nx? ");
                           fflush(stdout); 
                           state = GET_X_1;\mathbf{I}break; 
         \mathbf{I}\mathbf{I}return(NOTIFY_DONE);
```
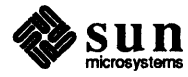

 $\mathbf{I}$ 

### Sun View System Programmer's Guide

#### 7.8. Errata and Addenda for the SunView System Programmer's Guide

The following pages contain errata and addenda for the Sun Release 3.2 version of the *Sun View System Programmer's Guide* (part Number: 800-1342-10).

Scrollbar Chapter

Page 187 in Chapter 15, *Scrollbars,* the third sentence from the top,

For canvases and text subwindows ...

should read

For canvases and panels...

In the same chapter, on Page 191

... defaults to 4.

should read:

... defaults to 4 pixels.

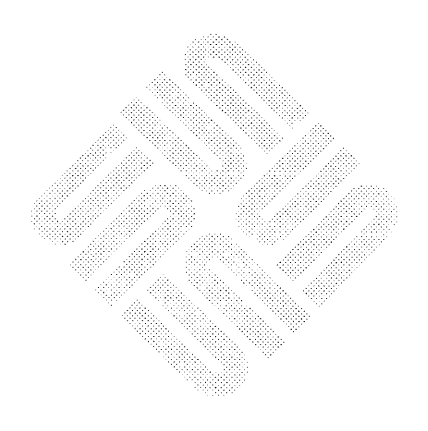

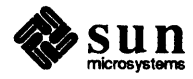

### System Administration Manual

#### 7.9. System Administration Manual Addenda

The following pages are Errata and Addenda for Sun Release 3.0 version of the *System Administration for the Sun Workstation* manual (part Number: 800-1323).

/etc/ttys File

Pages 146-147

The sample / etc/ttys file on Page 146 is incorrect and should read as follows:

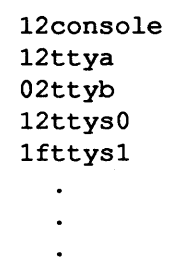

The last line of the example should read  $1$ ft tys1 instead of  $14$ t tys1. The change of 4 to f matches the changes to the / et c / get t ytab entries below; that is, the 1fttys1 line indicates ttys1 should be enabled for logins at 1200-baud.

Change the sample /etc/gettytab file on Page 147 to read as follows:

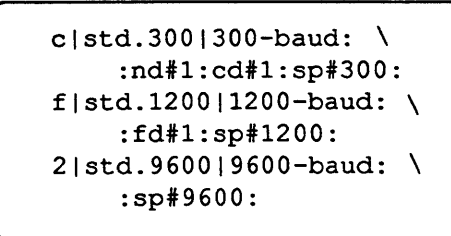

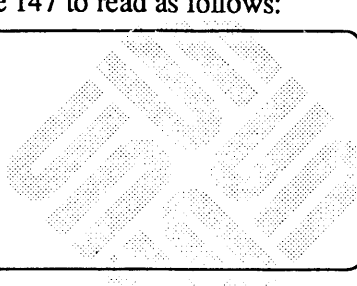

The corresponding sentence in the paragraph following the /etc/gettytab file excerpt on Page 147 should read as follows:

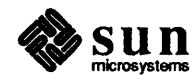

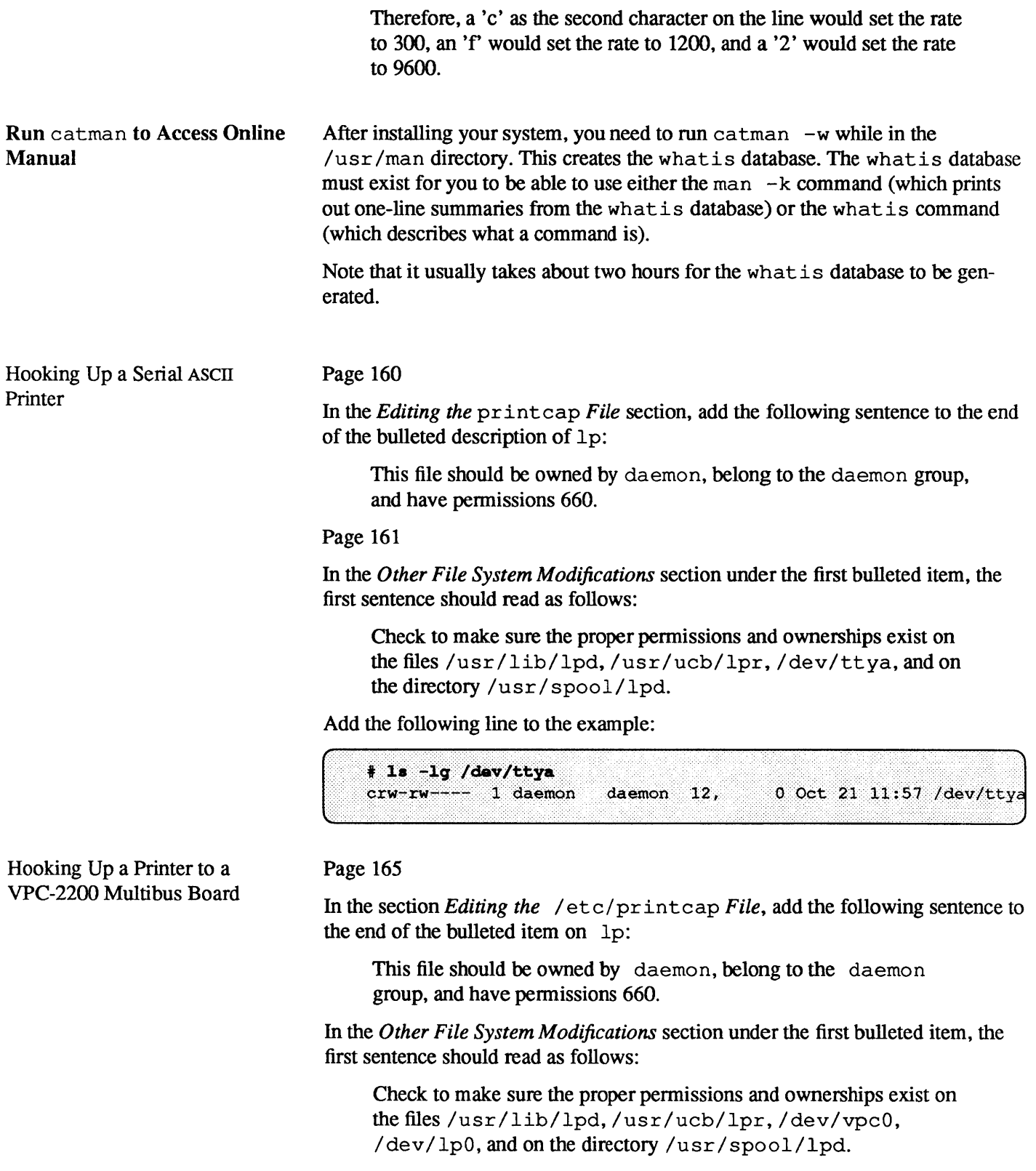

Add the following lines to the example:

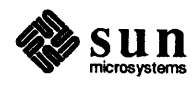

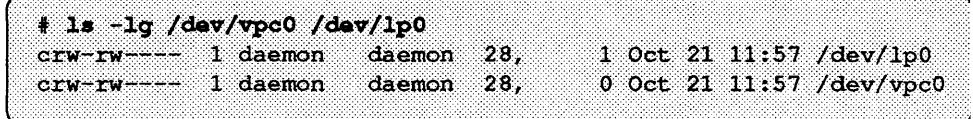

#### Page 164

Add the following sentences to the section Using MAKEDEV to Create Special Files:

/dev/vpc0 is for the Versatec printer/plotter interface of the Systech VPC-2200 board. /dev/1p0 is for the Centronics/Dataproducts interface of the same board. Once you have created the /dev entries, change the permissions with the following commands:

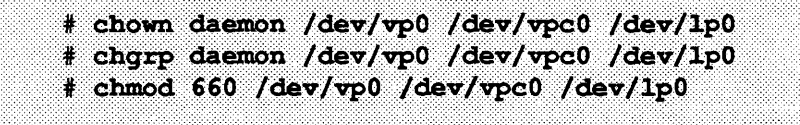

The changes in disk and directory layout in Release 3.0 are not described in the System Administration for the Sun Workstation manual for Release 3.0. There is no / usr2 partition in Release 3.0; instead there is /usr/server name/hostname. This is important because if you put user direc-

tories in /usr2, you will end up with full root file systems almost immediately.

The changes in disk and directory layout are described on Page 4 of the Release 3.0 Change Notes.

#### **Preparing a Previously-Used Client Partition**

Major Changes in Disk and

**Directory Layout in Release** 

3.0 and Later Releases

#### Page 64

Under the section Preparing a Previously-Used Client Partition, users are referred to Installing UNIX on the Sun Workstation manual for instructions on how to prepare a client partition "by hand." There are no such instructions in the Installing UNIX on the Sun Workstation manual.

To prepare a client partition "by hand," refer to Appendix G of the *Installing* UNIX on the Sun Workstation manual for a listing of the contents of the distribution tape. On the first distribution tape is a raw client image in tar format, so it is no longer necessary to dump a raw partition to tape when installing your system; instead you can just tar off the client image and use that for your client partition.

Then refer to Appendix A in the *Installing UNIX on the Sun Workstation* manual for a list of files affected on a client. These are the files that the Setup program would have created for you, so make sure that these files exist and alter them accordingly for the new client. Then install any site-specific files. Then finish setting up the new client partition as you have other clients on your network.

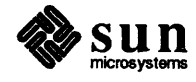

#### dump Cannot Be Used to Dump an NFS-mounted File **System**

Note that you cannot use dump to dump an NFS-mounted file system. You can only dump hard partitions ( $/$ dev $/$ rxy $0$ a through  $/$ rxy $0$ h) or soft partitions (/dev/rnd10,/dev/rnd11, and so forth.) For example, if you wanted to dump the home directories in the /usr partition, you could type the following:

```
# /etc/dump 9uf /dev/nrmt0 /dev/rxy0d
```
to do a level 9 dump of the home directories in /usr. If you wanted to dump the clients' root partitions you might type:

```
# /etc/dump 9uf /dev/nrmt0 /dev/rnd10
# /etc/dump 9uf /dev/nrmt0 /dev/rndl1
# /etc/dump 9uf /dev/nrmt0 /dev/rnd12
```
This would dump the clients' root (soft) partitions, which are located on the hard partition  $/$  dev/ $xy$ 0 $c$ . You could also dump a file system onto a remote system's tape drive from a machine where you are logged in as superuser by using the command:

# /etc/rdump 9uf remote machine name:/dev/rmt0 /dev/xy0d

This would dump the d hard partition where the home directories are located. Use the rdump command when doing remote dumps over the Ethernet. You cannot, however, dump an NFS-mounted file system.

How to Use yppasswd Versus Use the passwd command to change (or create) your local /etc/passwd file. Use yppasswd to change your password in the yp database. The yppasswd passwd command does not affect your local password file, or any of the password files on any remote machines on which you have accounts; it only affects the password in the yp database. Thus the password in the yp database may be different from the one on your own machine.

Note that only the owner of the name or the superuser can change a password.

yppasswdd, the yellow pages password daemon, must be running on your yp server for the new password to take effect.

For more information, refer to the passwd $(8)$ , yppasswd $(1)$ , and  $passwd(5)$  manual pages.

#### **Print Filter Hook**

#### Page 167

In the Adding Hardware to your System chapter, the subsection entitled Output Filter Specifications describes the interface for print filters. The line printer daemon (1pd) uses a hook for switching from one filter to another, and introduces special characters that the filter can detect and thus switch to the other filter. If you are using more than one print filter, you need to use the following print filter hook:

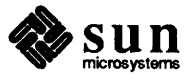

```
/* 
 * This example filter demonstrates how to handle the 'Y'A sequence lpd
    sends for switching from this 'of' filter to another. This action is
    required when using 'of' filters only for filtering or printing banner
    pages and this 'of' filter is stopped to use another filter, e.g., 'if'.
   This filter highlights the lpd-generated banner page by overstriking and
   is intended to work with an 'if' filter entry in the printcap file.
 * 
 * 
The banner text can be processed in other ways, e.g., parsing the short 
    banner line (see 'sb' in printcap(5)) and incorporating this information
 * 
    in your own banner page. 
 * 
 */ 
#include <stdio.h> 
#include <signal.h> 
main (argc, argv) 
int argc; 
char *argv[]; 
{ 
    register char *cp; 
    register int ch;
    /* 'of' filters are only passed width and length arguments from lpd */ 
    while (-\text{argc}) {
        if (* (cp = *++argv) == '-'') {
             switch (cp[l]) { 
             case ' w' : 
                 /* this filter does not use width argument */ 
                 break; 
             case '1': 
                 /* this filter does not use length argument */ 
                 break; 
             \mathbf{I}\mathbf{I}\mathbf{I}while ( (ch = getchar) ) != EOF) {
        switch (ch) { 
        case' 31': 
             /* 
              * Ipd needs to use a different filter to 
              * print data so stop what we are doing and 
              * wait for Ipd to restart us. 
              */ 
             if ((ch = getchar()) == ' 01') {
                 (void) fflush(stdout); 
                 (void) kill(getpid(), SIGSTOP); 
                 break; 
             else { 
                 (void) ungetc(ch, stdin);
```
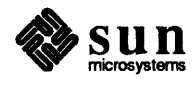

```
ch=' 31'; 
                     \overline{1}default: 
                    putchar(ch); 
                    putchar(\prime \setminus\lambdaputchar(ch);\ddot{r}break; 
              \mathbf{E}\mathbf{I}exit(0);\, }
```
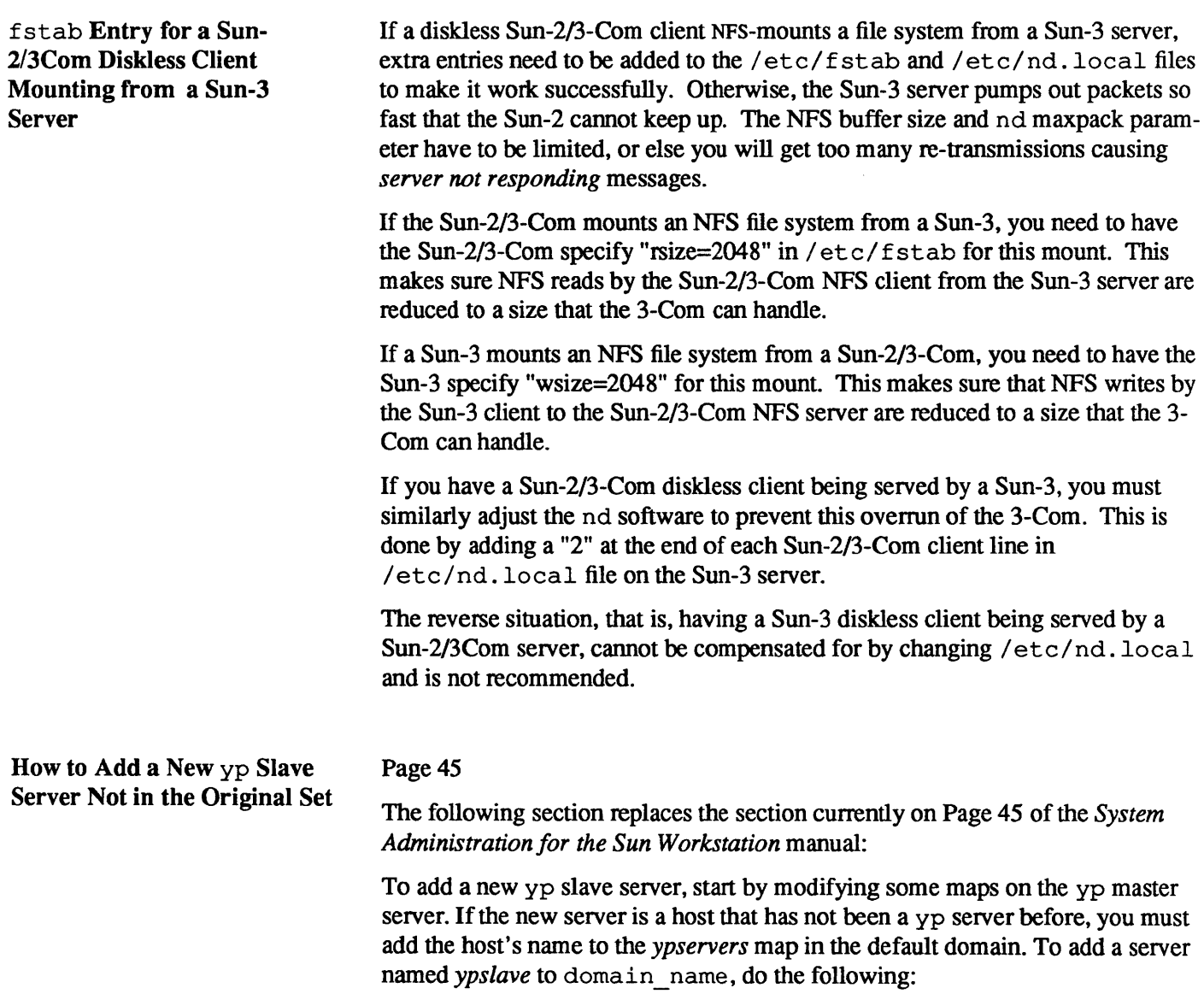

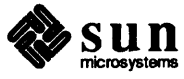

```
ypmaster# cd /usr/etc/yp/domain name
ypmaster# ../makedbm -u ypservers > /tmp/temp file
ypmaster# vi /tmp/temp file
        \leq add the new hostname to the temporary file >ypmaster# ../makedbm /tmp/temp file ypservers
```
Running the makedbm command with the -u option undoes *ypservers;* that is, it converts it from *dbm* fonnat into text file fonnat temporarily so that you can add the new hostname to the temporary file *temp file*. Then running the makedbm command with *temp file* as the input file and *ypservers* as the output file converts *ypservers* back into *dbm* fonnat.

You can then set up the new yp slave server's databases by copying the databases from the yp master server *ypmaster.* To do this, remote log in to the new  $vp$  slave server, and run the  $ypinit(8)$  command as follows:

```
ypslave# cd /usr/etc/yp
ypslave# ypinit -s ypmaster
```
To verify that the *ypservers* file is correct (because there is no ASCII file for the *ypservers* map), do the following:

ypslave# cd /usr/etc/yp/domain name ypslave# ../makedbm -u ypservers

Then complete the steps described in the section *How To Set Up A Slave yp Server* above.

Each line of the L . cmds file contains the name of a command. Avoid leaving any white space that is not part of the name of a command, either at the beginning or end of the line. If you leave white space in the L. cmds file, uucp incorrectly parses the file and sends out the error message

PERMISSION DENIED to LOGFILE

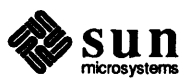

Note: If a host name is not in the *ypservers* map it will not be notified when updates are made to the yp database.

uucp *L.cmds* File

# **Installing SunPro**

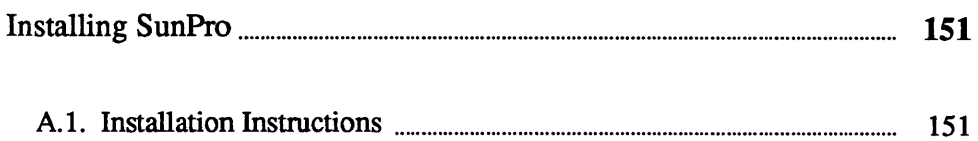

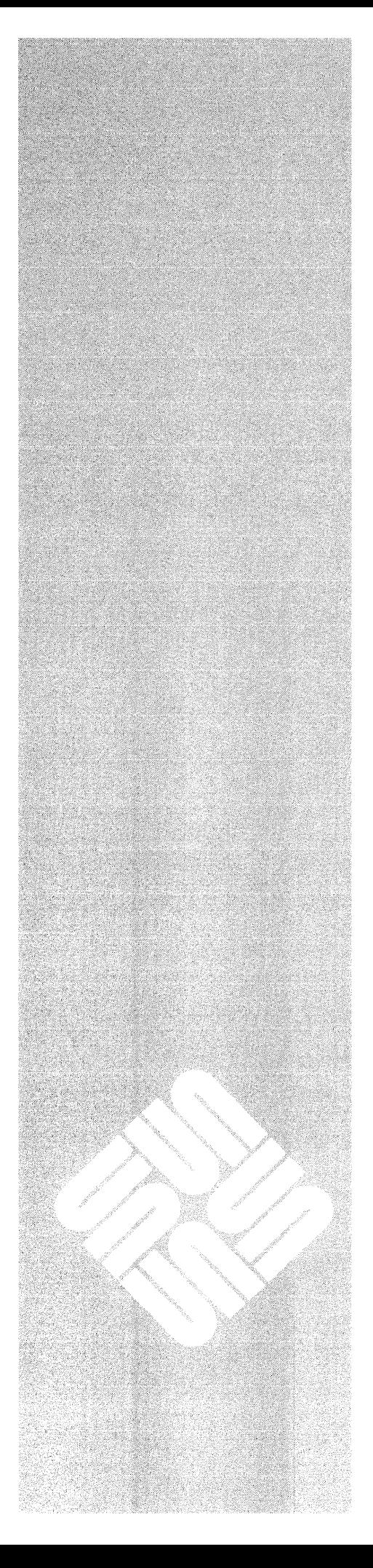

 $\Delta$ 

 $\label{eq:2.1} \frac{1}{\sqrt{2}}\int_{\mathbb{R}^3}\frac{1}{\sqrt{2}}\left(\frac{1}{\sqrt{2}}\right)^2\frac{1}{\sqrt{2}}\left(\frac{1}{\sqrt{2}}\right)^2\frac{1}{\sqrt{2}}\left(\frac{1}{\sqrt{2}}\right)^2\frac{1}{\sqrt{2}}\left(\frac{1}{\sqrt{2}}\right)^2.$
### Installing SunPro

This appendix explains how to finish installing the SunPro optional software. Before following the instructions in this section, you should have upgraded your system to 3.4 and selected the SunPro option during the installation process.

#### A.I. Installation **Instructions**

Follow these instructions to install SunPro:

1. Enter

 $\bigl($ 

 $\blacksquare$ . Enter  $*$  cd /usr/sunpro<br> $\qquad \qquad$ 

When you select SunPro during the 3.4 upgrade process, the operating system makes the directory /usr / sunpro, which contains the following new SunPro software:

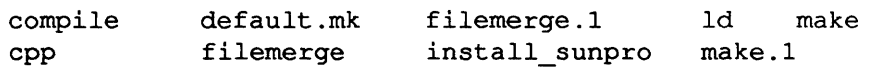

install\_ sunpro is the shell script that you run to complete SunPro installation.

2. Enter

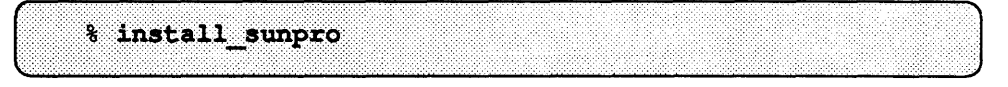

During the installation process, install\_sunpro does the following:

- o creates the directory /usr / sunpro/ 3.2, and copies pre-SunPro versions ofcompile,/lib/cpp ,/bin/ld,/usr/bin/m4,/bin/make, and /usr/man/manl/makel into it.
- $\Box$  moves the files in /usr/sunpro to their appropriate places within the file system, overwriting older versions of the software with the new SunPro files.

After you complete these steps, the system will automatically run SunPro versions of such files as make and Id when you invoke them. If you need more file space, you may want to delete the older files in /usr/sunpro/3.2.

For information about filemerge, refer to the filemerge manual page in the manual page package included with this release. The make *Manual*, also included in this release, explains the make tool available with SunPro.

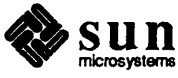

Note: If you have a heterogeneous server, running this script installs SunPro on all of the server's architecture.

 $\label{eq:2.1} \frac{1}{\sqrt{2\pi}}\int_{\mathbb{R}^3}\frac{1}{\sqrt{2\pi}}\int_{\mathbb{R}^3}\frac{1}{\sqrt{2\pi}}\int_{\mathbb{R}^3}\frac{1}{\sqrt{2\pi}}\int_{\mathbb{R}^3}\frac{1}{\sqrt{2\pi}}\int_{\mathbb{R}^3}\frac{1}{\sqrt{2\pi}}\int_{\mathbb{R}^3}\frac{1}{\sqrt{2\pi}}\int_{\mathbb{R}^3}\frac{1}{\sqrt{2\pi}}\int_{\mathbb{R}^3}\frac{1}{\sqrt{2\pi}}\int_{\mathbb{R}^3}\frac{1$ 

# B

# **Optional Software**

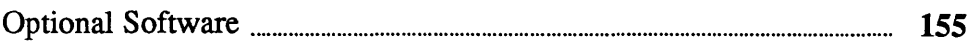

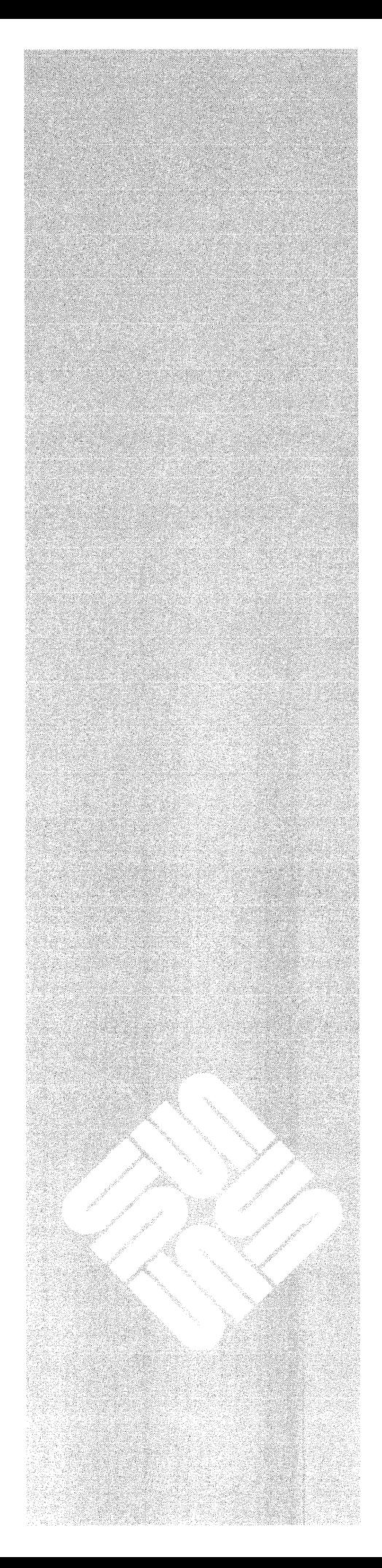

### **Optional Software**

The following optional software is available with Release 3.4:

#### *Networking*

usr/ucb/rdist usr/etc/ping usr/etc/rarpd usr/etc/rpcinfo

#### *Debug*

usr/ucb/dbx usr/bin/dbxtool

#### *Sun View User*

usr/bin/suntools usr/bin/othertools usr/lib/.rootmenu usr/lib/.suntools usr/lib/.textswrc usr/lib/fonts/tekfonts usr/lib/defaults usr/lib/fonts/fixedwidthfonts

#### *Sun View Prog*

usr/include/images usr/include/suntool usr/include/sunwindow usr/lib/libtoolmerge.a usr/lib/libsuntool.a usr/lib/lint/llib-lsuntool usr/lib/lint/llib-lsuntool.ln usr/lib/libsunwindow.a usr/lib/lint/llib-lsunwindow usr/lib/lint/llib-lsunwindow.ln

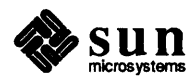

#### *SunViewlDemo Source*

```
usr/src
```
#### *Text Processing Tools*

usr/ucb/vgrind usr/bin/refer usr/bin/tbl

#### *Fortran*

usr/lib/f77passl usr/lib/libF77.a usr/lib/libI77.a usr/lib/fl usr/lib/cg

#### *Graphics*

```
usr/lib/libcgi.a 
usr/include/cgiconstants.h 
usr/include/cgidefs.h 
usr/include/cgicbind.h 
usr/include/cgipw.h 
usr/include/cgi_gpl-pwpr.h 
usr/lib/libcgi77.a 
usr/include/f77/cgidefs77.h 
usr/lib/libcore.a 
usr/lib/libcore77.a 
usr/lib/libcorepas.a 
usr/lib/libcore68881.a 
usr/lib/libcorefpa.a 
usr/lib/libcoresky.a 
usr/lib/libpixrect.a 
usr/include/pixrect/cg2reg.h 
usr/include/pixrect/chain.h 
usr/include/pixrect/gplcmds.h 
usr/include/pixrect/pixfont.h 
usr/include/pixrect/pixrect_hs.h 
usr/include/pixrect/pr_dblbuf.h 
usr/include/pixrect/pr_io.h 
usr/include/pixrect/pr_util.h
```
#### *Pascal*

usr/lib/fl usr/lib/pcO usr/lib/libpc.a

#### *Profiled Libraries*

usr/lib/libc-p.a

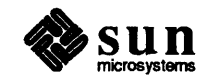

```
usr/lib/libpc_p.a
usr/lib/libtoolmerge p.a
usr/lib/libsuntool_p.a
usr/lib/libsunwindow-p. a 
usr/lib/libF77 p.a
usr/lib/libI77 p.a
usr/lib/libm-p.a
```
#### *System V*

usr/Sinclude/sys/ioctl.h usr/Slib/libcurses.a usr/Slib/libcurses-p.a

#### *Man Pages*

usr/man/manl/indent.l usr/man/man2/getrlimmit.2 usr/man/man8/ifconfig.8c

#### *Demo*

```
usr/demo/GP1/VIEWPORT/matrix.c.C 
usr/demo/GP1/VIEWPORT/gpbuf.c.C 
usr/demo/SRC/maze.c 
usr/demo/SRC/gomaster.c 
usr/demo/SRC/goban.c 
usr/demo/SRC/goboard.c 
usr/demo/SRC/gopanel.c 
usr/demo/SRC/goservice.c 
usr/demo/SRC/gocapture.c 
usr/demo/SRC/gocircle.c 
usr/demo/SRC/goprint.c 
usr/demo/SRC/goban.h 
usr/demo/SRC/Makefile
```
#### *Games*

usr/games/chesstool

#### *SunPro*

```
usr/sunpro/commpile 
usr/sunpro/cpp 
usr/sunpro/filemerge.l 
usr/sunpro/filemerge
usr/sunpro/install_sunpro 
usr/sunpro/ld 
usr/sunpro/m4 
usr/sunpro/make
```
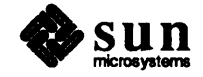

 $\label{eq:2.1} \frac{1}{\sqrt{2}}\left(\frac{1}{\sqrt{2}}\right)^{2} \left(\frac{1}{\sqrt{2}}\right)^{2} \left(\frac{1}{\sqrt{2}}\right)^{2} \left(\frac{1}{\sqrt{2}}\right)^{2} \left(\frac{1}{\sqrt{2}}\right)^{2} \left(\frac{1}{\sqrt{2}}\right)^{2} \left(\frac{1}{\sqrt{2}}\right)^{2} \left(\frac{1}{\sqrt{2}}\right)^{2} \left(\frac{1}{\sqrt{2}}\right)^{2} \left(\frac{1}{\sqrt{2}}\right)^{2} \left(\frac{1}{\sqrt{2}}\right)^{2} \left(\$ 

 $\label{eq:2.1} \frac{1}{\sqrt{2}}\int_{\mathbb{R}^3}\frac{1}{\sqrt{2}}\left(\frac{1}{\sqrt{2}}\right)^2\frac{1}{\sqrt{2}}\left(\frac{1}{\sqrt{2}}\right)^2\frac{1}{\sqrt{2}}\left(\frac{1}{\sqrt{2}}\right)^2\frac{1}{\sqrt{2}}\left(\frac{1}{\sqrt{2}}\right)^2.$ 

# **Manual Pages**

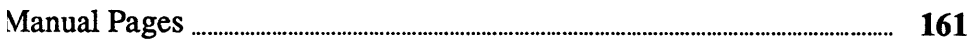

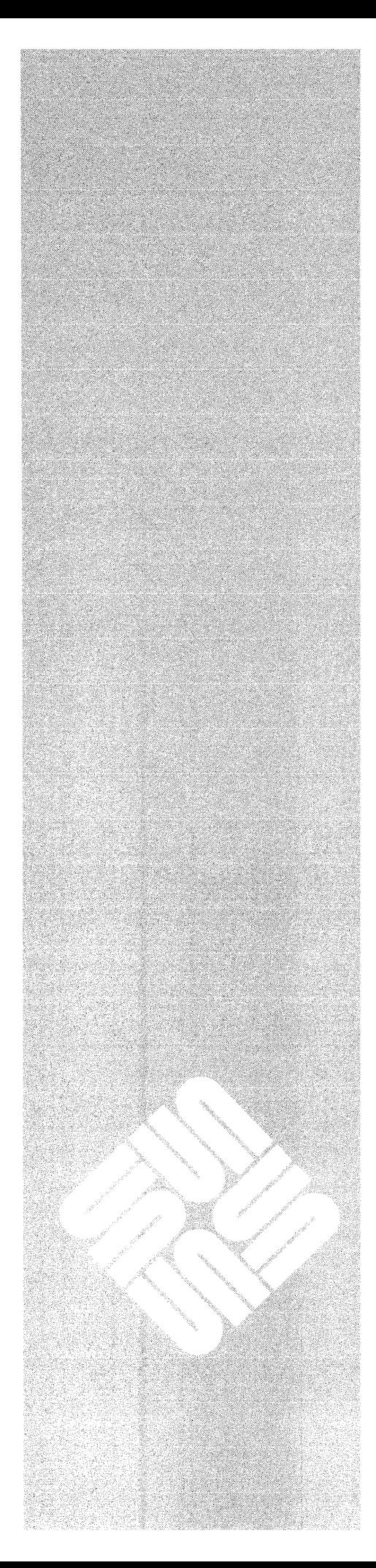

 $\overline{C}$ 

 $\label{eq:2.1} \frac{1}{\sqrt{2}}\left(\frac{1}{\sqrt{2}}\right)^{2} \left(\frac{1}{\sqrt{2}}\right)^{2} \left(\frac{1}{\sqrt{2}}\right)^{2} \left(\frac{1}{\sqrt{2}}\right)^{2} \left(\frac{1}{\sqrt{2}}\right)^{2} \left(\frac{1}{\sqrt{2}}\right)^{2} \left(\frac{1}{\sqrt{2}}\right)^{2} \left(\frac{1}{\sqrt{2}}\right)^{2} \left(\frac{1}{\sqrt{2}}\right)^{2} \left(\frac{1}{\sqrt{2}}\right)^{2} \left(\frac{1}{\sqrt{2}}\right)^{2} \left(\$ 

 $\label{eq:2.1} \frac{1}{\sqrt{2}}\int_{\mathbb{R}^3}\frac{1}{\sqrt{2}}\left(\frac{1}{\sqrt{2}}\right)^2\frac{1}{\sqrt{2}}\left(\frac{1}{\sqrt{2}}\right)^2\frac{1}{\sqrt{2}}\left(\frac{1}{\sqrt{2}}\right)^2\frac{1}{\sqrt{2}}\left(\frac{1}{\sqrt{2}}\right)^2.$ 

### **Manual** Pages

A number of manual pages have been reprinted to include corrections of both reported and unreported technical errors, as well as enhancements for Sun Release 3.4. The following manual pages have been reprinted, and are included as attachments to this release manual.

:©W:?'\::: : ........ ' ... ,,','~ . ".,., ::: . .... . . .'. ...... "~ ... :..' ". ~ .....:. ..

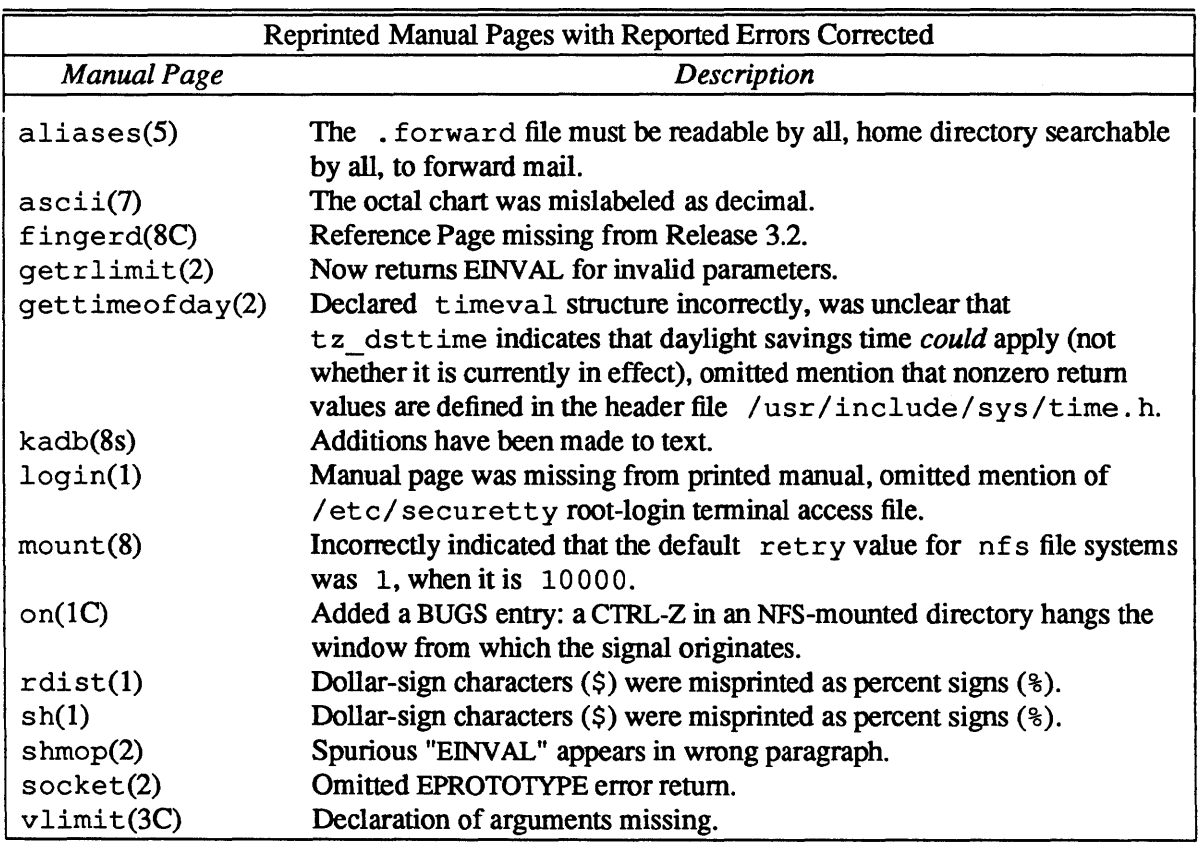

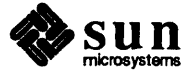

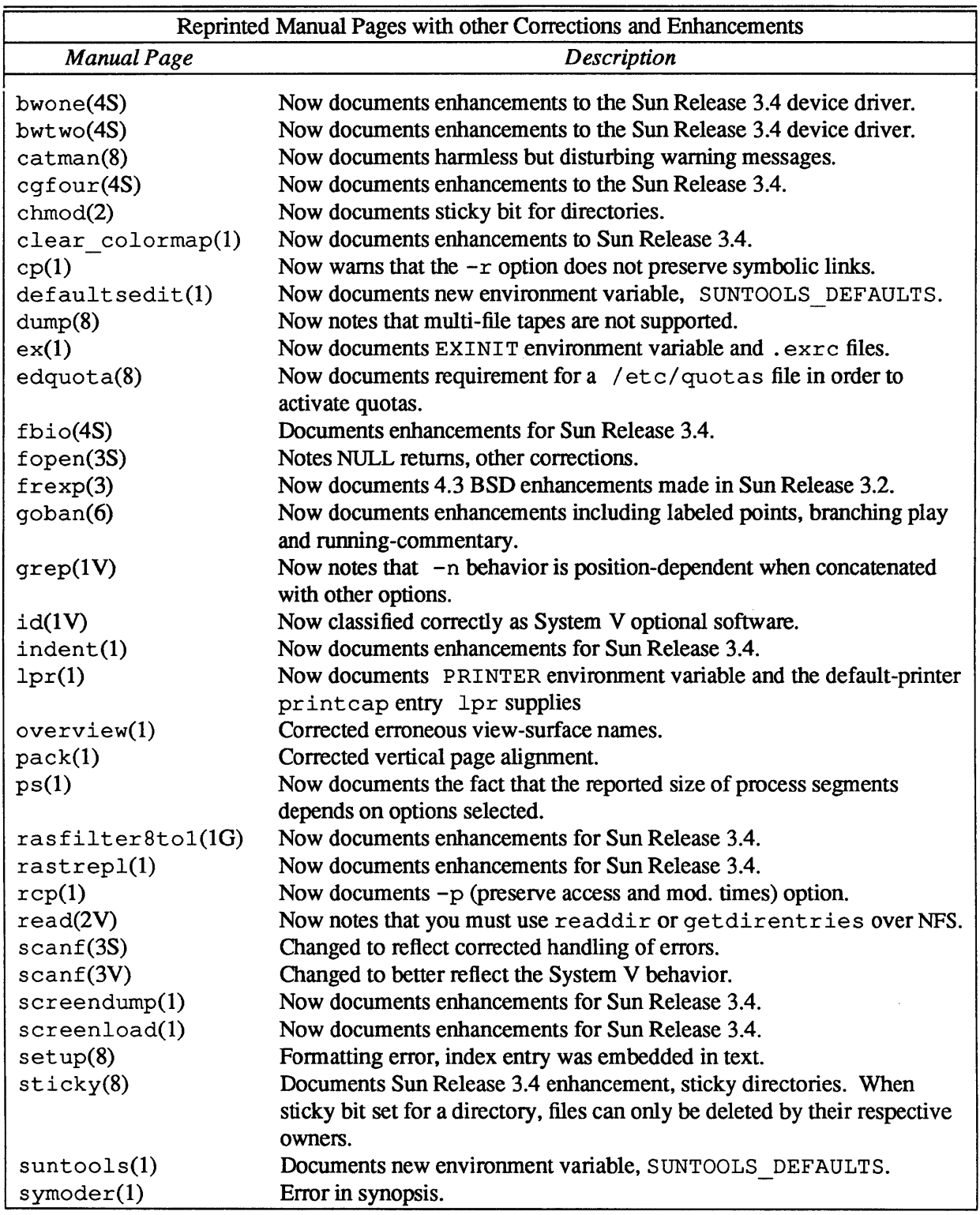

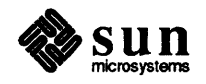

The online sources to the following manual pages have been updated to correct typographical and other minor errors.

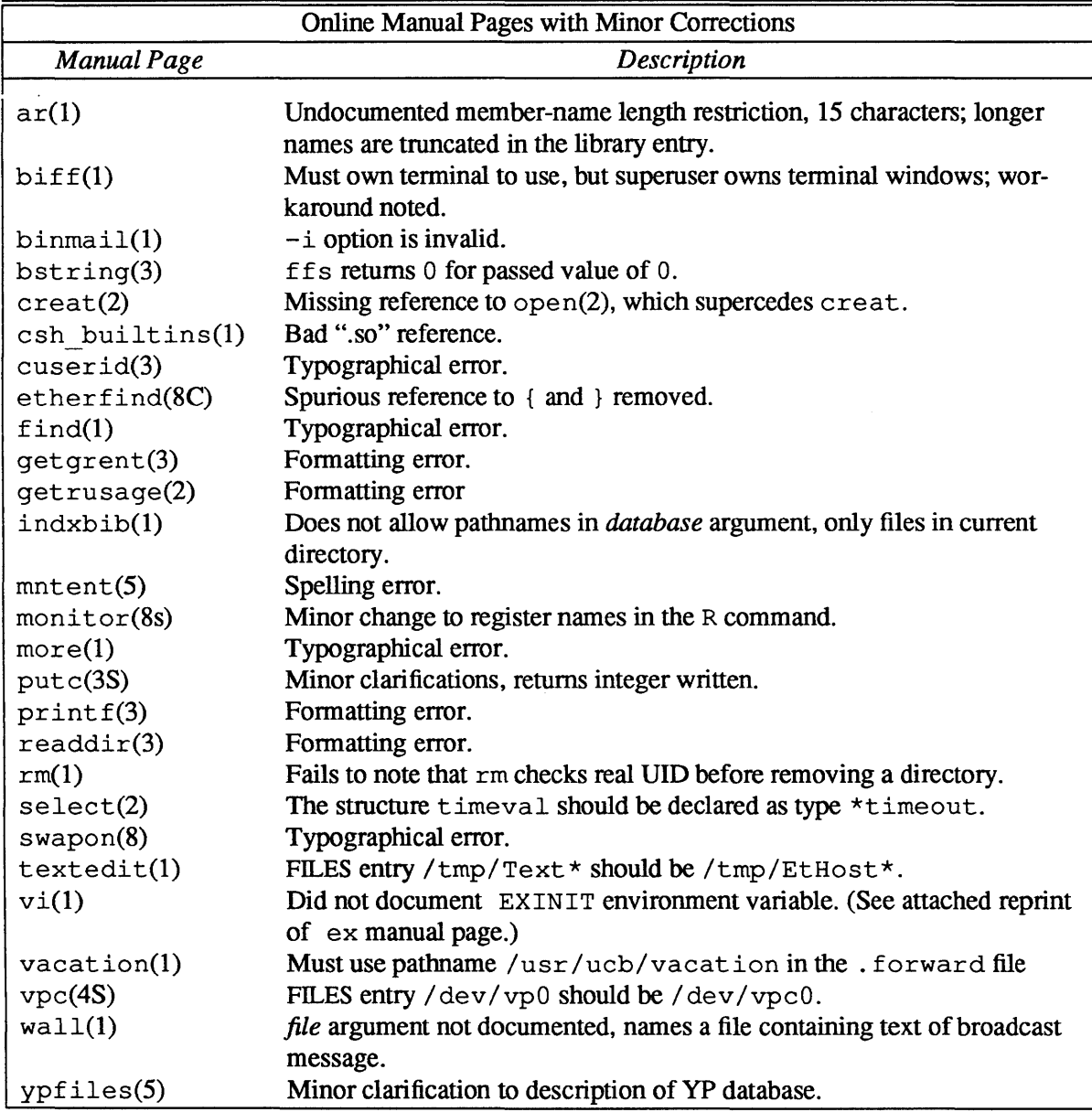

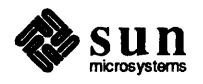

 $\label{eq:2.1} \frac{1}{\sqrt{2}}\int_{0}^{\infty}\frac{1}{\sqrt{2\pi}}\left(\frac{1}{\sqrt{2\pi}}\right)^{2\alpha} \frac{1}{\sqrt{2\pi}}\int_{0}^{\infty}\frac{1}{\sqrt{2\pi}}\left(\frac{1}{\sqrt{2\pi}}\right)^{2\alpha} \frac{1}{\sqrt{2\pi}}\frac{1}{\sqrt{2\pi}}\int_{0}^{\infty}\frac{1}{\sqrt{2\pi}}\frac{1}{\sqrt{2\pi}}\frac{1}{\sqrt{2\pi}}\frac{1}{\sqrt{2\pi}}\frac{1}{\sqrt{2\pi}}\frac{1}{\sqrt{2\$ 

 $\label{eq:2.1} \frac{1}{\sqrt{2\pi}}\int_{0}^{\infty}\frac{dx}{\sqrt{2\pi}}\,dx\leq \frac{1}{\sqrt{2\pi}}\int_{0}^{\infty}\frac{dx}{\sqrt{2\pi}}\,dx$ 

## Revision History

æ

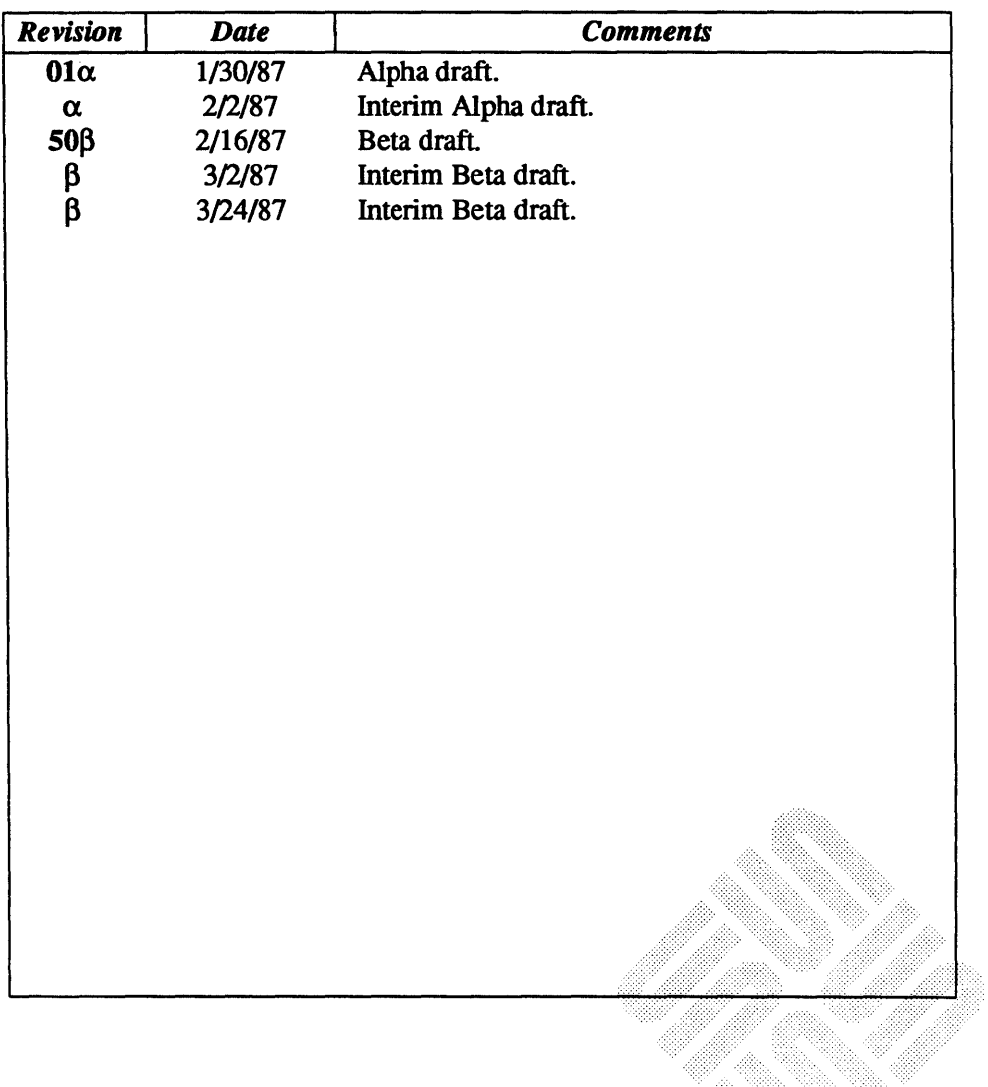

 $\label{eq:2.1} \frac{1}{\sqrt{2}}\left(\frac{1}{\sqrt{2}}\right)^{2} \left(\frac{1}{\sqrt{2}}\right)^{2} \left(\frac{1}{\sqrt{2}}\right)^{2} \left(\frac{1}{\sqrt{2}}\right)^{2} \left(\frac{1}{\sqrt{2}}\right)^{2} \left(\frac{1}{\sqrt{2}}\right)^{2} \left(\frac{1}{\sqrt{2}}\right)^{2} \left(\frac{1}{\sqrt{2}}\right)^{2} \left(\frac{1}{\sqrt{2}}\right)^{2} \left(\frac{1}{\sqrt{2}}\right)^{2} \left(\frac{1}{\sqrt{2}}\right)^{2} \left(\$ 

#### 

**Corporate Headquarters**  Sun Microsystems, Inc. 2550 Garcia Avenue Mountain View, CA 94043 415 960-1300 TLX 287815

**For U.S. Sales Office locations, call:**  800 821-4643 **In** *CA:* ROO 821-4642

**European Headquarters**  Sun Microsystcms Europe, Inc. Sun House 31-41 Pemhroke Broadway Camberley<br>Surrey GU 15 3XD England 027662111 TLX 859017

**Australia:** 61-2-436-4699 Canada: 416 477-6745 **France:** (1) 46 30 23 24 **Germany:** (089) 95094-0 **Japan:** (03) 221-7021 **The Netherlands:** 02155 24XXX **UK:** 0276 62111

**Europe, Middle East, and Africa,** call European Headquarters: 027h (12111

**Elsewhere in the world, call ( 'orporate Headquarters:**  415 960 - 1300 Intercontinental Salc~

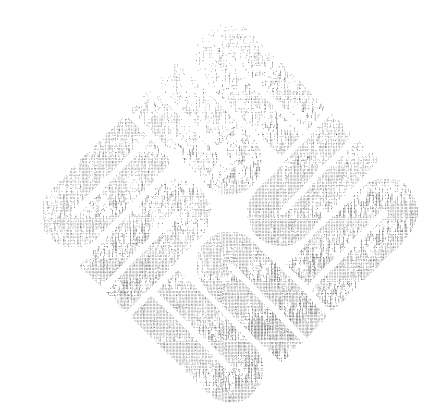